## **INTRODUCTION**

This documentation contains information on how to create your own models for use with Proteus VSM. It is aimed at advanced users of the system and assumes knowledge of how to create schematics and run simulations with ISIS and PROSPICE. We also assume that you have the necessary knowledge of electronics to design simulator models that correctly emulate the behaviour of the parts that you want to use. This is not always a trivial matter, and much of the skill involves judging what approximations it is legitimate to make.

For information on the availability of existing models, check out www.labcenter.co.uk. You can also lodge requests for models to be developed within the VSM Marketplace.

This file was last updated on 30/10/2000.

## **HOW SPICE WORKS**

## **Introduction**

This section contains a very brief overview of how SPICE simulates a circuit. If you are wanting to create models which involve complex analogue behaviour, you will be well advised to read the extensive documentation available relating to SPICE3F5 itself.

The following discussion relates exclusively to transient analysis.

## **Representing the Circuit**

The circuit is considered to consist of *nodes* and *branches*, where a node is the junction of two or more branches, and a branch is a simple circuit element. In the technique used by SPICE, only the node voltages are found. These are sufficient (given a knowledge of the branches) to determine also branch currents in the cases where this is required.

There are basically three types of circuit element. These are:

- the resistor
- the ideal current source (optionally voltage or current controlled)
- the ideal voltage source (optionally voltage or current controlled)

The circuit, the current state, and the results are all represented using matrix and vector quantities. For the uninitiated, a vector is a single dimension matrix, or a simple array. At each point of calculation, the expression

 $[1][Y] = [V]$ 

is computed. [I] and [V] are vectors, and [Y] is a two-dimensional matrix. Note the similarity to Ohm's law, since [Y] is a matrix of admittances. This is a representation of a set of simultaneous equations of the form

 $IaYa + IbYb + IcYc = V$ 

which are solved to find V. Note that, V is often referred to as the RHS vector, sitting as it does on the Right Hand Side of the above equation.

For each solution of the matrices (to find [V]) the [I] and [Y] matrices are loaded with values that correspond to the branches that form the circuit. These values may be set within component models to particular values that reflect the state of the model. So, it is [I] and [Y] together that form the circuit description and state, and [V] that forms the result.

## **From Resistors to Controlled Current and Voltages Sources**

A resistor may be though of, in a funny way, as a linear voltage controlled current source in which the input and output nodes share the same pins. In fact, SPICE can also directly model any linearly controlled voltage or current source by loading constants into different parts of the [I] and [Y] matrices.

Another way of thinking about this is to note the fact that placing a number in a particular row and column of the [Y] matrix indicates that a current flow between those nodes will develop a potential difference between them. The bigger the number, the bigger the voltage. Any linear relation between branch currents and node voltages can thus be represented simply by loading constants into the [Y] matrix, whilst currents flowing into particular nodes can be described by loading values directly into the [I] vector.

## **Non-Linearities**

We mentioned before 'points of calculation'. How are these points defined? Well, let us first consider the simple case. If we have a circuit that consists entirely of time-invariant *linear* branches, then it takes one matrix solution to find the node voltages ([V]) which are valid for all time. A linear branch obeys ohm's law, including the cases where  $R = V = 0$  with I constant, and  $Y = I = 0$ . This is, in fact, the only type of circuit that may be solved using the  $[1][Y] = [V]$  technique.

So how do we cope with non-linear components, such as diodes and transistors? We produce 'fake' circuits that coincide with the state of the non-linearities. It can take a while to get to grips with this concept. Consider a diode in a circuit. Consider that we know already the voltages in the circuit in its stable state. We know about the diode's state, since we know the transfer function:

$$
Id = Io \exp\left(\frac{qVd}{kT} - 1\right)
$$

We also know that at the solution values, the resistor has value Vd/Id (Ohm's Law) and the current source (Is) rests at zero since a diode does not actually produce current. This is best viewed on a diagram:

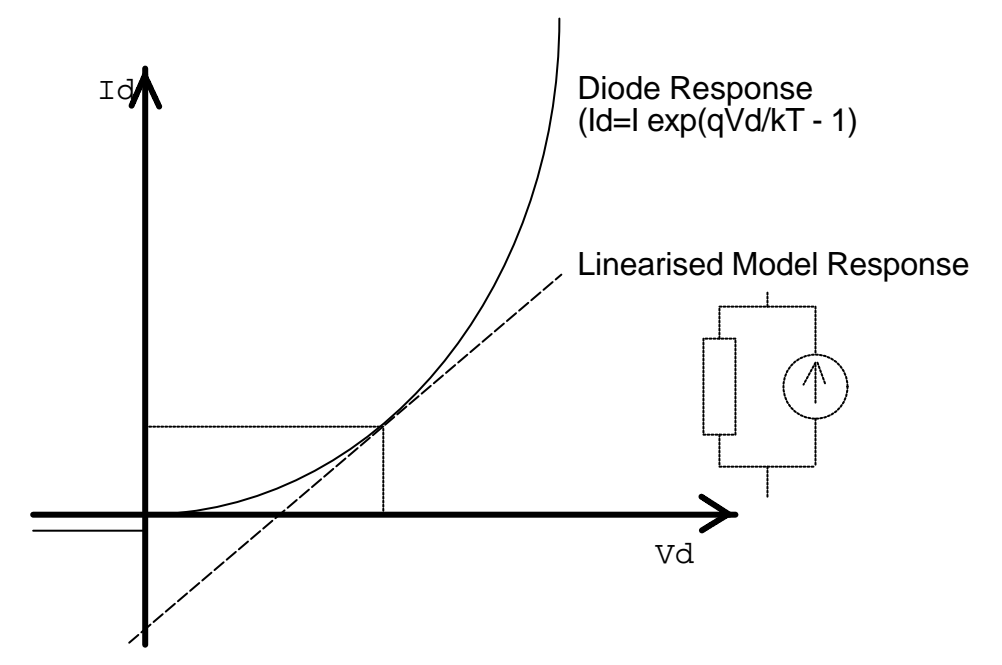

The very, very clever people who invented SPICE realized that the circuit could be made to converge towards this solution if, for each iteration we set:

$$
Yr = Id/Vd
$$

where Vd is measured from the previous solution and Id is computed from the above equation and

$$
Is = Id - \frac{dId}{dVd}
$$

Let us see how this works, assuming that the diode is connected through a resistor to a battery.

- The diode will start life open circuit, and the initial matrix solution will find the full battery voltage across it. No current will flow.
- Using the above equations, new values for Yr and Is will be calculated. Yr will be zero, but Is will be negative because we are at a point somewhere on the right of the graph where the slope is steep and because Id (from the previous solution) is zero.
- This new value for Is is loaded into the current source, and the process is repeated.
- The current source will pull some current through the diode and a voltage drop will develop across the series resistor. So for this second step, the voltage across the diode will be smaller and the current through it will have increased from zero. In other words, we have moved nearer to the solution.

If the process is repeated for a few more steps, a situation will arise at which

$$
Id = \frac{dId}{dVd}
$$

(to a pre-determined tolerance, anyway)

and the contribution from the current source will disappear. At this point, the circuit is said to have converged.

The mathematically astute amongst you will recognize this as the Newton-Rapheson technique, and indeed it is. Some extra sophistication is needed to prevent divisions by zero and the like. In particular, no admittance is ever assigned a value greater than the GMIN system variable.

### **Time Variance**

To complete the picture, we must consider time varying circuits. The time-varying parts of a circuit are generally capacitors and inductors, although to be accurate we must include some generators and the mixed mode interface models. Note that diodes and transistors often have capacitors within their models, and so they are also time dependant.

How do we model a capacitor? Well, like the diode we represent it as a resistor and current source in parallel. We pick values for them based on the capacitor's voltage and current. This is given by:

 $Q = CV$  (or  $V = Q/C$ )

and  $Q = It$ , or more accurately  $I = dQ/dt$ .

Note that a given timepoint, a capacitor *is* like a battery so this time the current source will not be zero valued at convergence and that the capacitor model does not need to perform Newton-Rapheson converging because it is a linear device.

To simulate a circuit with capacitors, we slice the simulation period up into discrete time frames. For each frame, the capacitors are modelled according to their charge stored at that time frame, and the 'd.c.' solution of the circuit is found as before. Note that this *may* involve iterations for each time frame, if other *non-linear* components are present.

O.k. so far? Well, we just said that we model the capacitor based on its stored charge. But how do we know what that is? After the solution of the circuit we know what it should be (since we know Vc and  $Q = CVc$ ) but we need the information beforehand in order to find the model to do the simulation. We do, however, know the history of the capacitor. We know all its values of charge and current since the simulation started (if we care to store them). So, the find the charge at time t, we extrapolate the curve of the previous charge values (t-1, t-2 etc.) to get the new value. This is where the whole business of whether to use Gear or Trapezoidal integration comes in.

There are two things that should be obvious here. Firstly, the time difference between time frames is a very important parameter. It needs to be small, in order that our extrapolation is accurate, but it needs to be as large as possible so that overall simulation time is reduced. Also, the answer gained from our extrapolation is never going to be completely accurate (although it may be very close indeed). All this leads to stability problems. One way of visualising the problem is this. Imagine a cliff, which is on the edge of the precipice of instability. Behind is the solid ground of constant circuit values, the starting conditions. We make a bridge across the void by placing planks on circuit solutions. We must, however, throw the next plank out before we stand on it. The further away it is, the harder it is to throw to the right (stable) place. If we overstep the mark, and throw it too far, then it may appear to be all right, but the following circuit may still fail to reach a stable solution, or else we may just plunge straight down.

This is a really hard problem. For the pioneers of circuit simulation, this was even harder than non-linear components. It all comes back to numerical integration (since that is what our extrapolation is really based on) and Nyquist stability criteria.

The main result of this integration is to find a value for the next time step - how far to throw our plank. The timestep is not constant - it varies hugely over most simulations of any interest. Even with all this effort (and it is a lot of effort, in computation time) we can still get it hopelessly wrong. Take the case of a simple bistable. The capacitors have no way of knowing when a transistor is

about to switch. They will, since the circuit is stable between switchings, suggest a large value for the timestep. This will lead to us overshooting the switching point, and a probable failure to converge. The only thing to do is abandon the solution as hopeless, go back to the last step, and try a smaller timestep.

From the point of view of model creation, this process is handled in Proteus VSM by the ISPICEMODEL::trunc function, which offers each model the chance to accept or reject a proposed value for the next time step. Fortunately, SPICE does the rest.

# **HOW DSIM WORKS**

## **Introduction**

Digital transient analysis is perfomed using a technique known as *Event Driven Simulation.* This is different from the analogue transient analysis used by SPICE in that processing only occurs when some element of the circuit changes state. In addition, only discrete logic levels are considered and this enables component functionality to be represented at a far higher level. For example, we can think of a counter in terms of a register value that increments by one each time it is clocked, rather than in terms of several hundred transistors. These make event driven simulation several orders of magnitude faster than analogue simulation of the same circuit.

## **The Boot Pass**

The purpose of the boot pass is to define the initial states of all nets in the circuit, and to given every model at least one call to its simulate function.

The boot pass is carried out as follows:

- All input pins connected to the VCC and/or VDD nets are deemed to be high.
- All input pins connected to the GND and/or VSS nets are deemed to be low.
- All input pins connected to a net to which a generator is connected are to deemed to be at the same state as the **INIT** property of the generator.
- All remaining pins are deemed to be initially floating.
- All models are requested (in no set order) to evaluate their inputs and set their output pins accordingly.
- As nets change state, models connected to them are asked to re-evaluate their outputs. This process continues until a steady state is found.

## **Settling Passes**

Consider a chain of three inverters:

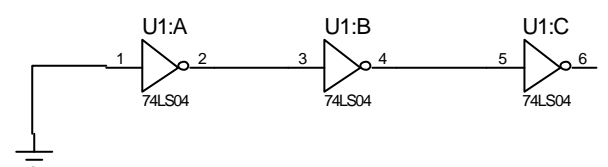

At the boot pass, each inverter except U1:A will see an undefined input state, and post an undefined output state. However, U1:A's output will change state from from undefined to high and because of this, a settling pass is run. U1:B is asked to re-simulate. This time it sees a logic 1 and posts a logic 0 to its output. This changes the state of another net so another settling pass is run. Eventually we get to a stage where U1:C has set its output high and no further changes have occurred. At this point, the circuit is said to have settled.

Note that settling is deemed to take place before the simulation starts, and any time delays within the models are ignored.

In a mixed mode simulation, settling passes can also occur whilst SPICE is trying to find the DC operating point of the circuit.

## **The Event Processing Loop**

Following the settling pass, DSIM begins the simulation process proper. The simulation is carried out in a loop which passes repeatedly through the following two steps:

• All the state change events for the current time are read off a queue and applied to the relevant

nets. This process results in a new set of net states.

• Where a net changes state, all the models with input pins attached to the net are re-simulated. Where their outputs change state, this creates new events which are placed on the event queue.

Of course, different models will create events which fall due for processing at different times. The DSIM kernel thus has to order all the new events created at the end of each cycle round the loop.

It is also worth pointing out that our scheme quite happily supports models which have a zero time delay. In this context, events generated with the same time-code are processed in batches (one batch equals one trip round the loop), according to how they were generated.

### **Termination Conditions**

Simulation stops when one of the following occurs:

- The specified stop time is reached.
- A logic paradox with zero time delay occurs such that the current time ceases to advance, despite repeated cycles round the event processing loop.
- A system error such as running out of event queue memory arises. This is unlikely to occur in normal use unless there is something unstable about your design, perhaps leading to a high frequency (e.g. 100MHz) oscillation somewhere.

### **The Nine State Model**

You might think that a digital simulator would model just logic highs and lows but in fact, DSIM models a total of nine distinct states:

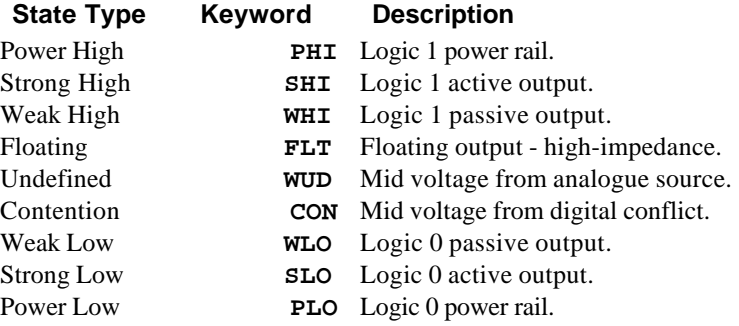

Essentially, a given state contains information about its polarity - high, low or mid-way -and its strength. Strength is a measure of the amount of current the output can source or sink and becomes relevant if two or more outputs are connected to the same net.

For example, if an open-collector output is wired through a resistor to VCC, then when the output is pulling low, both a *Weak High* and a *Strong Low* are applied to the net. The *Strong Low* wins, and the net goes low. On the other hand, if two tristate outputs both go active onto a net, and drive in opposite directions, neither output wins and the result is a *Contention* state.

This scheme permits DSIM to simulate circuits with open-collector or open-emitter outputs and pull up resistors, and also circuits in which tristate outputs oppose each other through resistors - a kind of poor man's multiplexer if you like. However, it is important to remember that DSIM is a digital simulator only and cannot model behaviour which becomes decidedly analogue. For example, connecting overly large resistors up to TTL inputs would work OK in DSIM but would fail in practice due to insufficient current being drawn from the inputs.

## **The Undefined State**

Where an input to a digital model is undefined, this is propagated through the model according to what might be described as common sense rules. For example, if an AND gate has an input low, then the output will be low, but if all but one input is high, and that input is undefined then the

output will be undefined.

### **Floating Input Behaviour**

It is common, if not altogether sound practice to rely on the fact that unconnected TTL inputs behave as though connected to a logic 1. This situation can arise both as result of omitted wiring, and also if an input is connected to an inactive tristate output. DSIM has to do *something* in these situations since the internal models assume true logical behaviour with inputs expected to be either high or low.

Should you wish DSIM to treated unconnected inputs in this way, you can assign the **FLOAT**  simulator control property to **TRUE** or **FALSE**. If this property is not specified, the default behaviour is that unconnected inputs take the undefined state.

## **Glitch Handling**

In designing DSIM we debated at great length how it should handle the simulation of models subjected to very short pulses. The fundamental problem is that, under these conditions, a major assumption of the DSIM paradigm - that the models behave purely digitally - starts to break down. For example, a real 7400 subjected to a 5ns input pulse will generate some sort of pulse on its output, but not one that meets the logic level specifications for TTL. Whether such an output pulse would clock a following counter is then a matter dependent on very much analogue phenomena.

The best one can do is to consider the extremes, namely:

- A 1ns input pulse will not propagate at all.
- A 20ns pulse will come through nicely.

Somewhere in between, the gate will cease to propagate pulses properly and could be said to *suppress* glitches. This gives us the concept of a *Glitch Threshold Time*, which can be an additional property of the model along with the usual **TDLH** and **TDHL**.

Another subtlety concerns whether the glitch is suppressed at the input or the output of a model. To resolve this, consider a 4-16 decoder driven from a ripple counter as shown overleaf.

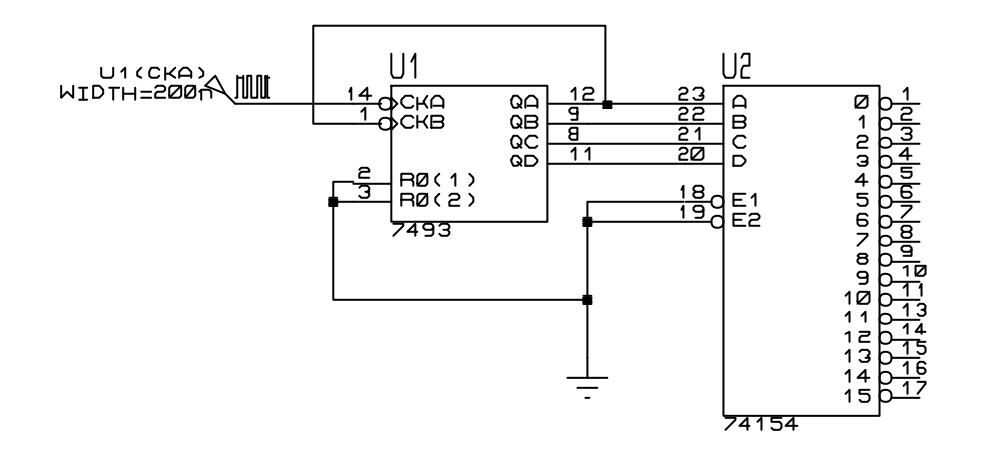

The outputs of the ripple counter are staggered, and thus the possibility arises of the decoder generating spurious pulses as the inputs pass through intermediate states. This situation is shown in the following graph:

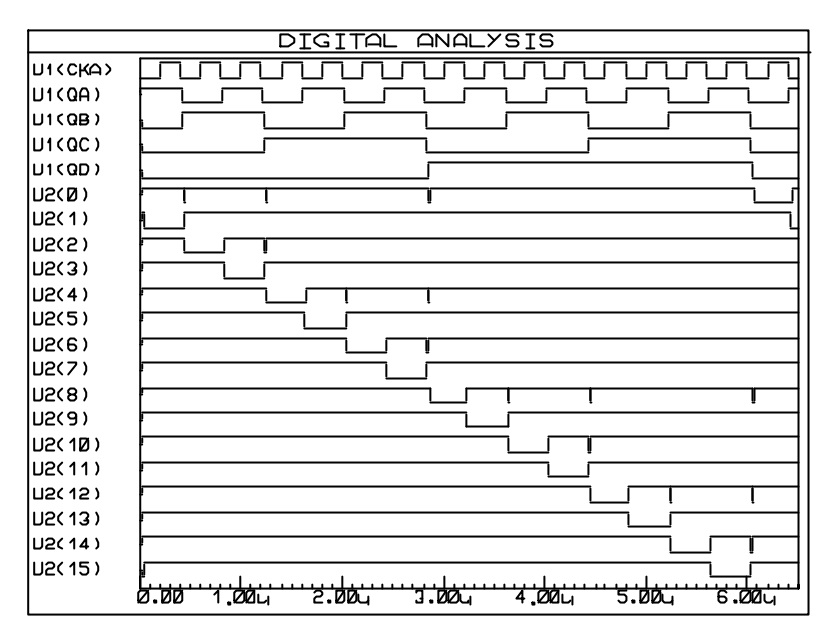

The above graph was produced with TGQ=0 for the 74154

Taking the first glitch an example of the phenomenon, as U1(QA) falls for the first time, it beats the rise of U1(QB) and an intermediate input state of 0 is passed to the decoder for approximately 10ns. The question is whether the decoder can actually respond to this or not, and even more to the point, what would happen if the input stagger was only 1ns or 1ps? Clearly, in the last two cases the real device would not respond, and this tells us that we must handle glitches on the outputs rather than the inputs. This is because, in the above example, the input *pulses* are all relatively long and would *not* be considered glitches by any sensible criteria. Certain rival products make a terrible mess of this, and will predict a response even in the 1ps case!

The really interesting part of this tale is that, if you build the above circuit, it will probably not glitch. It is very bad design certainly, but the **TDLH** and **TDHL** of the '154 are around 22ns and this makes it a tall order for it to respond to a 10ns input condition. With the individual components we tried, no output pulses, other than perhaps the slightest twitches off the supply rails, were measurable.

To provide control over glitch handling, all the DSIM primitives offer user definable *Glitch Threshold Time* properties named **TG***xx*, where *xx* is the name of the relevant output. Our TTL models are defined such that these properties can be overridden on the TTL components, and the values are then defaulted such that the *Glitch Threshold Times* are the average of the main low-high and high-low propagation delays. Setting the *Glitch Threshold Times* to zero will allow all glitches through, should you prefer this behaviour. The graph, above, was thus created by attaching the property assignment **TGQ=0** to the 74154.

Finally, it is important to point out that if the *Glitch Threshold Time* is greater than either of the low-high or high-low propagation delays, then the *Glitch Threshold Time* will be ignored. This is because, after an input edge, and once the relevant time delay has elapsed, the gate output *must* change its output - it cannot look into the future and see whether another input event (that might cancel the output) is coming. Consider a symmetric gate with a propagation delay of 10ns and a *Glitch Threshold Time* of 20ns. At t=0ns the input goes high and t=15ns the input goes low. You might expect this to propagate, with the output going high at  $t=10$ ns and low again at  $t=25$ ns, so producing a pulse of width 15ns which would be suppressed, since it is less than the *Glitch Threshold Time*. The reason the pulse is not suppressed is that, at t=10ns, the output *must* go high - it cannot remain low for a further 20ns on the off chance (as in our example) a second edge comes along so producing an output pulse it would need to suppress! Once the output has gone high at t=10ns then the second edge (at t=25ns) is free to reset it. You will need to think carefully about this to understand it.

## **HOW MIXED MODE SIMULATION WORKS**

## **Overview**

In the first instance, any circuit can be treated as being analogue, with the behaviour of digital components such as a NAND gate being modelled by drawing their internal circuit - a complement of 8 transistors for a single TTL NAND gate. This approach gives extremely accurate results, and will tell you exactly what a 7400 gate will do if you put 1.8 volts on one input and 4.3V on the other. However, given that it takes 9 gates to make a J-K flip flop and 4 such flip flops to make a 4 bit counter, you will see that using this approach to model digital circuits of significant size becomes excruciatingly slow.

Instead, digital circuits are normally simulated using an event driven approach. In other words, the simulator only does work when some part of the circuit changes state. This is quite different from a SPICE type simulator which repeatedly solves the entire circuit at fairly regular time intervals. In addition, an event driven digital simulator is only interested in three logic levels - high, low or undefined, and it does not worry about the exact way in which the real waveforms rise and fall. These two factors mean that a digital simulation of a given circuit will be several orders of magnitude faster than an analogue simulation of the same circuit, but at the expense of some approximation of the true behaviour of the circuit. In particular, behaviour related to non-standard voltages at logic inputs and very short input pulses cannot be modelled precisely.

The greatest difficulty arises when a circuit contains significant sections of both analogue and digital circuitry, and it is the ability of a program to use both types of simulation simultaneously that defines it as a *Mixed Mode* simulator. There a number of ways in which this can be achieved; in our version we have aimed to get maximum efficiency for the digital simulation, at the expense of some accuracy if digital parts are used in a seriously analogue way. For example, we have not attempted to model the fact that a 4000 series buffer will make quite a nice amplifier if operated at around half supply. Our view is that if you are interested in this kind of behaviour, you should be using a wholly analogue model, drawn with the appropriate MOSFETs from the SPICE library.

In summary, PROSPICE mixed mode simulation works as follows:

- Each net of the circuit is analysed to see whether analogue, digital or both types of component are connected to it.
- Where analogue components drive digital inputs, analogue to digital converter objects are inserted and vice versa.
- The SPICE simulation then proceeds as usual except that the ADC objects monitor their input levels and create digital events when they deem that a change of state has occurred. Such transitions cause a digital simulation pass to occur which *may* create events that affect the DAC outputs at a future time. Analogue simulation then continues with DAC objects varying their outputs according to the events that have been posted to them, rather in the manner of analogue voltage generators.

There is somewhat more to it than this, because of the possibility of digital events being created asynchronously (e.g. by a digital clock generator) and the need to prevent the analogue simulator running past these timepoints, but that aside you have the essence of it.

The key point is that large amounts of activity can occur within the digital sections without the overheads of analogue simulation, unless they actually change the voltages on analogue nets. You could have an entire microprocessor model present which would involve thousands of digital events being processed between any action on the analogue side of the circuit.

## **Mixed Mode Interface Models (ITFMOD)**

In designing our scheme for mixed mode simulation within PROSPICE, we gave considerable

thought to the problem of how to specify the analogue characteristics of a device family. These characteristics include:

- The input and output impedances of the devices.
- The logic thresholds of device inputs.
- The voltage levels for high and low outputs.
- The rise and fall times of device outputs.

A scheme which involved specifying all these parameters for every device in the TTL libraries, say, would be extremely unwieldy.

In addition, a significant problem arises (for beginners, at least) in the specification of power supplies - there is a tendency to plonk down a circuit such as the one below and expect sensible results. The problem here, of course, is an implicit assumption that the 7400 has a 5V power rail obtained from its hidden power pins which connect to VCC/GND.

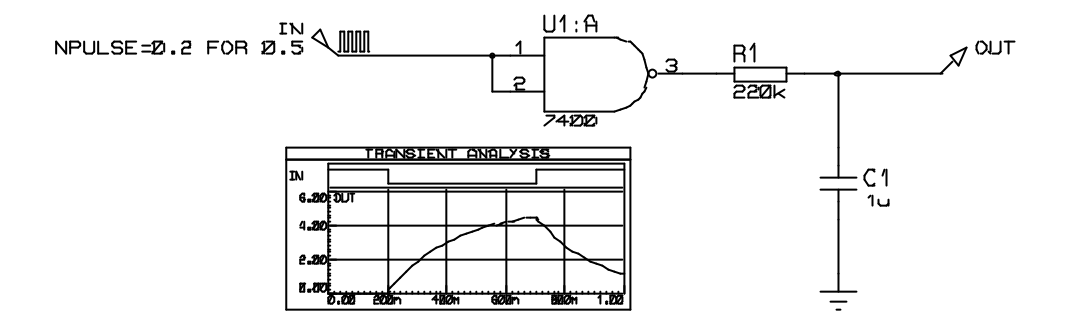

All these problems are solved by the introduction of the **ITFMOD** component property. This is very similar to the **MODEL** property in that it provides a reference to a set of property values but it also activates a special mechanism within the netlist compiler. Essentially this works as follows:

- For any device that has an **ITFMOD** property an additional model definition is called up during netlisting that will specify control parameters for ADC and DAC objects, and also the pin names of the positive and negative power supplies. In the above circuit, U1:A will have ITFMOD=TTL.
- Having obtained the names of the power supply pins (VCC, GND in this case), ISIS creates a special primitive and connects it across the power supply pins. ISIS names this object similarly to an object on the child sheet or model, so that in the above circuit, the power supply object will be called U1:A #P.
- When PROSPICE simulates a mixed mode circuit, it creates ADC and DAC objects and considers them to 'belong' to the objects to which they connect. In the case of the circuit above, a DAC object will be created with the name U1:A\_DAC#0000 because it forms the interface from U1:A's output.

The clever part is that on doing this, it also looks for a power supply interface object with the same name stem i.e. U1:A, and finds U1:A\_#P. It then instructs U1:A\_DAC#0000 to take its properties from U1:A\_#P which in turn has inherited its properties from the model specified in the original ITFMOD assignment. Thus the DAC object operates with parameters defined for the TTL logic family.

• Each power interface object also contains a battery which will be assigned the **VOLTAGE** property given in the interface model definition. The TTL interface model definition specifies VOLTAGE=5V.

This means that in the above circuit, a 5V battery gets inserted between VCC and GND, because

these are the nets indicated by the power pins of the 7400 device.

• The batteries have an internal impedance which can be assigned by the **RINT** property. It defaults to 1miliohm. This means that if you assign a real power rail to VCC/VDD (by placing a power terminal or voltage source) then this will override the level defined by the internal batteries in the world of simulation, a large current flow through the batteries does not matter!

The internal battery of an interface model can be disabled by assigning RINT=0.

## **Using ITFMOD Properties**

Existing interface models have been defined as follows:

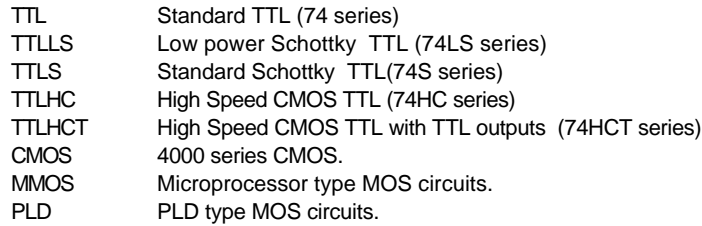

It follows that any new digital model can be assigned a device family by adding a property such as

ITFMOD=TTL

The family definitions are held in the file ITFMOD.MDF which is kept in the models directory.

Each definition can contain any or all of the properties defined for the ADC and DAC interface primitives. In addition, the following may be given:

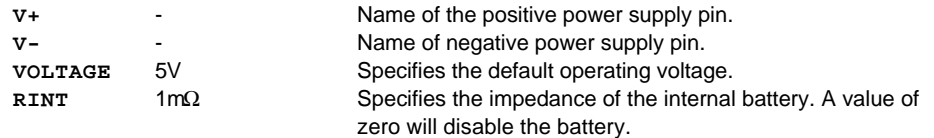

Finally, it is worth pointing out that any specific property e.g. TRISE, can be overridden on the parent device, so if you want simulate a 4000 series IC with a slow rise time, you could add TRISE=10u directly to its property list.

## **Overview**

There are essentially two types of model within Proteus VSM - electrical models and graphical models. Within these two main categories there further sub-divisions.

## **Electrical Models**

This type of model is that which is traditionally associated with circuit simulation. Most commonly, an electrical model for a component will be created by drawing a circuit that mimics the behaviour of the real device. We call this a Schematic Model. The components used in the model circuit are drawn from a library of primitives which are built into the simulator itself. These primitives include not only basic components such as resistors, capacitors, diodes and transistors, but also a number of idealized devices such as voltage controlled current sources, ideal amplifiers and so forth. Proteus VSM offers a large number of primitive devices - both analogue and digital - and detailed information about them is included within this documentation.

It is also possible to created electrical models programmatically using the VSM API. Interfaces are provided for both analogue (SPICE) and digital (DSIM) models. Mixed mode components can be modelled by implementing both interfaces within the same model DLL. In addition, an electrical model implemented using the API can interact directly with an associated graphical model and this leads to all kinds of exciting possibilities.

A third class of electrical models is that based around the standard SPICE Netlist format. This has become a de facto standard for the description of analogue device models and many component manufacturers now provide SPICE models for their wares on their web sites. Information on how to make use of these models is contained within the main Proteus VSM User Manual.

## **Graphical Models**

Proteus VSM is unique in providing a means for modelling components with which you can interact whilst the simulation is running. Obvious examples include 7 segment LED displays and switches, but much more complex components such as alphanumeric LCD displays can also be modelled given the necessary development effort. The simpler devices can be modelled without recourse to programming. A scheme is provided which displays one of a given number of graphical 'sprites' according to a measured node voltage or logic state. We call these devices Active Components.

However, to unleash the real power of the system requires use of the VSM API. This provides a set of interfaces through which a model can do almost anything that is possible in Windows itself. It can draw directly onto the schematic, or into a popup-window of its own, or do both at the same time. More often than not, a complex graphical model will be combined with an electrical model within the same DLL - the alphanumeric LCD display model is an excellent example of how this approach can bear fruit.

## **Simulator Primitives**

These are devices which are built into PROSPICE, either as part of SPICE3F5 for analogue components or DSIM for digital components. Simulator primitives can be used to directly model some components (e.g. resistors, capacitors, diodes, transistors) or as the building blocks for modelling more complex devices - i.e. as part of a schematic model.

A simulator primitive is identified to the simulator by the **PRIMITIVE** property. For example, an NPN transistor would be assigned:

PRIMITIVE=ANALOG,NPN

This tells the system that the transistor will be modelled by SPICE, and that the NPN primitive type should be used.

Similarly, a two input NAND gate primitive would carry:

```
PRIMITIVE=DIGITAL,AND_2
```
ISIS library parts for the available primitives may be found in the ASIMMDLS and DSIMMDLS libraries. There are also some special primitives used for making active components in REALTIME.LIB.

Most of the primitive models have a number of properties which can be edited through the *Edit Component* dialogue form. The models are also linked to the help topics within this document.

## **Schematic Models**

The most common method of modelling more complex devices such as op-amps and the larger TTL and CMOS devices is through the use of schematic models. A schematic model is a circuit constructed entirely out of simulator primitives that has the equivalent electrical behaviour to the part being modelled. Note that it does not have to be (and usually is not) the actual internal schematic of the IC.

For the purposes of testing, a schematic model is usually created as a child sheet of the part being modelling. This allows a test circuit to be drawn on the parent sheet - we refer to this arrangement as a *Test Jig.* Once the model has been proven, it can be compiled to an MDF (Model Description Format) file using the *Model Compiler* command.

To attach an ISIS library part to an MDF file, the **MODFILE** property is used. For example, the 741 in OPAMP.LIB carries the assignment:

MODFILE=OA\_BIP

When a 741 is encountered in a circuit, ISIS replaces it with the circuit described by OA\_BIP.MDF. Rather more cleverly, this particular model is parameterized. The **VALUE** property of the parent part (741 in this case) is used to select particular property values for certain primitives in the model. This is achieved through the use of the a **MAP ON** script block within the model and allows one model file to be used for a number of different op-amps. Further information may be found under *Parameterized Circuits* within the ISIS documentation.

Detailed instructions on how to go about creating new schematic models are provided in the Analogue and Digital modelling tutorials.

## **SPICE Models**

The original Berkeley SPICE netlist format has established itself as a de-facto standard analogue device models. A large number of component manufacturers now make available SPICE models for their wares and PROSPICE is supplied with several thousand of these models. It is also relatively straightforward to attached any such models you may obtain yourself to suitable ISIS library parts; instructions for doing this are provided within the main PROSPICE documentation under USING **SPICE MODELS.** 

Since these models are simulated by the SPICE Kernel itself, they are presented to the rest of the system as primitives. Typically they will carry property assignments such as

PRIMITIVE=ANALOG, SUBCKT SPICEMODEL=LM741/NS SPICELIB=NATOA

The **SPICEMODEL** property specifies the name of the SPICE model to use whilst the **SPICELIB** property indicates the SML (SPICE Model Library) file that contains it. If the SPICE model was located in an ordinary ASCII SPICE file, you would use the **SPICEFILE** property instead.

## **VSM Models**

VSM Models are much the same as simulator primitives except that they are held in DLLs rather than within the PROSPICE simulator executables. The use of DLL based models provides an alternative approach to schematic modelling when it comes to the simulation of very complex components such as microprocessors. Uniquely in Proteus VSM, these models can also implement graphical functionality which facilities the simulation of not only the electrical behaviour of a device, but also its user interface. The possibilities that this unleashes are pretty much mind boggling.

A very large part of this document is devoted to documenting the VSM API - that is the C++ programming interfaces through which ISIS and PROSPICE communicate with VSM models. In addition, an example of a simple model is given to get you started.

Typically, a VSM model will carry property assignments such as:

```
PRIMITIVE=DIGITAL,8052
MODDLL=8051.DLL
```
The **PRIMITIVE** property indicates that the component is simulated directly by PROSPICE (so that ISIS does not replace it with the contents of an MDF file), whilst the **MODDLL** property specifies the name of the DLL that contains the 8052 model. Note that the second argument of the **PRIMITIVE** property (8052 in this case) is passed to the DLL, enabling one DLL to contain models for a number of different devices.

## **ANALOGUE MODELLING TUTORIAL**

## **Introduction**

In this tutorial we are going to model a relay consisting of two elements: a relay coil and a single-pole, double-throw (SPDT) switch. These device elements already exist in the ISIS DEVICE library as RELAY:A (the coil element) and RELAY:B (the switch element), and are shown below:

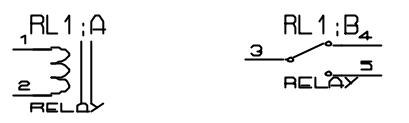

The relay is very simple in operation. When the voltage across the coil is lower than Von the relay is 'off' and the common pole of the switch (pin 3) is connected to the normally connected (NC) contact (pin 4). When the voltage across the coil rises above Von the relay switches 'on' and the common pole of the switch (pin 3) is connected to the normally open (NO) contact (pin 5). The relay remains on until the voltage across the coil drops below Voff at which point the relay switches 'off' and the common pole of the switch (pin 3) returns to connect to the normally connected (NC) contact (pin 4). Thus, the relay exhibits *hysteresis -* the 'on' voltage level is higher than the 'off' voltage level.

We shall model each element with its own equivalent circuit - that is a circuit that implements the same functional and temporal behaviour as the element itself. You can find the complete design for this tutorial in the Samples\Tutorials subdirectory under as AMODTUT.DSN.

## **Setting Up A Test Jig**

The first thing we must do before we actually start to model the relay is to set up a test jig, as shown below:

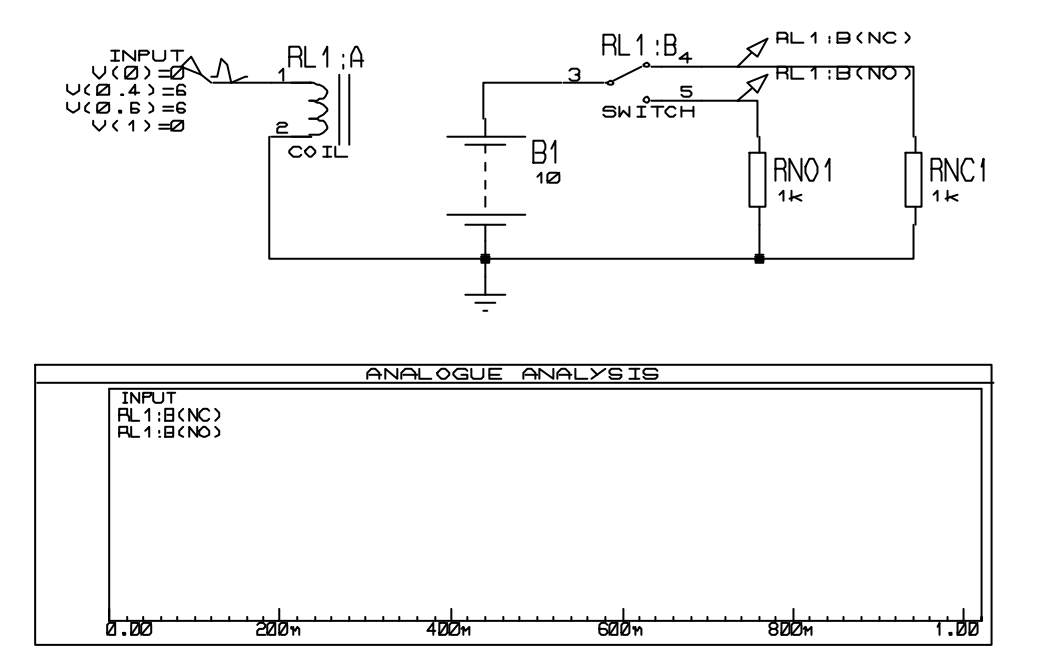

The test jig consists of an instance of the relay's coil element (RELAY:A picked from the DEVICE library) and an instance of relay's switch element (RELAY:B, picked from the same library). The coil has been wired so as to be driven by a *Pwlin* generator, whilst the switch element has been wired to connect a 10V battery across one of two load resistors. In order to observe the switching action of the relay, two voltage probes have been placed on its outputs and these together with the *Pwlin* generator have been added to an *Analogue* graph. Note that the *Pwlin* generator's **V(n)** properties have been assigned a set of values that produce a simple ramp-up/sustain/ramp-down signal; these

values have been chosen fairly arbitrarily and can be modified latter if this pulse is not suitable to our needs.

## **Modelling The Coil Element**

Having drawn the test jig, we now move on to modelling the relay's coil. Before we can do this, we must first create a sub-sheet for the coil element on which we can place the equivalent circuit. To do this, tag the coil with the right mouse button, and then click the left mouse button on it to edit it. On the *Edit Component* dialogue form, edit the name of the component element to be RL1:A, its value to be COIL and check the *Attach Hierarchy Module* check-box and click on the OK button; ISIS creates a sub-sheet for the coil. When the design is netlisted, the coil component element is replaced by whatever circuitry is on the sub-sheet and any connections to the pins of the coil will be continued to any like-named terminals on the sub-sheet. The new sheet will have the name RL1:A from the coil's reference and is thus unique to this coil instance (there should never be two RL1:A component elements in the design). Similarly the circuit on the sub-sheet will have the name COIL from the coil component element's value and is thus common to all components in the design with the value "COIL" and their *Attach Hierarchy Module* checkbox checked.

To see the sheet (and thus the circuit) associated with a particular component, you must zoom in to it by pointing at the component with the mouse and pressing CTRL+'Z' (Zoom-in). Do this now. The *Editing Window* and *Overview Window* are redrawn and should show an empty sheet. To zoom out again, press CTRL+'X' (eXit).

So to begin our model, zoom in to the coil's sheet as described above and enter the equivalent circuit. The complete circuit we are going to use for the coil is shown below:

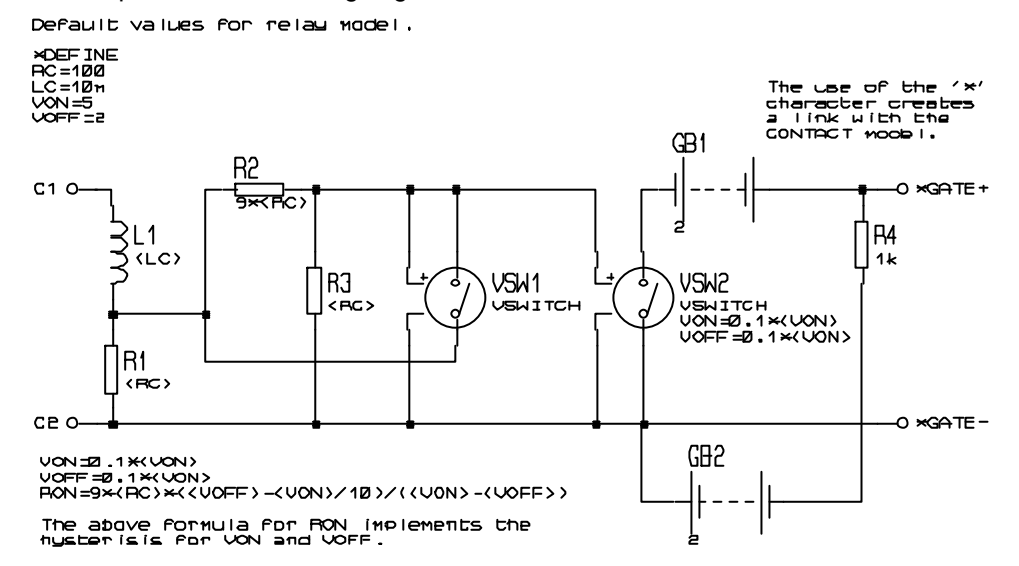

All the devices are PROSPICE primitives picked from the ASIMMDLS library via the *Device Library Selector* dialogue form; the *Pick Device/Symbol* command on the *Edit* menu should not be used in case devices from the DEVICE library are picked by mistake. The *Default* terminals are accessed with the *Terminals* icon selected. Finally, the **DEFINE** and comment scripts are placed with the *Script* icon selected.

## **Overview Of The Coil Circuit**

The purpose of the coil's equivalent circuit is take the coil voltage (applied across the terminals C1 and C2) and according to the Von and Voff parameters, produce a positive or negative output gating signal (across the GATE+ and GATE- terminals) according to whether the coil is 'on' or 'off'.

The input stage of the model consists of an inductor (L1) and a resistor (R1) in series. The inductor models the coil's inductance whilst the resistor models the coil's bulk resistance. Both the inductor's and resistor's value has been specified as *mapped* values. A mapped value is simply the name of a property, enclosed in opening ('<') and closing ('>') chevrons. For example, the value:

indicates that the value of the component is to be assigned the mapped value <BETA> multiplied by two. When ISIS links the model's netlist (the MDF file) to the design netlist prior to a simulation run, it replaces the mapped value (that is, the chevrons and the property name enclosed between them) with the value of the named property. This substitution is literal, so for example, if the property **BETA** has been assigned as follows:

BETA=10+20

then a component value of  $\leq$ BETA $>$ \*2 will be replaced with:

10+20\*2

The string of characters "<BETA>" has been replaced with the string of characters "10+20" since ISIS does not attempt to interpret the value assigned to the mapped property. Although the value has been assigned an expression, the assignment still works because all value and property assignments are assumed to be expressions by PROSPICE and are automatically evaluated before use. However, because the expression evaluator used by PROSPICE has a higher precedence for a multiply operator than an addition operator, PROSPICE will evaluate this expression as  $10+(20^*2) =$ 50 - not what was expected! If you are worried that such mistakes may occur, then you should declare the component value as:

 $(**BETA**) * 2$ 

This will expand (after parameter mapping) to  $(10+20)^*2$  which will then evaluate correctly to  $30^*2 =$ 60.

Properties for mapped values can be assigned in one of two ways: as a property within the parent component or on the equivalent circuit's sheet, via either a **DEFINE** or **MAP ON** script. If a property is assigned in both places, then the value assigned in the parent component has the highest precedence. This precedence is vital in order to allow default values to be overridden by the user. Thus, in our model, we have specified a default inductance and series resistance of 100mH and 100 Ω respectively via the **DEFINE** script. However, the user of the model can specify alternative value(s) by adding an assignment to the parent component's *Properties* list.

The output stage of the model consists of a voltage-controlled switch, VSW2, two batteries (GB1 and GB2) and a series resistor, R4. When the switch is off, the output voltage is -2V, set by GB2 and R4; when the switch is on, the output voltage is +2V, set by GB1 (R4 serves to make GB2 open-circuit for low currents).

Unfortunately for us, whilst the output resistance of PROSPICE's VSWITCH model is Ron at or above Von and Roff at or below Voff, it is also linear between these control voltages. Thus we cannot use VSW2 to directly model hysteresis but must do this ourselves. This is the purpose of the resistor divider formed by R2 in parallel with VSW1 and R3. The values of R1 and R2 are set to (nominally) divide by ten and also so as not to unduly load the inductor and series resistor. For the latter reason, R2 and R3 are both parameterized in terms of the value of R1.

The switches' 'on' voltages (specified by the **von** property) have been set to  $0.1<$ vON>, since this is the nominal output voltage produced by the divider when the voltage applied to the coil is <VON>. In order that the switches switch cleanly between their 'on' and 'off' states, the 'off' voltages (specified by the **VOFF** property) are also set to be the same.

We must now determine the on-resistance for the VSW1 such that, once the coil is 'on' (VSW1 and VSW2 both on), the resistance of the upper part of the divider is such that, given an voltage applied to the coil of  $\leq$ VOFF>, the output of the divider is 0.1 $\leq$ VON> (the switches' off voltages as set by **VOFF** property). This is better explained by way of the diagram below:

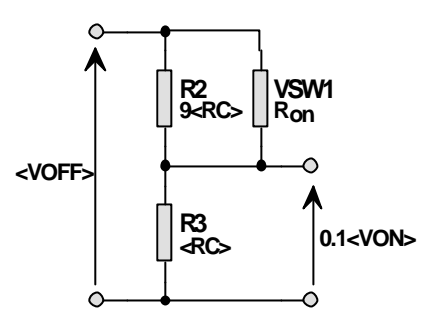

Using Ohm's law (or the voltage divider rule), the diagram yields:

$$
0.1 < VON > = < VOFF > \left(\frac{R3}{(R2||R_m) + R3}\right)
$$

Where <VON> and <VOFF> are mapped parameters (the on and off coil voltages the relay switches at), R2 and R3 are 9\*<RC> and <RC> respectively (<RC> is the mapped coil resistance, as specified in the value of R1), and Ron is the unknown value we require for VSW1. If you do the algebra, Ron comes out to be:

$$
Ron = \frac{9 < RC > \left( < VON > -\frac{lt; VOFF >}{10}\right)}{lt; VOFF > -lt; VOFF >}
$$

which (in expression form) is what is assigned to the **RON** of VSW1.

The equivalent circuit connects to its parent component's pins through terminals with the net names the same as the parent component's pins - C1 and C2. As the parent pins are passive, we have used *Default* terminals; for other types of pin you would use the corresponding terminal type. When netlisting a design, if ISIS finds any parent component pins not represented on the sub-sheet by terminals it issues a warning (in case we have forgotten to connect them or in case we have connected them but mistyped the terminal name). Note that ISIS only checks that there is at least one like-named terminal for each of the parent component's pins - it will not report the existence of additional terminals with names that do not match parent component pins. In particular, where you are referencing a parent pin several times through more than one terminal, be aware that typing errors in one or more terminals' names will not be detected or reported.

Very often, you may find yourself modelling a component or component element you didn't create yourself and whose pin names are not visible (in our case, the relay coil). The question then arises as to how you find out the component's pin names? The quick answer is to move the mouse over the pin ends - information about the pin including its name, number and electrical type will be displayed on the status bar.

In order to connect to the equivalent circuit of the relay's switch, we have again used *Default* terminals, but this time, we have given the terminals a net name beginning with an asterisk character ('\*'). When ISIS creates the simulation netlist, all like-named nets preceded by an asterisk on different child sheets of the same parent part (in our case RL1) are deemed connected and are merged to form a single net. This facility is provided specifically for making connections across different child sheets in modelling multi-element (heterogeneous or homogeneous) devices.

#### **Modelling The Switch Element**

Having modelled the coil, the switch's equivalent circuit is relatively straight forward, and is shown below:

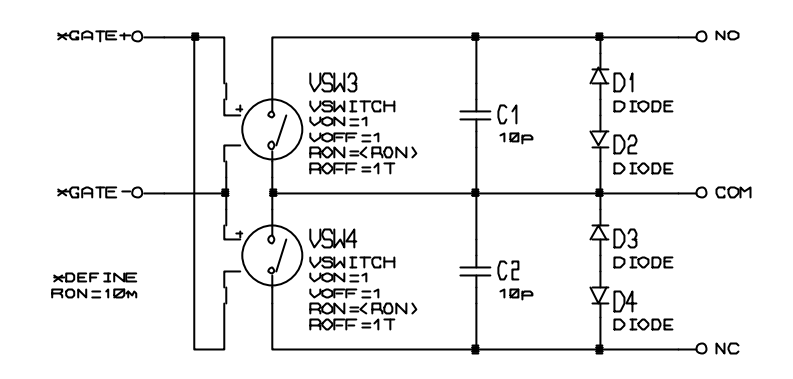

As with the relay coil, before we can enter the equivalent circuit for the switch, we must first edit the RELAY: B component element instance, set the component's reference to RL1: B, its value to SWITCH, and check its *Attach Hierarchy Module* checkbox to create the sub-sheet for the equivalent circuit.

To enter the equivalent circuit, we then need to zoom in to the switch's sub-sheet by pointing at the switch and pressing CTRL+'Z'. The equivalent circuit can then be entered as usual. The circuit itself consists of two voltage-controlled switches (VSW3 and VSW4), two capacitors (C1 and C2) and four diodes (D1 through D4). All the devices used are picked from the ASIMMDLS library via the *Device Library Selector* dialogue form; again the *Pick Device/Symbol* command on the *Edit* menu should not be used in case devices from DEVICE are picked by mistake. The *Default* terminals are accessed with the *Terminals* icon selected. Finally, the **DEFINE** script is placed with the *Script* icon selected. The script can be edited either within ISIS or using an external text editor - see *Placing & Editing Scripts* in the ISIS manual.

## **Overview Of The Switch Circuit**

The switch's control pins are wired with opposite polarity such that only one switch is on at a given moment. Both the switches have the same Von and Voff control voltages (specified by the **VON** and **VOFF** properties) and these are set to be 1V - the middle of the control voltage generated by the coil model. Thus each switch changes state simultaneously. The off-resistances of both switches, set by the **ROFF** property are set to the constant 1TΩ; the on-resistances, set by the **RON** property, are set to the mapped property **RON**, which is defaulted to 10mΩ via a **DEFINE** script.

Each switch contact has an output capacitance modelled by a single 10pF capacitor between the output and the common pole of the switch as well as two back-to-back passive diodes.

The latter do not perform any function in the model but are useful ruse for tricking the PROSPICE simulator engine in to making more calculations around sudden output transients (that are to be expected considering the nature of the model). Without these diodes, you may well find the VSWITCH model appears to switch slowly as PROSPICE will not consider the switching point in detail. The alternative 'fix' to this problem is to assign the PROSPICE **NUMSTEPS** *Simulation Control Property* a high value - this however results in PROSPICE running the entire simulation with a small time step and therefore overall simulation time is lengthened.

As with the relay coil model, we have used *Default* terminals with names the same as the parent component's pins to interconnect the model with the parent component and have used terminals with names beginning with an asterisk character ('\*') to interconnect the switch model with the coil model (see the preceding section for a fuller explanation).

## **Testing And Compiling The Model**

To test the model, we zoom out of the switch sub-sheet (using either the *Exit To Parent* command on the *Design* menu or its keyboard short-cut, CTRL+X (eXit) and then simulate our test circuit, by either invoking the *Simulate* command on the *Graph* menu or its keyboard shortcut - the spacebar.

Not surprisingly, our equivalent circuit model works first time. The default hysteresis values of 5V (V on) and 2V (Voff) are clearly seen to work. However, if the simulation results were not as expected,

we could zoom back in to either coil or switches sub-sheet, edit the equivalent circuit, zoom out, and re-simulate it. This simulate-edit-simulate cycle could be repeated as many times as is necessary to get the equivalent circuit working. Further, if the model didn't work and we were unsure why, we could zoom in to the sub-sheet and add additional probes (say, on the output of the coil model to see whether the correct polarity and voltage levels were being produced at the \*GATE terminals) and then add this probe to our graph by zooming out to the root sheet and using the *Add Trace* command on the *Graph* menu. You can even *Quick Add* probe(s) on a sub-sheet by first tagging them, then zooming out, and then invoking the *Add Trace* command and affirming the *Quick Add?* prompt. Once the model works, you would then zoom in to the sub-sheet(s) and remove the probes - they would not only be redundant in future use but would also slow down the simulations using the model.

Having finished the relay model and tested it, we must now separately netlist the coil and switch circuits to external model (MDF) files. To do this, we need to zoom in to the respective sub-sheet and invoke the *Model Compiler* command from the *Tools* menu. The command causes a file selector dialogue form to be displayed prompting for the name of the model file - the default is the name of the design file, with an MDF extension, and the directory selected is that specified by the *Module Path* field of the *Set Paths* command's (System menu) dialogue form. The *Module Path* directory is the directory where ISIS looks to locate a model file specified by a component's **MODFILE** property (ISIS first looks in the current working directory, but it is unlikely that you would have model files there except possibly for testing). We will call our coil model RLY\_COIL.MDF and our switch model RLY\_SW.MDF. For each sub-sheet, type the respective filename in to the *Filename* field of the filename selector and select the OK button.

## **Using The Model In Future Designs**

We have now created our model. In future designs, whenever we wish to model a relay coil component element, all we need do is edit the element instance and add the following property assignment to its list of properties:

```
MODFILE=RLY_COIL.MDF
```
We would probably also want to specify our own inductance, series resistance, and hysteresis voltage levels, so we would also need one or more additional property assignments of the form:

```
LC = 120mRC=50VON = 8VOFF=5
```
The **MODFILE**= assignment tells ISIS that, when creating the simulation netlist, the component should be removed from the netlist and replaced with the netlist contained in the RLY\_COIL.MDF model file. This process is referred to as *netlist linking* since it involves ISIS in linking the netlist contained in the model file to the design's simulation netlist. It involves three key stages:

- 1. All connections to the coil component are linked to the like-named nets in the model file's netlist.
- 2. All connections within the model file's netlist to nets whose names begins with an asterisk ('\*') character are connected to like-named nets in any other child sheets of the component. In our case, because the relay is a multi-element heterogeneous device, the coil and switch elements are both part of the same component (RL1).
- 3. All mapped property values in the model file's netlist are replaced as previously described. As was stated, where a property is assigned both within the component instance (i.e. the component using the model) and within the respective model file's netlist, the former has precedence.

The same is true for modelling a relay switch element. The element needs to be edited and assigned a **MODFILE** property, as follows:

MODFILE=RLY\_SW.MDF

As with the coil, if you wanted to override any of the default parameters of the model, then you

would need additional property assignments. For example, to specify a different contact on-resistance, you might add the following:

#### RON=50m

These sorts of assignments are fine for one-time modelling, but become tiresome in use. Further, you very often forget what parameters a given model supports and what the exact property name for the parameter is. Thus, our final action is to add the **MODFILE** and other property assignments to the RELAY:A (the library name for the relay coil) and RELAY:B (the library name of the relay switch) devices in the library. Then, whenever these devices are picked from the library and placed, the new component element instances will be automatically annotated with the correct properties already assigned.

To add the property assignments to the relay coil library part, zoom out to the root sheet, tag the coil component element (RL1:A), and invoke the *Make Device* command on the *Edit* menu. Then click the *Edit Properties* button. The main combo-box on this form lists all the default properties for the device, including any assignments that have been made to the component on the schematic. ISIS already knows about **MODFILE** because it is a standard property in LISA, but **LC**, **RC**, **VON** and **VOFF** are specific to our relay coil and will be treated as strings unless other information is given. For example, the settings for **LC** might be changed as follows:

The *Description* might be 'Coil Inductance'

The *Type* should be *Float* to indicate that a floating point number is expected.

The *Limits* should be positive, non-zero since negative or zero values are not allowed for the inductance.

Similar information can be entered for the other parameters – this has the major advantage that a future user of the model can see exactly what needs to be entered, and what defaults are in use.

The same procedure is applicable to the relay switch element.

Finally, before quitting ISIS, always save your design to a back-up directory in case you lose your model (MDF) files or in case you subsequently discover an error in your model.

# **DIGITAL MODELLING TUTORIAL**

## **Introduction**

In this tutorial, we are going to model (one half) of the 74123 TTL monostable multivibrator. For those not familiar with the device, its behaviour has been summarized in the next see section.

We are, in fact, going to model three devices: the 74123 (standard TTL), the 74LS123 (low power Shottky TTL) and the 74HC123 (high speed CMOS TTL). All the three devices have identical functional behaviour - the only difference between them is in their transient behaviour - and so they can all be modelled with a single equivalent circuit. An equivalent circuit is a circuit that uses only digital primitive devices (from the DSIMMDLS library) wired so as to behave, functionally and temporally, as the respective 74XX123 device. The name *74XX123* implies any of the three devices and we will refer to our model via this generic name. We will model the different timing behaviours of each device by specifying the equivalent circuit's timing properties as *mapped* values; ISIS will then map the correct set of timing values at the time the model is used - the set of values being chosen according to the *Value* field (or the **VALUE** component property) of the component using the model.

The complete design for this modelling tutorial can be found in the Samples\Tutorials sub-directory as DMODTUT1.DSN.

## **The 74123 Monostable Multivibrator**

The TTL 74123 consists of two independent monostable multivibrators. Each monostable has a negative edge trigger (A), a positive edge trigger (B), an overriding clear (MR), two timing inputs (CX and CX/RX) and both true and complementary outputs (Q and Q). Given a suitable trigger condition at one of the trigger inputs, the outputs produce a square-wave pulse whose duration is determined by the resistor/capacitor network connected to the device's CX and CX/RX pins. As we will not be using this network to determine the model's timing, we will not discuss these pins or their function further.

The device and its truth-table are shown below.

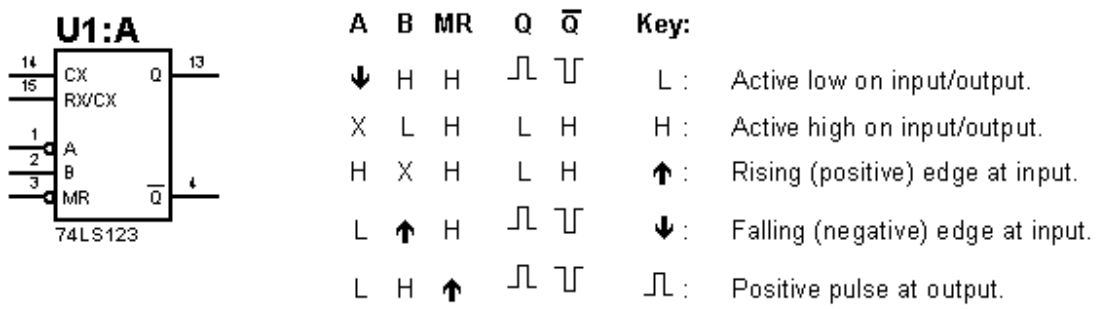

Note that the monostable can be triggered by a rising edge at the MR input when the A and B inputs are active. The 74123 is also a *retriggerable* monostable: once an output pulse has commenced, the pulse can be extended by retriggering the device, as is shown below:

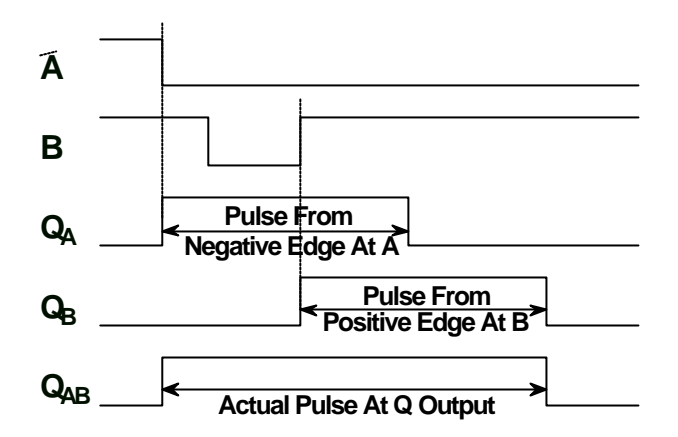

The monostable is first triggered by a negative edge at the A input (with the MR and B inputs high). Ordinarily, this would produce a pulse at the Q output as shown by the QA trace. However, the monostable is then retriggered by a positive edge at the B input (with MR input high and A input low). If an output pulse was not already in progress, this would produce a pulse at the Q output as shown by the QB trace. Given that an output pulse *is* already in progress, the net result of the two triggers is the overlap of the two output pulses, as shown by the QAB trace.

## **Setting Up A Test Jig**

The first thing we must do before we actually start to model the monostable is to set up a test jig, as shown below.

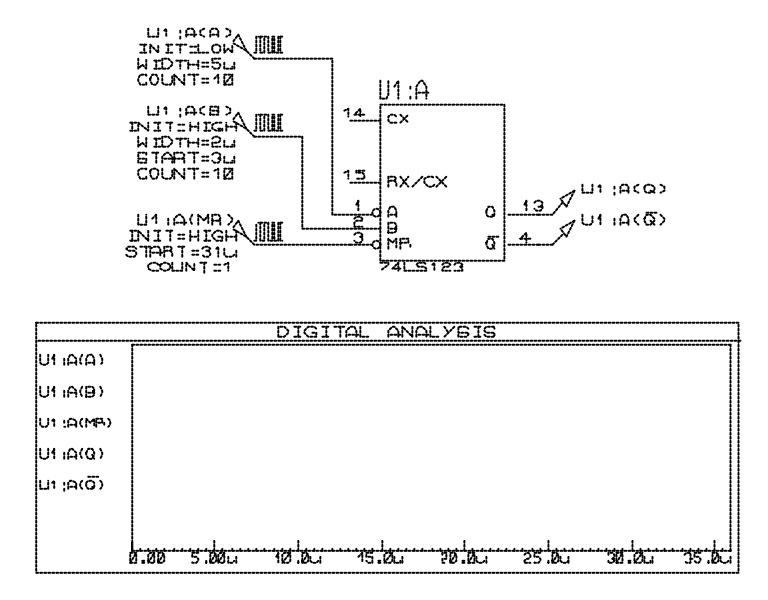

The test jig consists of an instance of the component we want to model (U1:A, a 74LS123 monostable), support circuitry necessary to test it (in our case, all we need is three *Digital* generators and two voltage probes) and a *Digital* graph on which to display the results of the tests. As shown in the screen shot, we have already annotated the generators and added both they and the probes to the graph; as we have not done any tests as yet, the graph has no data. The generator properties (**INIT**, **WIDTH**, etc.) have been chosen fairly arbitrarily - a set of pulses will be generated on A and B whilst MR is held inactive, and then after 31μs, MR is taken active to test the resetting of the outputs. Note that we haven't actually chosen values for the A and B probes that guarantee an output pulse will be present when MR goes active - if this is not the case, we will see it and can then simply 'tweak' the generator property values to generate an output pulse or reset at the appropriate time.

Now that we have the test jig laid out, we can actually start to model our device.

## **Entering The Equivalent Circuit**

The first thing we need to do is to is create a sub-sheet for the 74LS123 component on which we can place the equivalent circuit. To do this, tag the 74LS123 with the right mouse button, and then click the left mouse button on it to edit it. On the *Edit Component* dialogue form, edit the name of the component to be U1:A, check the *Attach Hierarchy Module* check-box and click on the OK button; ISIS creates a sub-sheet for the 74LS123. When the design is netlisted, the 74LS123 is replaced by whatever circuitry is on the sub-sheet and any connections to the pins of the 74LS123 will be continued to any like-named terminals on the sub-sheet. The new sheet will have the name U1:A from the 74LS123 reference and is thus unique to this 74LS123 instance (there should never be two U1:A components in the design). Similarly the circuit on the sheet will have the name 74LS123 from the 74LS123 component's value and is thus common to all components in the design with the value "74LS123" and their *Attach Hierarchy Module* checkbox checked - in theory this should only be actual 74LS123 components.

To see the sheet (and thus the circuit) associated with a particular component, you must zoom in to it by pointing at the component with the mouse and pressing CTRL+'Z' (Zoom-in). Do this now. The *Editing Window* and *Overview Window* are redrawn and should show an empty sheet. To zoom out again, press CTRL+'X' (eXit).

So to begin our model, zoom in to the 74LS123's sheet. The complete equivalent circuit we are going to use to model our monostable with is shown below:

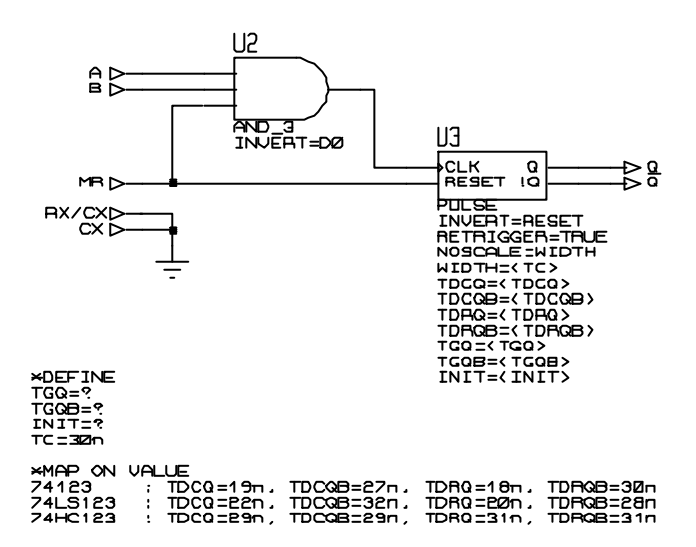

Entering the circuit is straight forward. The AND\_3 and PULSE devices are both digital primitives picked from the DSIMMDLS library, either via the *Device Library Selector* dialogue form or via the *Pick Device/Symbol* command on the *Edit* menu. The *Input* and *Output* terminals are accessed with the *Terminals* icon selected. Finally, the **DEFINE** and **MAP ON** scripts are placed with the *Script*

 icon selected. These can be edited either within ISIS or using an external text editor - see *Placing & Editing Scripts* in the ISIS manual.

## **Overview Of The Equivalent Circuit**

The following sections give an explanation of how the equivalent circuit works - both functionally and temporally - together with an explanation of some of the likely pit-falls of modelling digital devices by an equivalent circuit.

#### *Functional Modelling*

The circuit consists of a AND 3 gate primitive that generates the trigger clock and a PULSE primitive that takes care of generating the pulses and handling retriggering. Both these devices are digital device primitives picked from the DSIMMDLS library.

The circuit connects to its parent component's pins through *Input* and *Output* terminals with the same names as the parent component's pins - A, B, Q, etc. The complementary output (displayed as  $\overline{Q}$ ) is achieved by editing the terminal and assigning it the name \$Q\$ - see *Making a Single Element Device* in the ISIS manual for an explanation of how dollar characters are used to achieve an overbar. In our example, we know all the parent component's pin names, as they are all visible. However, if we were modelling a component where this were not the case, we could easily find out the details of a pin by tagging the parent component and then clicking left *on the end of the pin* we are interested in. The component's *Edit Component* dialogue form is displayed in the usual way except that, on the right hand side, are detailed the pin's name, number and electrical type (along with the component's library name). After taking note, the form can be cancelled.

We have avoided using a separate inverter primitive to invert the A input and have instead used the digital primitive INVERT property in the AND\_3 primitive. The property assignment causes the primitive model to invert the behaviour of the D0 input, so treating the input as active low. This simplifies the circuit and leads to faster simulation runs.

There is no way for the equivalent circuit to determine the value or values of the components connected to the parent component's RX/CX and CX inputs and thus there is no way these components can be used to determine the output pulse width of the model. (Apart, of course, from creating the model as a mixed mode model) Instead, we are going to force the user of the model to specify a time constant value in the parent's property list.

When netlisting a design, if ISIS finds any parent component pins not represented on the sub-sheet by terminals it issues a warning (in case we have forgotten to place them or in case we have placed them but miss-typed their name). Note that ISIS only checks that there is at least one like-named terminal for each of the parent component's pins - it will not report the existence of additional terminals with names that do not connect with the parent's pins.

In particular, where you are referencing a parent pin several times through more than one terminal, be aware that mistakes such as shown here (the name CLR has been used when MR was intended) is not reported. In order to avoid netlisting warnings with our equivalent circuit, we have thus placed two terminals, labeled them RX/CX and CX and connected them to ground (leaving the terminals unconnected would have worked equally well).

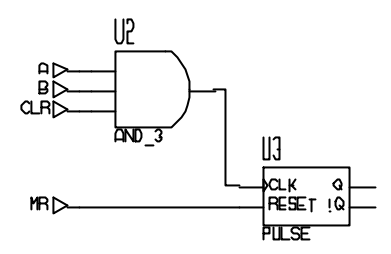

Our final action to complete the functional model is to edit the PULSE primitive and assign it the property **RETRIGGER**=TRUE. By default the PULSE primitive ignores transitions at its CLK input whilst an output pulse is in progress - however assigning the primitive's **RETRIGGER** property TRUE causes the primitive to extend any on-going output pulses as a result of new transitions at the CLK input.

#### *Temporal Modelling*

Having created the functional model, we now need to add some timing properties in order to correctly model transient behaviour - we are not going to model set-up or hold times. The timing parameters we are going to model are the time delays from clock (that is, a valid edge on A, B or MR) to Q and  $\overline{Q}$  outputs and the time delays from MR to Q and  $\overline{Q}$ . The PULSE primitive supports properties that directly model these delays so no further gadgets (such as DELAY primitives) are required at the outputs.

The timing properties are assigned to the PULSE primitive by editing the component and entering the required assignments in the *Edit Component* dialogue form's *Properties* text entry field. The names of the properties we need to assign (e.g. **TDCQ**, **TDCQB**, etc.) are listed in the PULSE primitive documentation. We could assign the properties literal (i.e. fixed) values - for example, if we were modelling a 74LS123 (as opposed to the 74123 or 74HC123), we might enter the assignments:

```
TDCQ=22n
TDCQB=32n
TDRQ=20n
TDRQB=28n
```
This would work perfectly well for a 74LS123, however there are two drawbacks. The first drawback is that the model cannot be used for a 74123 or a 74HC123 - the model would have the correct functional behaviour, but not the correct timing behaviour. The second drawback is that there is no way for a user of the model to override the default glitch timing values (specified with the **TGQ** and **TGQB** properties) and initialization value (specified by the **INIT** property) on the parent component (the component that uses the model). The solution to both these drawbacks is the use of mapped values - instead of assigning the properties literal values, we assign them mapped values. A mapped value is simply the name of another property, enclosed in opening ('<') and closing ('>') chevrons. For example, the assignment:

```
TDCQ=<TD_CLK_TO_Q>*2
```
indicates that the property **TDCQ** is to be assigned the mapped value <TD\_CLK\_TO\_Q> multiplied by two. When ISIS links the model's netlist (the MDF file) to the design netlist prior to a simulation run, it replaces the mapped value (that is, the chevrons and the property name enclosed between

them) with the value of the named property. This substitution is literal, so for example, if the property **TD\_CLK\_TO\_Q** has been assigned as follows:

TD\_CLK\_TO\_Q=10n+20n

then the property assignment **TDCQ**=<TD\_CLK\_TO\_Q>\*2 will be replaced with:

TDCQ=10n+20n\*2

The string of characters "<TD\_CLK\_TO\_Q>" has been replaced with the string of characters "10n+20n" - ISIS does not attempt to interpret the value assigned to the mapped property. Although the **TDCQ** property has been assigned an expression, the assignment still works because all property assignments are assumed to be expressions by DSIM and are automatically evaluated before use. However, because the expression evaluator used by DSIM has a higher precedence for a multiply operator than an addition operator, DSIM will evaluate this expression as  $10n+(20n^*2)$  = 50n - not what was expected! If you are worried that such mistakes may occur, then you should declare the initial assignment as:

TDCQ=(<TD\_CLK\_TO\_Q>)\*2

This will expand (after parameter mapping) to (10n+20n)\*2 which will then evaluate correctly to  $30n^*2 = 60n$ .

In general, if you are the originator and only user of the model, then these issues are not a problem. However, if you feel that problems like these are likely to arise then model defensively.

Properties for mapped values can be assigned in one of two ways: as a property within the parent component or on the equivalent circuit's sheet, either via **DEFINE** or **MAP ON** script. If a property is assigned in both places, then the value assigned in the parent component has the highest precedence. This precedence is vital in order to allow default values to be overridden by the user. For example, we can define a default value for a mapped property via, say, a property assignment in a **DEFINE** script on the equivalent circuit's sheet. The user can then override such an assignment by specifying an alternative value via an assignment in the parent component's *Properties* list.

Thus, in our equivalent circuit, we have assigned all the PULSE primitive model properties mapped values:

```
TDCQ=<TDCQ>
TDCQB=<TDCQB>
TDRQ=<TDRQ>
TDRQB=<TDRQB>
TGQ=<TGQ>
TGQB=<TGQB>
INIT=<INIT>
```
The mapped timing values are assigned via a **MAP ON** script:

```
*MAP ON VALUE
74123 : TDCQ=19n, TDCQB=27n, TDRQ=18n, TDRQB=30n 
74LS123 : TDCQ=22n, TDCQB=32n, TDRQ=20n, TDRQB=28n 
74HC123 : TDCQ=29n, TDCQB=29n, TDRQ=31n, TDRQB=31n
```
The **MAP ON** script compares the value of the property named after the **MAP ON** keywords with each of the strings to the left of the colons (the comparison is *not* case-sensitive). Given a match, all the property assignments to the right of the colon and up to an end-of-line character are made. If you have more property assignments that would easily fit on one line, use the line continuation character ('\') to continue on to the next line:

```
*MAP ON VALUE
74123 : TDCQ=19n, TDCQB=27n, TDRQ=18n, \
              TDRQB=30n
74LS123 : TDCQ=22n, ...
```
If none of the strings to the left of the colon match the value of the named property, then no property assignments take place. The likely result of such a situation is that the netlist linker will report that a mapped value cannot be mapped because the relevant property is not defined. Such behaviour may be desirable where it is intended that the mapped value has to be (i.e. must be) assigned by the user in the parent component using the model. If you want to add a default case to the **MAP ON** block, you can do so by using the keyword **DEFAULT** to the left of the colon; if the value of the named property is not matched with any of the other names to the left of the colons, then the assignments to the right of the colon following the **DEFAULT** keyword will take place.

In our equivalent circuit, the **MAP ON** script reads: if the value of the **VALUE** property (defined by the *Value* field of the parent component's *Edit Component* dialogue form or via an explicit assignment to the **VALUE** property) is the string "74123", then assign the property **TDCQ** the value 19n, etc.; if the value of the **VALUE** property is the string "74LS123" then assign the property **TDCQ** the value 22n, etc.; and finally if the value of the **VALUE** property is the string "74HC123", then assign the property **TDCQ** the value 29n, etc.

As we have already said, the pulse width of the 74XX123 monostable is determined by the resistor/capacitor network around its RX/CX and CX pins and as we have no way of determining the arrangement of the devices connected to these pins or their values we ignore them and force the user to specify a time-constant value for the required width of the output pulses. Within the PULSE primitive model, the output pulse width is specified by the **WIDTH** property and so we have assigned this property the mapped value <TC> for *T*ime-*C*onstant. As all 74XX123 devices have a default output pulse width of approximately 30ns when their CX/RX and CX inputs are unconnected, we have specified this as the default value for the **TC** property via a **DEFINE** script. (alternatively, we could have added the assignment to each set of assignments within the **MAP ON** script, but this would have required additional typing).

By default, all timing parameters are subject to scaling by the *Simulation Control Property* **TDSCALE** ; if this property has been assigned the **RANDOM** keyword, then timing parameters are scaled by a random value limited in range by the **TDLOWER** and **TDUPPER** *Simulation Control Properties*. Whilst such behaviour is desirable for the primary timing properties (**TDCQ**, **TDRQ**, etc.), we might, as the user of the model, quite reasonably expect that specifying **TC**=10u, say, would lead to output pulses that are indeed 10μs wide. We have achieved this behaviour by use of the **NOSCALE** property. This property is common to all DSIM primitives (which is why you won't find it listed under the documentation for the PULSE primitive) and allows you to specify which properties are not to be subject to the default scaling behaviour. Thus, we have added the line:

#### NOSCALE=WIDTH

to the PULSE primitive.

We have also assigned mapped values to the PULSE primitive's **TGQ**, **TGQB**, **INIT** properties. We ourselves are not interested in these properties - we have only mapped them in order to allow the user access to them. However, as we have already stated, if we don't provide default values for these mapped values and the user doesn't, then the netlist linker will report an error when linking the model's netlist to the design's netlist. So what default values should we assign? We could assign **INIT** the value zero - Q initially low and QB initially high. This is not unreasonable and is in fact the same as the model's default value for the property. **TGQ** and **TGQB** are somewhat more complex, as the model's default values for these properties are based on the other timing parameters (in fact, **TGQ** is half **TDCQ** and **TGQB** is half **TDCQB**). One solution would be to define them within the **MAP ON** script with values applicable to the logic family concerned. The real solution to our problems is in fact the question-mark ('?') value. We assign the **INIT**, **TGQ** and **TGQB** properties values consisting of a leading question-mark (any spaces before and other characters after the question-mark are ignored):

```
INIT=?
TGQ=?
TGQB=?
```
The question-mark informs DSIM to use the model's default value for the property. Thus, the netlist linker replaces the mapped value <INIT> with the value of the **INIT** property - defined in the **DEFINE** script as the string "?". DSIM sees the question-mark and ignores the attempted assignment and instead uses the models default value - zero in the case of the **INIT** property, or half **TDCQ**(**B**) in the case of the **TGQ**(**B**) property. Note that the model takes care of evaluating **TDCQ** first in order to arrive at a default value for **TGQ** - there is no need to order the property assignments to achieve this.

## **Testing And Compiling The Model**

To test the equivalent circuit, we zoom out of the sub-sheet (using either the *Exit To Parent*  command on the *Design* menu or its keyboard short-cut, CTRL+'X' (eXit) and then simulate our test circuit, by either invoking the *Simulate* command on the *Graph* menu or its keyboard shortcut - the spacebar.

Not surprisingly, our equivalent circuit model works first time. However, if the simulation results were not as expected, we could zoom back in to the component's sub-sheet, edit the equivalent circuit, zoom out, and re-simulate it. This simulate-edit-simulate cycle could be repeated as many times as is necessary to get the equivalent circuit working. Further, if the model didn't work and we were unsure why, we could zoom in to the sub-sheet and add additional probes (say, on the output of the AND\_3 gate to see whether the PULSE primitive was or wasn't being clocked) and then add this probe to our graph by zooming out to the root sheet and using the *Add Trace* command on the *Graph* menu. You can even *Quick Add* probe(s) on a sub-sheet by first tagging them, then zooming out, and then invoking the *Add Trace* command and affirming the *Quick Add?* prompt. Once the model works, you would then zoom in to the sub-sheet and remove the probes - they would not only be redundant in future use but would also slow down simulations using the model.

If we wanted to test our model fully , we would need to not only test a 74LS123 but also the other 74XX123 devices modelled: the 74123 and 74HC123. Since these components have their timing determined by the *Value* field of the parent component (via the **MAP ON** script), the easiest way to test these devices would seem to be to edit the existing 74LS123 and change its *Value* field to 74123 or 74HC123. If you do this, you will find yourself with netlist compilation errors. Why? The reason is that the equivalent circuit on the component's sub-sheet has a circuit name equivalent to the *Value* field of the parent component - change the *Value* field and you change the circuit name. The proof of this is that if you change the *Value* field to 74HC123 and zoom in to the sub-sheet you will find it blank (because there is no 74HC123 circuit). Zoom out, change the *Value* field back to 74LS123, zoom back in, and Hey! Presto! the equivalent circuit reappears (unused circuits are kept in the design - even saved to disk with it - until you use the *Tidy* command on the *Edit* menu to remove them).

So how to we test the other models? The answer is to use a subtle ruse and overload the *Value*  field with a **VALUE** property. The name for a circuit on a component's sub-sheet is *always* taken from the *Value* field. However, the **VALUE** property used in a netlist is taken first from any **VALUE**= property assignment (in the *Properties* field of the Edit *Component* dialogue form) and then, if this property is not defined, from the *Value* field. So to test say, the 74HC123, tag the component, click left on it to edit it, and enter (in the *Properties* field) the assignment:

VALUE=74HC123

and select the OK button. You can now re-simulate the model as if the parent were a 74HC123.

Having finished the model and tested it, we must now netlist it to an external model (MDF) file. To do this, we need to zoom in to the sub-sheet and invoke the *Model Compiler* command from the *Tools* menu. The command causes a file selector dialogue form to be displayed prompting for the name of the model file - the default is the name of the design file, with an MDF extension, and the directory selected is that specified by the *Module Path* field of the *Set Paths* command's (ISIS menu) dialogue form. The *Module Path* directory is the directory where ISIS looks to locate a model file specified by a component's **MODFILE** property (ISIS first looks in the current working directory, but it is unlikely that you would have model files there except possibly for testing). We will call our model 74XX123.MDF. Type the name in to the *Filename* field and select the OK button.

## **Using The Model In Future Designs**

We have now created our model. In future designs, whenever we wish to model a 74XX123 TTL component, all we need do is edit the component and add the following property assignment to its list of properties:

MODFILE=74XX123.MDF

We would probably also want to specify our own pulse width, so we would also need a second property assignment of the form:

TC=500n

The **MODFILE**= assignment tells ISIS that, when creating the simulation netlist, the component should be removed from the netlist and replaced with the netlist contained in the 74XX123.MDF model file. This process is referred to as *netlist linking* since it involves ISIS in linking the netlist contained in the model file to the design's simulation netlist. It involves two key stages:

- 1. All connections to the monostable component are linked to the like-named nets in the model file's netlist.
- 2. All mapped property values in the model file's netlist are replaced as previously described. As already stated, where a property is assigned both within the monostable component *and* within the model file's netlist the former has precedence. Thus, with the **TC** property assignment given above, the **WIDTH**=<TC> property assignment within the equivalent circuit expands to **WIDTH** =200n (the suffix notation will be correctly interpreted by DSIM).

Our final action is to add the **MODFILE** and **TC** property assignments to the 123 device in the respective library (the library device has the name 123, the 74, 74LS or 74HC prefix is only added when the 123 device is picked from the library). Then whenever the 123 device is picked from the library and placed, the new component instance will be automatically annotated with these properties already assigned.

To add the property assignments to the library part, zoom out to the root sheet, tag the 74LS123 component, and invoke the *Make Device* command on the *Edit* menu. Then click the *Edit Properties* button. In the combo-box you will see that the two properties **MODFILE** and TC have appeared, because they were already assigned the component. Click first on **MODFILE**. ISIS

already knows about this property because it is a standard property name in LISA. You will see that it is declared as read-only, and is normally hidden. Now click on **TC** this is a new property, and is specific to the 74HC123. Its type defaults to a string, but since we know that it is a time constant, we can make the following changes:

- The *Description* might be 'Monostable Time Constant'
- The *Type* is *Float* to indicate that a floating point number is expected.
- The *Limits* should be positive, non-zero since negative or zero values are not allowed for the time constant.

Click OK to close the *Edit Device Properties* dialogue, and then click OK again to store the device in your user component library (or wherever suits). The effect of the description and range changing will become apparent when you next edit a 74HC123.

The power of this scheme is that it enables you to document the parameters of your models as part of the library part definition.

Finally, before quitting ISIS, always save your design to a back-up directory in case you lose your model (MDF) file or in case you subsequently discover an error in your model.

## **MIXED MODE MODELLING TUTORIAL**

## **Introduction**

For this tutorial we are going to examine a model for a 555 timer chip. Although this part can be modelled as an entirely analogue device, our own experiments have shown that a mixed mode model will simulate around four times faster. The 555 is also a good example to study as modelling requires the use explicitly placed ADC and DAC primitives.

In the interests of brevity, we will assume that the basic modelling techniques of setting up a test jig with test stimuli, appropriate probes and graph are understood. We do not recommend anyone attempting to create mixed mode models until they have mastered the creation of pure analogue and pure digital ones!

## **Setting up the Test Jig**

An appropriate test jig for the 555 model is shown below. Actually, the 555 has two modes of operation (monostable and astable) and it would not be inappropriate to set up circuits that exercised both modes of operation. However, for our purpose here the standard 555 oscillator circuit will suffice.

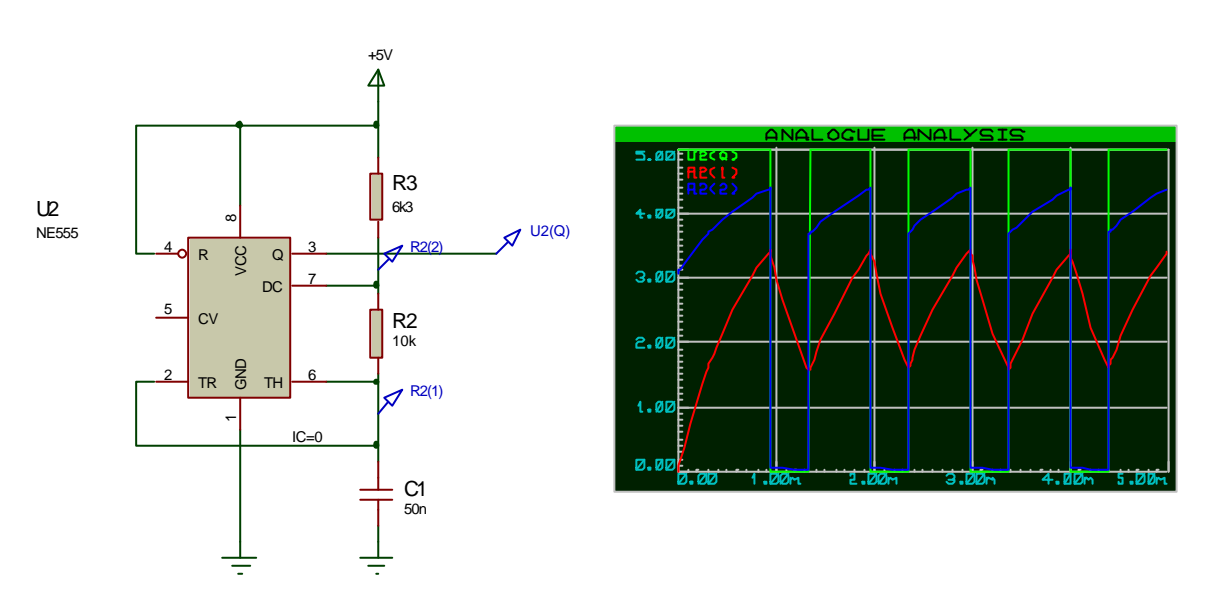

Since the circuit is an self running oscillator, no generators are needed to stimulate it. The only aspect of special note is that the capacitor C1 needs to be forced to an initially discharged state. Otherwise PROSPICE would attempt (and fail) to find a steady state initial condition for it. The zero initial condition is forced by the application of an IC property to the non-grounded node of the capacitor.

The graph shows the waveforms present at various points as the 555 commences oscillation.

## **Block Diagram of a 555**

A block diagram showing the internals of a 555 timer is shown below.

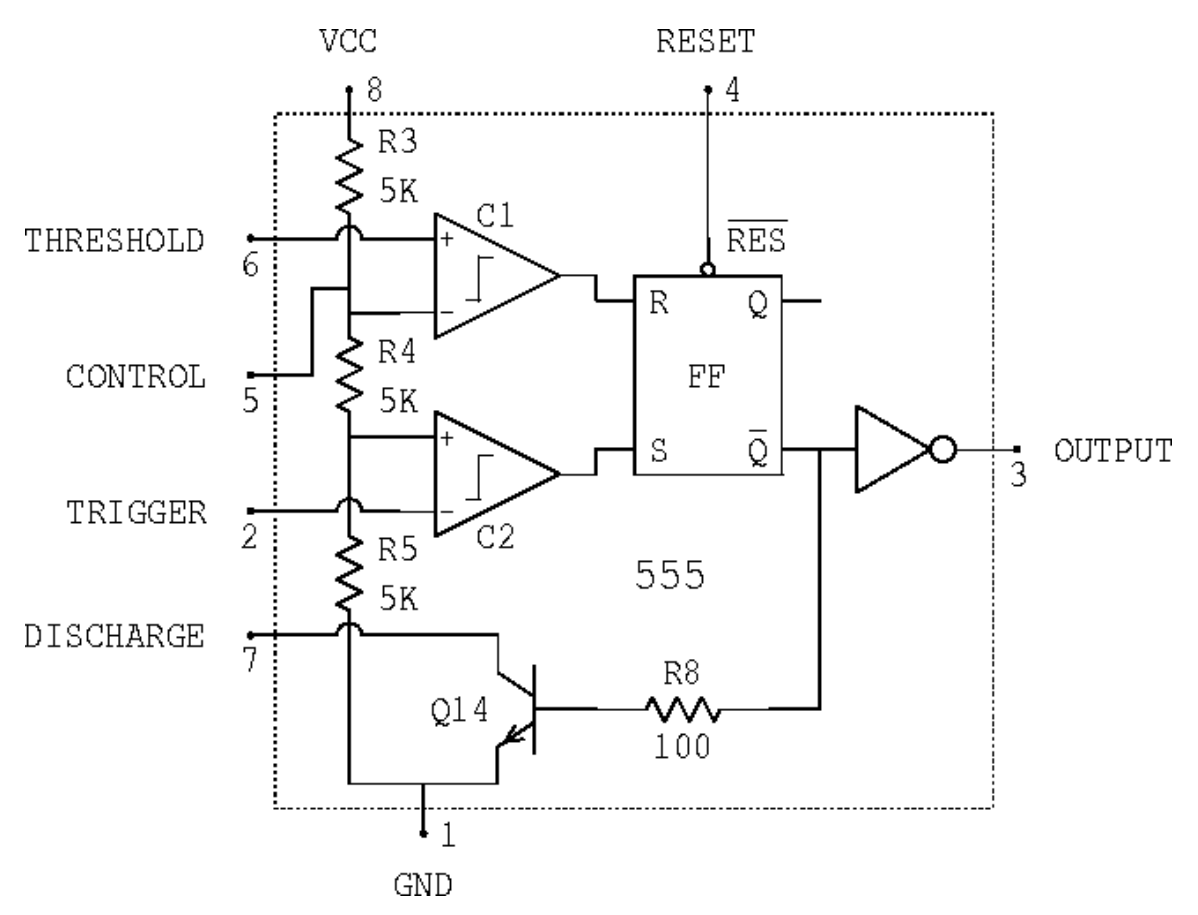

The major elements comprise a resistor ladder, two comparators, RS flip-flop and discharge switch. The resistor ladder defines voltages at 1/3rd and 2/3rd of the supply rail which are compared against the voltages at the threshold (TH) and trigger (TR) pins. The comparator outputs are fed into an RS flip-flop which can also be reset by applying logic 0 level to the RESET pin. The inverted output drives both the output buffer and the also grounds the dischard (DC) pin through an open-collector transistor switch.

## **The Equivalent Circuit**

A working model of the 555 can be created by translating the block diagram into the equivalent circuit shown below.
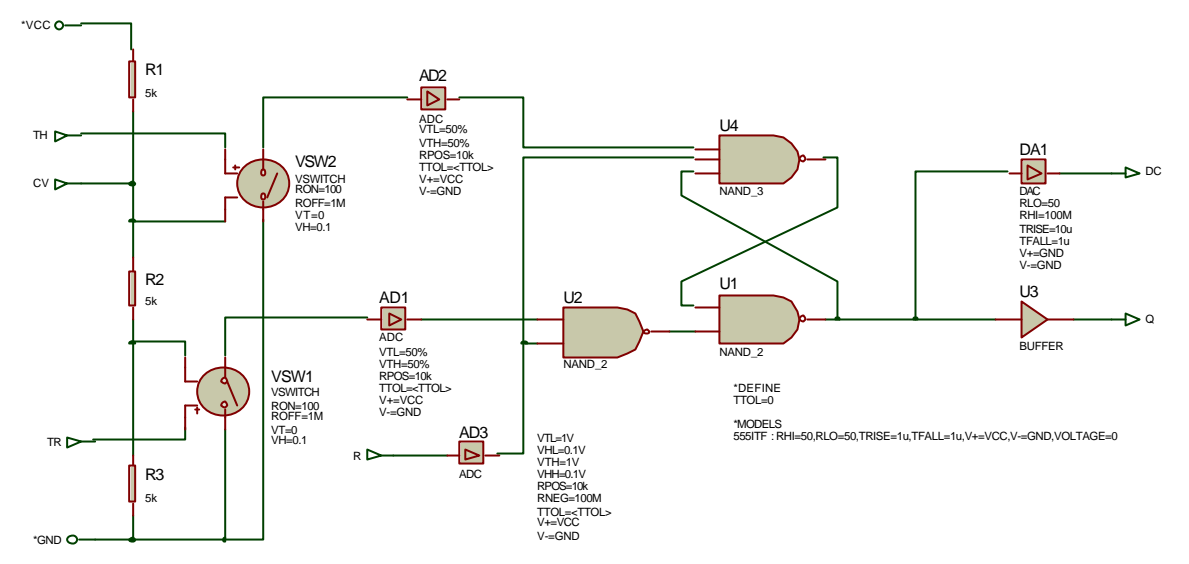

The following points are of note:

- 1. Explicit ADCs and DACs can be placed inside a model to control exactly how analogue signals and digital signals are converted by the simulator. These are four pinned devices with hidden pins V+ and V- which are then connected to the VCC and GND nets of the model by use of the V+ and V- properties. This allows the model to function without reference to specific supply voltages.
- 2. The Q output is not converted back to analogue inside the model; PROSPICE will create a suitable DAC automatically if Q is wired to analogue parts. If not, (i.e. the 555 is clocking a digital circuit), no interface object will be created, and the simulator will not have to compute the analogue behaviour (rise/fall times of the output).

The analogue properties of the output are determined by the ITFMOD property.

3. The discharge pin is modelled by a  $\overline{DAC}$  object with a very large RHI value, and zero V+.

There is no real need to use a transistor which would take significantly more computation.

4. The timing accuracy of the model is determined by the ADCs' TTOL properties. These force a simulation to occur within TTOL of the switching points. If TTOL is not specified, or zero, then the accuracy is determined by the normal simulator's timestep control. This can give significantly faster simulations, but at the expense of timing jitter.

The \*DEFINE block gives TTOL a default value of zero; this will normally be overridden by a value assigned to the parent component.

- 5. The comparator blocks of the 555 are modelled by SPICE switches which are set to exhibit a little hysteresis. This prevents the possibility of the following ADCs seeing mid-range output voltages and transmitting undefined logic states to the following digital circuitry.
- 6. The flip-flop element is modelled with gates, and the reset pin is gated into to this in such a way that it overrides the other inputs. The polarities here are a little different from the block

digram but the end result is the same.

- 7. The reset pin is interfaced by an ADC so that its behaviour when unconnected can be modelled as pull high, and its threshold voltage as around 1V, irrespective of the power supply voltage.
- 8. The 555 parent body carries an **ITFMOD** property which defines the interface behaviour of the output. if it is connected to analog parts. Setting VOLTAGE=0 means that the 555 must be powered before it will work. (TTL and CMOS parts are configured to be self powering because they have hidden power pins).

Note that ITFMOD is just an ordinary model definition, and this special one for the 555 can be defined locally as part of the schematic model. You should, however, choose a name for it that will not be used by any other model.

### **Using the Model**

The procedure for using a mixed mode model is pretty much identical to that for using pure analogue or pure digital models. In this case, the parent component will need two property definitions - one for **MODFILE** and one for the timing tolerance. Under normal circumstances you would make **MODFILE** a hidden property, and leave **TTOL** visible for the end user to edit.

Further detail regarding property definitions is provided in the ISIS documentation.

# **VSM MODELLING TUTORIAL**

### **Introduction**

In this section we are going to look at a simple VSM (i.e. DLL based) model - the READOUT primitive which is used as the basis of the various AMMETER and VOLTMETER objects to be found in the ACTIVE.LIB library. We will assume of you a mastery of conventional analogue and digital modelling techniques within PROSPICE, and a grasp how Active Components are used within ISIS to add graphical functionality to models. Also, of course, some competence in C++ programming.

The READOUT model is designed to use either an RTVPROBE or RTIPROBE primitive to implement its electrical functionality and therefore needs only to implement the **IACTIVEMODEL** interface in code. The probe primitive takes care of the actual measurements, and this approach has the advantage that the one READOUT can be used as both a voltmeter an ammeter.

### **Creating the VOLTMETER Library Part**

The first thing to be done in creating the READOUT model is to make the library part in ISIS that will represent it on the schematic. For the sake of simplicity we will make just a simple Voltmeter here.

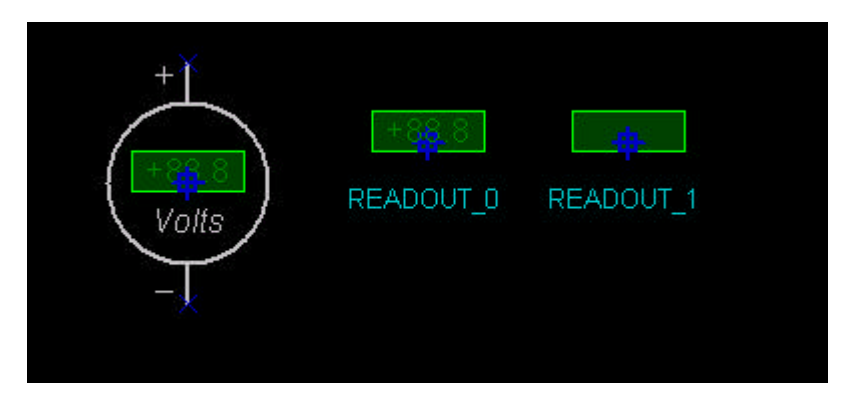

Three graphical elements are used to construct it:

- The device symbol itself is much the same as it would be for a purely static ISIS library part and will determine how the voltmeter will appear when the circuit is not being simulated.
- The additional two elements are active component sprite symbols. READOUT\_0 reflects the 'off' state of the voltmeter, and READOUT\_1 forms the basis of the display value into which the VSM model code will draw an actual value.

### **Property Definitions for the VOLTMETER**

Having made the two sprite symbols (using the *Make Symbol* command) and drawn the device graphics, the next task is to make the actual VOLTMETER device. In particular the following property definitions are required:

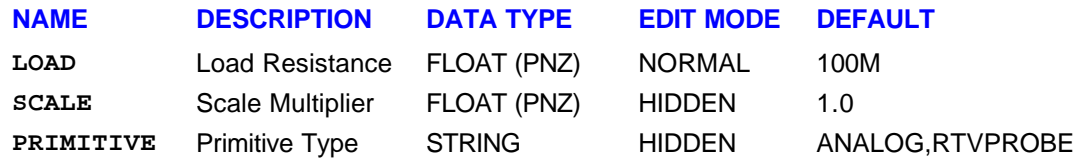

The LOAD and SCALE values are passed through the netlist to the RTVPROBE primitive and determine respectively its load resistance and a factor by which it multiplies the voltages it

measures. If you were making a milli-voltmeter you would default this value to 1000.

The PRIMITIVE property causes PROSPICE to represent the voltmeter directly as an RTVPROBE; there is no model file and no DLL based electrical model is expected.

Note that if you *were* going to implement an electrical model, you would use the MODDLL property to specify the DLL filename, and that the PRIMITIVE property would still be required in addition since a VSM electrical model *is* a primitive.

#### **Active Model Settings the VOLTMETER**

Finally, the *Active Model* tab of the *Make Device* dialogue needs to be set up as follows:

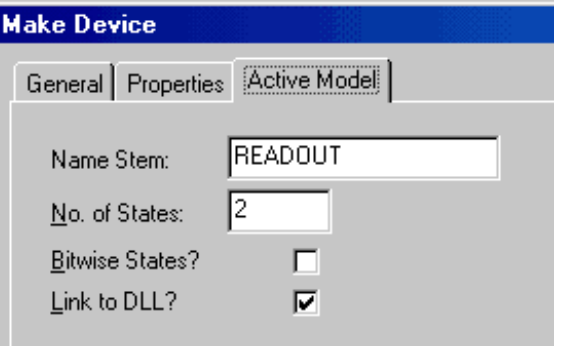

The name stem matches the two sprite symbols and also acts as the name of the VSM model DLL. Checking the *Link to DLL* checkbox tells ISIS that a VSM graphical model for the voltmeter should be found in READOUT.DLL.

#### **Setting up the C++ Project**

The next stage in the process is to set up a C++ project for READOUT.DLL.

Exactly what you do will depend on the compiler that you use and the complexity of the model, but typically you will need to create a header file, a C++ code file and to set up your IDDE to produce a 32 bit DLL.

You will also need to ensure that the VSM API header file - VSM.HPP is on your compilers INCLUDE path.

#### **The Header file**

For this model, the header file is fairly small and is shown below:

```
#include <vsm.hpp>
// Product ID value obtained from Labcenter:
#define READOUT_KEY 0xXXXXXXXX 
class READOUT : public IACTIVEMODEL
  { public:
       // Implementation of IACTIVEMODEL
       VOID initialize (ICOMPONENT *cpt);
       ISPICEMODEL *getspicemodel (CHAR *device);
       IDSIMMODEL *getdsimmodel (CHAR *device);
       VOID plot (ACTIVESTATE state);
       VOID animate (INT element, ACTIVEDATA *newstate);
       BOOL actuate (WORD key, INT x, INT y, DWORD flags);
```

```
 private:
    ICOMPONENT *component;
    POINT textorg;
    HTEXTSTYLE textstyle;
    CHAR readout[10];
```
};

You will see that the READOUT class is derived off (and implements) the **IACTIVEMODEL** interface.

Note in particular that IACTIVEMODEL is an abstract class and class READOUT must therefore implement *all* of its functions, even if some of them are going to do nothing.

For information on how to obtain a valid product ID for the definition of READOUT\_KEY see the reference section on the Licencing Interface.

#### **Model Construction and Licencing**

Code of the following form is required in every VSM DLL. It is required in order to facilitate the construction of both graphical and electrical models by ISIS and PROSPICE.

```
extern "C" IACTIVEMODEL * __export createactivemodel (CHAR *device, 
ILICENCESERVER *ils)
// Exported constructor for active component models.
  { if (ils->authorize (READOUT_KEY))
       return new READOUT;
   else
      return NULL;
  }
extern "C" VOID __export deleteactivemodel (IACTIVEMODEL *model)
// Exported destructor for active component models.
  { delete (READOUT *)model;
 }
```
The *creatactivemodel* function must also authorize the model using the ILICENCSERVER interface. If a model fails to authorize correctly, it will not receive any further service from the simulator.

#### **Initializing the Model**

Once the model has been authorized by the licence server, ISIS will call its *initialize* function, and pass it an ICOMPONENT interface. This links it to the voltmeter component on the schematic. Almost invariably, the model will preserve this interface for use its other member functions.

```
VOID READOUT::initialize (ICOMPONENT *cpt)
  { // Store ICOMPONENT interface and initialize.
   component = cpt; // Get origin and style for readout text
    BOX textbox;
    cpt->getsymbolarea(1, &textbox);
   textorg.x = (textbox.x1+textbox.x2)/2;
   textorg.y = (textbox.y1+textbox.y2)/2; textstyle = cpt->createtextstyle("ACTIVE READOUT");
    // Initial readout:
    strcpy(readout, " 0.00");
```
The initialization code also establishes the location of the READOUT\_1 sprite, where it will eventually draw the reading, and creates a text style in which the text will be drawn. The "ACTIVE READOUT" style is one of the pre-defined text styles accessible from the *Set Text Styles* command in ISIS. The results of these actions are stored in member variables for use by the *plot* and *animate* functions.

### **Combined Graphical/Electrical Models**

Although the READOUT model implements only graphical functionality, the VSM API provides for models to implement electrical functionality as well, within the same C++ model class. This works through the use of multiple inheritance, with the model class deriving off both **IACTIVEMODEL** and ISPICEMODEL, for example. The following two functions allow for this possibility and enable a graphical model to return its electrical interface(s). In this case however, they are coded to return NULL.

```
ISPICEMODEL *READOUT::getspicemodel (CHAR *) { return NULL; }
IDSIMMODEL *READOUT::getdsimmodel (CHAR *) { return NULL; }
```
### **Drawing on the Schematic**

}

The major function of class READOUT is to draw the voltmeter and its reading on the screen, both when ISIS redraws the entire schematic, and also as a result of changes in the reading itself. The *plot* function deals with the former whilst the *animate* function handles the latter.

The *plot* function must ensure that the entire graphics of the voltmeter are redrawn. To do this, it first calls ICOMPONENT::drawsymbol(-1) which causes ISIS to draw the standard (non-animating) version of the library part. Then it calls ICOMPONENT::drawsymbol(1) which draws the READOUT\_1 symbol on top of that. And finally it draws the readout text itself.

```
VOID READOUT::plot (ACTIVESTATE state)
// Plot function - this is called for normal rendering.
 \{ component->drawsymbol(-1);
    component->drawsymbol(1);
    component->drawtext(textorg.x, textorg.y, 0, TXJ_CENTRE|TXJ_MIDDLE, 
readout);
  }
```
The *animate* function is more complex since it must process the ACTIVEDATA structures it receives from the **RTVPROBE** primitive.

```
VOID READOUT::animate (INT element, ACTIVEDATA *data)
// Animate function - this is called whenever an event is 
// produced by the simulator model.
// We interpret real values only, as follows:
 \{ if (data->type == ADT_REAL)\{ // Decide whether to prefix with a +, a - or nothing:
       DOUBLE absval = fabs(data->realval);
       CHAR sign, result[10];
       if (data->realval > 0.001)
         sign = '+';
      else if (data->realval < -0.001)
         sign = '-'; else
         sign = ' ' // Now we work out where to place the decimal point:
      if (absval >= 1000)
```

```
 sprintf(result, "%cMAX", sign);
      else if (absval >= 100)
         sprintf(result, "%c%3.0f", sign, absval);
      else if (absval >= 10)
         sprintf(result, "%c%4.1f", sign, absval);
      else
         sprintf(result, "%c%4.2f", sign, absval);
      // Final, re-draw the display value within the result text 
      // within it:
      component->drawsymbol(1);
      component->drawtext(textorg.x, textorg.y, 0, 
                           TXJ_CENTRE|TXJ_MIDDLE, 
                           strcpy(readout, result));
    }
 }
```
The RTVPROBE transmits real valued data, so the data->realval member will contain the actual voltage measurements. This value is processed to establish the best way to display it, using no more than 5 characters. The logic enables values from +/- 0.01 to 999.9 to be displayed; any larger values appear as +MAX or -MAX.

Once the result string has been generated, the model calls ICOMPONENT::drawsymbol(1) to draw a blank display panel (thus obliterating any previous reading) and then ICOMPONENT::drawtext to draw the new reading.

Note that the animate function does not redraw other parts of the voltmeter graphic; only those parts which change need to be updated.

### **Event Handler**

VSM models which need to respond to mouse or keyboard events can do so through their *actuate*  function. Since the READOUT model does not need to do this, it just returns FALSE.

```
BOOL READOUT::actuate (WORD key, INT x, INT y, DWORD flags) 
  { return FALSE; 
  }
```
# **ACTIVE COMPONENTS**

# **INTRODUCTION**

The active component technology built into ISIS is unique in that it allows you to create your own library parts which can then be animated by the simulator. This greatly enhances the usefulness of the circuit animation facility since you are not restricted to a small set of hard coded animated components.

Creating your own active components is reasonably straightforward if you are familiar with creating ISIS library parts and simulator models in PROTEUS. However, like the creation of good simulator models it requires a good grasp of electronics and some imagination in order to achieve the best results.

Pre-requisite skills include:

- Familiarity with the 2D graphics capabilities of ISIS, including the use of graphics styles, and knowledge of how to adjust colours, line widths, fill styles etc. Full details are to be found in the ISIS manual.
- The creation of ordinary library components (devices). Again, this is covered in detail in the ISIS documentation.
- The creation of simulator models (MDF files). The analogue and digital modelling tutorials are the best place to start with this.

There are basically two types of active component:

- Indicators these are components which respond graphically to events occurring within the simulation. Examples include light bulbs, LEDs and logic probes. Indicators can either be n-state, or bitwise, and can be controlled directly from the pins of the parent part, or from probes located within a more complex simulator model.
- Actuators these are components which have mouse operated elements, and whose operation changes the electrical state of the circuit. Examples include switches, potentiometers and logic state inputs. Actuators can be latched, or momentary and can have an arbitrary number of states.

# **ACTIVE COMPONENTS**

# **EXAMPLE INDICATOR - AN ACTIVE LIGHT BULB**

A good example to start with is a simple indicator such as the active LAMP model. This represents a light bulb as a simple resistive load, where the brightness of the lamp depends upon the voltage across its two terminals. The electrical model has two user parameters - its value, which represents the nominal voltage for the bulb and the load resistance.

The sample file ACTVLAMP.DSN contains all the elements featured in the following discussion.

## **Creating the Active Symbols**

The animation of active components is achieved through the use of multiple ISIS symbols.

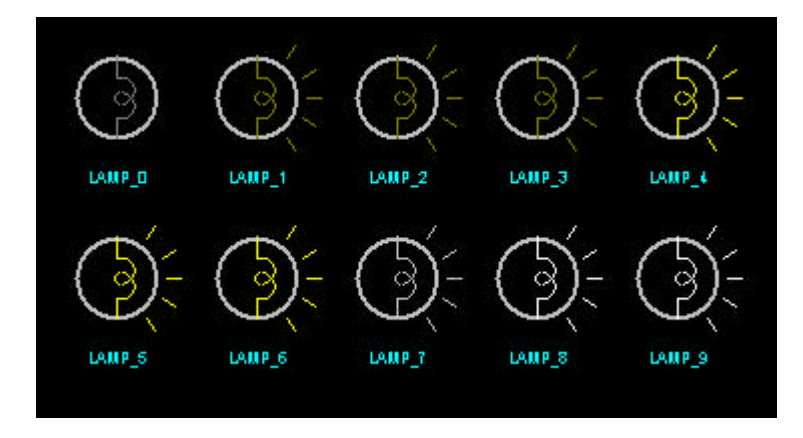

Each symbol represents a given brightness of the light bulb, and is given a name comprising a stem (in this case LAMP), an underscore, and the active *state* which that symbol represents.

There are a few additional points to note about these symbols:

- The symbols do not need to include the component pins these are drawn automatically for any active state.
- In general, each active symbol must draw on the same pixels on the screen as any other even if that means that part of it is drawn in the paper colour. For example, the LAMP\_0 symbol has its ray lines drawn in the paper colour so that It will correctly overdraw the ray lines from any of the illuminated states. Failure to correctly design the symbols in this way will result in ' graphical debris' appearing during circuit animation.
- Our own active component graphics assume a dark or black paper colour. This is mainly so that light bulbs, LEDs etc can be clearly seen. A light bulb emitting white light on white paper is invisible.
- When the **STATE** property is out of range, no active symbol is drawn, and the graphics assigned to the basic library part (the device) are displayed instead. This provides a useful way to indicate to the user whether the animation is running or not.

### **Creating the Library Part (Device)**

The next stage of the process is to create the device library part for the active component. This is done in much the same way as for an ordinary electrical model. The LAMP device in ACTIVE.LIB has the following property definitions:

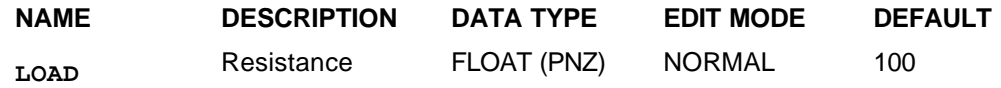

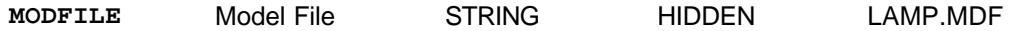

The LAMP device is also given a default value string of 12V as a sensible default nominal voltage.

- The **LOAD** property is just an ordinary model parameter definition and allows the user to enter a positive, non-zero value for the load resistance directly from the edit component dialogue form. The use of such property definitions is discussed in detail in the ISIS manual.
- The **MODFILE** property specifies that the bulb's simulator model is to be held in the file LAMP.MDF. This is no different from the way in which many other parts in the ISIS libraries are modelled. Extensive discussion of modelling techniques is contained elsewhere in this documentation. Note that in some cases, it may be appropriate that the device corresponds to a simulator primitive such as an RTSWITCH or an RTVPROBE. In such cases, the simulation model would be specified by the **PRIMITIVE** property.

Having defined the electrical properties, the final stage is to click the *Active Model* button on the *Make Device* dialogue form. The following dialogue will appear:

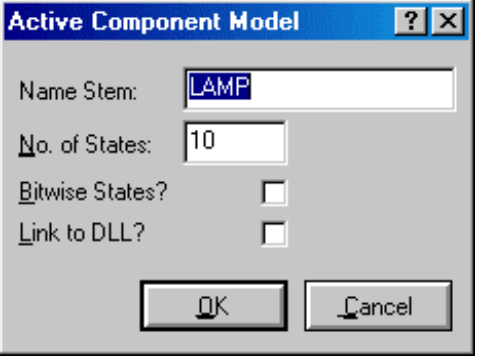

The *Name Stem* is set to the common part of the sprite symbol names - LAMP in this case, whilst the *No of States* field is set to the number of sprite symbols. The use of the *Bitwise States* and *Link to DLL* fields will be explained elsewhere.

### **Creating the Schematic Model**

As with the creation of models for ordinary components, the best way to create and test a schematic model is through the use of a test jig. This is a circuit in which the part to be modelled is made into a hierarchical *module-component* , with the child sheet then be used to contain the model.

Beyond this, the only difference in creating models for active components is that some special simulator primitives can be used to link the model back to its parent component in ISIS.

The schematic model for the active light bulb is shown below:

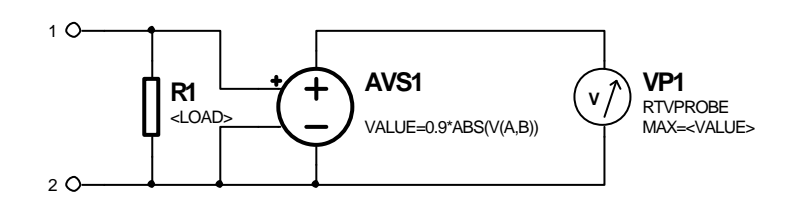

The key part of this circuit is the RTVPROBE (Real Time Voltage Probe) VP1. This special simulator primitive measures the voltage across its pins and transmits it to its parent indicator. The **MAX** property is set to the **VALUE** property of the parent part (the light bulb component) and

determines a scaling and limit on the voltage value.

The resistor R1 models the load resistance (again parameterized from the parent part) whilst the arbitrary control source AVS1 takes the absolute value of the voltage across the resistor and applies it to the voltage probe. This is needed because the bulb must work when connected either way round. The multiplier of 0.9 means that the bulb will display LAMP\_8 at its nominal voltage, enabling the bright white state LAMP\_9 to appear only when the bulb is overdriven.

To complete the process of creating the active light bulb, this circuit would be drawn on the child sheet of the test-jig, and then compiled to the model file LAMP.MDF, corresponding with the filename given in the **MODFILE** property.

# **ACTIVE COMPONENTS**

# **EXAMPLE ACTUATOR - AN ACTIVE SWITCH**

For our second example, we will consider a simple actuator, the active (SPST) switch.

The sample file ACTVSPST.DSN contains all the elements featured in the following discussion.

This part is simple enough electrically to be modelled directly by the RTSWITCH primitive and so there is no schematic model. The device also has only two states (on and off) and so just two active symbols are required:

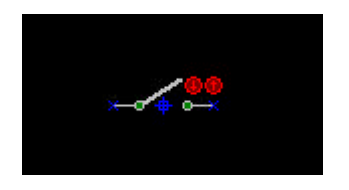

Two types of actuator are supported - static and momentary. Static actuators can be n-state with the state being changed by clicking the mouse on the increment or decrement controls (or by using the mouse wheel, if you have one). Momentary actuators must be two-state, and switch from state 0 to state 1 and back as the left mouse button is pressed and released. To define the switch as being a static actuator, you place INCREMENT and DECREMENT markers alongside the graphical symbol. The graphical arrangement prior to making the device thus looks like this:

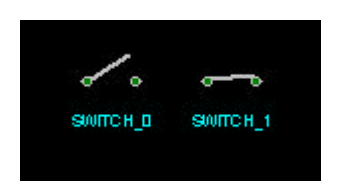

To make a momentary action switch or button, you would use a TOGGLE marker instead.

### **Property Definitions for the Active Switch**

The remainder of the switch model is defined by its property definitions:

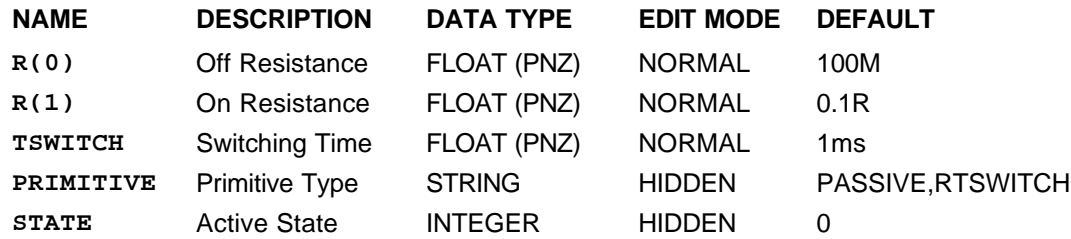

• Properties **R(0)**, **R(1)** and **TSWITCH** control the behaviour of the RTSWITCH simulator primitive. This device is really an N-state variable resistor in which the **STATE** property selects 1 of N possible resistance values. It is thus useful for modelling active potentiometers as well as all manner of switches. Multi-pole switches can be modelled using the **GANG** property, whilst multi-throw switches can be handled by using more than one RTSWITCH primitive in a schematic model. In this case, the RTSWITCH parts within the schematic model should have the property assignment

PARENT=<ACTUATOR>

The **TSWITCH** property ensures that there is no discontinuity in the switch resistance, which could otherwise lead to convergence problems in the SPICE simulation.

- The **PRIMITIVE** property causes the active switch to be replaced by a single RTSWITCH primitive when the circuit is netlisted for simulation. The simulation type is specified as PASSIVE because the RTSWITCH is a mixed mode primitive.
- The **STATE** property specifies the default state for the actuator i.e. the state it will adopt when placed. Unlike an indicator, this is not reset to -1 when the simulation stops - the actuators will remain in whatever state you leave them in.

As with the LAMP model, the final stage is to click the *Active Model* button. For this model, the *Name Stem* is SWITCH, and the *No of States* is 2.

# **ACTIVE COMPONENTS**

# **BITWISE INDICATORS**

When modelling the likes of 7 segment displays or other devices which contain a number of elements, it is sometimes useful to consider the state to be a binary value. Otherwise, for a seven input device there are 128 different combinations which would require you to draw 128 different symbols.

Taking the 7 segment display as an example, the model is defined as a bitwise indicator by the setting up the *Active Component Model* dialogue as follows:

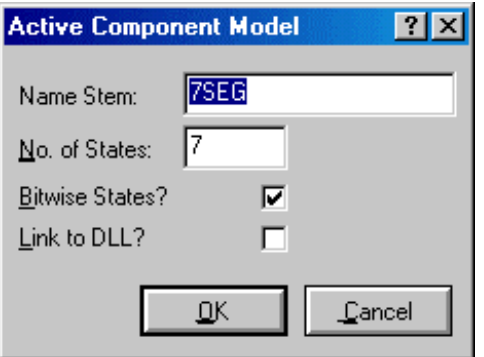

This also specifies that the symbol name stem is 7SEG and that there are 7 elements.

For each element, two symbols are required, together with a common symbol that renders the background of the display. The full set of active symbols required therefore looks like this:

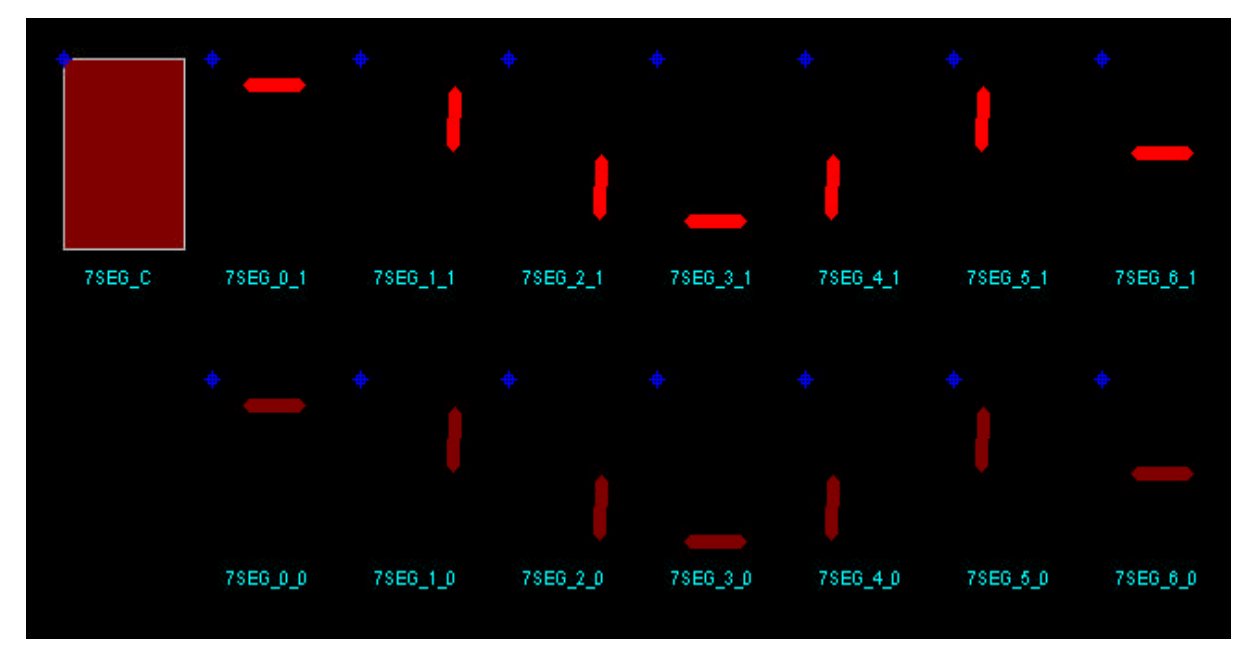

For clarity, we have decomposed the symbols so that it is clear that each symbol is defined with an origin corresponding to the top left of the display panel. If bit 0 of the state value is clear then 7SEG\_0\_0 is drawn, but if it is set then 7SEG\_0\_1 is drawn. Similarly bit 1 of the state value selects between 7SEG\_1\_0 and 7SEG\_1\_1 and so on.

If a digital 7 segment display model is required, then this can be achieved by specifying an RTDPROBE primitive directly with

```
PRIMITIVE=DIGITAL,RTDPROBE
```
Given that the display device is then created with seven pins named D0 thru D6 then this will suffice.

However, if it is desired to model the analog characteristics of the LEDs then it is necessary to use a schematic model:

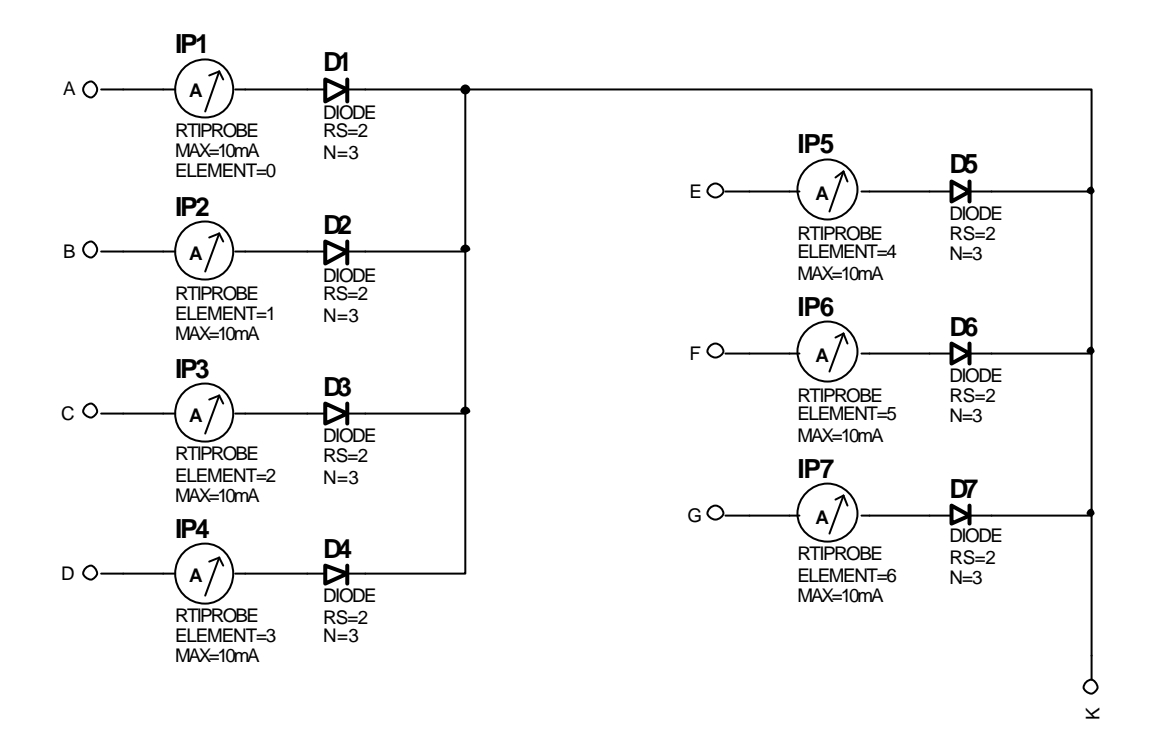

The current through each diode is measured by a separate RTIPROBE. The **ELEMENT** properties of these probes are used to determine which segment of the display graphic is controlled.

This model is, of course, for a common cathode display.

# **ACTIVE COMPONENTS**

# **GANGED ACTUATORS**

Occasionally it is useful to have two similar actuators operate in a ganged fashion on the schematic. This is facilitated by the **GANG** property. For example, in the bi-directional motor circuit, below, the two SPDT switches are ganged together by virtue of them both having the assignment

GANG=1

In general, any actuators sharing the same value for the **GANG** property will operate in unison.

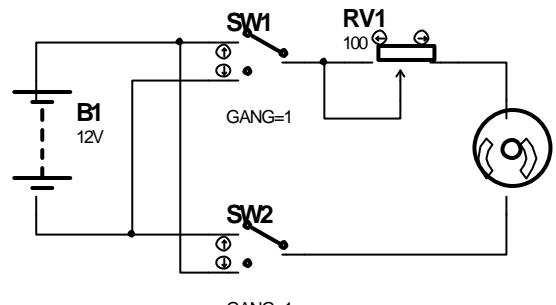

GANG=1

# **GENERIC PLD MODELLING**

# **PLD Support Models**

PROSPICE provides several primitive models to aid in the development of Programmable Logic Device (PLD) models. Programmable Logic Devices are generic devices that can be programmed to perform a wide variety of sequential and combinatorial functions according to whether specific *fuses* within the device are blown or left intact. The design cycle involves the writing of a PLD *program* which is compiled (by design software supplied either by the PLD manufacturer or a third party) to a JEDEC *fuse map file.* This file lists which fuses within the device are to be programmed (blown) and which are to be left intact. Being a JEDEC file, the file has a defined and standard format such that it can be used by any number of device programmers for the purpose of programming a physical part.

In order to model the programmability of PLDs, all of the DSIM primitive models described in this section are configured by specifying the filename of a JEDEC file and assigning the relevant model control property or properties a *fuse expression*. At the start of the simulation (not when the model is compiled to an MDF file) the specified JEDEC file is loaded and the primitive model configured according to the Boolean result of the fuse expressions assigned to its control properties.

Note that all of the PLD support models provide only functional support - there are no propagation (type *Delay*) properties. You should model these by using either buffer or delay primitives at the output.

Before using these primitive models for the first time, be aware that the PLD ISIS library already contains many of the popular PLDs ready-modelled. Also be aware of the two design files 16L8.DSN and 22V10.DSN in the SAMPLES subdirectory. Both designs show how a PLD device from the PLD library is linked to a JEDEC file and how the device speed is specified. In addition, the 16L8.DSN file contains a complete 16L8 equivalent circuit model for the device on a subsheet attached to the 16L8 component instance. It is a good idea to consult the latter as a guide before embarking on your own models.

### **Fuse Expressions**

A fuse expression is a sequence of values separated by operators that evaluates to a Boolean value. Fuse expressions are used in all the PLD-support primitive models to initialise the model's control properties, and in the case of the **FUSE** primitive model, to determine the model's output.

Within a fuse expression, a value is either a literal constant, a variable, or a sub-expression enclosed in parentheses, as follows:

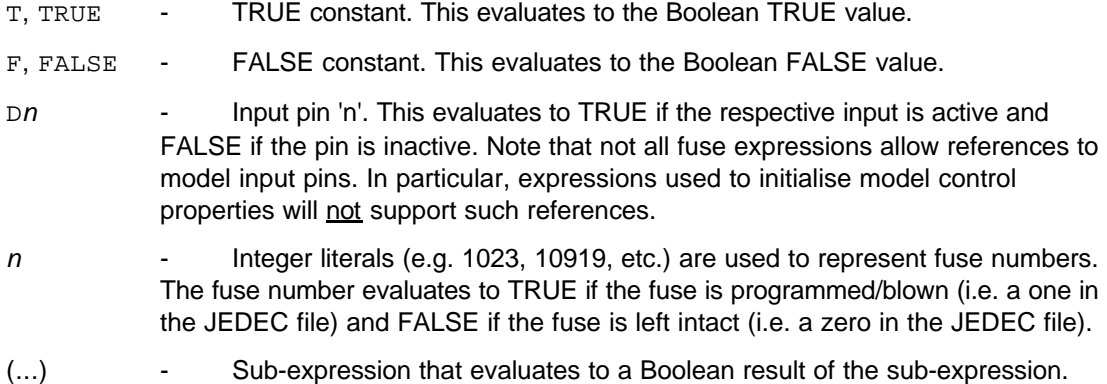

Values may be preceded by one or more unary negate operators (the exclamation character '!'). If the number of negate operators preceding a value is odd, then the value is negated (inverted). This allows an expression to contain a negated mapped property and the mapped property itself to contain an negated value. As ISIS maps the property by direct substitution, this leads to an expression with two unary negate operators which is then correctly evaluated:

```
EXPR=...!<FUSE>
...
FUSE=!1024
```
results in:

EXPR=...!!1024

Fuse numbers can be combined, without the use of parentheses, with the following operators:

**+** - Addition of left and right fuse numbers.

**-** - Subtraction of right fuse number from left fuse number.

The resultant fuse number then evaluates to a Boolean value in the same way as for a single fuse number. If you want to negate (invert) the resultant Boolean value, the unary negate operator ('!') must be placed before the first fuse number. For example, the expression:

#### !1021+5+6

evaluates to FALSE if fuse 1032 is programmed/blown (a one in the JEDEC file) and TRUE if fuse is not programmed/blown (a zero in the JEDEC file).

$$
\overleftrightarrow{\pm}
$$

Clearly, the interpretation of a fuse value is dependent on the PLD circuit. Nearly all PLDs use a fuse to connect an input to ground, as shown left. Thus, an input with an unprogrammed fuse is electrically low and an input with a programmed fuse is electrically high. Since a unprogrammed fuse corresponds to a zero in the JEDEC file and a programmed fuse corresponds to a one, it can be seen that the value in the JEDEC file is directly equivalent to the electrical level at the input and therefore the Boolean value at the input (0=low=FALSE, 1=high=TRUE).

Boolean values are combined with the following operators:

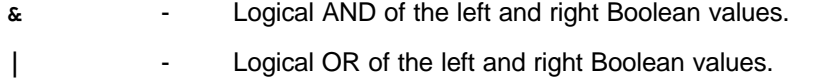

**^** - Logical Exclusive-OR of the left and right Boolean values.

The fuse number operators have higher precedence to the Boolean operators but there is no precedence within each group - the operators execute from left. For example, the expression:

D0&10+20|D3

evaluates (using brackets to show ordering) as:

(D0&30)|D3

Thus, if fuse number 30 is programmed (i.e. blown, indicated by a one in the associated JEDEC file) then the expression is "D0 | D3" and if fuse number 30 is not programmed (i.e. not blown, indicated by a zero in the associated JEDEC file), the expression is just "D3".

As another example, the expression:

D0^!1024+6

evaluates as "D0" if fuse 1030=1 in the JEDEC file (since FALSE XOR anything is anything) and "!D0" if fuse 1030=0 in the JEDEC file (since TRUE XOR anything is !anything). As a final example of what is possible, the expression:

```
((D0&!1024&!1023)|(D1&!1024&1023)|
  (D2& 1024&!1023)|(D3& 1024&1023))^1022
```
behaves as a fuse-programmed one-of-four selector with fuse-programmed inversion. One of four inputs (D0 through D3) is selected according to the two bit value formed by fuses 1024 (most significant bit) and 1023 (least significant bit); the selected input is then inverted if fuse 1022 is programmed.

Don't worry about the length of a fuse expression - the expression evaluator is also an optimising pre-compiler and so expressions that look horrendously long (and slow to evaluate) evaluate down to one or two terms. For example, in our selector example above, the expression would precompile down to a single term (the true or inverted pin reference selected). As a general guide, if you can combine the functions of two or more DSIM primitives in to a single fuse expression, do so.

### **JEDEC Files**

The DSIM JEDEC file loader uses a very loose JEDEC file format definition in order to avoid compatibility issues. Essentially, the JEDEC file must be an ASCII text file and the fuse settings must be specified by lines of the format:

*[[whitespace]]* L*addr* [0|1] *[[whitespace]]* 0|1 *[[whitespace]]* etc \*

The line(s) consist of white space characters, followed by the letter L (upper or lower case) directly followed by the *decimal* number of the first fuse number. The term *white space* is used to refer to any character than introduces space(s) into the file - spaces, newlines, tabs, etc. Following this is a sequence of ones and zeros, each separated from the next by *zero* or more white space characters. The end of the sequence is marked by an asterisk - this can be after the last zero or one, or on a line on its own. All the fuse number lines in the following JEDEC file will all be correctly parsed by DSIM (the comment and check sums will be ignored):

```
BUS CONTROLLER PAL
(C) ACME RESEARCH 
24 JUN 1993*
102A*1200*1232*
L000 0 0 0 0 0 0 0 0 0 1 0 1 1000 *
L128 1010 0000 1010 0000
*
L256 101010100000101
    010101101010*
CF2\Delta*
```
DSIM considers the default state of all fuses in a PLD to be connected; a zero in the JEDEC file indicates the respective fuse be left intact (i.e. connected) and a one indicates the fuse be blown (i.e. the connection be made open-circuit). An open-circuit connection is assumed to float to the logical HIGH state.

# *The Capacitor Model - CAPACITOR*

This is a pure device. Lead resistance, inductance and leakage are not modelled. The capacitor model supports the following properties:

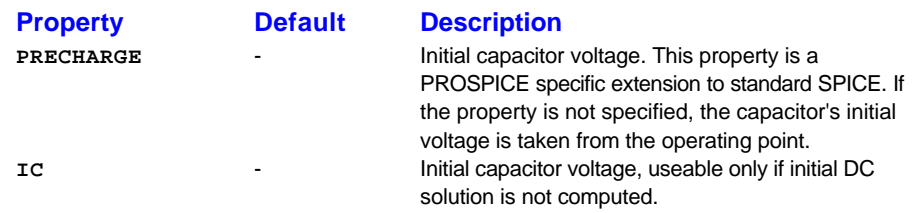

# *The Current Source Model - CSOURCE*

Although it is really a generator, the current source is included here because it is a fundamental primitive in circuit simulation.

The current source has no properties save for its value.

# *The Lossless Delay Line Model - TRANLINE*

This delay line models the action of a loss-less transmission line. Only one propagating mode is modelled. If all four nodes are distinct in the actual circuit, then two delay lines may be used to model two propagating modes. Either a frequency and normalized length or a time delay can be specified.

The lossless delay line model has the following properties and defaults:

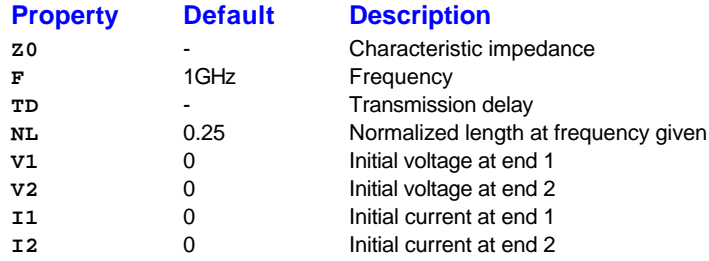

### *The Lossy Delay Line Model - LOSSYLINE*

The uniform RLC/RC/LC/RG transmission line model (referred to as the LOSSYLINE model henceforth) models a uniform constant-parameter distributed transmission line. The RC and LC cases may also be modelled using the TRANLINE and URCLINE models; however, the newer LOSSYLINE model is usually faster and more accurate than the others. The operation of this mode model is based on the convolution of the transmission line's impulse responses with its inputs.

The lossy delay line model has the following properties and defaults:

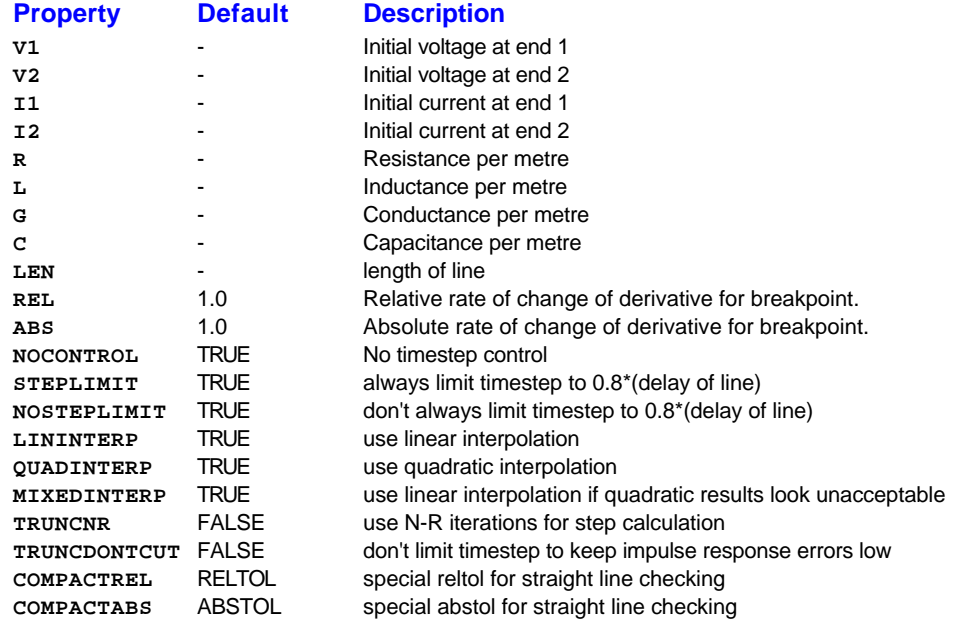

The following types of lines have been implemented so far: RLC (uniform transmission line with series loss only), RC (uniform RC line), LC (lossless transmission line), and RG (distributed series resistance and parallel conductance only). Any other combination will yield erroneous results and should not be tried. The length **LEN** of the line must be specified.

**NOSTEPLIMIT** is a flag that will remove the default restriction of limiting time-steps to less than the line delay in the RLC case. **NOCONTROL** is a flag that prevents the default limiting of the time-step based on convolution error criteria in the RLC and RC cases. This speeds up simulation but may in some cases reduce the accuracy of results. **LININTERP** is a flag that, when specified, will use linear interpolation instead of the default quadratic interpolation for calculating delayed signals. **MIXEDINTERP** is a flag that, when specified, uses a metric for judging whether quadratic interpolation is not applicable and if so uses linear interpolation; otherwise it uses the default quadratic interpolation. **TRUNCDONTCUT** is a flag that removes the default cutting of the time-step to limit errors in the actual calculation of impulse-response related quantities. **COMPACTREL** and **COMPACTABS** are quantities that control the compaction of the past history of values stored for convolution. Larger values of these lower accuracy but usually increase simulation speed. These are to be used with the **TRYTOCOMPACT** simulator option. **TRUNCNR** is a flag that turns on the use of Newton-Raphson iterations to determine an appropriate timestep in the timestep control routines. The default is a trial and error procedure by cutting the previous timestep in half. REL and ABS are quantities that control the setting of breakpoints.

The option most worth experimenting with for increasing the speed of simulation is **REL**. The default value of 1 is usually safe from the point of view of accuracy but occasionally increases computation time. A value greater than 2 eliminates all breakpoints and may be worth trying depending on the

nature of the rest of the circuit, keeping in mind that it might not be safe from the viewpoint of accuracy. Break-points may usually be entirely eliminated if it is expected the circuit will not display sharp discontinuities. Values between 0 and 1 are usually not required but may be used for setting many breakpoints.

**COMPACTREL** may also be experimented with when the option **TRYTOCOMPACT** is specified as a simulator control option. The legal range is between 0 and 1. Larger values usually decrease the accuracy of the simulation but in some cases improve speed. If **TRYTOCOMPACT** is not specified, history compaction is not attempted and accuracy is high. **NOCONTROL**, **TRUNCDONTCUT** and **NOSTEPLIMIT** also tend to increase speed at the expense of accuracy.

### *Uniform RC Transmission Line Model - URCLINE*

The URC model is derived from a model proposed by L. Gertzberrg in 1974. The model is accomplished by a subcircuit type expansion of the URC line into a network of lumped RC segments with internally generated nodes. The RC segments are in a geometric progression, increasing toward the middle of the URC line, with K as a proportionality constant. The number of lumped segments used, if not specified for the URC line device, is determined by the following formula:

$$
N = \frac{\log \left[ Fmax \frac{R}{L} \frac{C}{L} 2pL^2 \left( \frac{K-1}{K} \right)^2 \right]}{\log K}
$$

The URC line is made up strictly of resistor and capacitor segments unless the ISPERL parameter is given a non-zero value, in which case the capacitors are replaced with reverse biased diodes with a zero-bias junction capacitance equivalent to the capacitance replaced, and with a saturation current of ISPERL amps per meter of transmission line and an optional series resistance equivalent to RSPERL ohms per meter.

The URCLINE model has the following properties and defaults:

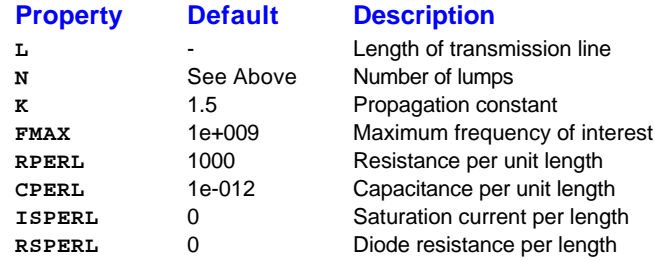

### *The Inductor Model - INDUCTOR*

This is a pure device. Lead resistance, non-linearity and saturation are not modelled. Mutual inductance is handled by property assignment and naming. A set of mutual inductors is treated in the same way as a multi-part device in ISIS. The set is all given the same name, with a colon and letter following the name (like  $LI:A$  and  $LI:B$  for example). To specify the value of the mutual inductance, the property **MUTUAL\_***elem* is added to one of the pair. *Elem* should be the element designation letter from the other inductor, and the value specifies the coupling coefficient between them. For example:

L1:A, MUTUAL\_B=0.5 L1:B

specifies two inductors with a coupling coefficient of 0.5. The coupling coefficient must be between 0 and 1.

The samples files MUTUAL1.DSN and MUTUAL2.DSN demonstrate this further.

You cannot connect two inductors in parallel, or an ideal voltage source directly across an inductor - the inductor has zero resistance so infinite current would flow, or in practice the simulator will report a singular matrix.

The inductor model has the following properties:

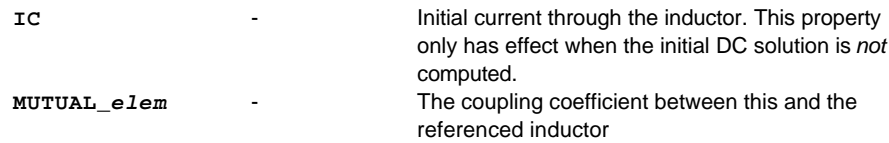

# *The Analogue Resistor Model - RESISTOR*

The resistor, like the current source, is a fundamental primitive. Temperature dependence is modelled by two parameters, used to define the first and second temperature coefficients, as in the following equation:

 $R_t = R + A \cdot \Delta t + B \cdot \Delta t^2$ 

where  $\Delta t = t - 25$ .

The resistor model has the following properties:

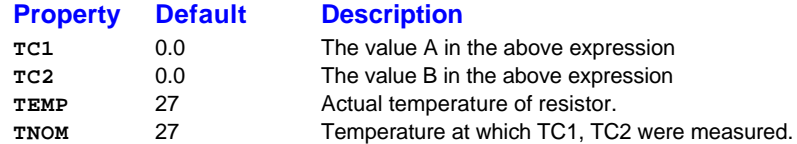

## *The Voltage-Controlled Voltage Source Model - VCVS*

The voltage controlled current source is a fundamental primitive used by SPICE. Its output is a voltage that is its value multiplied by the voltage on its input.

The voltage-controlled voltage source has one property:

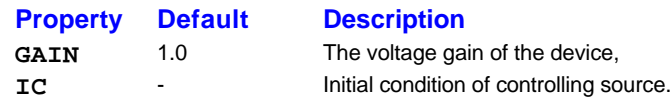

# *The Voltage-Controlled Current Source Model - VCCS*

The voltage controlled current source is a fundamental primitive used by SPICE. Its output is a current that is its value multiplied by the voltage on its input.

The voltage-controlled current source has two properties:

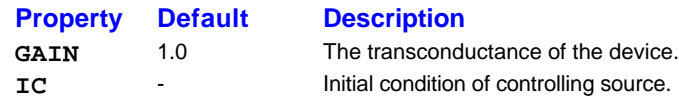

# *The Current-Controlled Voltage Source Model - CCVS*

The current controlled voltage source is a fundamental primitive used by SPICE. Its output is a voltage that is its value multiplied by the current flowing through its input pins, or through the current probe or voltage source specified by the **PROBE** property.

The current-controlled voltage source has three properties:

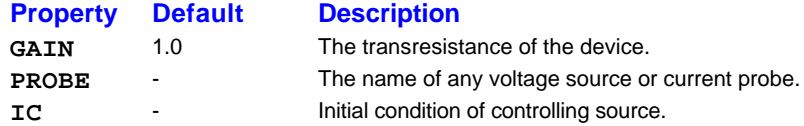

### *The Current-Controlled Current Source Model - CCCS*

The current controlled voltage source is a fundamental primitive used by SPICE. Its output is a current that is its value multiplied by the current flowing through its input pins, or through the current probe or voltage source specified by the **PROBE** property.

The current-controlled current source has three properties:

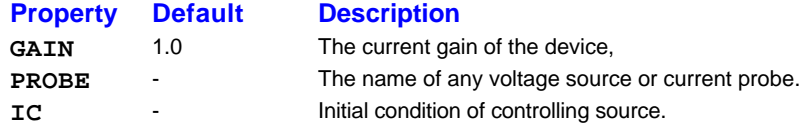

### *The Arbitrary Controlled Source Models - AVS, ACS*

The arbitrary controlled voltage and current source models provide an extremely powerful modelling facility. The output of these devices is determined by a symbolic expression which can act upon any number of input voltages and currents.

The following devices in ASIMMDLS.LIB are based on these models:

**AVCVS AVCCS ACCVS ACCCS SUMMER MULTIPLIER**

The expression is entered into the value field of the device, or if more characters are required, you can use an explicit assignment to the **VALUE** property.

Voltage input values are referred to as **V(A)**, **V(B)**, **V(C)**etc. within the expression, these values referring to the voltages at pins named A, B, C. The form **V(A,B)** is also supported, this meaning the differential voltage between pins A and B.

Current input values are referred to as **I(A,B)** where this value represents the current flowing into pin A and out of pin B. Once a pair of pins are used for current measurement, they will have zero resistance between them.

The expression evaluation supports the following mathematical functions:

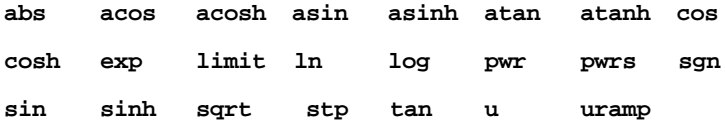

The **limit** function takes three arguments and returns y for x<y, z for x>z and x otherwise. The **pwr** function takes two parameters and evaluates to |x | raised to the power of y whilst **pwrs** returns  $|x|$ <sup> $\gamma$ </sup> for x  $\geq$  0 and - $|x|$ <sup> $\gamma$ </sup> for x < 0. These two functions are extensions to standard SPICE3F5 which we have added for better compatibility with PSPICE™.

The **u** or **stp** function is the unit step function, with a value of one for arguments greater than one and a value of zero for arguments less than zero. The function **uramp** is the integral of the unit step;  $uramp(x)$  returns a value of zero for  $x < 0$  and x for  $x > 0$ . These functions can be used to synthesize piece-wise non-linear transfer functions, although convergence problems may arise at the switching points.

The following standard operators are supported:

**+ - \* / ^**

The expression  $x^y$  raises x to the power of y and is an alternative to the **pwr** function.

If the argument to **log**, **ln** or **sqrt** becomes negative, the absolute value of the argument is used. If a divisor or argument to **ln** or **log** becomes zero, this is an error and the simulation will fail..

A value for time can be created by connecting a current source in parallel with a capacitor, and setting the initial condition to zero.

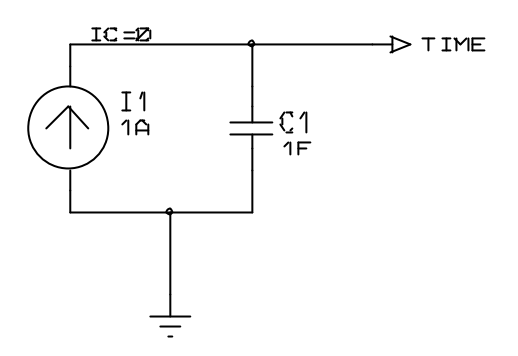

This ramp voltage can then be used inside **sin**, **cos** etc. to create FM generators, VCOs and many other functional models.

Note that the arbitrary controlled source primitives do not, of themselves, implement timestep control. This can lead to the simulator missing rapid 'transitions' of the output function. Two work-arounds exist:

- Set the maximum timestep option **TMAX**, to a sufficiently small value.
- Connect two diodes back to back in series across the generator outputs. This (bizarre) approach introduces timestep control via the diodes without changing the circuit behaviour.

We hope to implement proper timestep control for arbitrary sources in a future release, although these models use Berkeley's code so it will be tricky modification to implement!

## *The Analogue Diode Model - DIODE*

The SPICE3F5 diode model is capable of modelling all types of diode including zener and varactor types.

The diode model has the following parameters:

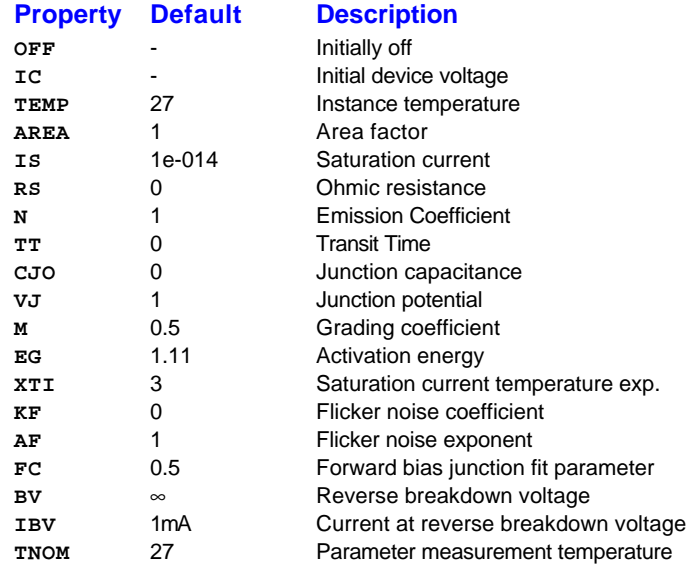

The dc characteristics of the diode are determined by the parameters **IS** and **N**. An ohmic resistance, **RS**, is included. Charge storage effects are modelled by a transit time, **TT**, and a non-linear depletion layer capacitance which is determined by the parameters **CJO**, **VJ**, and **M**. The temperature dependence of the saturation current is defined by the parameters **EG**, the energy and **XTI**, the saturation current temperature exponent. The nominal temperature at which these parameters were measured. Reverse breakdown (zener behaviour) is modelled by an exponential increase in the reverse diode current and is determined by the parameters **BV** and **IBV** (both of which are positive numbers).

**IS**, **RS** and **CJO** are scaled by the area factor.

### *The Bipolar Transistor Models - NPN, PNP*

The NPN and PNP transistors can operate with 3 or 4 pins, depending on whether a substrate connection is used - PROSPICE detects automatically how many pins have been drawn.

The bipolar junction transistor model in SPICE is an adaptation of the integral charge control model of Gummel and Poon. This modified Gummel-Poon model extends the original model to include several effects at high bias levels. The model automatically simplifies to the simpler Ebers-Moll model when certain parameters are not specified. The parameter names used in the modified Gummel-Poon model have been chosen to be more easily understood by the program user, and to reflect better both physical and circuit design thinking.

The bipolar transistor models have the following properties:

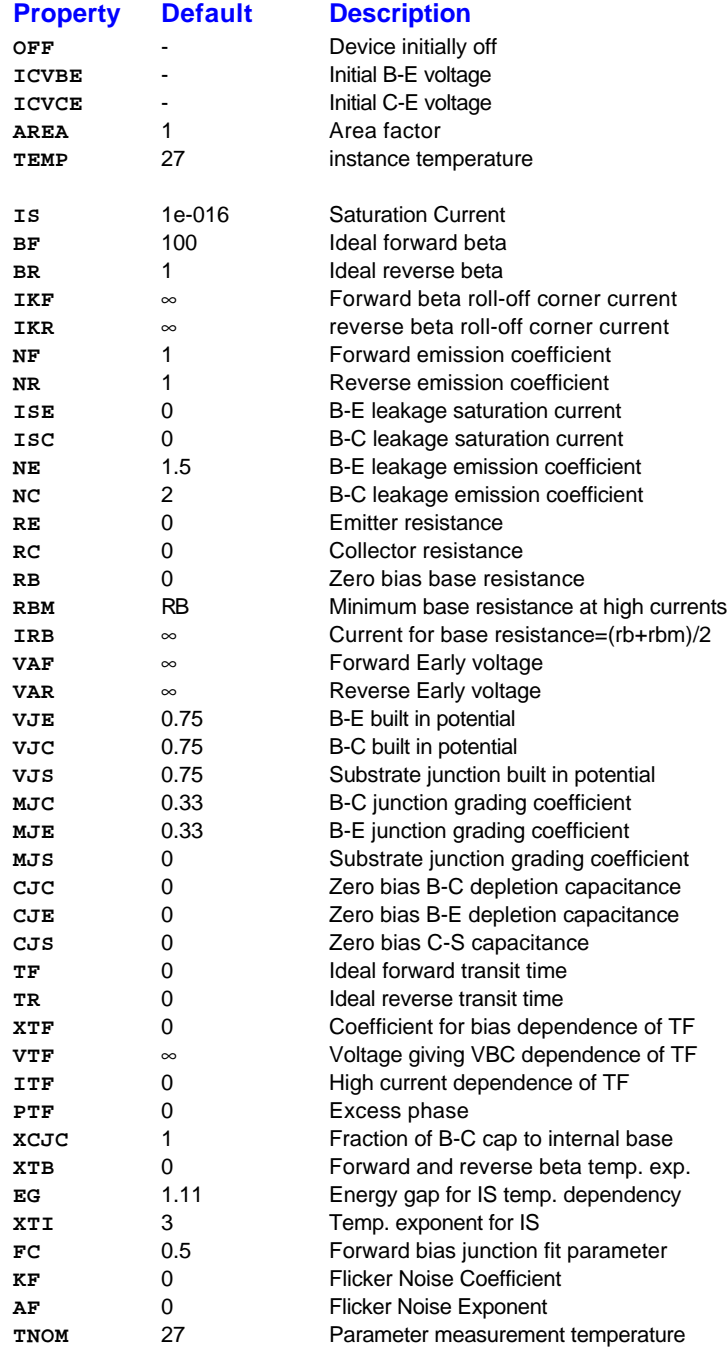

The dc model is defined by the parameters **IS**, **BF**, **NF**, **ISE**, **IKF**, and **NE** which determine the forward current gain characteristics, **IS**, **BR**, **NR**, **ISC**, **IKR**, and **NC** which determine the reverse current gain characteristics, and **VAF** and **VAR** which determine the output conductance for forward and reverse regions. Three ohmic resistances **RB**, **RC**, and **RE** are included, where **RB** can be high current dependent.

Base charge storage is modelled by forward and reverse transit times, **TF** and **TR**, the forward transit time **TF** being bias dependent if desired, and non-linear depletion layer capacitances which are determined by **CJE**, **VJE**, and **MJE** for the B-E junction, **CJC**, **VJC**, and **MJC** for the B-C junction and **CJS**, **VJS**, and **MJS** for the C-S (Collector-Substrate) junction. The temperature dependence of the saturation current, IS, is determined by the energy-gap, **EG**, and the saturation current temperature exponent, **XTI**. Additionally base current temperature dependence is modelled by the beta temperature exponent **XTB** in the new model.

The values specified are assumed to have been measured at the temperature **TNOM**.
#### *The JFET Transistor Models - NJFET, PJFET*

The JFET model is derived from the FET model of Shichman and Hodges.

The JFET models have the following properties:

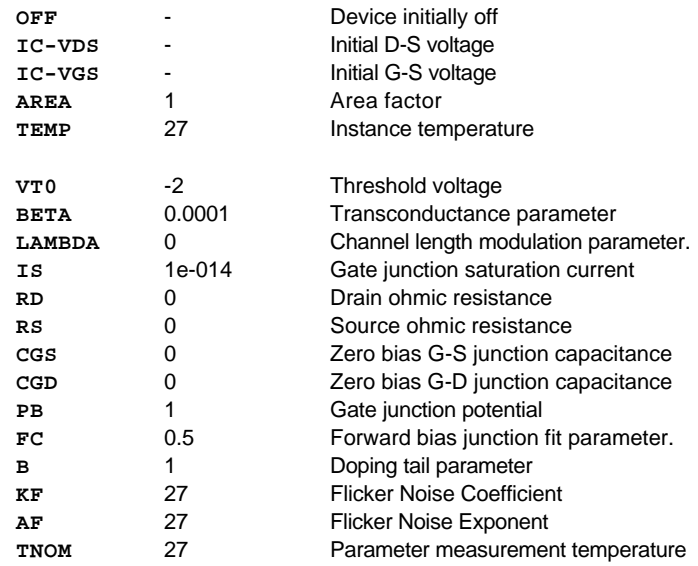

The dc characteristics are defined by the parameters **VTO** and **BETA**, which determine the variation of drain current with gate voltage, **LAMBDA**, which determines the output conductance, and **IS**, the saturation current of the two gate junctions. Two ohmic resistances, **RD** and **RS**, are included. Charge storage is modelled by non-linear depletion layer capacitances for both gate junctions which vary as the -1/2 power of junction voltage and are defined by the parameters **CGS**, **CGD**, and **PB**.

The parameters **BETA**, **RD**, **RS CGS**, **CGD** and **IS** are scaled by the **AREA** factor.

### *The MOSFET Transistor Models - NMOSFET, PMOSFET*

SPICE3F5 implements some 7 different MOSFET models, as follows:

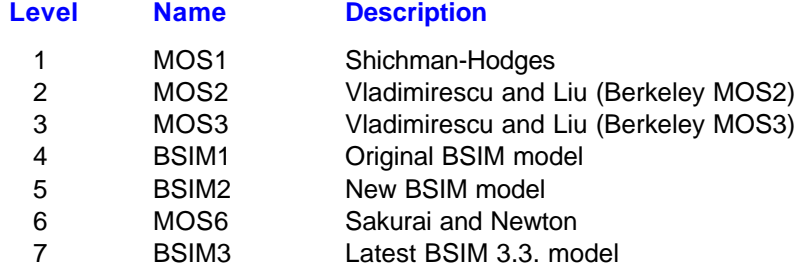

These models can be called up explicitly using the PRIMITIVE property or using the LEVEL property with a generic model. For example

```
PRIMITIVE=ANALOG,NMOSFET
LEVEL=5
```
and

PRIMITIVE=ANALOG, NBSIM2

both call up an N type BSIM2 model. PMOS devices would be selected by referring to PMOSFET or PBSIM2.

Why two schemes? This is essentially to retain backward compatibility with native SPICE input files. Levels 1-3 date back to SPICE2, and all modern variants of SPICE should support them. Levels 4-6 are part of the 'standard' SPICE3F5 package from Berkeley, and we and some others have added the latest BSIM3 model as level 7.

Unfortunately, P-SPICE™ allocates different models to the levels above 4, so complete incompatibility will result if you try to use such models with PROSPICE. The only work-around is to manually check the SPICE .MODEL scripts to see if MOSFET levels above 3 are used. In practice, this will be relatively uncommon as the later models are intended exclusively for IC design work.

When entering your own models for PROSPICE, we strongly suggest that you specify the primitive type explicitly.

The MOSFET models are designed to operate with four connections - Drain (D), Gate, (G) Source (S) and Bulk Substrate (B). If the substrate pin is omitted, PROSPICE will automatically connect the source and substrate together.

All SPICE the MOSFET models are focused towards IC design, and for this reason many of the model properties are specified in terms of the physical dimensions of the drain, gate, source etc. The idea is that the same model can be used if the manufacturing geometries are changed globally. In particular, the **L**, **W**, **AD**, and **AS** properties will follow the simulator control properties **DEFL**, **DEFW** , **DEFAD** and **DEFAS** if not specified on the device. None of this is terribly helpful if you are just wanting to model discrete MOSFETs, but we have to stick with this scheme in order to retain compatibility with native SPICE models.

The temperature specification is ONLY valid for level 1, 2, 3, and 6 MOSFETs, not for level 4 , 5 or 7 (BSIM) devices.

#### *MOSFET models*

The MOSFET models MOS1, MOS2, MOS3 and MOS6 have the following properties:

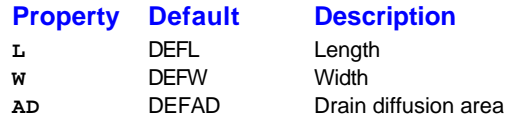

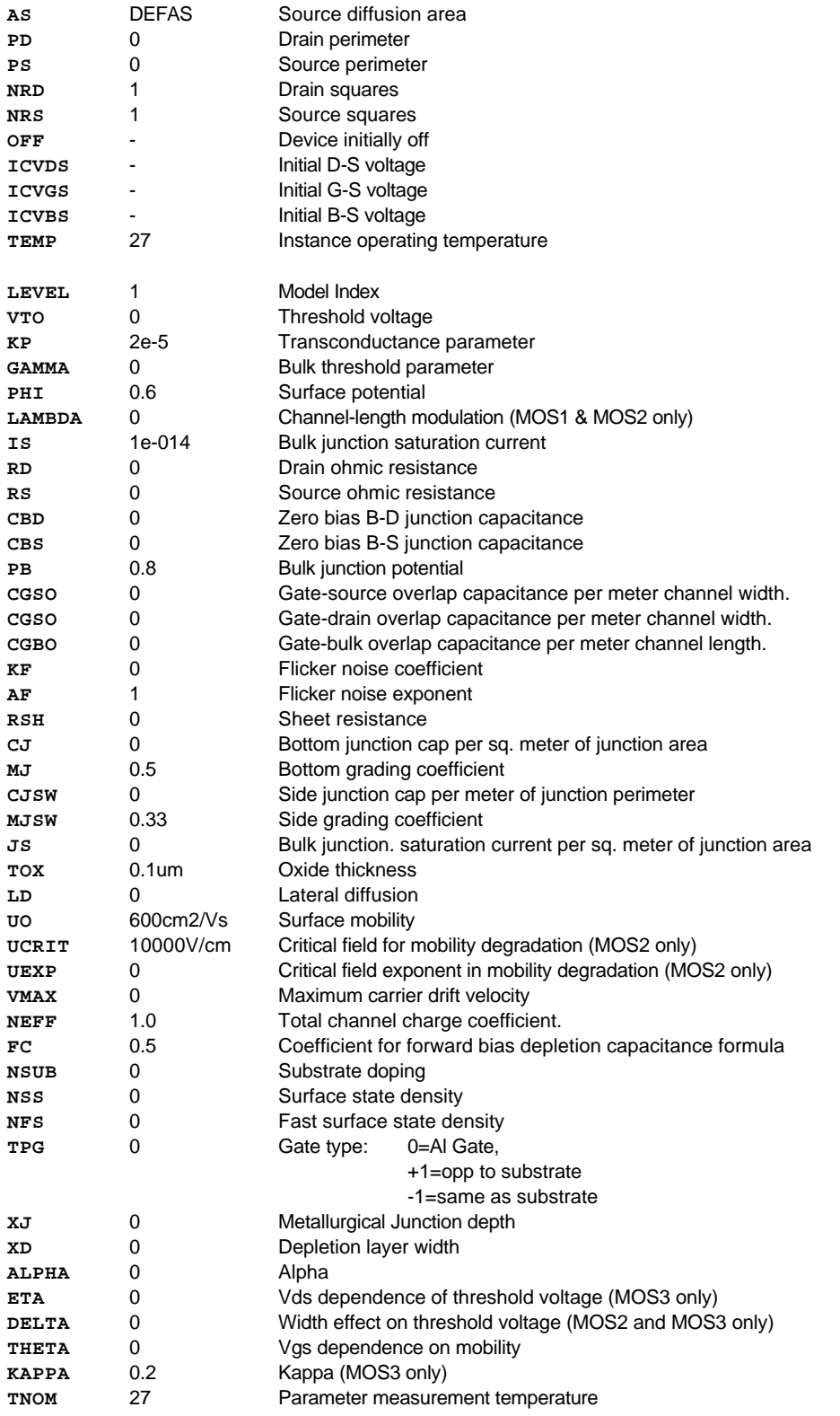

**L** and **W** are the channel length and width, in meters. **AD** and **AS** are the areas of the drain and source diffusions, in square meters. Note that the suffix U specifies microns (1e-6 m) and P square microns (1e-12m2 ). If any of **L**, **W**, **AD**, or **AS** are not specified, default values are used, as discussed above. **PD** and **PS** are the perimeters of the drain and source junctions, in meters. **NRD** and **NRS** designate the equivalent number of squares of the drain and source diffusions; these values multiply the sheet resistance **RSH** for an accurate representation of the parasitic series drain and source resistance of each transistor. **PD** and **PS** default to 0.0 while **NRD** and **NRS** to 1.0. OFF indicates an (optional) initial condition on the device for dc analysis.

The dc characteristics of the MOSFETs are defined by the device parameters **VTO**, **KP**, **LAMBDA**, **PHI** and **GAMMA**. These parameters are computed by SPICE if process parameters (**NSUB**, **TOX**, ...) are given, but user-specified values always override. **VTO** is positive (negative) for enhancement mode and negative (positive) for depletion mode N-channel (P-channel) devices. Charge storage is modelled by three constant capacitors, **CGSO**, **CGDO**, and **CGBO** which represent overlap capacitances, by the non-linear thin-oxide capacitance which is distributed among the gate, source, drain, and bulk regions, and by the non-linear depletion-layer capacitances for both substrate junctions divided into bottom and periphery, which vary as the **MJ** and **MJSW** power of junction voltage respectively, and are determined by the parameters **CBD**, **CBS**, **CJ**, **CJSW**, **MJ**, **MJSW** and **PB**. Charge storage effects are modelled by the piecewise linear voltages-dependent capacitance model proposed by Meyer. The thin-oxide charge-storage effects are treated slightly different for the LEVEL=1 model. These voltage-dependent capacitances are included only if **TOX** is specified in the input description and they are represented using Meyer's formulation.

There is some overlap among the parameters describing the junctions, e.g. the reverse current can be input either as **IS** (in A) or as **JS** (in A/m2 ). Whereas the first is an absolute value the second is multiplied by **AD** and **AS** to give the reverse current of the drain and source junctions respectively. This methodology has been chosen since there is no sense in relating always junction characteristics with **AD** and **AS** entered on the device line; the areas can be defaulted. The same idea applies also to the zero-bias junction capacitances **CBD** and **CBS** (in F) on one hand, and **CJ** (in  $F/m$   $2$ ) on the other. The parasitic drain and source series resistance can be expressed as either **RD** and **RS** (in ohms) or **RSH** (in ohms/sq.), the latter being multiplied by the number of squares **NRD** and **NRS** input on the device line.

A discontinuity in the MOS level 3 model with respect to the **KAPPA** parameter has been detected and fixed in SPICE versions 3F2 and later. Since this fix may affect parameter fitting, the simulator control option "BADMOS3" may be set to use the old implementation.

#### *BSIM models*

The BSIM models stem from separate Berkeley research group from the one that created SPICE, although the two projects are closely related. The idea behind BSIM was to create a MOSFET model that could be generated automatically from information related to the manufacturing processes for a particular IC type. As such the lists of parameters are both long and extremely obscure - even by the standards of the above documentation!. Therefore, we have taken the view that there is no point listing them out here.

More information about the BSIM project including full documentation may be found at

http://www-device.eecs.berkeley.edu/~bsim3

or in the specialist literature related to SPICE3.

BSIM3 is developed by the Device Research Group of the Department of of Electrical Engineering and Computer Science, University of California, Berkeley and copyrighted by the University of California.

## *The MESFET Transistor Models - NMESFET, PMESFET*

These two primitives implement models for N and P type GaAs FETs using the model of Statz et al.

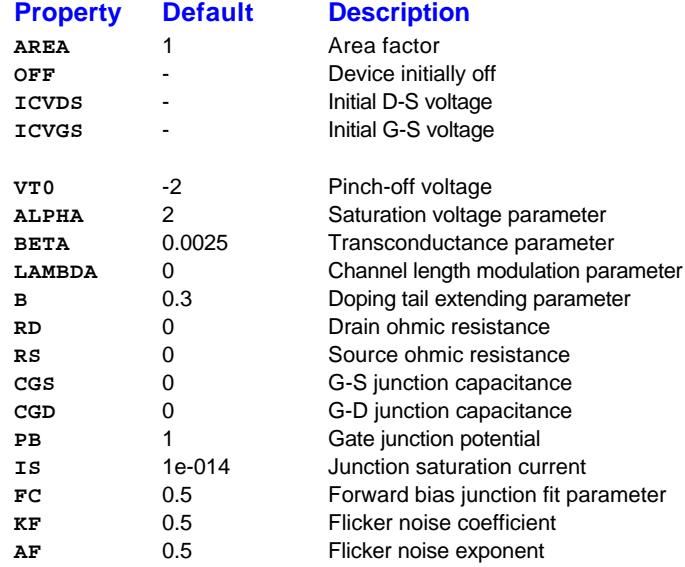

The dc characteristics are defined by the parameters **VTO**, **B**, and **BETA**, which determine the variation of drain current with gate voltage, **ALPHA**, which determines saturation voltage, and **LAMBDA**, which determines the output conductance. Two ohmic resistances, **RD** and **RS**, are included. Charge storage is modelled by total gate charge as a function of gate-drain and gate-source voltages and is defined by the parameters **CGS**, **CGD**, and **PB**.

The parameters **BETA**, **B**, **ALPHA**, **RD**, **RS CGS**, and **CGD** are scaled by the **AREA** factor.

#### *The Non-Linear Voltage Controlled Current Source - NLVCIS*

This primitive is similar to the linear primitive already mentioned. The device exists specifically to retain compatibility with the POLY sources of SPICE 2G, which were dropped in SPICE3. The output current is given by:

$$
I_{\mathbf{O}} = f(\mathbf{V}_{\mathbf{A}}, \mathbf{V}_{\mathbf{B}}...)
$$

where f() is an arbitrary polynomial function, VA is the first controlling voltage, VB is the second controlling voltage, and so on. The device needs to have a pair of pins for each of its controlling inputs, and a pair of pins for the output current source. The number of controlling inputs, or the *order* of the polynomial function, must be specified by the property **POLY**. The coefficients of the polynomial are given by properties which consist of the appropriate letters prefixed with '**C**', for example:

**CABB=3.3**

means the **VAVB2** coefficient equals 3.3.

By connecting a resistor in parallel with the output, a voltage-controlled voltage source may be modelled. This is facilitated by the **RPARA** property.

The non-linear voltage controlled current source has the following properties:

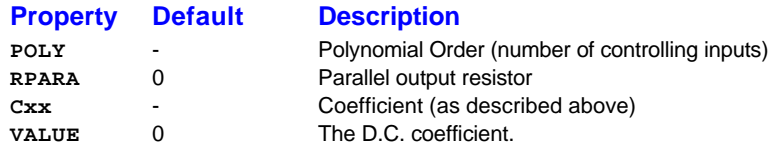

### *The Non-Linear Current Controlled Current Source - ICISOURCE*

This is similar to the NLVCIS, but the output is controlled by one or more current probes, or batteries. Each probe must be specified by the property **PROBEx**, where x is the letter used in the coefficient expressions as above. For example:

```
POLY=2
PROBEA=IPR1
PROBEB=IPR2
CAB = 1
```
specifies a current source whose output is the product of the currents flowing in current probes **IPR1** and **IPR2**. Note that only **BATTERY** or **IPROBE** primitives may be specified in **PROBEx** properties.

Current controlled current sources have the following properties:

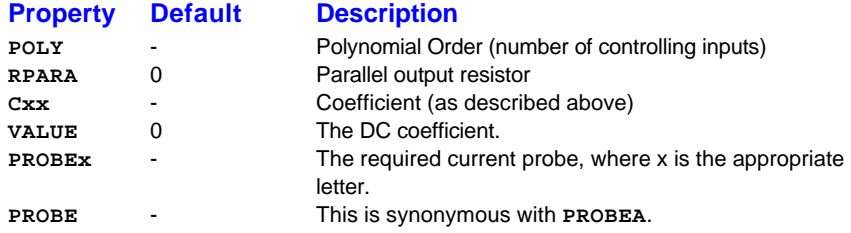

## *The Voltage Controlled Switch Model - VSWITCH*

This primitive models a relay with hysteresis. When the input voltage is less than VT-VH/2, the contact resistance is **ROFF** - when the voltage is greater than VT+VH/2, the contact resistance is **RON**. Not surprisingly, this primitive may cause convergence problems in some situations.

The voltage controlled switch has the following properties:

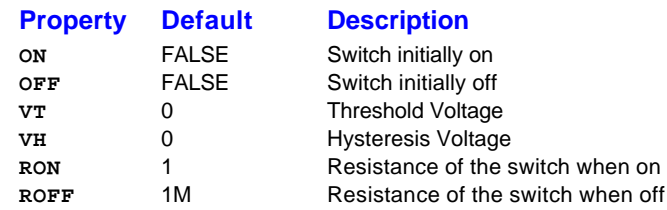

## *The Voltage Controlled Resistor Model - VCR*

The primitive is essentially a resistor whose value is controlled by a voltage on the input pins. When the voltage is less than **VOFF**, the resistor is **ROFF** - when the voltage is greater than **VON**, the resistor is **RON**. Linear interpolation is used for voltages between **VOFF** and **VON**. Note that between these values the switch behaves as an amplifier, so beware of making **VON**-**VOFF** too small, or **ROFF**-**RON** too large. Neither **RON** nor **ROFF** may be zero.

The voltage controlled resistor has the following properties:

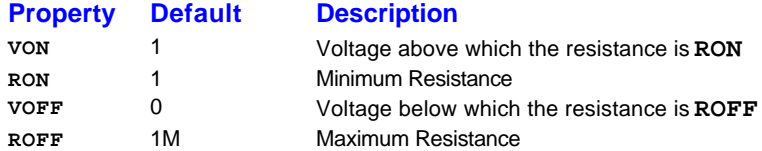

This primitive is equivalent to the VSWITCH in ASIM - in fact you can use the **VON** and **VOFF** properties with a VSWITCH and PROSPICE will use the VCR model instead.

#### *The Current Controlled Switch Model - CSWITCH*

This primitive behaves just like the voltage controlled switch, except that a current probe is used to control the resistor. The current probe is specified by the **PROBE** property - the value given should be the name of an IPROBE object or a voltage source.

The current controlled switch has the following properties:

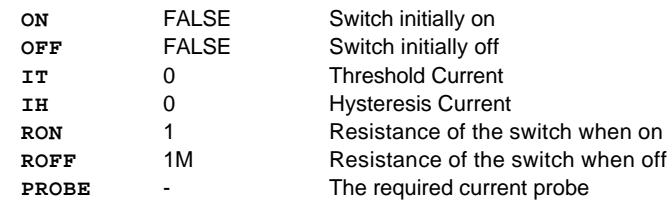

### *The Current Controlled Resistor Model - CCR*

This primitive behaves just like the voltage controlled resistor, except that a current probe is used to control the resistor. The current probe is specified by the **PROBE** property - the value given should be the name of an **IPROBE** object or a voltage source.

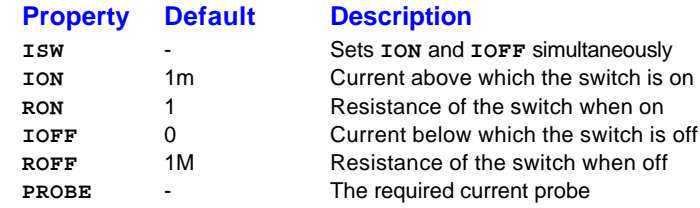

### *The Current Probe Model - IPROBE*

This primitive is normally specified by placing a current probe gadget. However, to use the current controlled primitives (ICISOURCE, CSWITCH and CCR), the name of the probe needs to be specified, and so a probe must be explicitly placed. Current probes placed from the ASIMMDLS library do not contribute to the output files in the same way the current probe gadgets do, but work in the same way.

#### *The Standard Gate Models-BUFFER, INVERTER, AND, NAND, OR, NOR, XOR, XNOR*

The following list gives the names and actions of the standard gate types supported by PROSPICE.

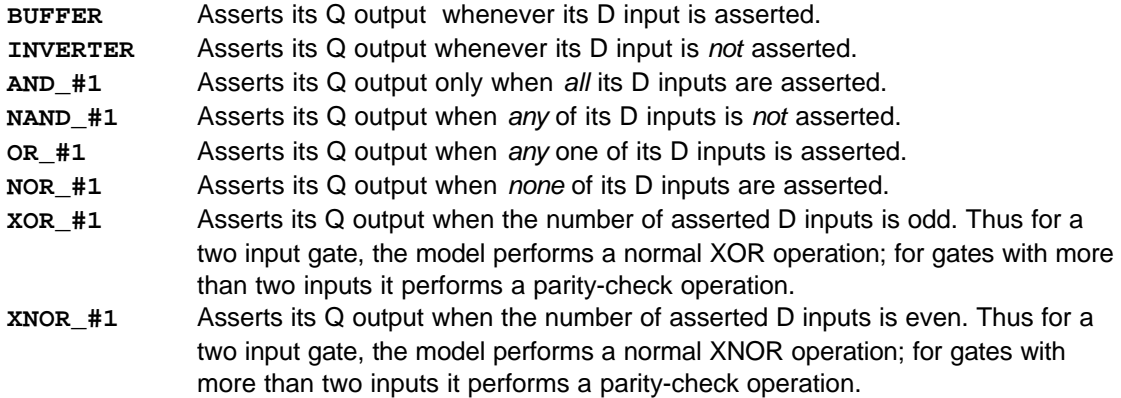

All gate models support the **NIPS** (Number of Inputs) property. This property can be used to specify a different number of input pins that are physically present. For example, a AND 4 primitive device with a **NIPS**=2 property assignment only ANDs together its first two input pin states - the pins D2 and D3 are ignored.

The main use of the **NIPS** property is where a gate is in the common output circuits of a Programmable Logic Device (PLD); if each output has a different number of product lines, the **NIPS** property can be used to specify the number.

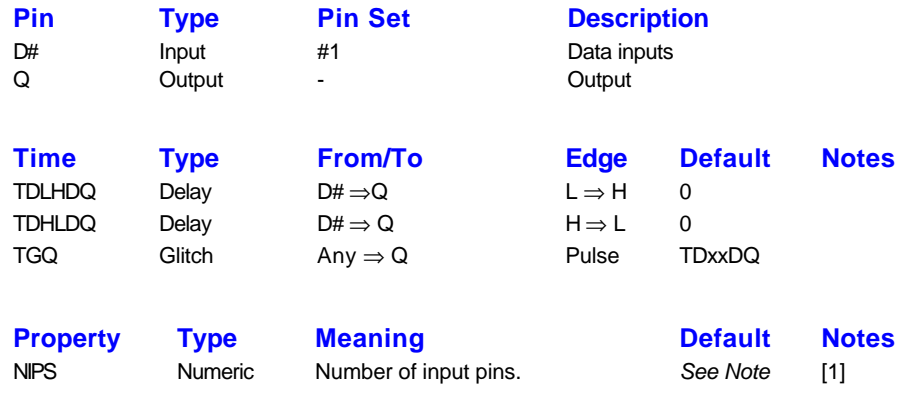

#### **Notes**

1. The default for this property is taken from the model name.

## *The Boolean (Programmable) Gate Model - BOOL\_#1*

The programmable gate uses a Boolean expression to determine its output. The expression consists of a values combined by Boolean operators. Values are either sub-expressions (enclosed in parentheses) or the letters A through to Z which represent the input pins (A represents D0, B represents D1, and so on).

By default, an input pin value evaluates TRUE if the respective pin is currently active. However input pin values may optionally be followed by a postfix operator, as follows:

- **+** The value is TRUE for a positive edge at the respective pin.
- **-** The value is TRUE for a negative edge at the respective pin.
	- The value is TRUE if the respective pin was *previously* active.

Note that the terms *positive edge, negative edge, active* and *inactive* imply independence from the polarity of the respective pin. If a pin is active low (by virtue of being assigned to the standard DSIM INVERT property) then *active* implies the input is low whilst *negative edge* implies a low-to-high transition.

The following operators are supported:

**'**

- **! -** The following term is logically-inverted. **& -** The left and right terms are ANDed. **|** - The left and right terms are ORed.
- **^ -** The left and right terms are Exclusive-ORed (XORed).

Operator precedence is logical-inversion, AND, OR/XOR and evaluation takes placed from left to right. Parentheses may be used to override this as required.

For example, the expression: **(A|B)&C-** evaluates as TRUE only if either input pin D0 or input D1 is active *and* there is a negative edge at the D2 input pin.

The expression itself should be put in the gate's **VALUE** field. If the expression is too long to fit the actual label or you wish to hide it, you can use a property assignment of the form **EXPR**=*expr* in the component's property block - this overrides any expression in the **VALUE** field.

The BOOL model is slower than the standard gate models, so you should use one of those for standard Boolean operations.

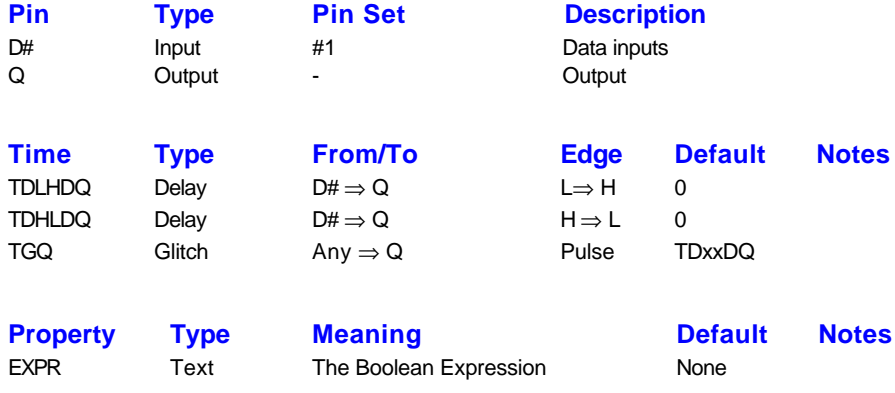

#### *The Delay/Buffer Model - DELAY\_#1*

The DELAY primitive model, when the enable input (EN) is active, produces a delay between events on its input and events on its output. When the enable input is inactive, events are passed without delay.

Note that the DELAY model is different from the BUFFER model in that it has no current amplifying action. In other words, if a *Weak* input event will result in a *Weak* output event.

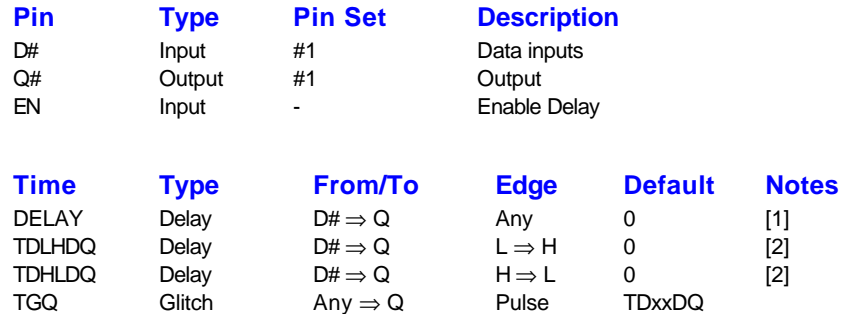

#### **Notes**

1. If the DELAY property is specified then both TDLHDQ and TDHLDQ are initialised to its value.

- 2. If the DELAY property is not specified, and one or both of TDLHDQ and TDHLDQ is specified then TDLHDQ and TDHLDQ are initialised to these properties (if only one is specified the other is initialised to its default).
- 3. If neither of the DELAY, TDLHDQ or TDHLDQ properties are specified then TDLHDQ and TDHLDQ are initialised to the device's VALUE property or VALUE field.

#### *The Tristate Buffer Model - TRIBUFFER*

The TRIBUFFER primitive models a single tristate gate. The model has a single data input D, an output-enable input, OE and a single data output Q. Whilst the OE input is asserted, the Q output follows the D input; when the OE input is not asserted Q output is in the high-impedance state.

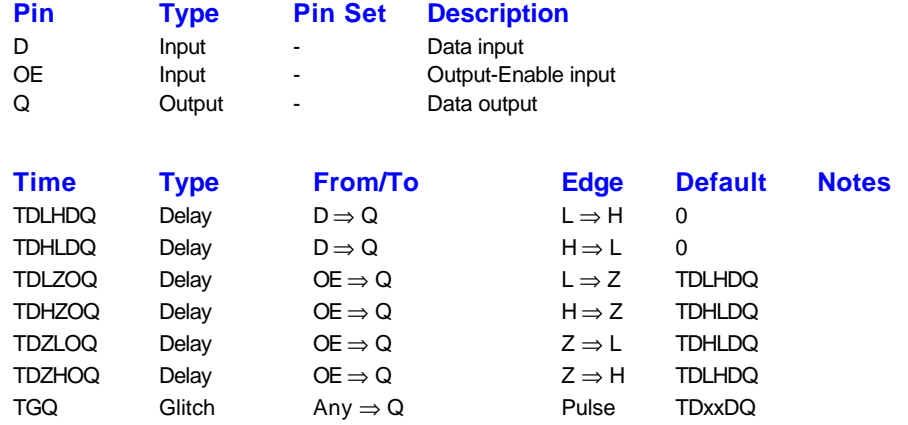

#### *The Bi-directional Buffer Model - BIBUFFER*

The BIBUFFER primitive models the behaviour of a bi-directional tristate buffer. The model has two I/O data words, A and B. When the direction control input ATOB is asserted the A pins are seen as inputs and the B pins as outputs; when the control input is not asserted, the B pins are seen as inputs and the A pins as outputs. A separate output-enable pin (OE) is provided; when asserted, the current output data pins are driven into a high-impedance state.

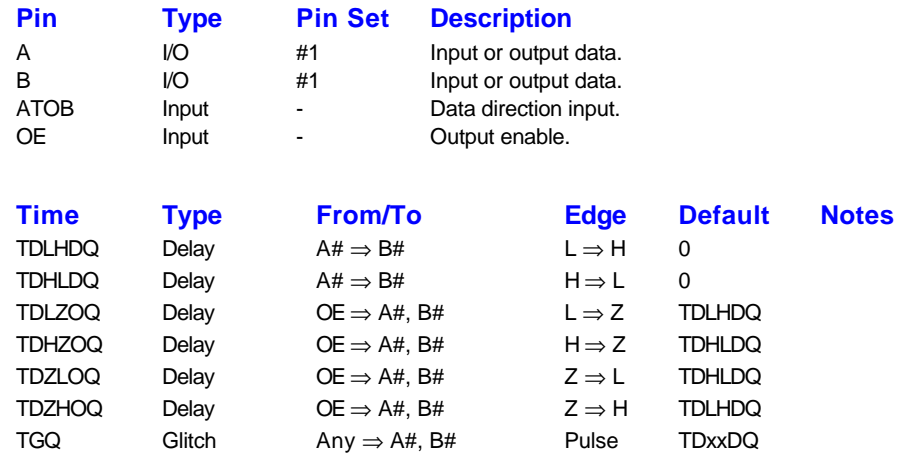

### *The J-K Model - JK*

The JK primitive model sets its *unlatched* Q output according to the current state of its J and K select inputs. The output can be either active, inactive, the current state of its D input, or the inverse of the current state of its D input, as follows:

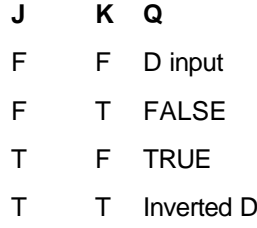

Note that different behaviour can be achieved by using the **INVERT** property to invert the activity state of either the J and/or K inputs. A primitive device based on the model can be used when modelling larger devices that have separate J and K data inputs rather than a conventional single data input.

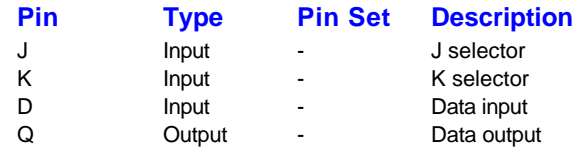

input

The JK primitive has no propagation delay or other properties.

#### *The Pulse Generator Model - PULSE*

The PULSE primitive model produces both positive and negative pulses of a definable width on its Q and !Q outputs when triggered with a definable edge transition on its CLK input. A RESET input allows any current output pulse to be reset early.

When a transition occurs on the clock input, a pulse of the defined width is generated on the Q and !Q outputs. If the **RETRIGGER** property is defined TRUE, then a current output pulse will be extended by a second transition occurring on the CLK input. The end time of the pulse is modified to equal to time of the second transition plus the defined pulse width.

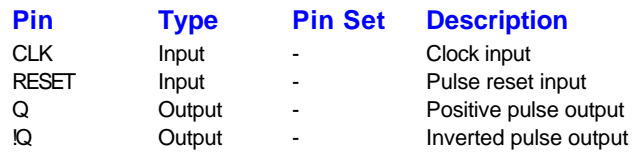

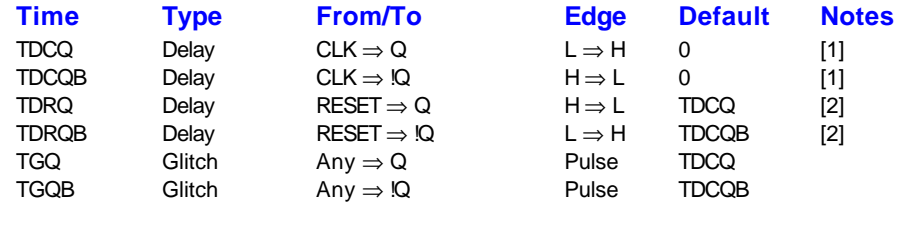

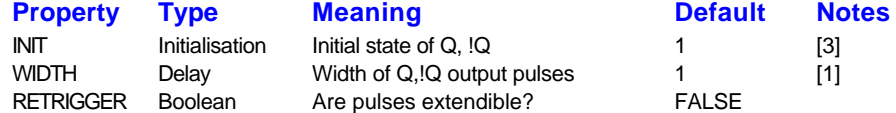

#### **Notes**

- 1. When a transition occurs on the CLK input, **TDCQ** is used as the delay before the Q output pulse commences and **TDCQB** is used as the delay before the !Q output pulse commences. The output pulses last **WIDTH** seconds and then reset without any further delay.
- 2. When a transition occurs at the RESET input any pulses on the Q or !Q outputs are reset after the respective delays.
- 3. Bit zero of this property corresponds to the Q output, bit one to the !Q output. A set bit indicates the output is active.

# *The A or B Selector Model - AORB\_#1*

The AORB model is an A-or-B input data selector. The data at the A or B inputs selected by the ASEL input is fed to the Q output.

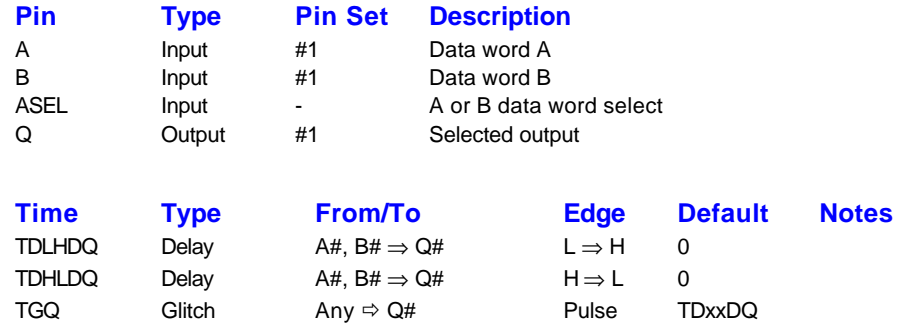

### *The Bistable Model - BISTABLE*

The BISTABLE primitive model implements a single-bit transparent latch width complementary outputs. Whilst the E (enable) input is active, data on the D is transferred to the Q and !Q outputs. The data is latched when the E input goes inactive.

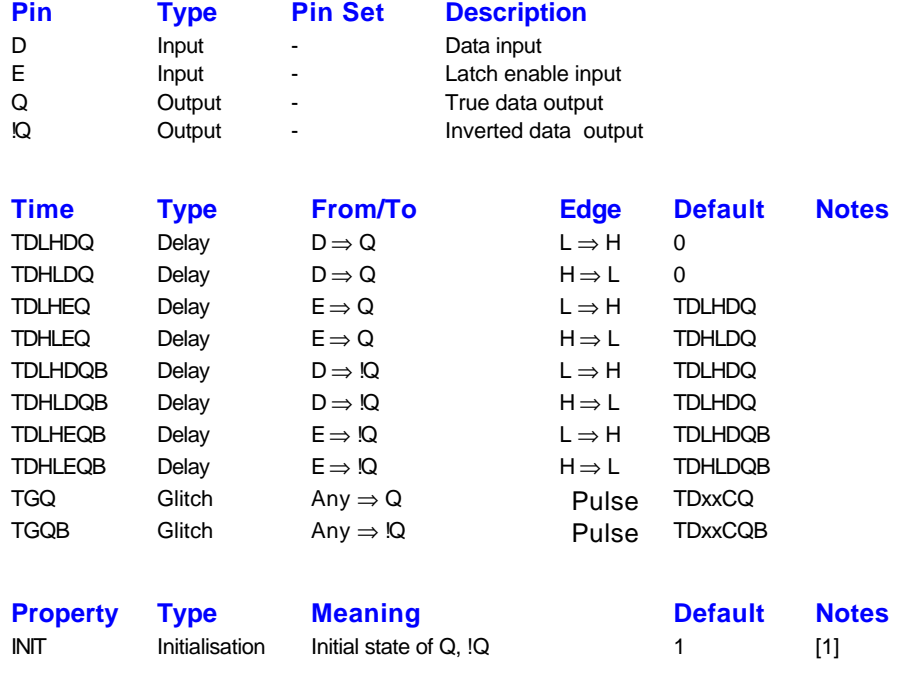

#### **Notes**

1. Bit zero of this property corresponds to the Q output, bit one to the !Q output. A set bit indicates the output is active.

#### *The D-Type Flip-Flop Model - DTFF*

The DTFF primitive models the behaviour of a D-type flip-flop. The level sent on the D input is clocked to the complementary Q and !Q outputs on the positive edge of the CLK input. The model also has asynchronous overriding SET and RESET inputs that force the outputs to their respective states as long as the input is asserted. If both SET and RESET are asserted, the Q and !Q outputs are set according to the bit-encoded value of the **QSANDR** property.

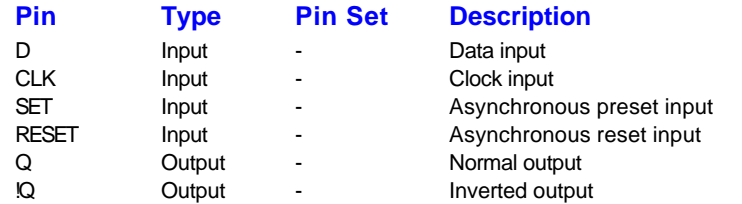

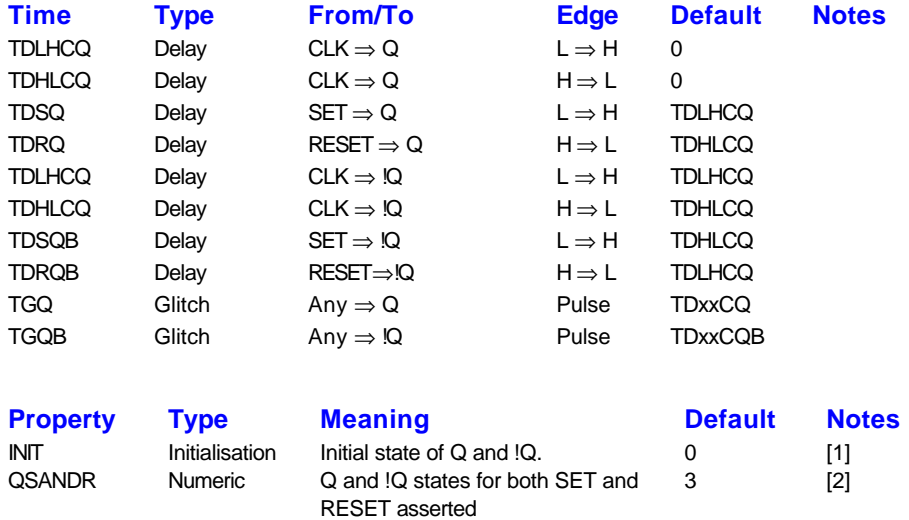

#### Notes

- 1. INIT specifies the initial state of the Q and !Q outputs: a zero value sets Q low and !Q high, a non-zero value sets Q high and !Q low.
- 2. Bit zero of this property corresponds to the Q output, bit one to the !Q output. A set bit indicates the respective output is high and a reset bit indicates the respective output is low.

#### *The JK Flip-Flop Model - JKFF*

The JKFF primitive models the behaviour of a JK-type flip flop. The complementary data outputs Q and !Q are set on the positive edge of the CLK input according to the current states of the J and K data inputs, as follows:

- **J K Q**
- F F No change
- F T FALSE
- T F TRUE
- T T Toggled

The model also has asynchronous overriding SET and RESET inputs that force the outputs to their respective states as long as the input is asserted. If both SET and RESET are asserted, the Q and !Q outputs are set according to the bit-encoded value of the **QSANDR** property.

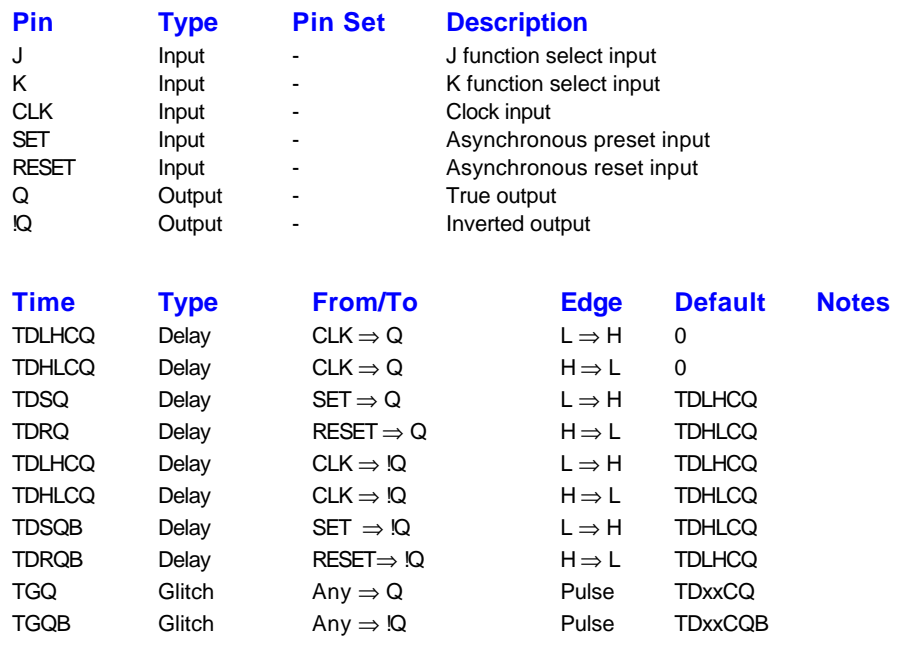

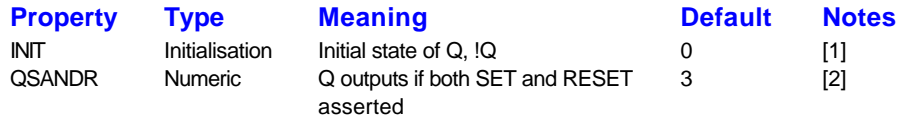

#### **Notes**

- 1. INIT specifies the initial state of the Q and !Q outputs: a zero value sets Q low and !Q high, a non-zero value sets Q high and !Q low.
- 2. Bit zero of this property corresponds to the Q output, bit one to the !Q output. A set bit indicates the respective output is high and a reset bit indicates the respective output is low.

## *The Counter Model - COUNTER\_#1*

The COUNTER primitive model provides a full-function model of an n-bit up/down counter. The model supports:

- Up/down counting by either separate up and down clocks or by a single clock and a separate count-direction input.
- A dual-clock counter can be achieved by connecting the UCLK clock-up input to the up clock, the DCLK clock-down input to the down clock, and setting the **USEDIR** property FALSE. A single clock counter with direction control can be achieved by connecting *both* the UCLK clock-up and DCLK clock-down inputs to the clock, connecting the CNTUP count-direction input to the direction control and setting the **USEDIR** property TRUE.
- Counter initialisation via the INIT property.
- Definable count range via the **LOWER** and **UPPER** properties these define the lowest and highest count outputs respectively. The counter counts between the **LOWER** and **UPPER** values *inclusively* . Note that the **INIT** property is not limited by these values.
- Definable reset value via the **RESET** property. When the counter is reset via the RESET input pin, the Q outputs are set to the value of the **RESET** property.
- Loading of the counter's Q outputs from the D data inputs via the LOAD input pin. A synchronous or asynchronous load operation is definable via the **ALOAD** property.
- Resetting of the counter's Q outputs via the RESET input pin. Synchronous or asynchronous reset is definable via the **ARESET** property.
- Count enable/disable control via the CE input pin.
- Output-enable control via the OE input pin.
- Minimum count, maximum count, and ripple-carry outputs.
- The minimum count (MIN) and maximum count (MAX) outputs are asserted when the counter output is at its minimum or maximum values respectively. If the **USEDIR** property is TRUE then the MIN output is only asserted when counting down (the CNTUP direction-control input is not asserted) and the MAX output is only asserted when counting up (the CNTUP direction-control input is asserted).
- The ripple-carry output (RCO) is asserted when either of the above MIN or MAX outputs are asserted and the count-enable (CE) input is asserted.

The OE output-enable input only affects the output state of the model. The OE input does not have to be asserted to perform reset, load or count operations.

In the case of more than one function being selected simultaneously, the reset operation has the highest priority, followed by the load operation; given no reset or load operation and the CE input being asserted, a count operation will be performed.

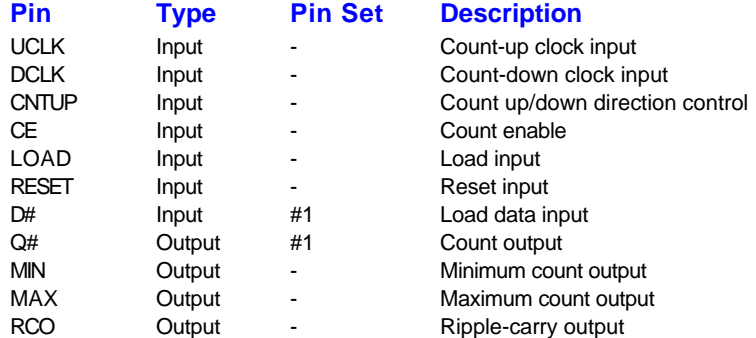

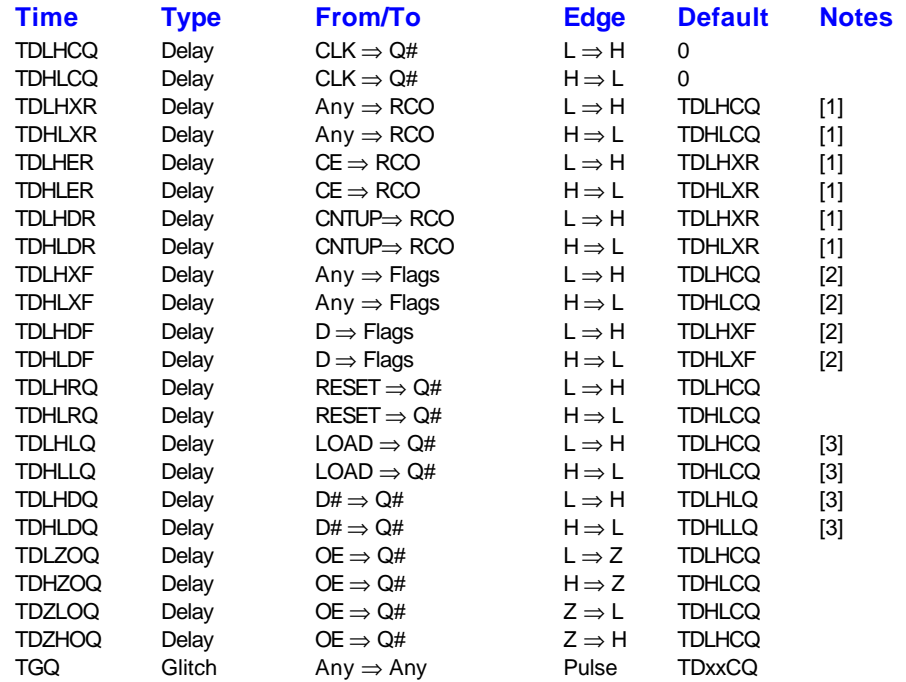

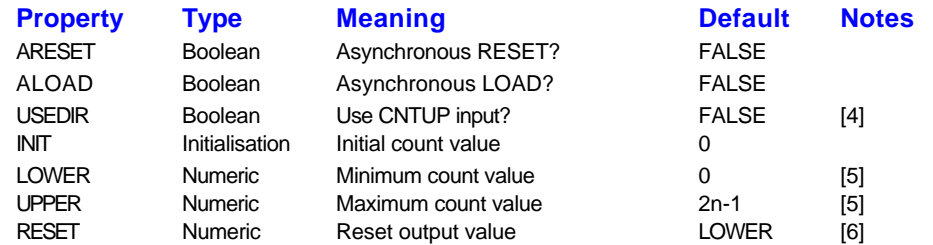

#### **Notes**

- 1. The RCO output has a propagation delay of **TDLHDR**/**TDHLDR** when CNTUP count direction is changed and the **USEDIR** property is set, **TDLHER**/**TDHLER** when the CE enable input is changed, and **TDLHXR**/**TDHLXR** for all other changes. See also note [4].
- 2. The MIN/MAX outputs have a propagation delay of **TDLHDF**/**TDHLDF** when CNTUP count direction is changed and the **USEDIR** property is set, and **TDLHXF**/**TDHLXF** for all other changes. See also note [4].
- 3. The LOAD to Q time is used on LOAD going active (with a clock edge for a synchronous load); the D to Q time is used for a change in the input data whilst LOAD is already active.
- 4. When the **USEDIR** property is set TRUE the up/down clock edges are gated with the state of the CNTUP pin to determine whether the counter is clocked or not, and the MIN/MAX outputs are also gated such that MIN is active only when counting down, and MAX when counting up.
- 5. Counter outputs are **LOWER** to **UPPER** inclusive. The default value for the **UPPER** is set at 2n-1, where n is the number of D inputs and Q outputs defined in the device name.
- 6. When the counter is reset via its RESET pin, the outputs are set to the value of the **RESET** property. This value defaults to the value of the **LOWER** property, which itself defaults to zero.

## *The Latch Model - LATCH\_#1*

The LATCH model primitive implements an edge-triggered or transparent data latch with an asynchronous reset input and tristate outputs.

For an edge-triggered latch (the **EDGE** property is set TRUE) data at the D input is latched to the Q output on the positive edge of the CLK input providing the EN enable input is asserted. The Q outputs do not change whilst the CLK input is steady, on a negative CLK input edge or when the EN input is inactive. Note that, unlike simple external gating, toggling the EN enable input with the clock active produces does not produce spurious clock edges.

For a transparent latch, the Q output follows the D input whilst the CLK input and EN enable input are asserted. The output is latched when on the negative edge of either the CLK or EN input and remains latched whilst the CLK and EN inputs are not asserted.

When asserted, the asynchronous RESET input resets the latch data to zero. The Q output is enabled by the OE input; when asserted the Q output drives the current latch data, when not asserted the Q output is in the high impedance state. The OE output-enable has no affect on the functioning of the CLK/EN/RESET inputs. Similarly, the EN enable input has no affect on the action of the RESET and OE inputs.

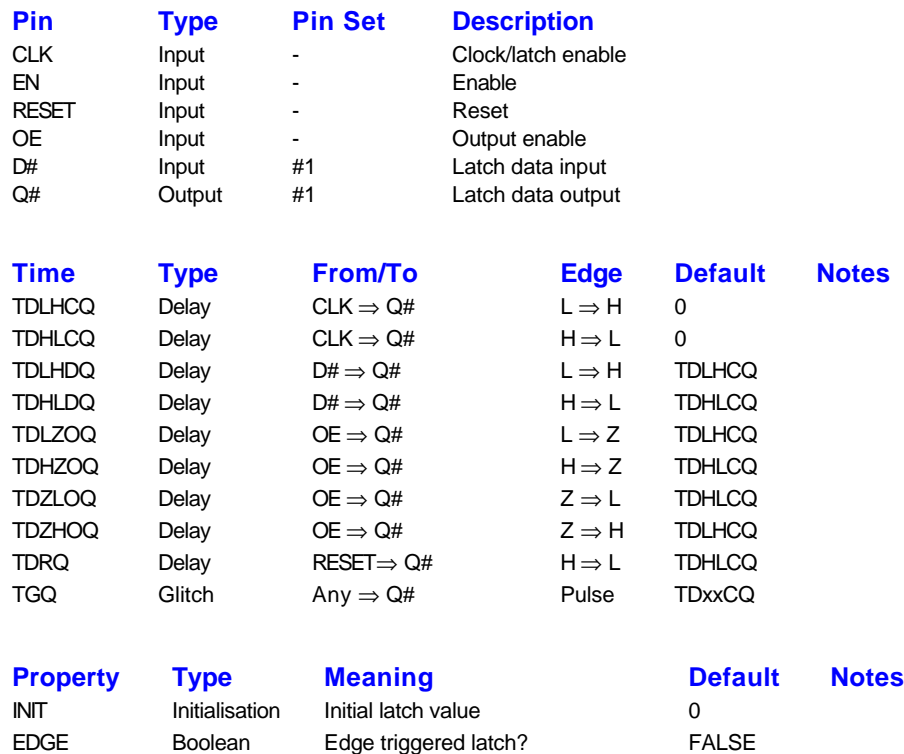

## *The Shift Register Model - SHIFTREG\_#1*

The SHIFTREG primitive model implements the functionality of a parallel/serial-in parallel/serial-out shift register. The model features:

- Shift up/down control via a CLK input and the shift direction control UP input.
- Register initialisation via the INIT property.
- Loading of the register's Q outputs from the D data inputs via the LOAD input pin. A synchronous or asynchronous load operation is definable via the **ALOAD** property.
- Resetting of the register's Q outputs via the RESET input pin. Synchronous or asynchronous reset is definable via the **ARESET** property.
- Shift enable/disable control via the HOLD input pin.
- Output-enable control via the OE input pin.
- Serial data inputs, DL and DU. When a shift up operation occurs, the less significant bits are moved one place up into the next more significant bit and the least-significant bit is loaded from the DL input. When a shift down operation occurs, the more significant bits are moved one place down into the next less significant bit and the most-significant bit is loaded from the DU input.
- Serial data outputs, QL and QU. The QL output is the same as the least significant bit of the parallel output data, the QU output is the same as the most significant bit of the parallel output data. Unlike the parallel data outputs, the QL and QU are not affected by the OE output-enable input and remain active whilst the parallel outputs are tristate.

The OE output-enable input only affects the output state of the model's parallel data output. The OE input does not have to be asserted to perform reset, load or shift operations, and does not affect the output states of the QU and QL outputs.

In the case of more than one function being selected simultaneously, the reset operation has the highest priority, followed by the parallel load operation; given no reset or load operation and the HOLD input not being asserted, a shift operation will be performed in the direction indicated by the UP shift direction input.

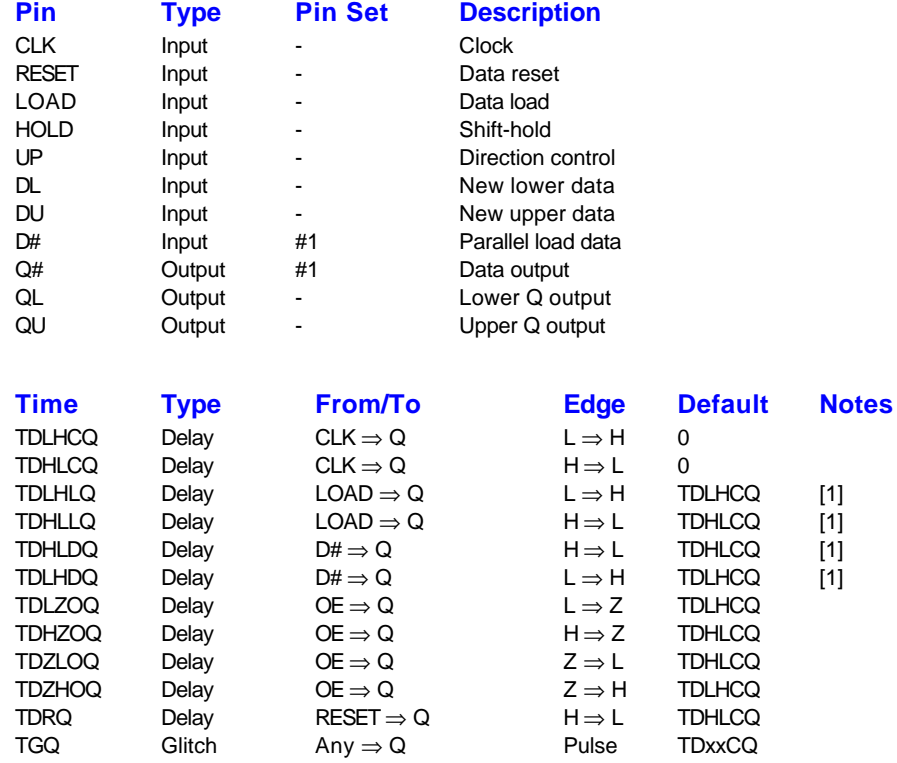

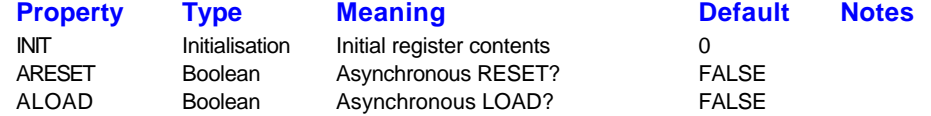

#### **Notes**

1. The LOAD to Q time is used on LOAD going active (with a clock edge for a synchronous load); the D to Q time is used for a change in the input data whilst LOAD is already active.

#### *The Decoder Model - DECODER\_#1\_#2*

The DECODER primitive models a input-to-output data decoder. The input data is translated in to output data according to the type of decoder specified the **TYPE** property, as follows:

- **BINARY** A single output corresponding to the binary value at the input is asserted.
- **BCD** A single output corresponding to the BCD value at the input is asserted.
- **7A** The first seven output bits are set in order to drive a seven-segment LED with the binary input value, higher value outputs remain inactive. The output is compatible with the TTL 74LS47 seven-segment driver (the numbers 6 and 9 do not have tails), and is illustrated below.
- **7B** The first seven output bits are set in order to drive a seven-segment LED with the binary input value, higher value outputs remain inactive. The output is compatible with the TTL 74LS247 seven-segment driver (the numbers 6 and 9 have tails), and is illustrated below. Q0 corresponds to the segment 'a' and Q6 to segment 'g'.

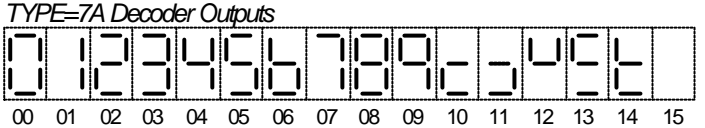

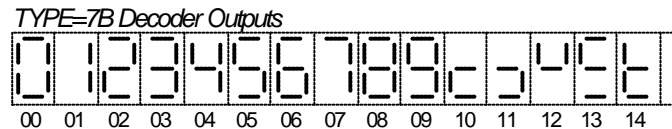

**TABLE** - The input data is translated via a user-defined table look-up. The **LENGTH** property indicates the size of the table, whilst table entries are defined by the properties with names **TABLE0**, **TABLE1**, **TABLE2**, etc. A table entry not defined is set to the value specified by the **DEFAULT** property, which itself defaults to zero. The **WARN** property, if TRUE, causes a warning to be issued (in the simulation log) for any defaulted table entry.

The EN input has higher priority to the ALL input, and the ALL input has higher priority to the D inputs. Thus:

- When the EN enable input is inactive, all Q outputs are forced inactive.
- When the EN and ALL inputs are active then all outputs are forced active.
- When the EN input is active and the ALL input is inactive, the data value on the D inputs is decoded and the Q outputs driven with the decoded value. Only input values between zero and the value of the **LENGTH** property inclusive are decoded; values outside this range are ignored and all Q outputs will be set inactive.

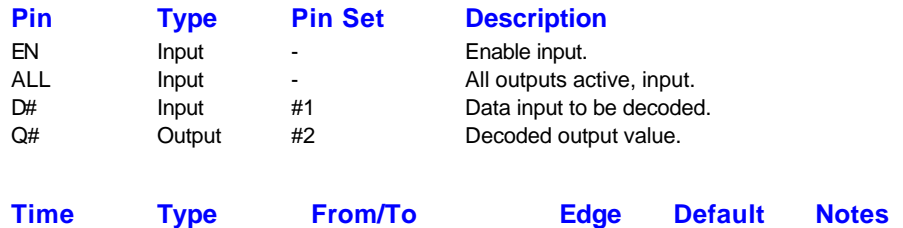

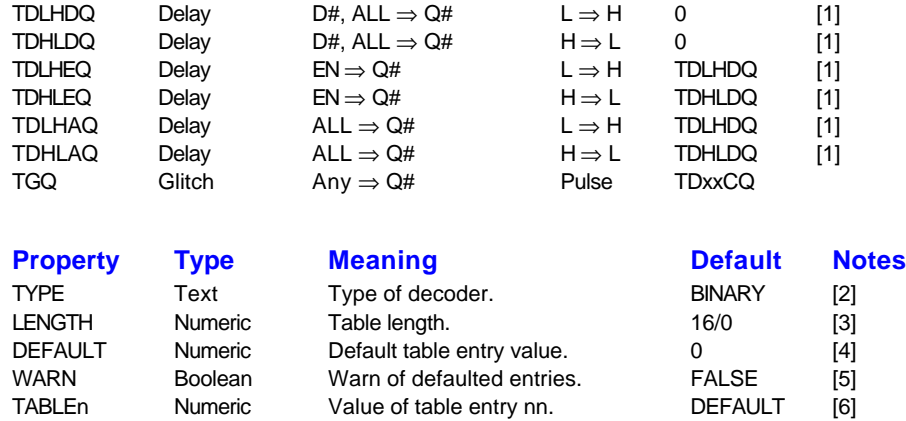

#### Notes

- 1. The Q outputs have a propagation delay (in order of descending priority) of **TDLHEQ**/**TDHLEQ** when there is a transition at the EN input, **TDLHAQ**/**TDHLAQ** when there is transition at the ALL input, and **TDLHDQ**/**TDHLDQ** for all input transitions.
- 2. The **TYPE** property should be assigned one of the following keywords:

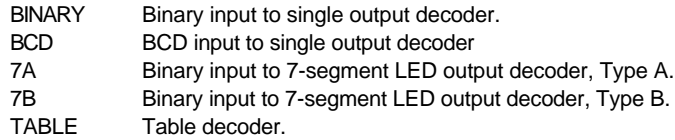

- 3. Where **TYPE** is assigned TABLE, 7A or 7B, this specifies the number of entries in the table and the default property value is 0, 16 and 16 respectively. Input values that are greater than the value of the **LENGTH** property are ignored and all outputs will be set inactive.
- 4. For a TABLE type decoder, table entries not explicitly specified by a **TABLEnn** property are initialised to the value of this property. See also notes [5] and [6].
- 5. For a TABLE type decoder, if set TRUE, a warning is entered in to the simulation log for any table entries defaulted to the **DEFAULT** property value. See also notes [4] and [6].
- 6. For a TABLE type decoder, the table entries are specified via properties with the names **TABLE0**, **TABLE1**, **TABLE2**, etc. The highest **TABLEn** property should be equal to the value of the LENGTH property. Any table entry not specified is set to the value of the **DEFAULT** property, which itself defaults to zero. See also notes [4] and [5].

## *The Priority Encoder Model - ENCODER\_#1\_#2*

The ENCODER primitive models a n-input priority encoder. When the encoder input enable EI is asserted, the Q output is assigned the binary value of the highest D input asserted; if none of the D inputs are asserted, the Q output is set to zero and the enable output EO is asserted.

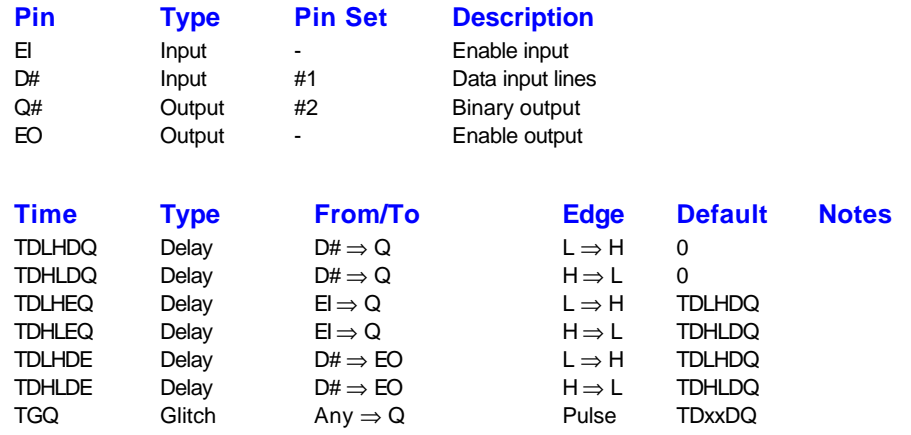

#### *The One-of-N Selector Model - SELECTOR\_#1*

The SELECTOR primitive models a one-of-n selector. When the EN enable input and the OE output enable are asserted, data on the D input selected by the binary value on the S input is routed to the complementary Q and !Q outputs. When the output enable input is not asserted the Q and !Q outputs are driven into the high-impedance state; when the enable input is not asserted the Q and !Q are held in their inactive states.

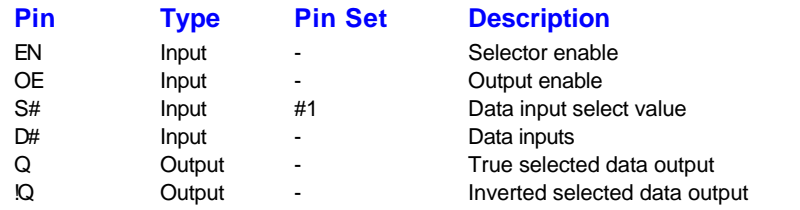

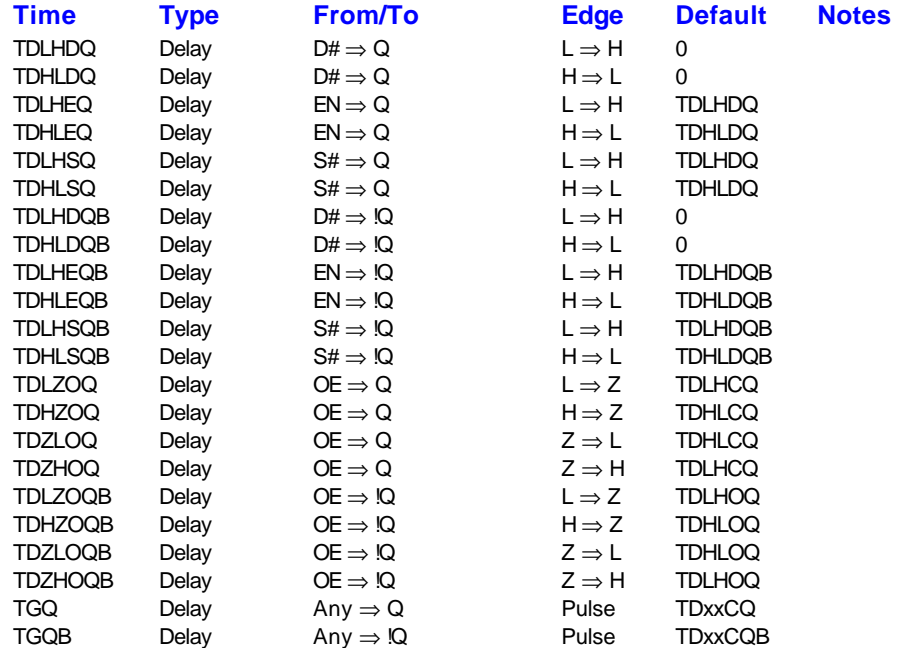

### *The ALU Function Model - FUNCTION\_#1\_#2*

The FUNCTION model carries out a mathematical or Boolean operation on the two the input data words (A and B) and the carry input. The result is presented at the Q and COUT carry outputs.

The model supports three pre-operation functions: the NEGA input when asserted causes the word at the A inputs to be negated and similarly the NEGB input when asserted causes the word at the B inputs to be negated. Following any negation, and prior to the operation, the SWAP input, if asserted causes the A and B words to be swapped.

A particular operation is selected by asserting the relevant function input. The function operations are defined in decreasing priority as follows:

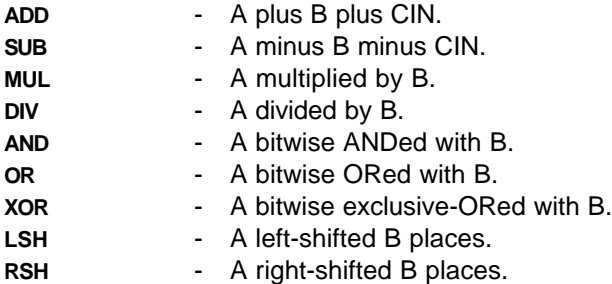

Where more than one function is selected, the highest priority function takes place. The result of the operation is incremented and/or decremented if the INC or DEC inputs are asserted.

Note that, because of internal data widths, the two input data words should not be greater than thirty-one bits each (i.e. the #1 field in the name should be less than or equal to thirty).

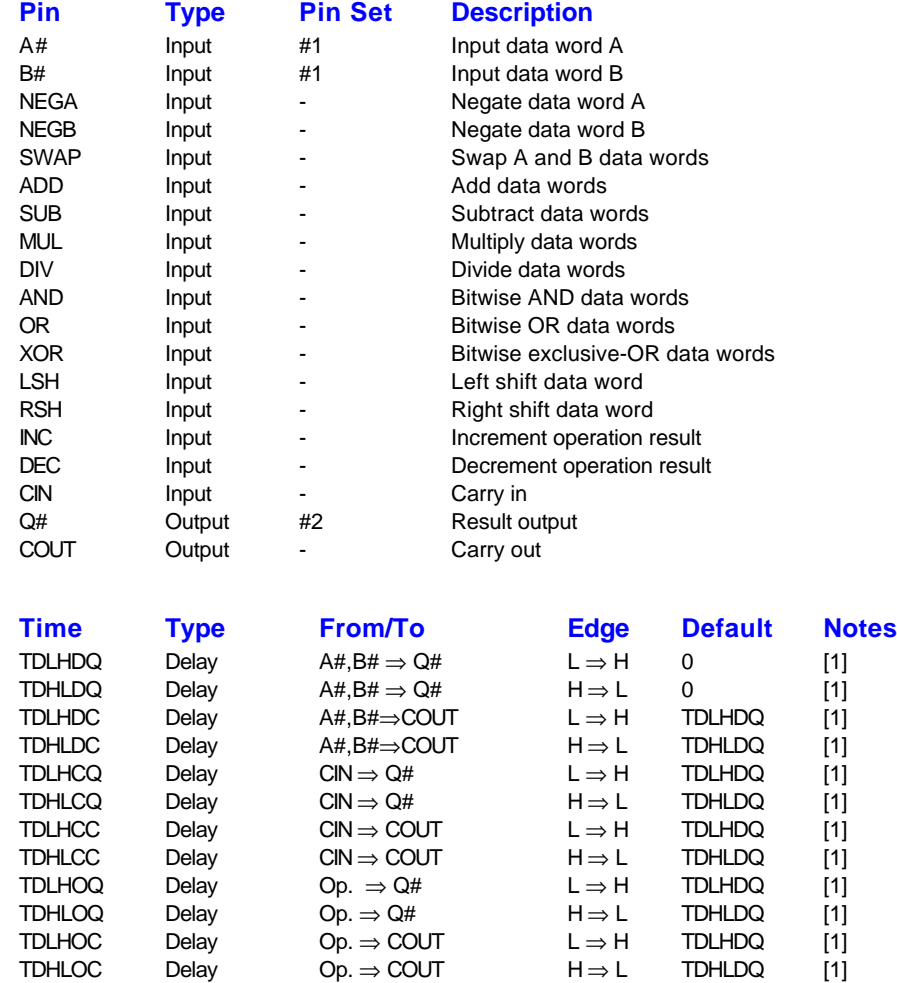

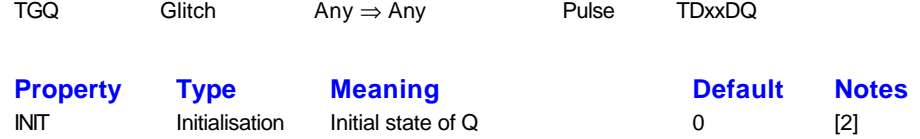

#### **Notes**

- 1. The A# or B# to whatever times are used where either the A or B input words have changed. If these are unchanged, and the carry has changed, then the CIN to whatever times are used. If the A and B words and the carry input are unchanged, the Operation-to-whatever times are used. Op. indicates any of the operation inputs.
- 2. This value is only used if no operation is selected.

#### *The Magnitude Comparator Model - COMPARATOR\_#1*

The COMPARATOR primitive model sets its output flags in accordance with the magnitudes of its two input data words, A and B.

If the A and B input words are equal, the output flags are set according to which input flags are asserted. If the A=B input flag is asserted the two words are assumed equal, regardless of the other input flags. If the A=B is not asserted and only one of the A<B and A>B is asserted then the A word is assumed less than or greater than the B word respectively. If A<B and A>B inputs are both asserted or neither is asserted the ambiguity is resolved by the **FBADT** and **FBADF** properties respectively.

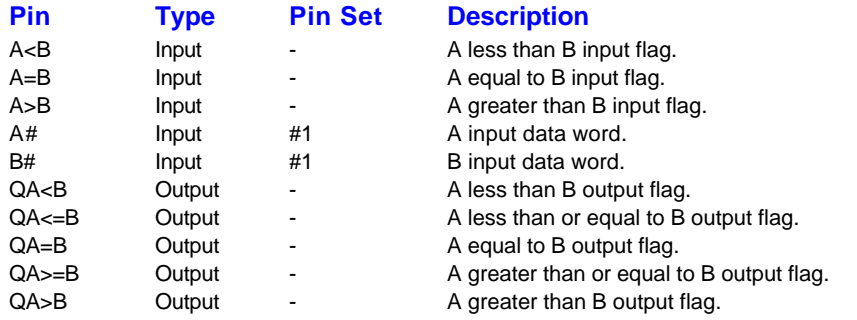

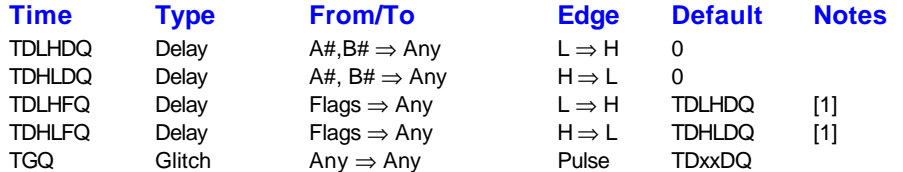

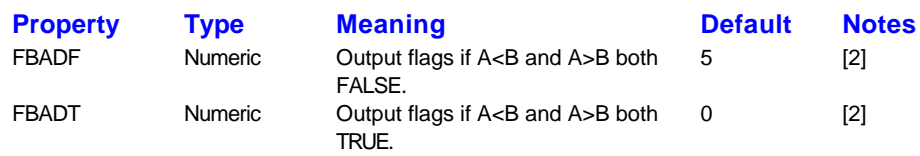

#### **Notes**

- 1. Flags are the A<B, A=B and A>B inputs. These times are used when the A and B input words are identical.
- 2. When the two input words are equal, and the  $A=B$  input flags is not active, the  $A< B$  and  $A>B$  are checked; if these are both inactive, then outputs are set according to the value of **FBADF**, if both input flags are active, then outputs are set according to the value of **FBADT**. The **FBADF** and **FBADT** properties are bit-encoded as follows: Bit 0 - Assume Less than
	-
	- Bit 1 Assume Equal.
	- Bit 2 Assume Greater Than.

Thus in the default case, if both the A<B and A>B inputs are inactive (when the input words are the same and the A=B input is inactive) then QA<B and QA>B are both set.

### *The Memory Model - MEMORY\_#1\_#2*

The MEMORY model provides a means of modelling mass-storage memory devices, such as FIFOs, RAMs, EPROMs, etc.

A *write pulse* is defined as the period over which both the WR write strobe and CS chip select inputs are active; the state of the RD read strobe input is ignored. The data on the D inputs is then written to the address specified by the A address inputs on at the end of a write pulse whose duration is greater than the minimum write pulse width specified by the TWWR property. Note that no address set-up time is modelled - any transitions of the A address inputs during the write pulse are ignored.

A *read pulse* is defined as the period over which both the RD read strobe and CS chip select inputs are active and the WR input is inactive. The D inputs are driven with the data at the memory location specified by the A address inputs throughout a valid read pulse. When no read pulse is active, the D data inputs are in a high-impedance state.

You can initialise the memory by assigning the **FILE** property the path and name of a disk file, followed by a comma and then the file type. For example, the assignment:

FILE=DATA.DAT, BINARY

initialised the memory with the binary data in the file DATA.DAT. If the file contains insufficient data for the memory size, then remaining memory locations will be initialised according to the presence and value of the **INIT** property. Currently, the only file types supported by the model are:

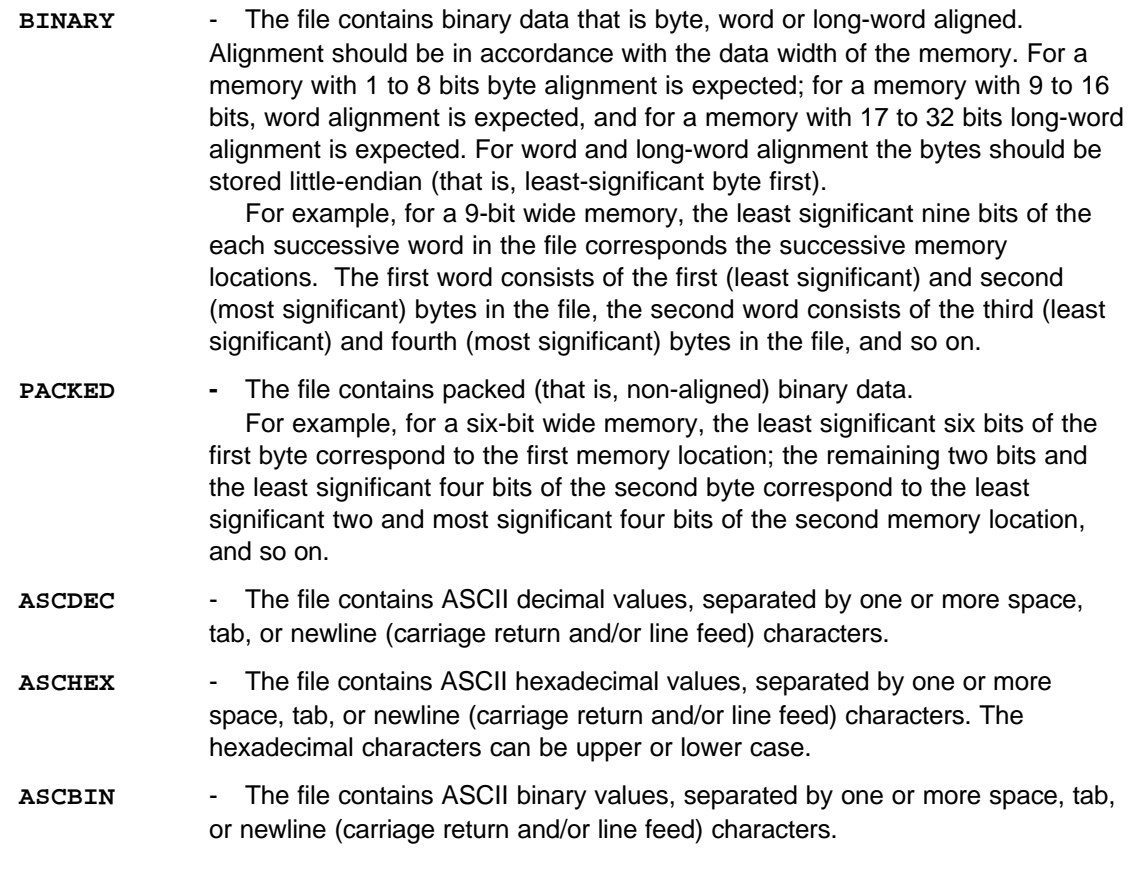

The **INIT** property is used to initialise memory locations not initialised through any **FILE** property assignment, or where the data file specified in such an assignment contains insufficient data. If the property is assigned the **RANDOM** keyword, then uninitialised memory locations will be initialised with random data from the global random initialisation value generator. This generator can be seeded through the **INITSEED** *Simulation Control Property*.
Memory locations are always assigned from an initialisation value least-significant bit upwards for as many bits as are required by the data width of the memory.

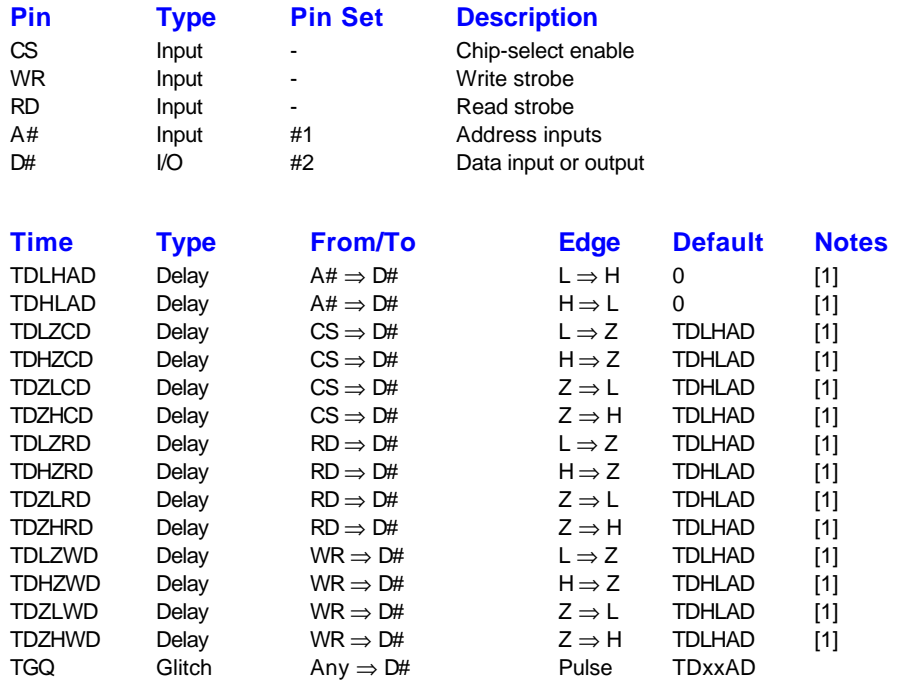

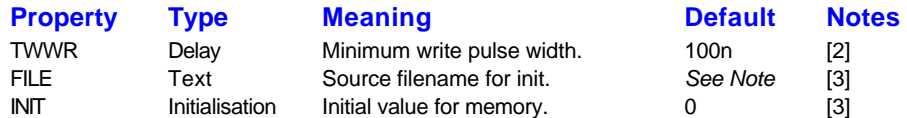

- 1. These delays apply for the D# outputs when a read-pulse commences or terminates; a read pulse being defined as RD and CS active with WR inactive. For coincident changes on these or the A# inputs, the priority is (in descending order) **TDxxCD**, **TDxxRD**, **TDxxAD** and **TDxxAD**. For example: if CS is already active and RD goes active simultaneously with WR going inactive, the D# outputs will be set with a propagation delay of **TDxxRD** since this has a higher priority to **TDxxWD**. The delay **TDxxAD** is used when a read pulse exists and the address bus (A#) inputs change mid-pulse.
- 2. A memory write only occurs given a write pulse of width greater than **TWWR**.
- 3. If assigned, the FILE and INIT properties are used to initialise the MEMORY models memory. There is no default for the FILE property - if it is not assigned then no file-based memory initialisation takes place and the memory is initialised according to the INIT property.

# *The Digital Resistor Model - RESISTOR*

The RESISTOR primitive models a resistor as used in digital circuits. It provides a way to model pull-up and pull-down resistors efficiently. Use of the analogue resistor model for this purpose will incur a major performance penalty.

A *strong* signal of any polarity on one pin is propagated to the other with the same polarity but as a *weak* signal; all other signals are propagated as a floating signal.

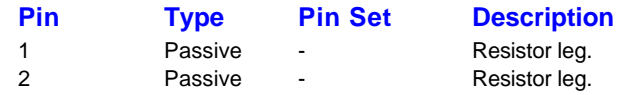

# *The Digital Diode Model - DIODE*

The DIODE primitive models a diode as used in digital circuits.

A strong or weak *high* signal on the anode pin is propagated to the cathode pin with the same strength and polarity; all other signals are propagated to the cathode as a floating signal. A strong or weak *low* signal on the cathode pin is propagated to the anode pin with the same strength and polarity; all other signals are propagated to the anode as a floating signal.

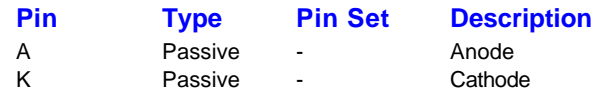

#### *The Matrix Model - MATRIX\_#1\_#2*

The MATRIX primitive model implements the functional behaviour of the AND fuse matrix found in most PLD devices, as shown below:

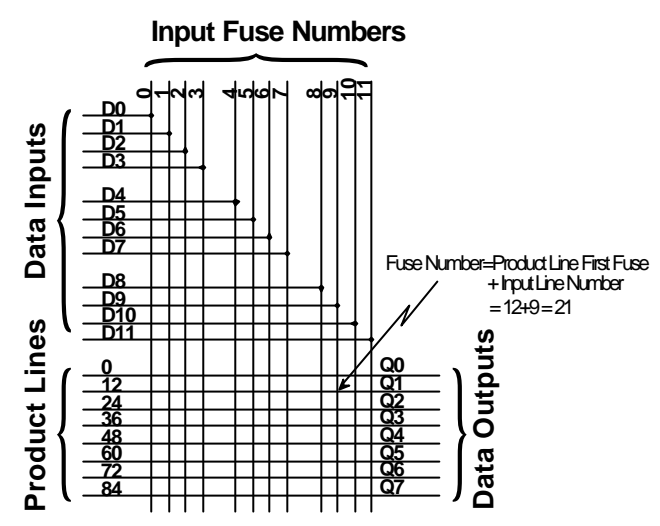

The matrix consists of a set of inputs and a set of outputs. Each output is driven by a *product line* line which, in the default state is connected to all the input lines by fuse links. The JEDEC file specifies which fuses should remain intact (input connected to output product line) or blown (input open-circuit to output product line). A given output is said to be active when all the inputs connected to its product line are also active; if any input is inactive, the output is also inactive. Thus, the output implements the logical-AND (i.e. the *product term*) of all its inputs.

In the above diagram, there are twelve data inputs (D0 through D11) and eight data outputs (Q0 through Q7). The output Q1 has a product line whose fuse numbers are 12 (input D0) through to 23 (input D11). If the JEDEC file specified the fuses for this line as 010101110111, this would evaluate to Q1=D0 AND D2 AND D4 AND D8.

Most PLD devices have an AND matrix fed by both the true and the complement of the input data, so allowing the output product terms to include the equivalent of a logical-NOT. In general, such devices have a matrix with twice the number of inputs as there are physical pins; the even matrix inputs then consist of the true data and the odd inputs of the inverted data. For such devices, the *internal* input data word is twice the width of the *external* data word.

You can model such PLD devices most simply by creating a MATRIX primitive with the number of inputs equal to twice the number of physical pins, and then driving the MATRIX with both true and complementary data. However, as nearly all PLDs require both true and complementary data, and as the inversion of data externally (using separate INVERTOR primitives on each data input) is non-optimum, the MATRIX primitive provides a means of producing *internal* data words that are twice the width of the number of model inputs and which contain both true and complementary data. This model function is controlled by the **INVPINS** property, as shown in the following two diagrams which relate typical PLD input stages to the property's usage within the MATRIX primitive model:

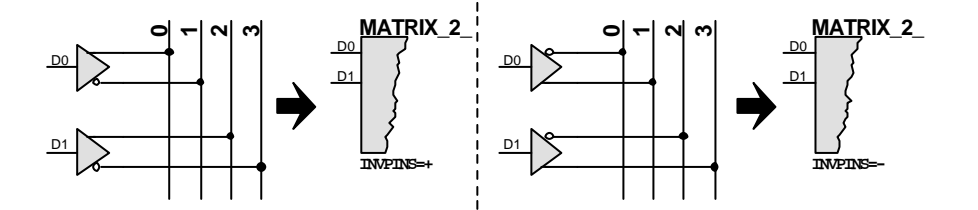

Thus, in a PLD where the *even* product line offsets (0, 2, etc.) are the true data and the *odd* product

line offsets the complementary data (shown above left), you need to create a MATRIX model with the same number of inputs as there are physical pins and to specify the **INVPINS=**+ property. Similarly, in a PLD where the *even* product line offsets (0, 2, etc.) are the complementary data and the *odd* product line offsets the true data (shown above right), you need to create a MATRIX model with the same number of inputs as there are physical pins and to specify the **INVPINS=**- property. The former is by far the most common. Note that specifying the **INVPINS** property results in the *internal* data width of the MATRIX primitive being twice the width of the *external* (i.e. number of D# inputs) width: this must be accounted for when specifying fuse numbers (see below).

The MATRIX primitive requires fuse numbers to be specified for the first fuse in each matrix outputs product line. You can specify these fuse numbers in one of two ways. If the PLDs AND matrix has irregular fuse numbering you can use the alternative properties **FUSE0**, **FUSE1**, **FUSE2**, etc. to specify the number of the first fuse in the Q0, Q1 and Q2 outputs' respective product lines. For the example above, we would thus need eight property assignments, as follows:

```
FIISE0=0FUSE1=12
...
FUSE7=84
```
Alternatively, if the product line first fuse numbers are all a fixed number apart, you can use the **FUSEBASE** property to specify the first product line's first fuse number and the **FUSEINCR** property to specify the increment to the next product line's first fuse number. For the example above, we would thus only need two property assignments, as follows:

```
FUSEBASE=0
FUSEINCR=12
```
In general, for most PLDs, the **FUSEINCR** property would be assigned a value equal to the width of the model's *internal* input data word - this will be the same as the number of D# model inputs if the **INVPINS** property is not specified and twice the number of D# model inputs if the **INVPINS** property is specified.

Note that if you specify the **FUSEINCR** property, then it (and the **FUSEBASE** property) will be used in preference to any **FUSEn** assignments. Further, both methods only allow you to specify the number of the *first* fuse for each product line: the MATRIX primitive model automatically numbers the remainder of the fuses in the product term from left to right according to the *internal* data width.

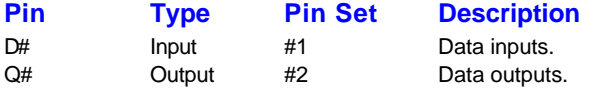

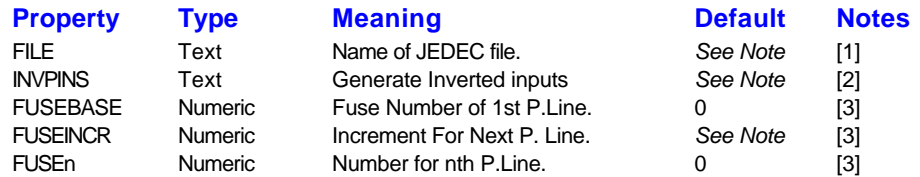

- 1. The FILE property specifies the path and filename of the JEDEC file to be used for fuse values. This property must be specified - there is no default.
- 2. If specified, the INVPINS property causes the model to create an internal data word containing both the input data word at the D# inputs and its complement.
- 3. If FUSEINCR is assigned, then the FUSEBASE and FUSEINCR properties will be used to specify the *first* fuse numbers of each outputs product line. If not specified, then FUSEn properties will be expected instead.

### *The Fuse Expression Model - FUSE\_#1*

The FUSE primitive model has any number of inputs but only a single output which is determined according to the fuse expression assigned to the models **EXPR** property. The format of fuse expressions are described in full at the start of this chapter.

For example, the following diagram shows part of the output (post AND matrix) stage of a typical PLD. Each product line from the AND matrix can be separately enabled/disabled (via the PTn fuses). Enabled product term lines are then ORed together and the result inverted if the XOR fuse is programmed. The diagram illustrates how the fuse expression is built up for the overall function. This expression could then be assigned to the **EXPR** property of a FUSE input with the correct number of input pins. Note the polarity of the fuse numbers in the expression - the ones and zeros in the fuse file (which replace the fuse numbers) correspond directly with the Boolean logic required by the inputs, so the fuse numbers used are not inverted.

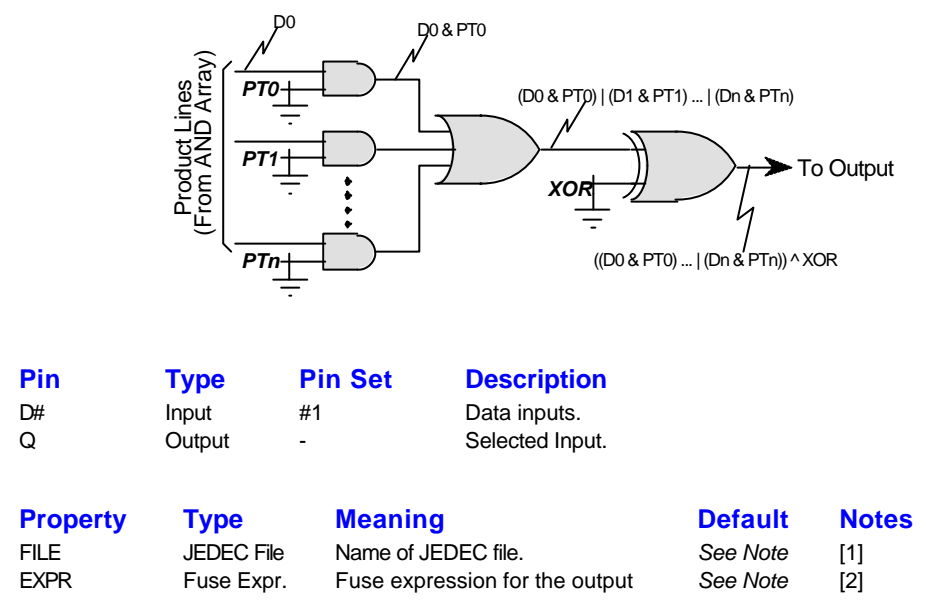

- 1. The FILE property specifies the path and filename of the JEDEC file to be used for fuse values. There is no default for this property - it must be specified. If your fuse expression doesn't contain any fuse numbers, you can avoid the need to specify a file by assigning a value of [NULL].
- 2. The fuse expression must be specified there is no default.

### *The Fused 1-of-N Selector Model - FSEL\_#1*

The FSEL primitive models implements a 1-of-n selector where the selected input is determined according to one or more fuses.

The selector has two or more data inputs  $(D)$  and a single output  $(Q)$  - data at the selected input is transferred to the Q output without delay.

The number of D inputs in the primitive device must be a power of two (i.e. 2, 4, 8, 16, 32, etc.). The input selected is determined according to the combined binary value of one or more fuse expressions specified by the **S***n* properties (the **S0** property forms the least significant bit and the **S** *n* property the most significant bit); the number of **S***n* properties is thus log2 the number of inputs. The JEDEC file the fuse values are to be found in is specified by the **FILE** property.

The following example shows a four input FSEL primitive being used to select between one of four clock signals. The clock signal is selected according to the two-bit value formed by the Boolean values of the fuse expressions specified by the S1 (most significant bit) and S0 (least significant bit) properties. Note in particular that the S0 property is set to be the *inverse* of fuse 1023.

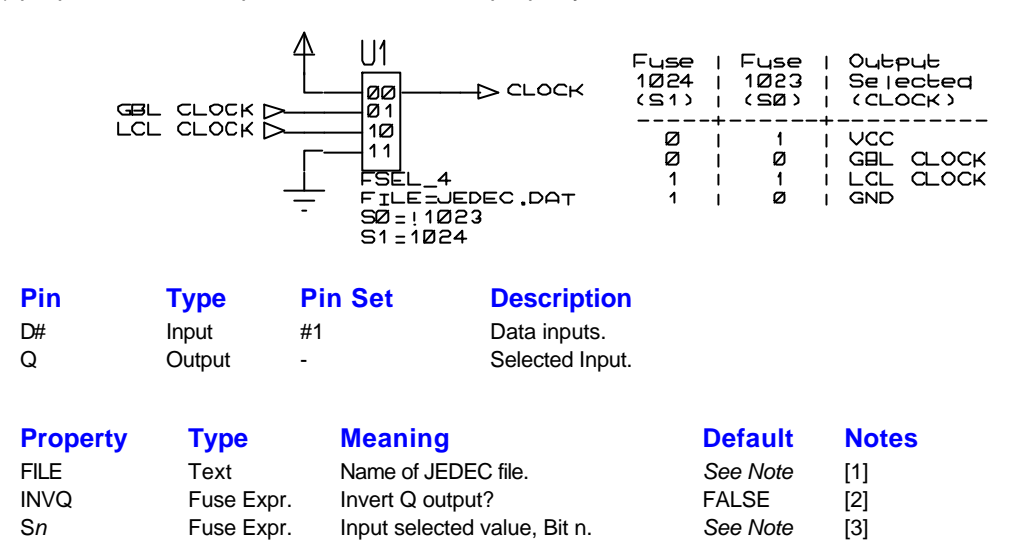

- 1. The FILE property specifies the path and filename of the JEDEC file to be used for fuse values. There is no default for this property - it must be specified. If none of your fuse expressions contain a fuse number, you can avoid the need to specify a file by assigning a value of [NULL].
- 2. The Q output is inverted if the expression assigned to this property evaluates TRUE. The expression cannot include references to input pins.
- 3. See main description for an explanation of these properties.

### *The Macro-Cell Model - MCELL*

The MCELL primitive models implements most of the functions provided by PLD output cells. These output cells are often referred to as *Macro* cells due to the wide variety of functions they implement.

The MCELL macro-cell model can be used to model register, transparent latch and combinatorial output stages. The cell type is defined in the following order

- 1. If the REG property is assigned a fuse expression and the expression evaluates TRUE, then a registered macro-cell type is defined.
- 2. If the LATCH property is assigned a fuse expression and the expression evaluates TRUE, then a latched macro-cell type is defined.
- 3. If neither the REG or LATCH properties are assigned, or if they are their expression(s) evaluate FALSE, then a combinatorial macro-cell type is defined.

The following truth tables define, for each macro-cell type, the model behaviour when pre-loaded, clocked, asynchronously preset and/or reset, and finally, when synchronously preset and/or reset. Pin states shown in terms of positive clock edge  $(\spadesuit)$ , negative clock edge  $(\spadesuit)$ , active (A), inactive (I), and don't care (X) states.

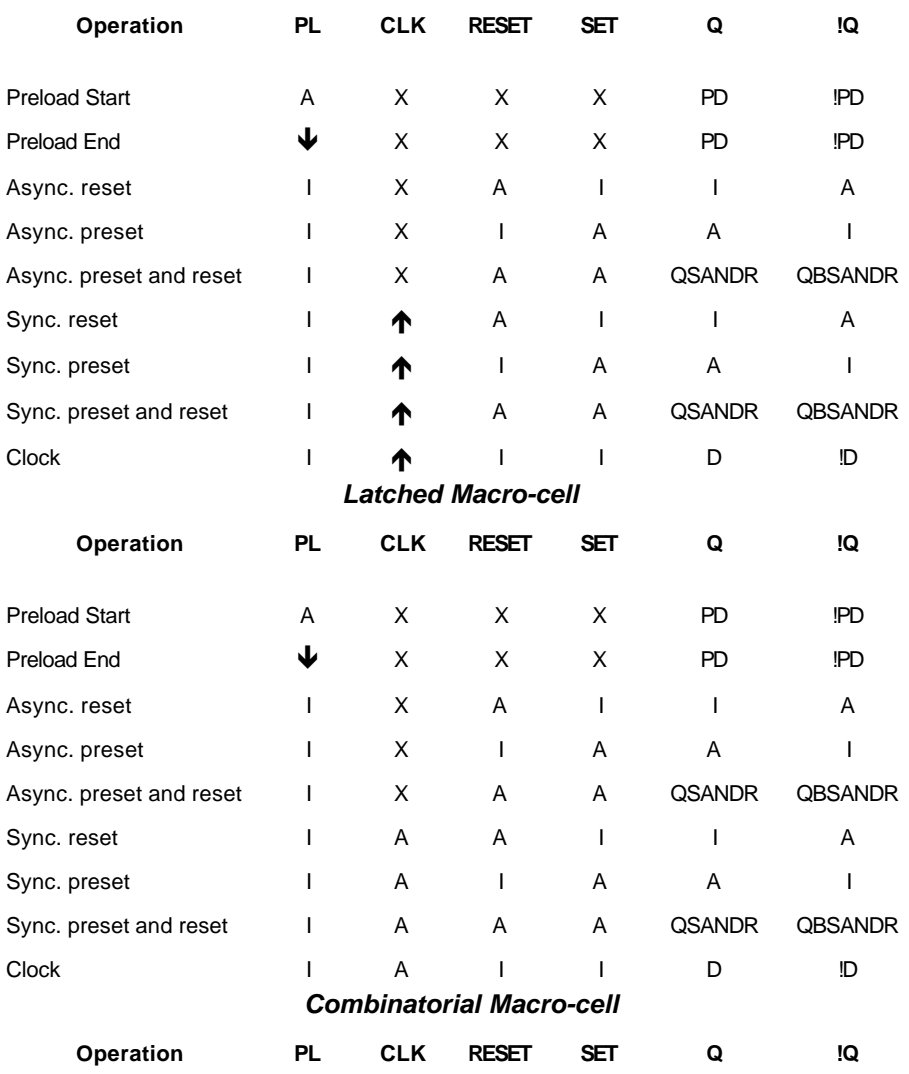

#### *Registered Macro-cell*

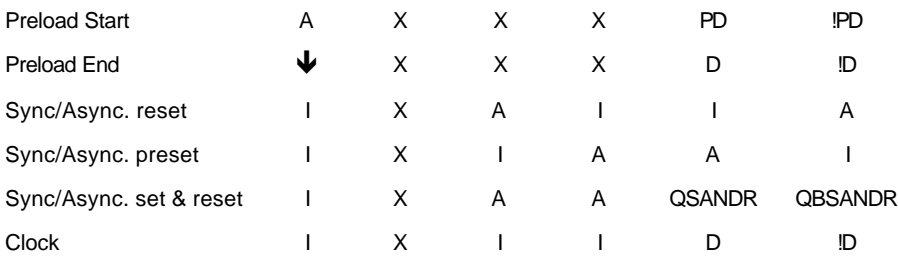

For all types, the preload operation has highest precedence. Whilst the preload input is active the macro-cell outputs are forced to and follow the state of the preload data input. When the preload input returns to inactive, for register- and latch-type macro-cells the preload data state is latched at the outputs and for combinatorial-type macro-cells the outputs return to following the data (D) input.

Given no preload operation the macro-cell can be preset or reset via the preset (SET) and reset ( RESET) inputs. Both these pins have independent enable (**ESET** and **ERESET**) and asynchronous ( **ASET** and **ARESET**) properties that control whether or not the input pin is used and whether or not its operation is synchronous or asynchronous with respect to the clock input (CLK). Both pins are enabled by default but can be disabled by assigning the relevant **ESET** or **ERESET** property a fuse expression that evaluates to FALSE. Similarly, both pins are synchronous in operation by default but can be made asynchronous by assigning the relevant **ASET** or **ARESET** property a fuse expression that evaluates to TRUE. If both a set and a reset operation occur simultaneously (synchronous or asynchronous) then the Q and !Q outputs are set to the Boolean states of the **QSANDR** and **QBSANDR** properties respectively.

Finally given no preload, preset or reset operations, the macro-cell can be clocked. For register-type macro-cells, the outputs Q and !Q only latch the data input (D) on a positive transition of the clock input (CLK); this is same behaviour as a D type flip-flop. For latched-type macro-cells, the outputs Q and !Q follow the data input (D) whilst the clock input (CLK) is active and latch it on the active-to-inactive transition; this is the same behaviour as a transparent latch. For combinatorial-type macro-cells, the Q and !Q outputs always follow the data input (D) regardless of the state of the clock input (CLK).

Although input/output pin states can be inverted by the standard DSIM **INVERT** property, the MCELL primitive model supports inversion of most of its pins via a fuse expression - see the table below for a list.

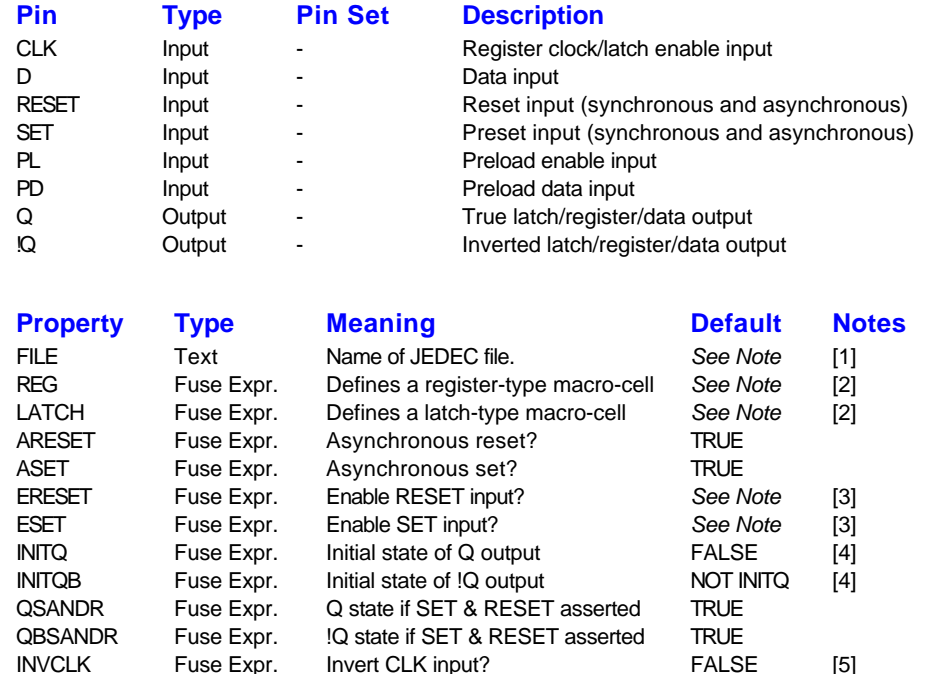

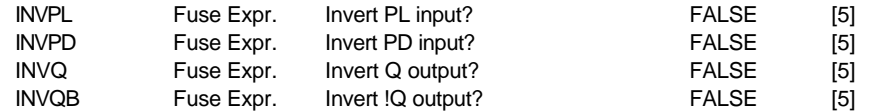

- 1. The FILE property specifies the path and filename of the JEDEC file to be used for fuse values. There is no default for this property - it must be specified. If none of your fuse expressions contain a fuse number, you can avoid the need to specify a file by assigning a value of [NULL].
- 2. These properties define the model behaviour. If both properties evaluate TRUE, the REG property has the higher precedence. See the main description for more details.
- 3. The RESET/SET inputs can be enabled/disabled via these properties. For a register-type macro-cell, the default values are TRUE; for other types the default values are FALSE.
- 4. These properties can be used to initialise the Q and !Q outputs for latch- and register-type macro-cells; they are ignored for the combinatorial-type macro-cell. The default for QBINIT is the logical inverse of the INITQ property, which itself defaults to FALSE.
- 5. These properties can be used to invert the behaviour of their respective pins. The pin behaviour is inverted if the fuse expression evaluates TRUE.

### *The Analogue to Digital Interface Object - ADC*

The ADC primitive has four pins, although in common use, a two pinned variety is often used.

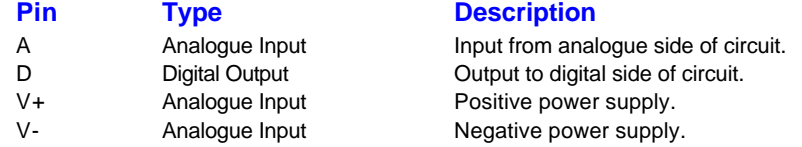

If either the V+ or V- pins are omitted, they will be assumed to connect to VCC/VDD and GND/VSS respectively. If the no VCC/VDD net exists, then the ADC will assume that it is operating on a +5V supply unless the **VOLTAGE** property is specified.

The ADC primitive supports the following properties:

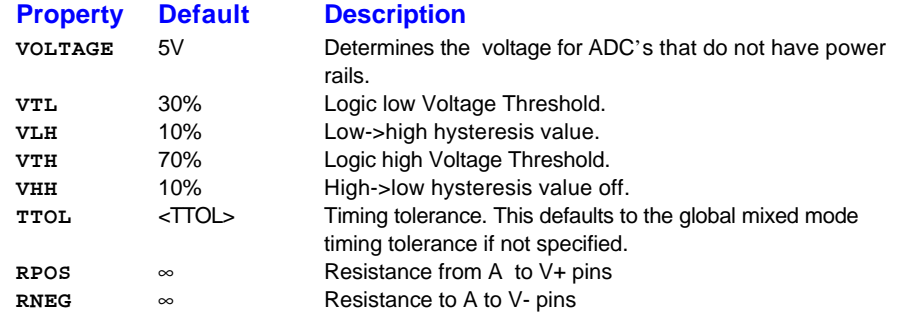

The VTL and VTH properties can be specified either as percentages of the power supply, or as absolute values. For example:

```
VTL=40%
VTH=60%
```
and

```
VTL=2.0VTH=3.0
```
are equivalent for a 5V supply.

The hysteresis properties determine the levels at switch the ADC switches from undefined to low and undefined to high as opposed to low to undefined and high to undefined. If VTL, VTH are specified as percentages then VHL, VHH must be percentages too. Likewise, if VTL, VTH are given as absolute levels then VHL, VHH should also be given as levels.

Setting VHL and VHH to zero tends to cause convergence problems in some circuits.

The **TTOL** property determines the accuracy with which PROSPICE will determine the time of the switching points. In other words, if **TTOL** is set to 1us, this means that successive two analogue simulation timepoints must occur no more than 1us either side of any point at which the ADC registers a state change on its output. This property is normally defaulted to the global mixed mode timing tolerance, as set under the *DSIM* tab of the *Simulation Options* dialogue form.

An ADC object drives the digital net to which its output connects at *Weak* strength.

### *The Digital to Analogue Interface Object - DAC*

The DAC primitive has four pins, although in common use, a two pinned variety is often used.

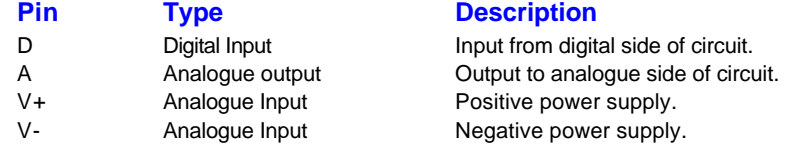

If either the V+ or V- pins are omitted, they will be assumed to connect to VCC/VDD and GND/VSS respectively. If the no VCC/VDD net exists, then the DAC will become self powering - current will flow from the output round to the V- pin, or to GND if no V- pin was drawn.

The DAC primitive supports the following properties:

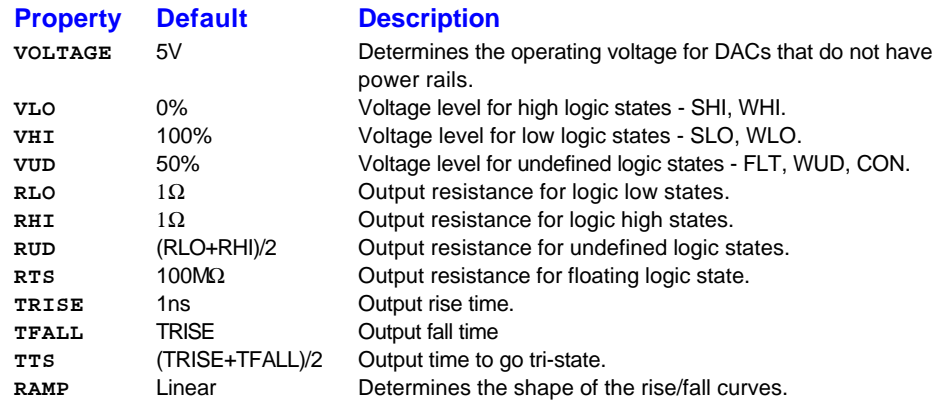

**VLO**, **VHI**, and **VUD** can all be given as either percentages of the power supply or as absolute voltages, so

```
VLO=40%
VHI = 60%
```
and

```
VLO=2.0VHI = 3.0
```
are equivalent for a 5V supply. The DAC actually represents its output as a current source and a resistor in parallel between the output pin at the V- pin or GND, so it is not necessary for their to be a V+ pin or a VCC net in order for DACs to output a given voltage.

To select exponential (i.e. R/C) output curves, you can specify

RAMP=EXP

on a DAC. The output will then reach approximately 0.63 of its destination value in the specified rise or fall times. This nicely models the effect of capacitor loading of the output.

The output rise and fall waveforms are only guaranteed to be simulated accurately if the global mixed mode timing tolerance (TTOL) is smaller than **TRISE** and **TFALL**. TTOL can be set on the *DSIM* tab of the *Simulation Options* dialogue form.

## *The Dual Mode Switch Model - DSWITCH*

The DSWITCH primitive has three pins (EN, A and B), comprising a digital control input and the two terminals of the switch itself. The primitive model is dual mode in the sense that if it finds itself in a purely digital circuit it will behave as a purely digital model, but if either of the switch terminals is connected to other analogue components then the device will adopt mixed mode behaviour.

The DSWITCH primitive supports the following properties when operating as a mixed mode device.

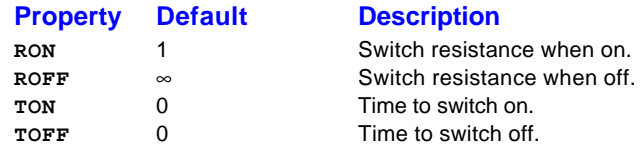

When operating as a digital device, the DSWITCH will translate logic strength from strong to weak passing through it. It supports the following advanced properties which take precedence over the timing defined by **TON** and **TOFF**.

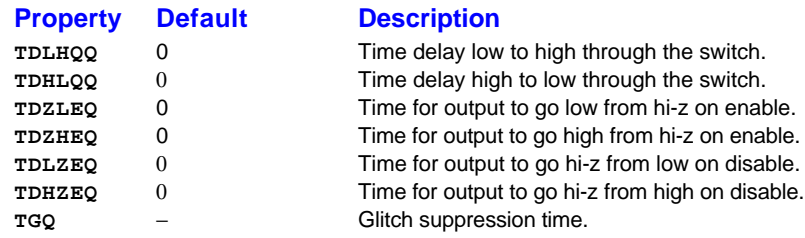

## *N-Bit ADC Model - ADC\_#1*

#### *Description*

The N-Bit ADC is a building block for use in creating schematic models of real world analogue to digital converters. The data width and resolution is determined by the part name, so an ADC\_8 represents an 8 bit converter.

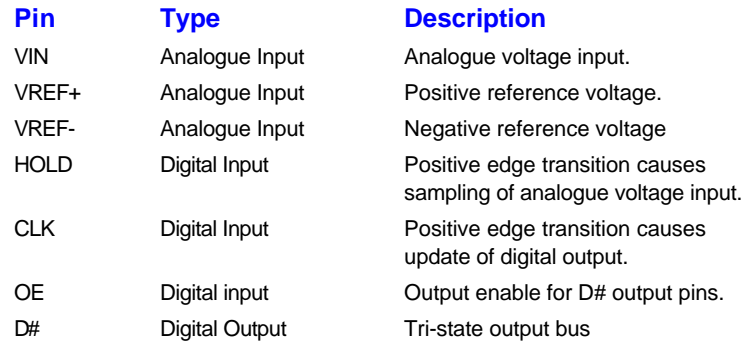

The output value is determined by VIN, VREF+ and VREF- with the reference pins setting a valid range for the input voltage. The input voltage is sampled on a positive edge transition of the HOLD input, and transferred to the digital output register on a positive edge transition of the CLK input. Both edges may occur simultaneously, if required. The output bus is tri-state and drives data whenever the OE pin is active.

You can use the **INVERT** property to make any of the digital inputs active low.

#### *Properties*

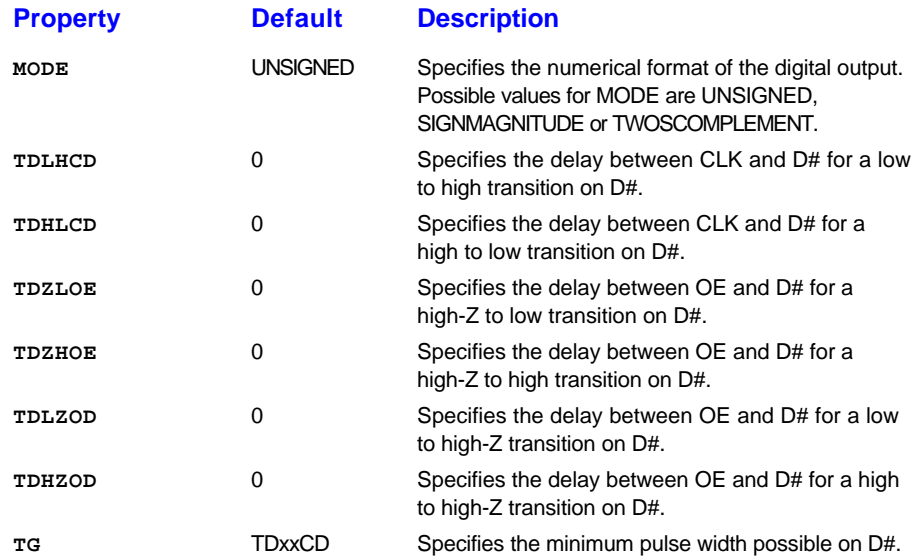

## *N-Bit DAC Model - DAC\_#1*

#### *Description*

The N-Bit DAC is a building block for use in creating schematic models of real world digital to analogue converters. The data width and resolution is determined by the part name, so a DAC\_8 represents an 8 bit converter.

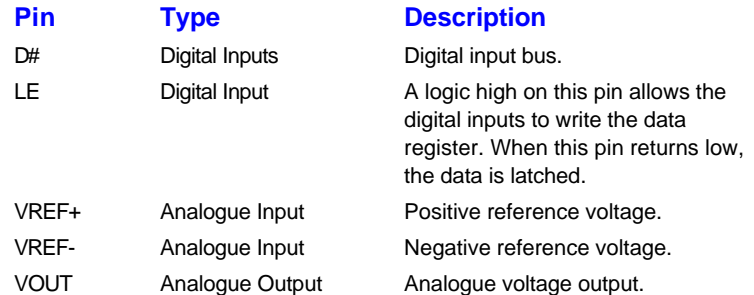

The output voltage range is determined by VREF-, VREF+, with VOUT taking a value between the two in proportion to the value written to the data register. A level triggered data latch is provided via the LE pin; if LE is held high then transitions on the digital inputs will write straight through to the analogue output.

You can use the **INVERT** property to make any of the digital inputs active low.

#### *Properties*

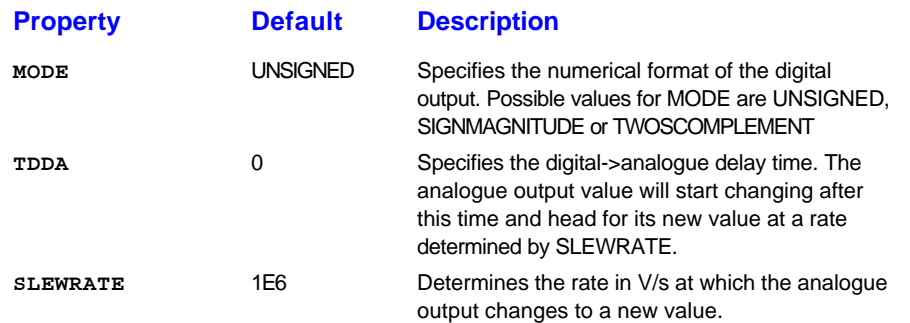

# *The Real Time Digital Probe - RTDPROBE*

The RTDPROBE is used to set the state of an indicator according to the bitwise value on its input pin(s). If any pin is at the undefined or floating logic state, the invalid state (-1) is output. The pins of the ISIS device should be named D0, D1, D2 etc.

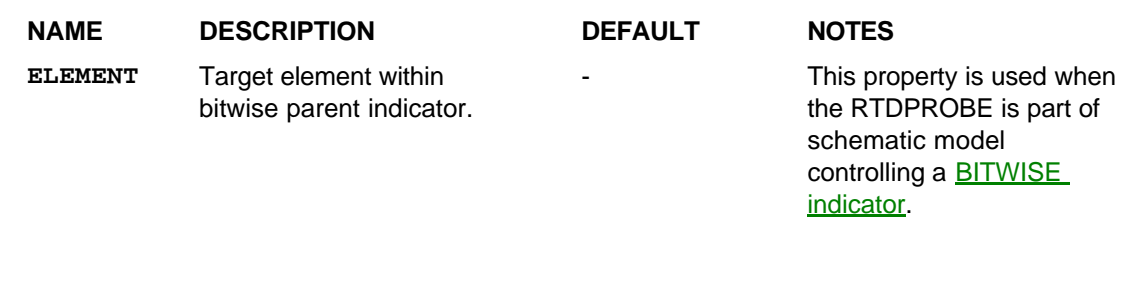

## *The Real Time Current Probe - RTIPROBE*

The RTIPROBE model is used to set the state of an indicator from a circuit current. It outputs a state value determined by the following formula:

$$
STATE = (NUMSTATES-1)\frac{CURRENT - MIN}{MAX - MIN}
$$

where **MIN** and **MAX** are properties of the RTIPROBE object, and NUMSTATES is determined by the parent indicator. If the input voltage is less then **MIN**, then the output state is 0, and if the input voltage is greater than **MAX** it is limited to NUMSTATES-1.

Fractional values are rounded to the nearest integer.

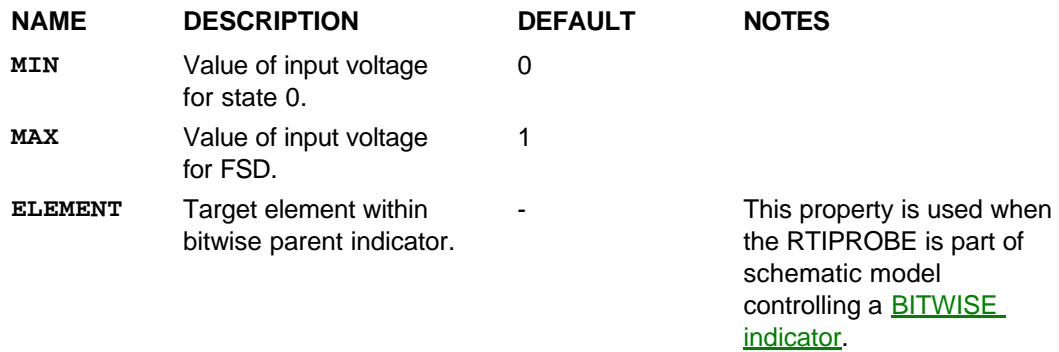

### *The Real Time Voltage Probe - RTVPROBE*

The RTVPROBE model is used to set the state of an indicator from a circuit voltage. It outputs a state value determined by the following formula:

$$
STATE = (NUMSTATES - 1)\frac{VOLTAGE - MIN}{MAX - MIN}
$$

where **MIN** and **MAX** are properties of the RTVPROBE object, and NUMSTATES is determined by the parent indicator. If the input voltage is less then **MIN**, then the output state is 0, and if the input voltage is greater than **MAX** it is limited to NUMSTATES-1.

Fractional values are rounded to the nearest integer.

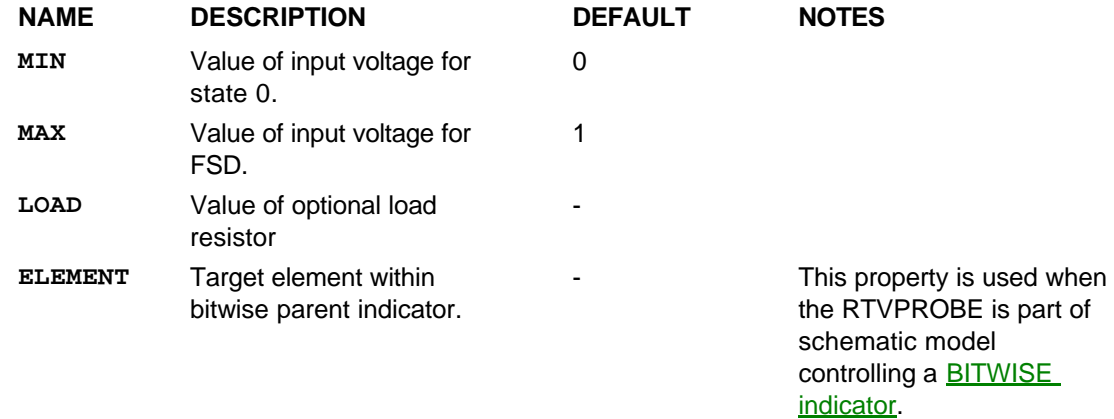

## *The Real Time Digital State Model - RTDSTATE*

This model represents a multi-bit digital state selector in which the bitwise output is determined by the value of the **STATE** property. The output pins of the ISIS device should be named Q0, Q1, Q2 etc as necessary. Two modes of operation are supported:

#### *Bitwise Mode*

In this mode, the bitwise output is determined directly by the binary value of the **STATE** property. For example, a 4 bit device with STATE=10 will output Q3=1, Q2=0, Q1=1, Q0=0.

#### *Table Mode*

In this mode, the value for each state is specified by a property **S(<**N*>***)**. The values of these properties can be either hexadecimal values, or named logic states. If hex values are given, then these are used as bitwise values to set the output pins. If named states are given then all outputs are set to that state. The recognized named values are as follows:

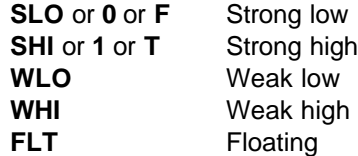

## *The Real Time Switch Model - RTSWITCH*

This model represents an N-state variable resistor for which a different resistance can be specified for each state using properties **R(0)**, **R(1)**, **R(2)** etc. A further parameter **TSWITCH** determines the switching time from one state to another, thus avoiding discontinuities that could otherwise cause convergence problems within the SPICE simulation.

The RTSWITCH is a dual mode primitive, meaning that PROSPICE will use either an analogue model or a digital model depending on analysis of what the switch connects to. If either net the switch connects is deemed to be analogue, then the analogue model is used, otherwise the digital model is used. The digital model is open circuit for any value of **R(<**N*>***)** greater than 1k and closed circuit otherwise.

The advantage of this dual mode behaviour is that active switches based around the RTSWITCH primitive can be used in either analogue or digital simulations without compromising the performance of the latter by introducing unnecessary mixed mode interfacing primitives. At the same time, the user is saved from the confusing notion of having to use specifically analogue and digital switches in order to gain optimum performance.

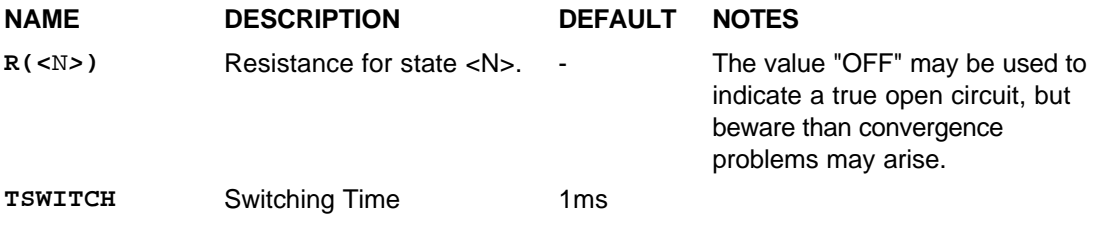

# **THE VSM API**

# **Overview**

## **Introduction**

A major feature of Proteus VSM is its extensibility through the use of DLL based component models. These models can be purely electrical, or can combine electrical and graphical behaviour to allow user interaction with the simulation. This documentation is intended to describe how such models can be created. It is aimed at experienced C++ programmers and assumes a good grasp of the normal operation of Proteus VSM.

## **Architecture**

The following diagram provides an overview of how a VSM model communicates with the rest of the Proteus System. The arrows indicate the direction in which function calls are made.

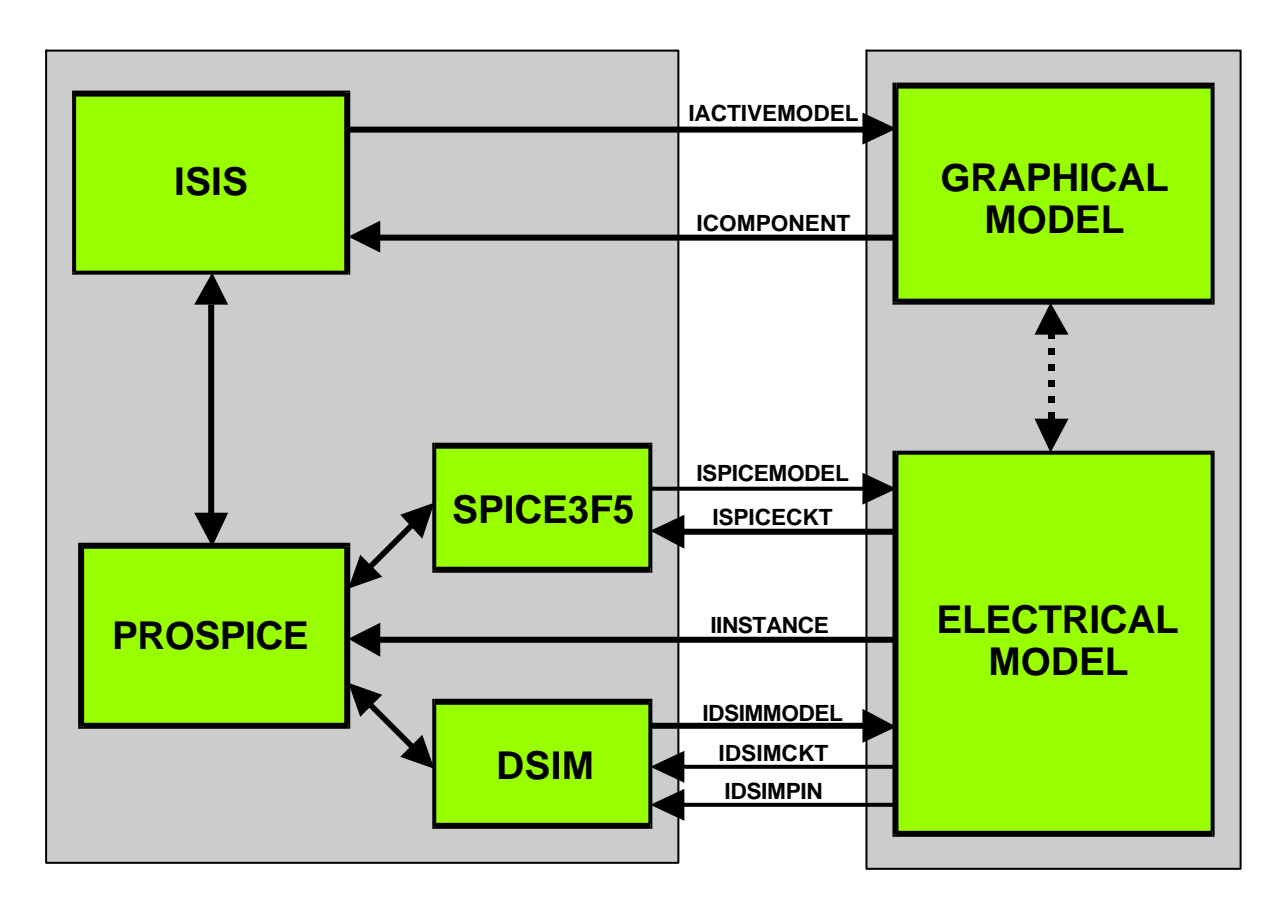

It is very important to appreciate that the electrical part of a model communicates with the PROSPICE simulator kernel, whilst the graphical part of a model communicates with ISIS. The graphical display is updated at a relatively slow frame rate (typically 20 times a second) whereas the electrical simulation can take place at a rate of several million steps per second. Consequently a model should not to do graphics during calls from the simulator, or electrical stuff during calls from ISIS.

# **Component Object Model**

The VSM API draws heavily on the concepts underlying Microsoft's™ COM architecture but does not implement it fully. Specifically, all the major VSM interfaces are implemented as C++ abstract classes. A pointer to an instance of such a class amounts to a pointer to a table of functions but

with an easier and clearer syntax. The kernel provides each model with a number of these interface pointers which allow access to data and other relevant services.

Typical examples of this are the **IINSTANCE** interface which allows a model to access its owners properties, and the **ICOMPONENT** interface which allows a graphical model to draw on the schematic. Similarly each model presents itself to simulation by returning one or more interfaces such that all models can be treated in standardized fashion. Electrical models return can return either **ISPICEMODEL** or **IDSIMMODEL** whilst graphical models return **IACTIVEMODEL**.

We chose not to implement COM fully as it keeps the VSM API portable between operating systems (a Linux version is not unthinkable) and makes the installation and sharing of models between machines much simpler.

### **Introduction**

In order to gain access to the functions your model implements, Proteus must first create an instance of it. Clearly it can't do this using an interface class since this would create a 'Chicken and Egg' paradox. We get round this by using a small number of conventional C functions which need to be exported from your model DLL. These functions must manage the creation and destruction of instances of your model.

The concept is similar to the CoCreateInstance mechanism in Microsoft's™ COM.

## **Functions**

IACTIVEMODEL \*createactivemodel (CHAR \*device, ILICENCESERVER \*ils)

VOID deleteactivemodel (IACTIVEMODEL \*model)

ISPICEMODEL \*createspicemodel (CHAR \*device, ILICENCESERVER \*ils)

VOID deletespicemodel (ISPICEMODEL \*model)

IDSIMMODEL \*createdsimmodel (CHAR \*device, ILICENCESERVER \*ils)

VOID deletedsimmodel (IDSIMMODEL \*model)

IMIXEDMODEL \*createmixedmodel (CHAR \*device, ILICENCESERVER \*ils)

VOID deletemixedmodel (IDSIMMODEL \*model)

# **IACTIVEMODEL \*createactivemodel (CHAR \*device, ILICENCESERVER \*ils)**

## **Description**

Implement this function for any model that will have graphical functionality. If a model implements both graphical and electrical functionality then only this function will be called unless the simulation is being carried out in batch model. See the *getspicemodel* and *getdsimmodel* functions of **IACTIVEMODEL** for more information.

The function must be declared and exported with C naming and linkage, typically thus:

```
extern "C"
 { IACTIVEMODEL * _export createactivemodel (CHAR *dvc, ILICENCESERVER 
*ils)
     { IACTIVEMODEL *newmodel = new MYMODEL (dvc);
       ils->authorize(MY_PRODUCT_ID);
       return newmodel;
     }
  }
```
#### **Parameters**

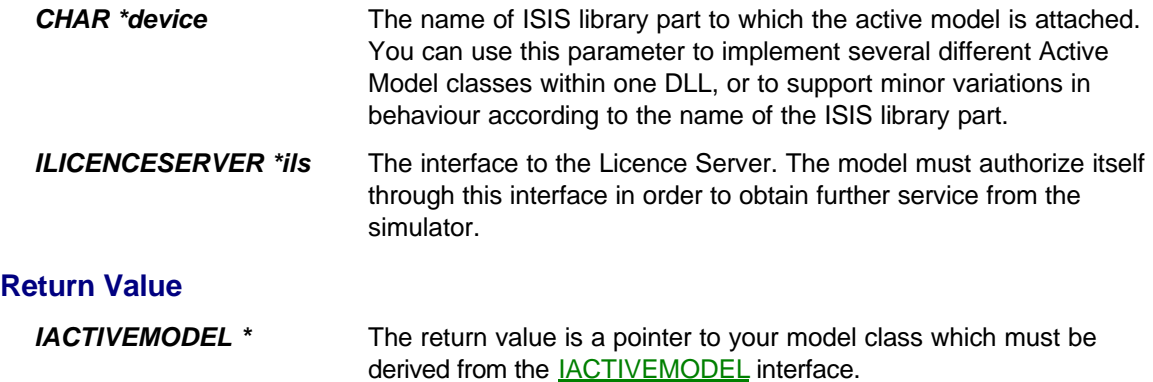

# **VOID deleteactivemodel (IACTIVEMODEL \*model)**

#### **Description**

Implement this function for any model that will have graphical functionality. The function is called by ISIS when the user ends the simulation session. The function should release any resources that are held by the model, typically by calling its destructor.

The function must be declared and exported with C naming and linkage, typically thus:

```
extern "C"
  { VOID _export deleteactivemodel (IACTIVEMODEL *model)
     { delete (MYMODEL *)model;
     }
  }
```
### **Parameters**

**IACTIVEMODEL \*model** A pointer to the **IACTIVEMODEL** interface which was returned by the corresponding createactivemodel function. You will need to cast this to the actual type of your model class before deleting it.

# **ISPICEMODEL \*createspicemodel (CHAR \*device, ILICENCESERVER \*ils)**

#### **Description**

Implement this function for any model that supports analogue functionality for batch mode operation. Do not implement the function if the model requires access to an ICOMPONENT interface in order to function.

The function is *not* called if the model has already returned an IACTIVEMODEL interface through createactivemodel. In this case, PROSPICE obtains the ISPICEMODEL interface by calling the IACTIVEMODEL::getspicemodel function.

The function must be declared and exported with C naming and linkage, typically thus:

```
extern "C"
  { ISPICEMODEL * _export createspicemodel (CHAR *dvc, ILICENCESERVER 
*ils)
     { ISPICEMODEL *newmodel = new MYMODEL (dvc);
       ils->authorize(MY_PRODUCT_ID);
       return newmodel;
     }
  }
```
#### **Parameters**

**CHAR \*device** The primitive type of the simulator instance to which the active model is attached. You can use this parameter to implement several different SPICE Model classes within one DLL, or to support minor variations in behaviour according to the name primitive type specified in the **PRIMTIVE** property.

*ILICENCESERVER \*ils* The interface to the Licence Server. The model must authorize itself through this interface in order to obtain further service from the simulator.

#### **Return Value**

```
ISPICEMODEL * The return value is a pointer to your model class which must be 
                         derived from the ISPICEMODEL interface.
```
# **VOID deletespicemodel (ISPICEMODEL \*model)**

#### **Description**

Implement this function for any model that supports analogue functionality for batch mode operation. Do not implement the function if the model requires access to an ICOMPONENT interface in order to function. The function is called by PROSPICE when the user ends the simulation session. The function should release any resources that are held by the model, typically by calling its destructor.

The function must be declared and exported with C naming and linkage, typically thus:

```
extern "C"
  { VOID _export deletespicemodel (ISPICEMODEL *model)
     { delete (MYMODEL *)model;
     }
  }
```
#### **Parameters**

**ISPICEMODEL** \*model A pointer to the **ISPICEMODEL** interface which was returned by the corresponding createspicemodel function. You will need to cast this to the actual type of your model class before deleting it.

# **IDSIMMODEL \*createdsimmodel (CHAR \*device, ILICENCESERVER \*ils)**

## **Description**

Implement this function for any model that supports digital functionality for **batch mode** operation. Do not implement the function if the model requires access to an **ICOMPONENT** interface in order to function.

The function is *not* called if the model has already returned an IACTIVEMODEL interface through createactivemodel. In this case, PROSPICE obtains the **IDSIMMODEL** interface by calling the IACTIVEMODEL::getdsimmodel function.

The function must be declared and exported with C naming and linkage, typically thus:

```
extern "C"
  { IDSIMMODEL * _export createdsimmodel (CHAR *dvc, ILICENCESERVER *ils)
     { IDSIMMODEL *newmodel = new MYMODEL (dvc);
      ils->authorize(MY_PRODUCT_ID);
      return newmodel;
     }
  }
```
#### **Parameters**

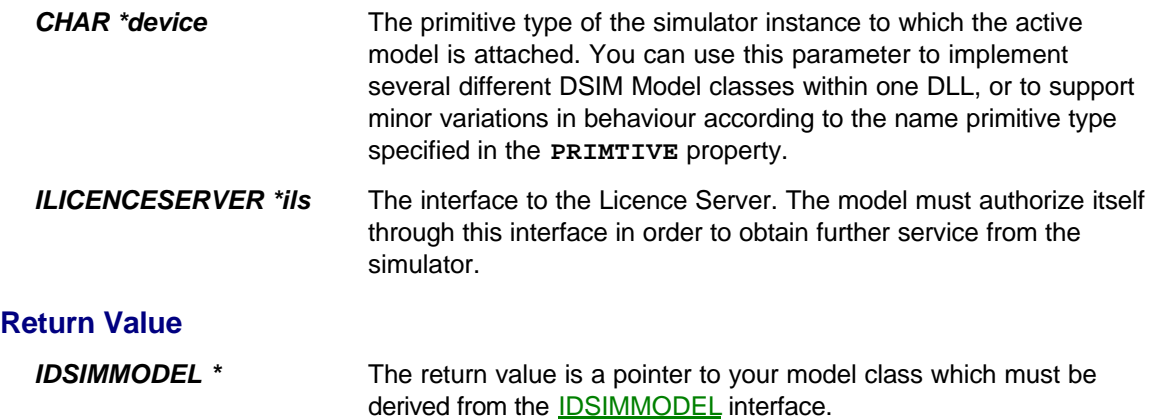

# **VOID deletedsimmodel (IDSIMMODEL \*model)**

#### **Description**

Implement this function for any model that supports digital functionality for **batch mode** operation. Do not implement the function if the model requires access to an ICOMPONENT interface in order to function. The function is called by PROSPICE when the user ends the simulation session. The function should release any resources that are held by the model, typically by calling its destructor.

The function must be declared and exported with C naming and linkage, typically thus:

```
extern "C"
  { VOID _export deletedsimmodel (IDSIMMODEL *model)
     { delete (MYMODEL *)model;
 }
  }
```
#### **Parameters**

*IDSIMMODEL \*model* A pointer to the IDSIMMODEL interface which was returned by the corresponding createdsimmodel function. You will need to cast this to the actual type of your model class before deleting it.

# **IMIXEDMODEL \*createmixedmodel (CHAR \*device, ILICENCESERVER \*ils)**

### **Description**

Implement this function for any model that supports mixed mode (analogue and digital) functionality for batch mode operation. Do not implement the function if the model requires access to an ICOMPONENT interface in order to function.

The function is *not* called if the model has already returned an IACTIVEMODEL interface through createactivemodel. In this case, PROSPICE obtains the ISPICEMODEL and IDSIMMODEL interfaces by calling the **IACTIVEMODEL::getspicemodel** and **IACTIVEMODEL::getdsimmodel** functions

The function must be declared and exported with C naming and linkage, typically thus:

```
extern "C"
  { IMIXEDMODEL * _export createmixedmodel (CHAR *dvc, ILICENCESERVER 
*ils)
     { IMIXEDMODEL *newmodel = new MYMODEL (dvc);
       ils->authorize(MY_PRODUCT_ID);
      return newmodel;
     }
  }
```
#### **Parameters**

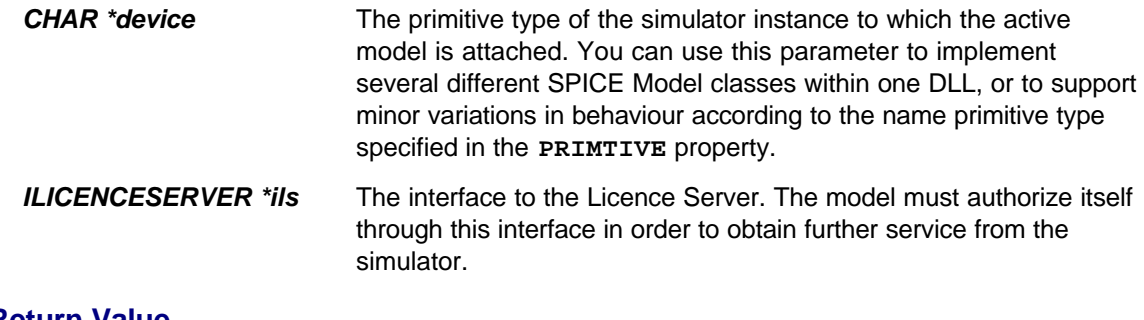

**Return Value**

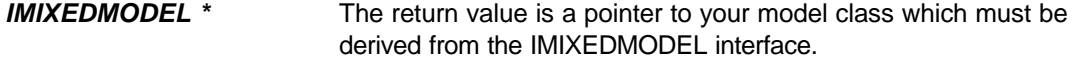

# **VOID deletemixedmodel (IMIXEDMODEL \*model)**

### **Description**

Implement this function for any model that supports analogue functionality for batch mode operation. Do not implement the function if the model requires access to an ICOMPONENT interface in order to function. The function is called by PROSPICE when the users ends the simulation session. The function should release any resources that are held by the model, typically by calling its destructor.

The function must be declared and exported with C naming and linkage, typically thus:

```
extern "C"
  { VOID _export deletespicemodel (ISPICEMODEL *model)
     { delete (MYMODEL *)model;
     }
  }
```
#### **Parameters**

**IMIXEDMODEL \*model** A pointer to the IMIXEDMODEL interface which was returned by the corresponding createmixedmodel function. You will need to cast this to the actual type of your model class before deleting it.

# **LICENCING INTERFACE**

### **Overview**

The commercial success of Proteus VSM will depend considerably on the availability of large numbers of models. With this in mind, we see it as crucial to develop a market for models that will operate between users of the software. Put another way, if you need to develop a model in order to use the software for your own application, the cost and effort involved may present a barrier. However, if you can also sell that model to other users, the barrier may be overcome. The Internet provides an ideal mechanism for establishing such a marketplace.

To make this business model work, it is necessary to ensure that models can only be used when they have been paid for, and this is the role of the Licencing API within Proteus VSM. Essentially, each user of the system is allocated a *Customer ID*, which is unique to their copy and a *Customer Key* which ties that copy to their name and company details. Potentially we can also tie it to their hardware or OS installation.

Each model that is created is allocated a *Product ID* which is again unique. Then, to use that model on a given installation, the customer is issued with a *Product Key*. This key is a signature of the Customer ID and the Product ID, and validates that the model can be used with that particular installation of the software.

## **Obtaining Product IDs for your Models**

Before you can begin developing new models, you will need to obtain an allocation of unique product IDs from us. You can do this by emailing us at **info@labcenter.co.uk**. We will supply you with a base value from which to allocate Product IDs, and a product key file that enables these IDs for your copy of Proteus VSM.

## **How a Model is Authorized**

In order to receive service from the simulator, a model must issue a valid authorization request as soon as it is constructed. It does this using the **ILICENCESERVER**::authorize function which takes a Product ID as its single argument. The Licence Server examines the set of installed Product Keys and will authorize the model only if an appropriate key is present. If the model fails to authorize, the **ILICENCESERVER::authorize** function returns FALSE, and the model object will not receive any further calls from the simulator.

Typically, the model constructor code will read as follows:

```
extern "C"
  { ISPICEMODEL * _export createspicemodel (CHAR *dvc, ILICENCESERVER 
*ils)
     { ISPICEMODEL *newmodel = new MYMODEL (dvc);
       ils->authorize(MY_PRODUCT_ID);
       return newmodel;
     }
  }
```
In some cases it is more appropriate to pass the ILICENCESERVER object to the model class constructor itself, especially if the model supports both batch mode and interactive simulations.

# **GRAPHICAL MODELLING INTERFACE**

#### **Overview**

The Graphical Modelling Interface consists of two interface classes.

- Class ICOMPONENT represents an Active Component object within ISIS and provides services which allow a VSM model to draw on the schematic and interact with the user.
- Class IACTIVEMODEL provides a base class from which to derive your VSM graphical models. You are required to implement functions for drawing the parent component on the schematic, and for responding to mouse and keyboard events if appropriate.

These two classes interact with ISIS, not PROSPICE and function calls to them take place at the frame rate - typically 20Hz.

#### **Graphical Functionality**

The VSM API provides you with three levels of functionality for rendering component graphics.

- Active Component paradigm. This scheme is the easiest to program but the least flexible. It makes use of sprite symbols which may be drawn within ISIS and basically allows a VSM model to select which sprite(s) are drawn at any particular time. The position and orientation of the sprite symbols relative to the component's origin may also be specified, and this allows rotary elements such as meter pointers and motor armatures to be rendered from a single sprite. See CREATING YOUR OWN ACTIVE COMPONENTS for more information.
- Vector Graphics paradigm. This scheme offers a compromise between complexity of programming and flexibility. It allows a VSM model to draw vector graphics (lines, circles, arcs etc.) and text directly onto the schematic. The entities available map closely onto the 2D drawing elements provided by ISIS, and the API also provides access to the named graphics styles present in the schematic.
- Windows GDI paradigm. For the advanced programmer, the VSM API provides a means to render the component graphics using the Windows GDI. This approach allows you to do anything that is possible within Windows, and in particular allows you to use make use of bitmaps. Our LCD display model uses this approach.

You should be aware that models written using this approach will not port easily to other operating systems, should we choose to release VSM on other platforms.

#### **Co-ordinate System**

A number of the API functions take co-ordinate parameters. For example, ICOMPONENT::drawline takes four integers which represent the start and endpoints of the line. These co-ordinates are always relative to the origin of the component on the schematic, and will be mapped by the orientation of the component before being applied to the screen.

By default, the units are defined in terms of 1000 pixels per world inch. In other words, a value of 1000 in model co-ordinates will translate to a distance of 1 inch in the co-ordinate space of the schematic. This scaling can be changed using the **ICOMPONENT**::setdrawscale function.

# **GRAPHICAL MODELLING INTERFACE**

# **Class ICOMPONENT**

This interface provides services which a graphical model can use to draw on the schematic and interact with the user. A graphical model receives its **ICOMPONENT** interface through the IACTIVEMODEL::initialize function.

#### **Property management:**

CHAR \*ICOMPONENT::getprop (CHAR \*name) CHAR \* ICOMPONENT::getproptext(VOID) VOID ICOMPONENT::addprop (CHAR \*propname, CHAR \*item, WORD hflags) VOID ICOMPONENT::delprop (CHAR \*propname) VOID ICOMPONENT::setproptext (CHAR \*text)

#### **Active State processing:**

ACTIVESTATE ICOMPONENT::getstate (INT element, ACTIVEDATA \*data) BOOL ICOMPONENT::setstate (ACTIVESTATE state)

#### **Graphics management:**

VOID ICOMPONENT::setdrawscale (INT ppi) HDC ICOMPONENT::begincache (BOX &area) HDC ICOMPONENT::begincache (INT symbol) VOID ICOMPONENT::endcache (VOID)

#### **Vector drawing services:**

HGFXSTYLE ICOMPONENT::creategfxstyle (CHAR \*name) VOID ICOMPONENT::selectgfxstyle (HGFXSTYLE style) VOID ICOMPONENT::setpenwidth (INT w) VOID ICOMPONENT::setpencolour (COLOUR c) VOID ICOMPONENT::setbrushcolour (COLOUR c) VOID ICOMPONENT::drawline (INT x1, INT y1, INT x2, INT y2) VOID ICOMPONENT::drawbox (INT x1, INT y1, INT x2, INT y2) VOID ICOMPONENT::drawbox (BOX &bx) VOID ICOMPONENT::drawcircle (INT x, INT y, INT radius) VOID ICOMPONENT::drawbezier (POINT \*p, INT numpoints) VOID ICOMPONENT::drawpolyline (POINT \*p, INT numpoints) VOID ICOMPONENT::drawpolygon (POINT \*p, INT numpoints) VOID ICOMPONENT::drawsymbol (INT symbol) VOID ICOMPONENT::drawsymbol (INT x, INT y, INT rot, INT mir, INT symbol) VOID ICOMPONENT::drawstate (ACTIVESTATE state)

VOID ICOMPONENT::getsymbolarea (INT symbol, BOX \*area) BOOL ICOMPONENT::getmarker (CHAR \*name, POINT \*pos, INT \*rot, INT \*mir);

#### **Text output services:**

HTEXTSTYLE ICOMPONENT::createtextstyle (CHAR \*name)

VOID ICOMPONENT::selecttextstyle (HTEXTSTYLE style)

VOID ICOMPONENT::settextfont (CHAR \*name)

VOID ICOMPONENT::settextsize (INT h)

VOID ICOMPONENT::setbold (BOOL f)

VOID ICOMPONENT::setitalic (BOOL f)

VOID ICOMPONENT::setunderline (BOOL f)

VOID ICOMPONENT::settextcolour (COLOUR c)

VOID ICOMPONENT::drawtext (INT x, INT y, INT rot, INT jflags, CHAR \*text, ...)

#### **Pop-up window support:**

IPOPUP \*ICOMPONENT::createpopup (CREATEPOPUPSTRUCT \*cps)

VOID ICOMPONENT::deletepopup (POPUPID id)

# **GRAPHICAL MODELLING INTERFACE**

# **CHAR \*ICOMPONENT::getprop (CHAR \*name)**

## **Description**

Returns individual property values of a component on the schematic.

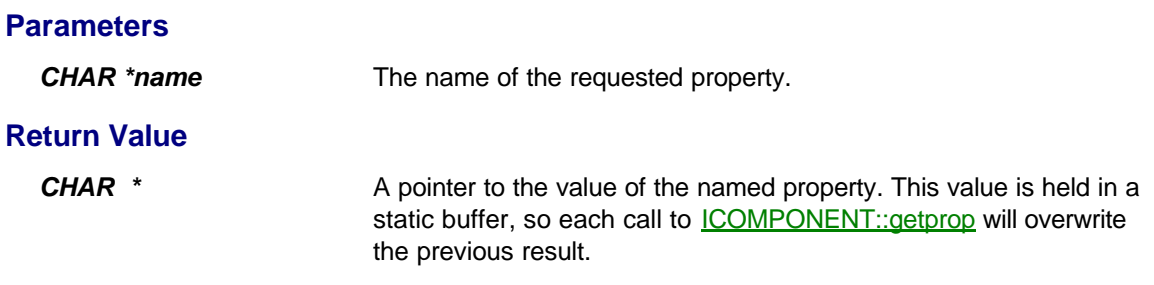
## **CHAR \*ICOMPONENT::getproptext (VOID)**

### **Description**

Returns the entire property block of a component on the schematic.

Use **ICOMPONENT**::setproptext to re-assign the data if necessary.

### **Return Value**

**CHAR** \* A pointer to the property block as held in situ within the component in ISIS. The block is returned exactly as it is held within the component, and may well contain curly brace characters as used in ISIS to indicate hidden text.

## **VOID ICOMPONENT::addprop (CHAR \*propname, CHAR \*item, WORD hflags)**

### **Description**

Adds or changes individual properties of a component on the schematic.

A virtual instrument model can use this function to store control settings between simulations runs.

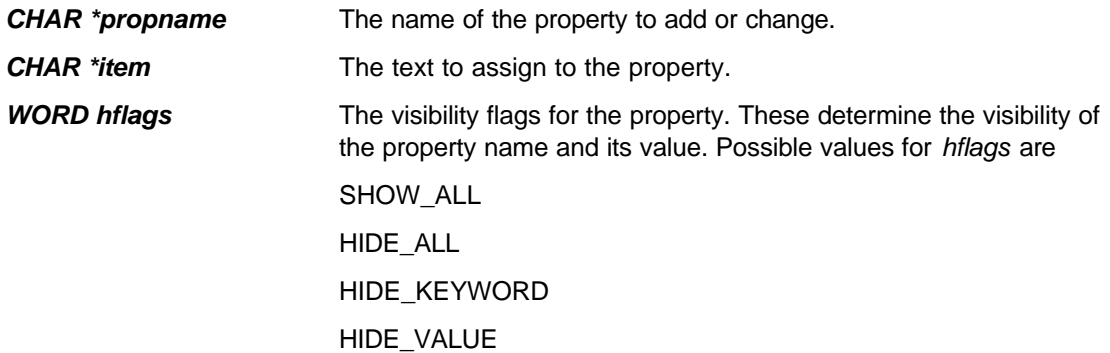

## **VOID ICOMPONENT::delprop (CHAR \*propname)**

### **Description**

Deletes a property of a component on the schematic.

### **Parameters**

*CHAR \*propname* The name of the property to delete.

### **VOID ICOMPONENT::setproptext (CHAR \*text)**

### **Description**

Re-assigns the complete property block of a component on the schematic.

#### **Parameters**

**CHAR** \*text The new property text to assign. The text must be formatted as you would type it into a components property block, using newline characters to delimit each property and curly braces to hide names and values as required.

## **BOOL ICOMPONENT::setstate (ACTIVESTATE state)**

### **Description**

Sets the active state of a component on the schematic, causing it to be redrawn if necessary.

This function provides a very simple means for a VSM model to change the graphical state of an animated component. If the ISIS library part is created with a set of sprite symbols, this function allows a model to select which symbol is displayed.

#### **Parameters**

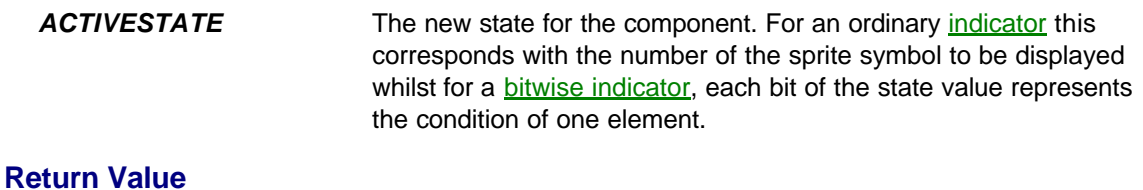

**BOOL** TRUE if a new state is selected, FALSE if there was no change.

## **ACTIVESTATE ICOMPONENT::getstate (INT element, ACTIVEDATA \*data)**

### **Description**

This function is provided to allow VSM models to leverage the behaviour of standard indicators. It converts data obtained from an RTVPROBE, RTIPROBE or RTDPROBE into an ACTIVESTATE value which can be passed to the **ICOMPONENT**::setstate function.

The standard animation behaviour of an Active Component can be implemented by coding a two line IACTIVEMODEL::animate function as follows:

```
VOID MYMODEL::animate (INT element, ACTIVEDATA *data)
{ ACTIVESTATE newstate = component->getstate(element, data);
  component->setstate(newstate);
}
```
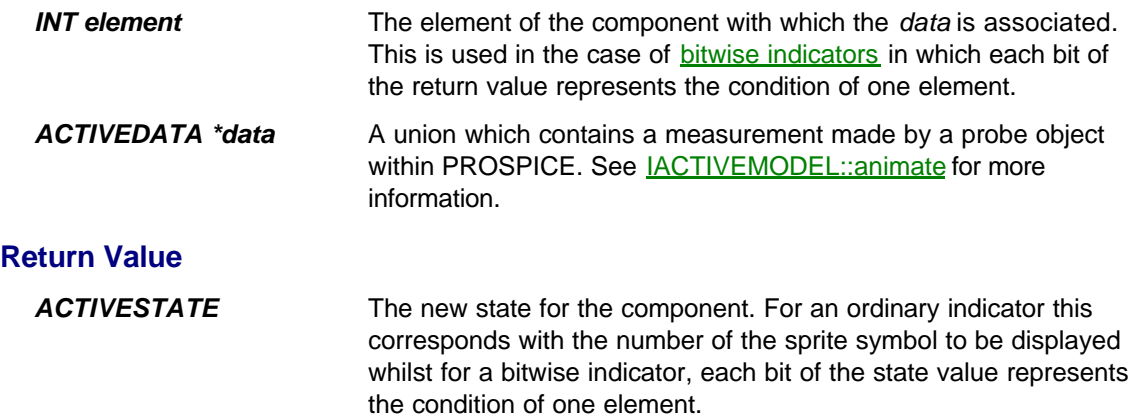

## **VOID ICOMPONENT::setdrawscale (INT ppi)**

### **Description**

Determines the scaling factor used for all the Vector Graphics functions. The default scaling factor is 1000 pixels per world inch, so a call such as

component->drawline(0, 0, 1000, 0)

will draw a line that is 1 inch long in terms of the ISIS co-ordinate system

### **Parameters**

**INT ppi** The new value for the scaling factor in pixels per world inch.

## **HDC ICOMPONENT::begincache (BOX &area) HDC ICOMPONENT::begincache (INT sprite)**

### **Description**

Initiates bitmap cacheing of subsequent vector graphics functions, and also returns the Windows device context of the bitmap cache. There are basically two reasons for using these functions:

- If a component needs to build up its appearance using a number of vector graphics calls, the animation can suffer from flicker. By building up the entire image in a bitmap cache and then blitting the bitmap to the screen, this can be avoided.
- If a model needs to do bitmap graphics or use Windows GDI functions not supported by the VSM API, these functions provide you with access to a Windows DC, which you can pass to any Windows GDI function.

Use **ICOMPONENT::endcache** to finish cacheing and blit the bitmap to the display.

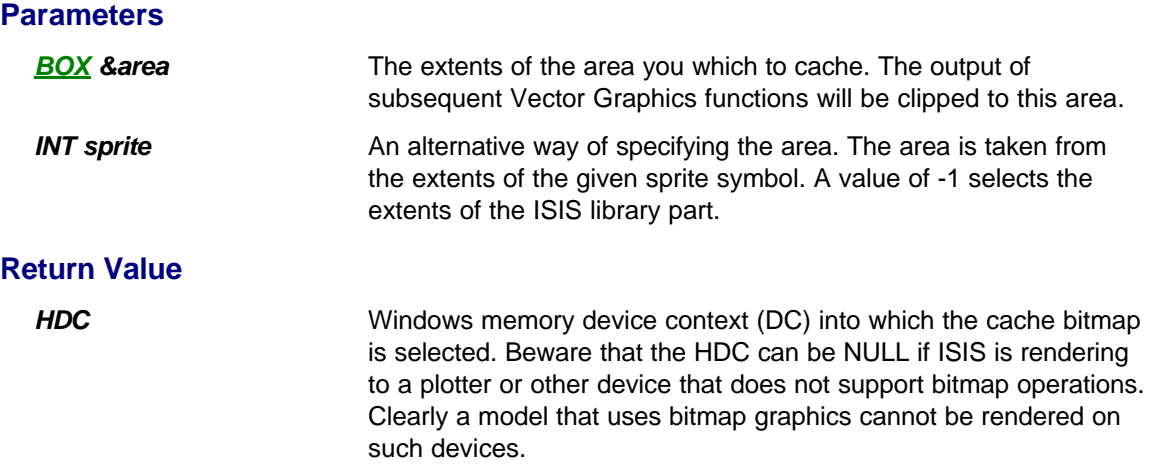

## **VOID ICOMPONENT::endcache (VOID)**

### **Description**

Terminates bitmap cacheing of vector graphics functions, and blits the cache bitmap to the screen. Clearly this function should only be called in conjunction with **ICOMPONENT**::begincache.

### **HGFXSTYLE ICOMPONENT::creategfxstyle (CHAR \*name)**

### **Description**

Creates and selects a new graphics style which will be used for subsequent vector graphics operations. A graphics style defines attributes such as pen width, fill style and colour and corresponds with the graphics template functionality within ISIS.

Typically, a model will create a number of graphics styles within its constructor, preserving the returned handles as member variables, and passing them back to **ICOMPONENT**::selectgfxstyle within its implementations of **IACTIVEMODEL:**:plot and **IACTIVEMODEL:animate.** 

There is no function for deleting graphics styles; does this automatically at the end of the simulation session.

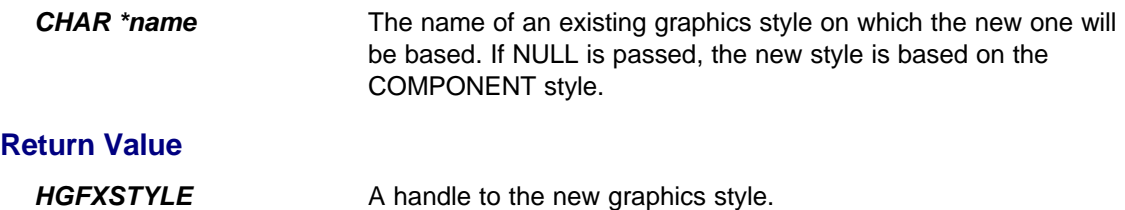

## **VOID ICOMPONENT::selectgfxstyle (HGFXSTYLE style)**

### **Description**

Selects a graphics style created by **ICOMPONENT**::creategfxstyle</u> for use by subsequent vector graphics operations.

### **Parameters**

*HGFXSTYLE style* The handle of the graphics style to select.

## **VOID ICOMPONENT::setpenwidth (INT width)**

### **Description**

Sets a new pen width for the current graphics style.

### **Parameters**

*INT width* The pen width in model co-ordinates.

## **VOID ICOMPONENT::setpencolour (COLOUR c)**

### **Description**

Sets a new pen colour for the current graphics style.

### **Parameters**

**COLOUR c** The RGB colour value for the pen. A number of pre-defined colours may be found in VSM.HPP.

## **VOID ICOMPONENT::setbrushcolour (COLOUR c)**

### **Description**

Sets a new fill colour for the current graphics style.

### **Parameters**

**COLOUR c** The RGB colour value for the brush. A number of pre-defined colours may be found in VSM.HPP.

## **VOID ICOMPONENT::drawline (INT x1, INT y1, INT x2, INT y2)**

### **Description**

Draws a line from (x1, y1) to (x2, y2).

### **Parameters**

*INT x1, y1, x2, y2* The co-ordinates for the start and end of the line.

## **VOID ICOMPONENT::drawbox (INT x1, INT y1, INT x2, INT y2) VOID ICOMPONENT::drawbox (BOX &area)**

### **Description**

Draws a rectangle with corners at (x1, y1) and (x2, y2).

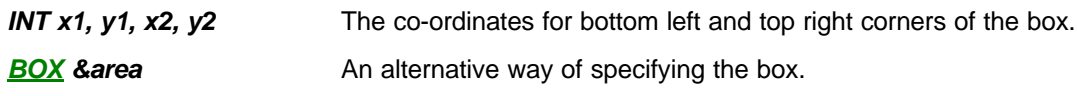

## **VOID ICOMPONENT::drawcircle (INT x, INT y, INT radius)**

### **Description**

Draws a circle with centre (x,y) and a specified radius.

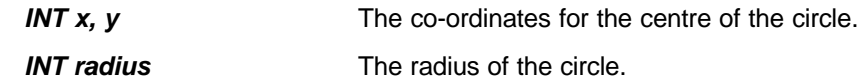

## **VOID ICOMPONENT::drawbezier (POINT \*p, INT numpoints)**

### **Description**

Draws a bezier or polybezier curve defined by an array of POINTs. Refer to the Windows SDK for information about bezier and polybezier curves.

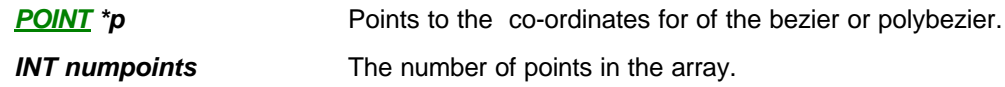

## **VOID ICOMPONENT::drawpolyline (POINT \*p, INT numpoints)**

### **Description**

Draws a polyline defined by an array of POINTs. Note that a polyline differs from a polygon in that it is not a closed shape.

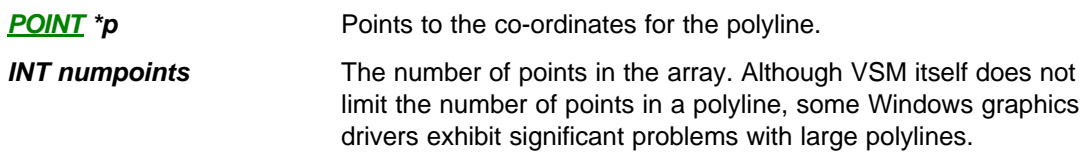

## **VOID ICOMPONENT::drawpolygon (POINT \*p, INT numpoints)**

### **Description**

Draws a polygon defined by an array of POINTs. Note that a polygon is a close shaped which will be filled with the current brush colour.

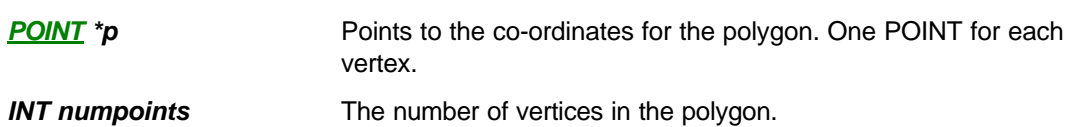

## **VOID ICOMPONENT::drawsymbol (INT sprite) VOID ICOMPONENT::drawsymbol (INT x, INT y, INT rot, INT mir, INT sprite)**

### **Description**

Draws the specified sprite symbol, either at the component's origin or at an arbitrary location and orientation. This function provides a mid ground between sprite based and vector based graphics, and oftren allows very effective animated components to be created with a bare minimum of code. In particular, the ability to draw sprite symbols at any angle makes the creation of rotary animations very simple.

### **Parameters**

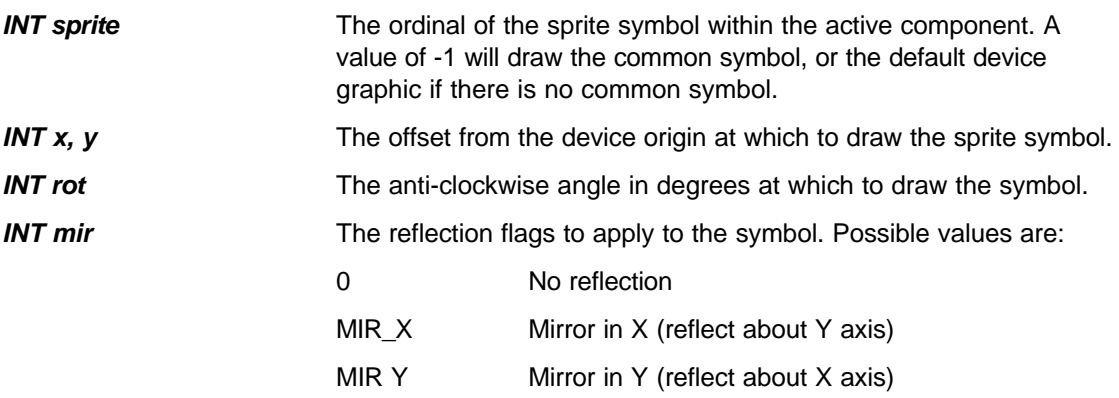

The co-ordinate transform is applied in the order:- reflect, rotate, offset.

## **VOID ICOMPONENT::drawstate (ACTIVESTATE state)**

### **Description**

Draws the sprite symbols corresponding to the specified state. If the component has a common symbol, this will be drawn in addition to any other sprite symbols.

Typically this function is used to implement the IACTIVEMODEL::plot function since unlike ICOMPONENT::setstate, it draws the relevant symbols irrespective of the current state of the component.

```
VOID MYMODEL::plot (ACTIVESTATE state)
{ component->drawstate(state);
}
```
### **Parameters**

ACTIVESTATE state The new state for the component. For an ordinary *indicator* this corresponds with the number of the sprite symbol to be displayed whilst for a **bitwise indicator**, each bit of the state value represents the condition of one element.

A value of -1 causes the default device graphic to be drawn.

### **BOOL ICOMPONENT::getsymbolarea (INT symbol, BOX \*area)**

### **Description**

Retrieves the area of the specified sprite symbol. This can be used to define an area for bitmap cacheing with **ICOMPONENT:**begincache</u>, or as a means of discovering the location of a particular region of the component graphics. For example, a particular symbol may be used to define a box within which text will be drawn.

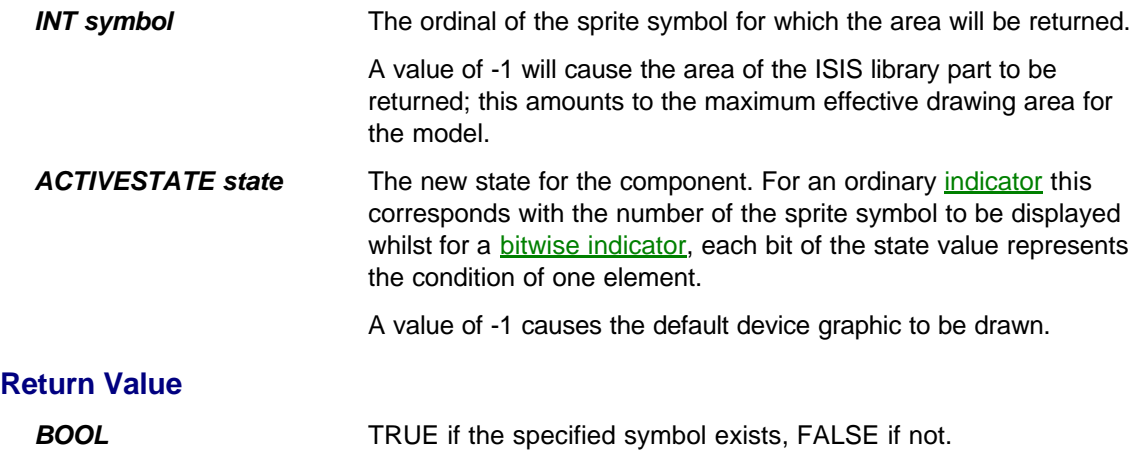

## **BOOL ICOMPONENT::getmarker (CHAR \*name, POINT \*pos, INT \*rot, INT \*mir)**

### **Description**

Retrieves the location and orientation of a named marker as placed during construction of the ISIS library part. This can be used by an implementation of **IACTIVEMODEL**: actuate to determine if the user has clicked on a particular marker symbol.

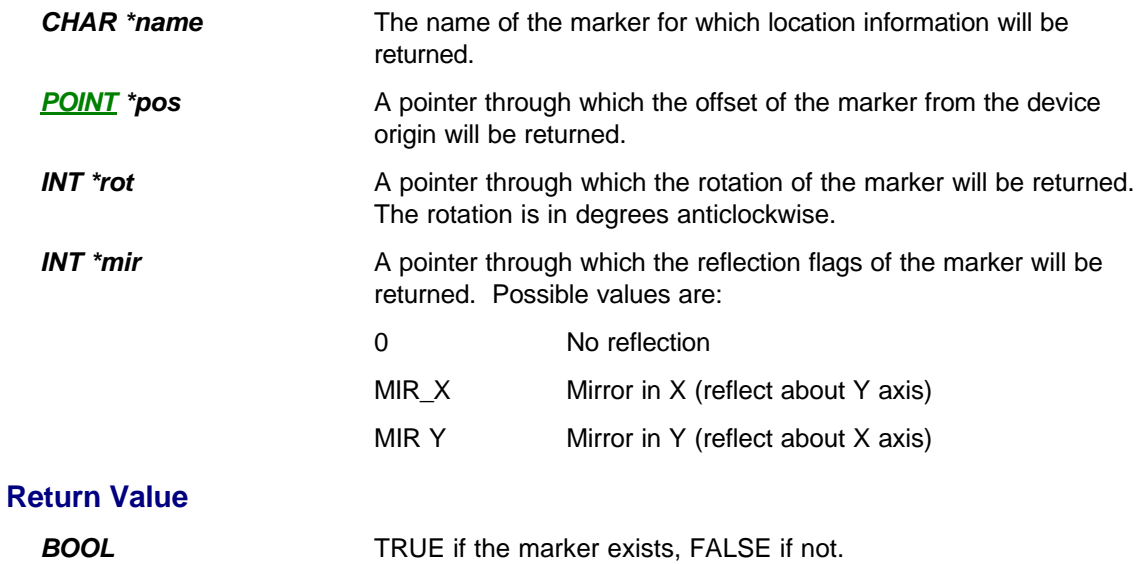

### **HTEXTSTYLE ICOMPONENT::createtextstyle (CHAR \*name)**

### **Description**

Creates and selects a new text style which will be used for subsequent text output operations. A text style defines attributes such as font, size, underline bold etc. with the text style template functionality within ISIS.

Typically, a model will create a number of text styles within its constructor, preserving the returned handles as member variables, and passing them back to **ICOMPONENT**::selecttextstyle within its implementations of IACTIVEMODEL::plot and IACTIVEMODEL::animate.

There is no function for deleting text styles; does this automatically at the end of the simulation session.

### **Parameters**

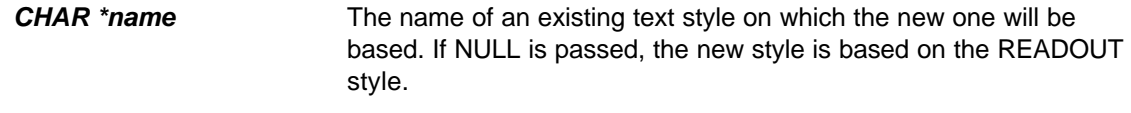

### **Return Value**

**HTEXTSTYLE** A handle to the new text style.

## **VOID ICOMPONENT::selecttextstyle (HTEXTSTYLE style)**

### **Description**

Selects a text style created by **ICOMPONENT**::createtextstyle</u> for use by subsequent text output operations.

### **Parameters**

*HTEXTSTYLE style* The handle of the text style to select.

## **VOID ICOMPONENT::settextfont (CHAR \*name)**

### **Description**

Sets the font for the currently selected text style.

### **Parameters**

**CHAR** \*name The name of the font to select. This will normally be the name of a Windows font such as "Arial". In addition, the name "Vector Font" can be used to select the Labcenter Vector font, and the name "Default Font" can be used to select the default font for the current schematic.

## **VOID ICOMPONENT::setitalic (BOOL flag)**

### **Description**

Sets the italics attribute for the currently selected text style.

### **Parameters**

**BOOL flag** TRUE for italic text, FALSE for normal text.

## **VOID ICOMPONENT::settextsize (INT height)**

### **Description**

Sets the text size for the currently selected text style.

### **Parameters**

*INT height* The desired height of the font. The Windows GDI may round this to the size of the nearest available font.

## **VOID ICOMPONENT::setbold (BOOL flag)**

### **Description**

Sets the boldness attribute for the currently selected text style.

### **Parameters**

**BOOL flag** TRUE for bold text, FALSE for normal text.

## **VOID ICOMPONENT::setunderline (BOOL flag)**

### **Description**

Sets the underline attribute for the currently selected text style.

### **Parameters**

**BOOL flag** TRUE for underlined text, FALSE for normal text.

## **VOID ICOMPONENT::settextcolour (COLOUR c)**

### **Description**

Sets the colour for the currently selected text style.

### **Parameters**

**COLOUR c** The RGB colour value for the text. A number of pre-defined colours may be found in VSM.HPP.

## **VOID ICOMPONENT::drawtext (INT x, INT y, INT rot, INT jflags, CHAR \*text, ...)**

### **Description**

Draws text on the schematic in the currently selected text style. The position, rotation and justification of the text and be specified. This function is varidiac and operates like printf in C.

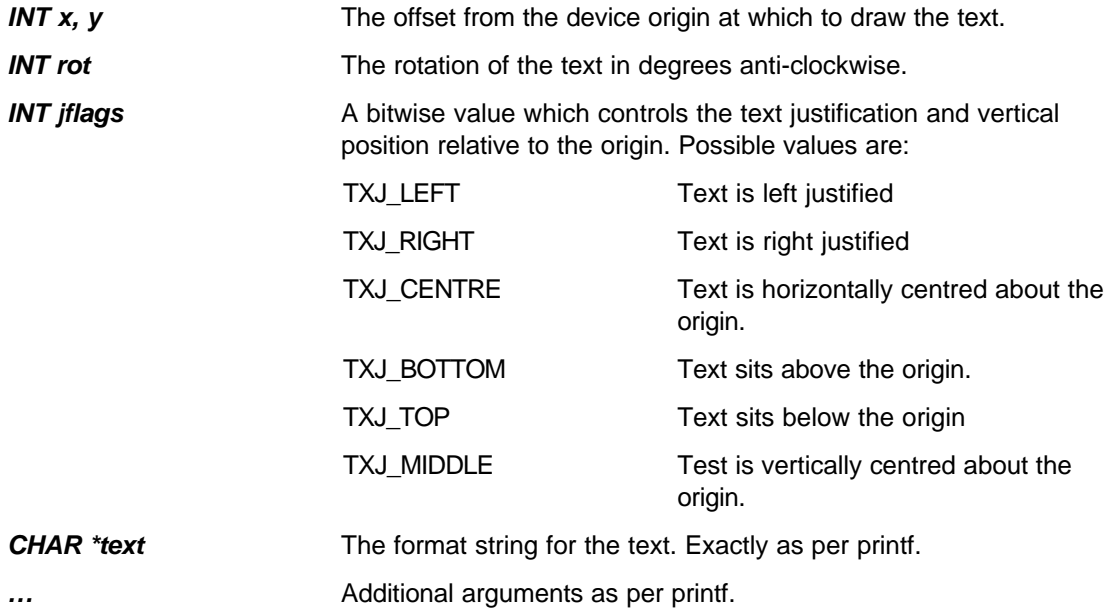

## **IPOPUP \*ICOMPONENT::createpopup (CREATEPOPUPSTRUCT \*cps)**

### **Description**

Creates a popup window for the model. See the POPUP WINDOW INTERFACE more information.

### **Parameters**

**CREATEPOPUPSTRUCT \*cps** A pointer to the initialisation parameters for the popup window.

#### **Return value**

**IPOPUP** \* A pointer to the popup window's interface. Typically you will need to cast this to the appropriate interface type.

## **VOID ICOMPONENT::deletepopup (POPUPID id)**

### **Description**

Destroys a popup window and removes it from the screen.

You need only call this function if you wish to destroy a popup during the simulation. In the ordinary course of events, ISIS deletes all the popup windows at the end of the simulation session.

#### **Parameters**

**POPUPID id** The id of the popup to be destroyed. The id of each popup is specified in the CREATEPOPUPSTRUCT which is passed to the ICOMPONENT::createpopup function.

### **Class IACTIVEMODEL**

This interface is a base class from which a model that will implement graphical functionality must be derived. It provides services which ISIS will call to draw and animate the component, and a function which can receive keyboard and mouse events from ISIS.

### **Functions to be Implemented by a Graphical Model:**

VOID IACTIVEMODEL::initialize (ICOMPONENT \*cpt) ISPICEMODEL \*IACTIVEMODEL::getspicemodel (CHAR \*primitive) IDSIMMODEL \*IACTIVEMODEL::getdsimmodel (CHAR \*primitive) VOID IACTIVEMODEL::plot (ACTIVESTATE state) VOID IACTIVEMODEL::animate (INT element, ACTIVEDATA \*newstate) BOOL IACTIVEMODEL::actuate (WORD key, INT x, INT y, DWORD flags)
### **VOID IACTIVEMODEL::initialize (ICOMPONENT \*cpt)**

#### **Description**

This function is called by ISIS as soon as a model has been authorized. Its primary function is to hand over the **ICOMPONENT** interface for the ISIS component to which the model is attached. You can also use this function to perform general initialisation tasks, and it is a also good point at which to create any popup windows.

#### **Parameters**

*ICOMPONENT* \**cpt* A pointer to the **ICOMPONENT** interface of the associated component on the schematic.

### **ISPICEMODEL \*IACTIVEMODEL::getspicemodel (CHAR \*primitive)**

### **Description**

This function facilitates the implementation of VSM models that implement both graphical and electrical functionality. It is called by PROSPICE to establish if a graphical model has an associated **ISPICEMODEL** interface.

For a model class that is derived off both **IACTIVEMODEL** and ISPICEMODEL the function will typically be implemented as follows.

```
ISPICEMODEL *MYMODEL::getspicemodel (CHAR *primitive)
  { return this;
  }
```
The ISIS library part will also need a **PRIMITIVE** property so that a simulator component instance will be created for it by PROSPICE.

#### **Parameters**

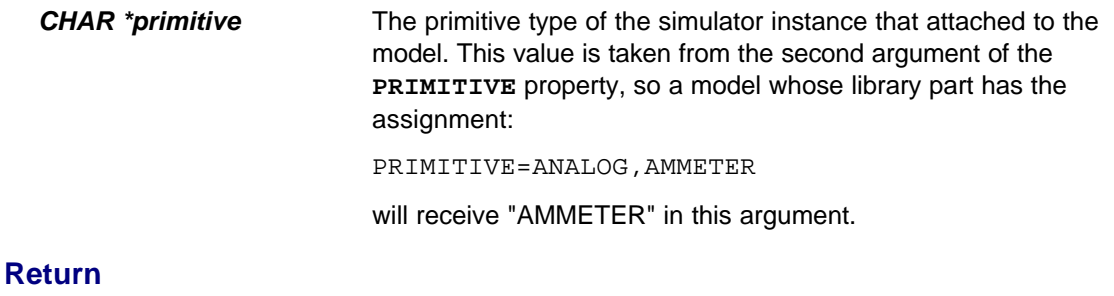

*ISPICEMODEL \** A pointer to ISPICEMODEL interface of model. If the model does not implement ISPICEMODEL you should return NULL.

### **IDSIMMODEL \*IACTIVEMODEL::getdsimmodel (CHAR \*primitive)**

### **Description**

This function facilitates the implementation of VSM models that implement both graphical and electrical functionality. It is called by PROSPICE to establish if a graphical model has an associated IDSIMMODEL interface.

For a model class that is derived off both **IACTIVEMODEL** and **IDSIMMODEL** the function will typically be implemented as follows.

```
IDSIMMODEL *MYMODEL::getdsimmodel (CHAR *primitive)
  { return this;
  }
```
The ISIS library part will also need a **PRIMITIVE** property so that a simulator component instance will be created for it by PROSPICE.

#### **Parameters**

**CHAR** \**primitive* The primitive type of the simulator instance that attached to the model. This value is taken from the second argument of the **PRIMITIVE** property, so a model whose library part has the assignment:

PRIMITIVE=DIGITAL, DISPLAY

will receive "DISPLAY" in this argument.

#### **Return**

**IDSIMMODEL** \* A pointer to IDSIMMODEL interface of model. If the model does not implement IDSIMMODEL you should return NULL.

## **VOID IACTIVEMODEL::plot (ACTIVESTATE state)**

### **Description**

This function is called by ISIS whenever the schematic is redrawn. It differs from the IACTIVEMODEL::animate function in that the model is expected to repaint itself fully, and also in that no Active Event information is passed.

You must implement this function, otherwise your component will disappear if the screen is redrawn during a simulation. A minimal implementation can be coded as follows:

```
VOID MYMODEL::plot (ACTIVESTATE state)
  { component->drawstate(state);
  }
```
#### **Parameters**

*ACTIVESTATE state* The current state of the associated active component.

### **VOID IACTIVEMODEL::animate (INT element, ACTIVEDATA \*event)**

### **Description**

This function is called by ISIS whenever an active event is generated by an electrical model ( ISPICEMODEL or IDSIMMODEL) for an associated graphical model.

Active events are created by PROSPICE as a result of return values from the ISPICEMODEL::indicate and IDSIMMODEL::indicate functions which it calls at the end of each simulation frame. This provides a generic mechanism through which electrical models can communicate with graphical models.

This is especially relevant if you are planning to use an RTVPROBE, RTIPROBE or RTDPROBE primitive to take simple measurements which you will then interpret graphical within a graphical model.

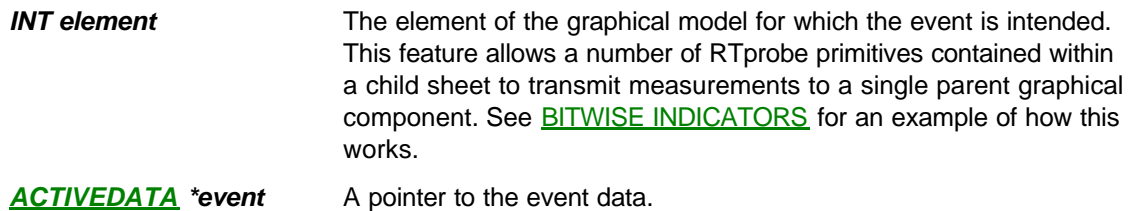

### **BOOL IACTIVEMODEL::actuate (WORD key, INT x, INT y, DWORD flags)**

#### **Description**

This function is called by ISIS in order to pass mouse and keyboard events to an actuator model.

Note that the function is not called until either a mouse button or key is pressed whilst the mouse pointer is over the component; there is currently no scheme in place to implement 'mouse over' functionality.

If the function returns TRUE, ISIS will remain in a modal loop, polling it repeatedly until the return value is FALSE. Typically, a model wishing to implement some kind of dragging operation (e.g. adjusting a knob or slider) will return TRUE as long as the flags indicate that the mouse button remains depressed.

Note that returning TRUE also cause ISIS to transmit the current state of the component to any associated actuator model in PROSPICE. For example, if the component in ISIS carried the property assignment

PRIMITIVE=DIGITAL,RTDSTATE

then the RTDSTATE primitive will receive a call on its **IDSIMMODEL**::actuate function carrying the new state that you have assigned to the active component.

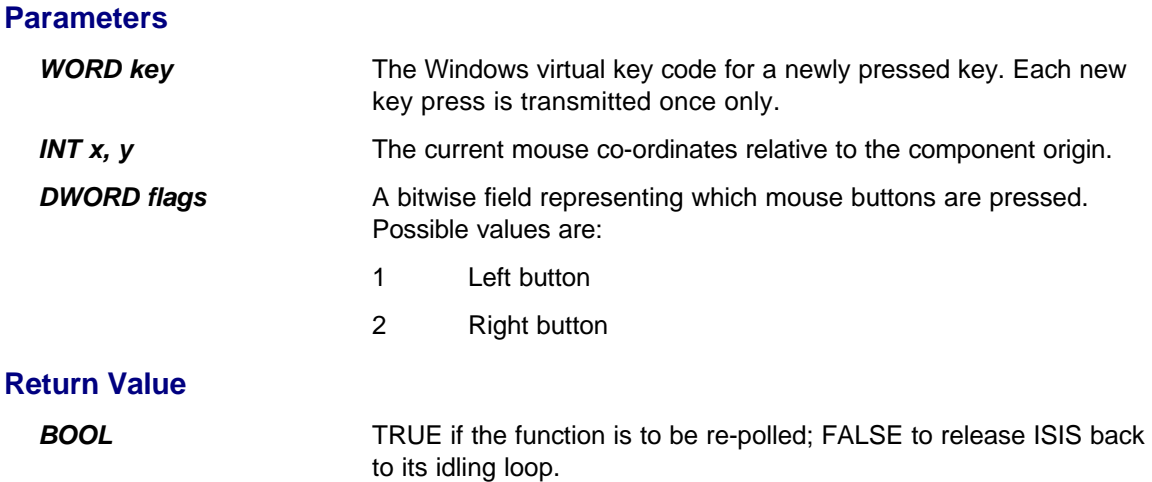

#### **Overview**

The Electrical Modelling API consists of the following interface classes.

- Class IINSTANCE represents a simulator primitive with PROSPICE and provides services which allow a VSM model to access its properties, analogue nodes and digital pins. It also allows a model to report warnings and errors through the simulation log.
- Class **ISPICECKT** represents the analogue parts of the circuit as held by SPICE. It provides services for accessing, creating and deleting nodes, and for allocating space within the sparse matrices. It also allows a model to force simulation timepoints to occur at specified times, and to suspend the simulation.
- Class IDSIMCKT represents the digital parts of the circuit as held by DSIM. It provides access to DSIM system variables. It also allows a model to create callback events and to suspend the simulation.
- Class **IDSIMPIN** represents a digital component pin as held by DSIM. It provides services for examining the current and previous states of the pin, and for creating new output transition events.
- Class ISPICEMODEL provides a base class from which to derive models which exhibit analogue behaviour. You are required to implement functions for loading admittance and current values into the sparse matrices, accepting or rejecting a proposed timestep, and processing data from completed timepoints.
- Class **IDSIMMODEL** provides a base class from which to derive models which exhibit digital behaviour. You are required to implement functions for determining the effect state changes on the model's pins and for processing callback events.
- Class IMIXEDMODEL is a multiple inheritance of ISPICEMODEL and IDSIMMODEL and provides a base class for components which exhibit both analogue and digital behaviour.

### **Class IINSTANCE**

This interface provides services which an electrical model can use to obtain information its associated simulator primitive within PROSPICE. Functions are also provided for gaining access to the component analogue nodes and digital pins and for reporting via the simulation log.

#### **Basic property access:**

CHAR \*IINSTANCE::id()

CHAR \*IINSTANCE::value() CHAR \*IINSTANCE::getstrval(CHAR \*name, CHAR \*defval) DOUBLE IINSTANCE::getnumval (CHAR \*name, DOUBLE defval) BOOL IINSTANCE::getboolval (CHAR \*name, BOOL defval) DWORD IINSTANCE::gethexval (CHAR \*name, DWORD defval) LONG IINSTANCE::getinitval (CHAR \*name, LONG defval) RELTIME IINSTANCE::getdelay (CHAR \*name, RELTIME deftime)

#### **Special property access:**

IACTIVEMODEL \*IINSTANCE::getactivemodel() IINSTANCE \*IINSTANCE::getinterfacemodel() BOOL IINSTANCE::getmoddata (BYTE \*\*data, DWORD \*size)

#### **Access to the nodes and pins:**

SPICENODE IINSTANCE::getspicenode (CHAR \*namelist, BOOL required) IDSIMPIN \*IINSTANCE::getdsimpin (CHAR \*namelist, BOOL required)

#### **Logging and messaging:**

VOID IINSTANCE::log (CHAR \*msg, ...)

VOID IINSTANCE::warning (CHAR \*msg, ...)

VOID IINSTANCE::error (CHAR \*msg, ...)

VOID IINSTANCE::fatal (CHAR \*msg, ...)

BOOL IINSTANCE::message (CHAR \*msg, ...)

#### **Pop-up window support:**

IPOPUP \*IINSTANCE::createpopup (CREATEPOPUPSTRUCT \*cps) VOID IINSTANCE::deletepopup (POPUPID id)

### **CHAR \*IINSTANCE::id (VOID)**

### **Description**

Returns the reference designator / of the instance. This is effectively the path to the simulator primitive within the design. All such paths originate with a component on a root sheet of the schematic and descend through the child sheets and then into any MDF files specified by the lowest level component on the schematic.

#### **Return Value**

**CHAR** \* A pointer to the Instance ID string.

## **CHAR \*IINSTANCE::value (VOID)**

### **Description**

Returns the value property of the instance as a string.

#### **Return Value**

**CHAR** \* A pointer to the value string.

### **CHAR \*IINSTANCE::getstrval (CHAR \*name, CHAR \*defval)**

#### **Description**

Returns a named property of the instance or a default value if the named property does not exist.

#### **Parameters**

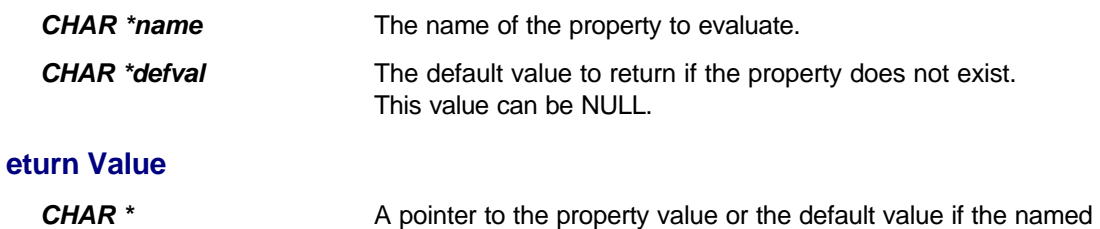

property does not exist.

### **DOUBLE IINSTANCE::getnumval (CHAR \*name, DOUBLE defval)**

#### **Description**

Evaluates the named property of the instance as a floating point number. If the named property does not exist then the default value is returned instead. The evaluation is performed using exactly the same rules as for built in PROSPICE primitives.

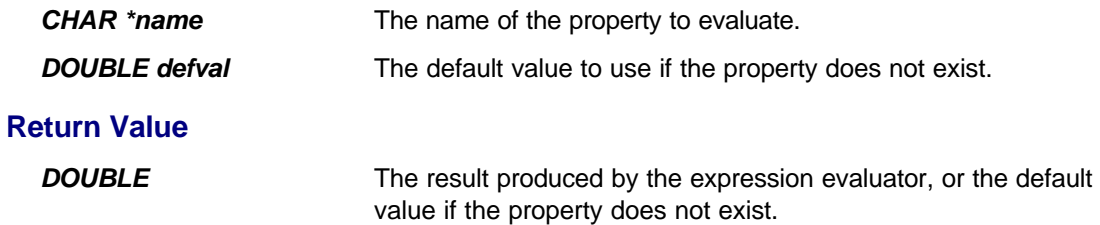

### **BOOL IINSTANCE::getboolval (CHAR \*name, BOOL defval)**

#### **Description**

Evaluates the named property of the instance as a Boolean flag. Property values of "TRUE", "T", and "1" are treated as TRUE, anything else returns FALSE.

#### **Parameters**

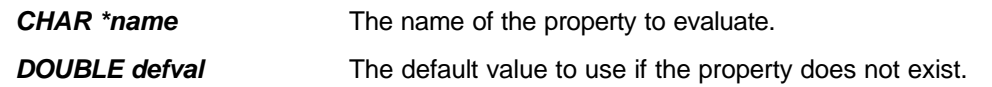

#### **Return Value**

*BOOL* See above.

## **DWORD IINSTANCE::gethexval (CHAR \*name, DWORD defval)**

### **Description**

Evaluates the named property of the instance as a 32 bit hexadecimal value.

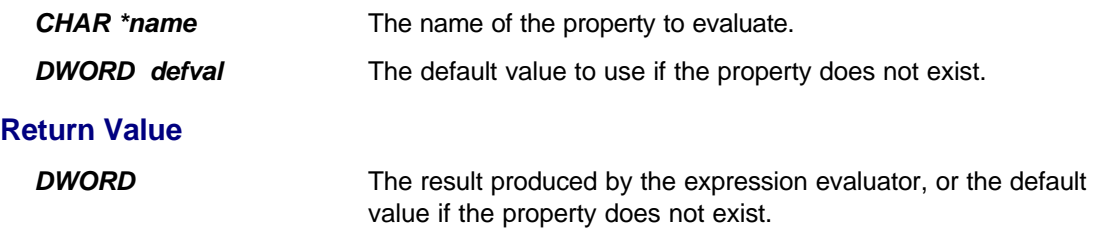

## **LONG IINSTANCE::getinitval (CHAR \*name, LONG defval)**

#### **Description**

Evaluates the named property of the instance as an initialisation value for use in digital models. Initialization properties can take the value **RANDOM** in which case a random value is assigned.

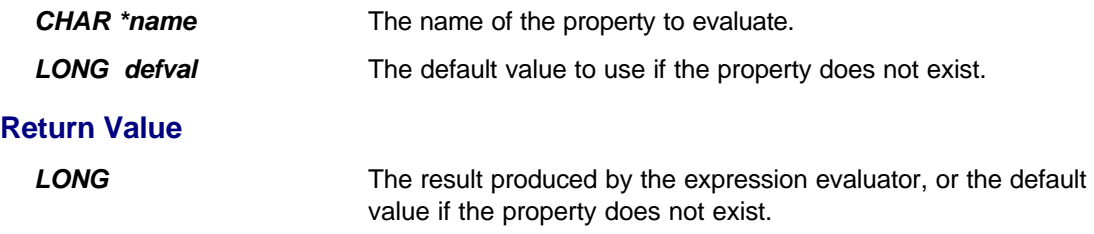

### **RELTIME IINSTANCE::getdelay (CHAR \*name, RELTIME deftime)**

#### **Description**

Evaluates the named property of the instance as a time delay for use in digital models.

relative time.

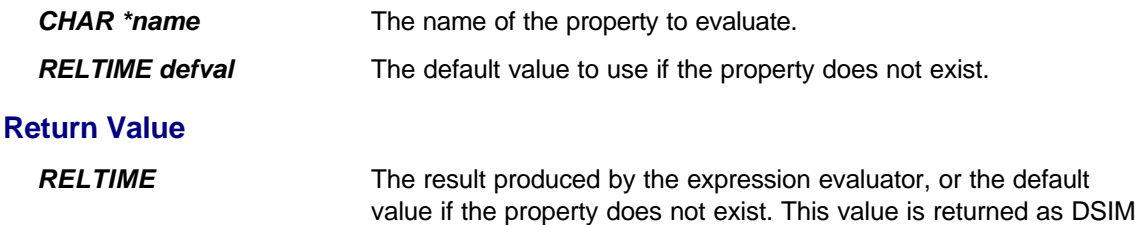

### **IACTIVEMODEL \*IINSTANCE::getactivemodel (VOID)**

#### **Description**

Returns the **IACTIVEMODEL** interface an the instance or of its parent component on the schematic. If the instance is not directly associated with a component on the schematic PROSPICE will search up the design hierarchy for the parent component and then return its IACTIVEMODEL interface, if any.

You can use this function to establish private lines of communication between electrical and graphical models which are not part of the same class object, but which are actually all part of the same model. Typically this situation might arise where a mix of hard coding and schematic modelling is used to implement a model.

#### **Return Value**

*IACTIVEMODEL \** A pointer to the IACTIVEMODEL interface, or NULL if the parent component does not have a graphical model associated with it.

### **IINSTANCE \*IINSTANCE::getinterfacemodel (VOID)**

#### **Description**

This function is used by the built in ADC and DAC mixed mode interface primitives and its usefulness outside this context may be limited.

It returns the **IINSTANCE** interface of mixed mode interface model for the sheet on which the instance is located. This gives a VSM model which is implementing analogue to digital or digital to analogue functionality the ability to establish the ITFMOD parameters which apply for the schematic model (MDF file) of which it is a part. These determine aspects of the mixed mode behaviour such as logic input thresholds and output voltage levels.

PROSPICE locates the interface model by tracing back up the schematic hierarchy from the level on which the given instance is located. The interface model is actually a special component added to the schematic by ISIS which carries the properties specified by the ITFMOD assignment, and which can also act as an implicit power supply for digital components.

#### **Return Value**

**IINSTANCE** \* A pointer to the **IINSTANCE** interface of the interface model object, or NULL if no such object exists.

### **BOOL IINSTANCE::getmoddata (BYTE \*\*data, DWORD \*size)**

#### **Description**

Retrieves the persistent model data allocated for a component by the **MODDATA** property. For example, a component needing 128 bytes of persistent model data initially set to FF hex would carry the property assignment:

MODDATA=128,255

This data would then be preserved from one simulation run to the next might be used to model EEPROM memory in a microprocessor model.

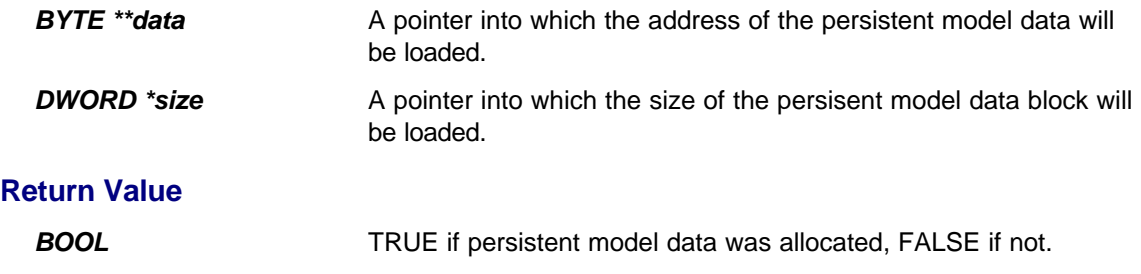

### **SPICENODE IINSTANCE::getspicenode (CHAR \*namelist, BOOL required)**

#### **Description**

Retrieves the SPICE node number for a particular pin. The node number can be used to access values in RHS (voltage) vectors and as a parameter of the **ISPICECKT::allocsmp** function.

Typically, a model will call this function in its implementation of **ISPICEMODEL**::setup and will preserve the returned values as member variables representing each of its pins.

Note that this function will only find nodes for which the model's implementation of ISPICEMODEL::isanalog returned TRUE.

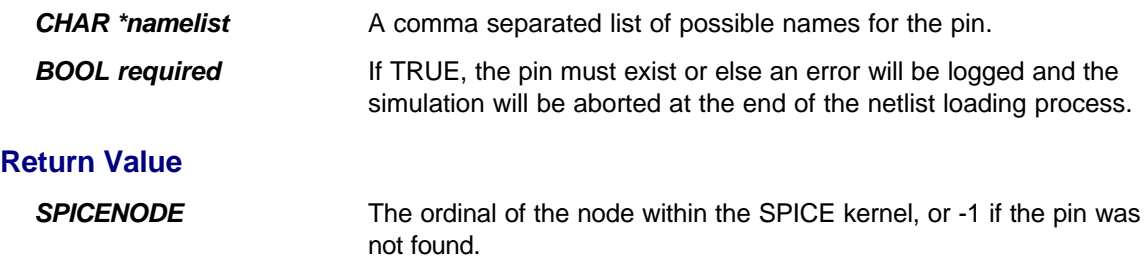

### **IDSIMPIN \*IINSTANCE::getdsimpin (CHAR \*namelist, BOOL required)**

#### **Description**

Retrieves the **IDSIMPIN** interface for a particular pin. This interface provides the model with the ability to read the input state and write the output state of the pin.

Typically, a model will call this function in its implementation of **IDSIMMODEL**::setup and will preserve the returned values as member variables representing each of its pins.

Note that this function will only find pins for which the model's implementation of IDSIMMODEL::isdigital returned TRUE.

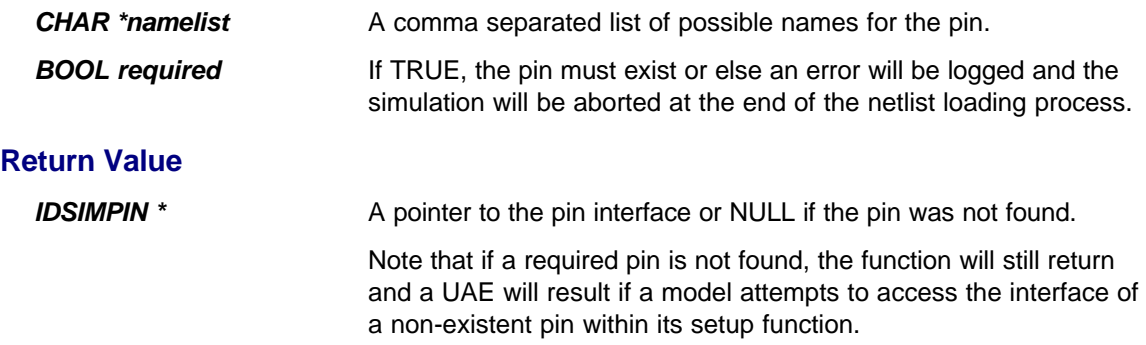

### **VOID IINSTANCE::log (CHAR \*msg, ...)**

### **Description**

Adds a message to the simulation log.

Typically this function is most useful when debugging new models since the simulation log can be displayed in a popup window and log messages will appear in it as they are generated.

This function is varidiac and operates as per printf in C.

#### **Parameters**

**CHAR \*msg** The format string for the message as per printf.

*…* Extra arguments as per printf.

### **VOID IINSTANCE::warning (CHAR \*msg, ...)**

#### **Description**

Adds a message to the simulation log and flags a warning. The simulation will run as normal but the user will receive a notification that warnings have occurred at the end of the run.

A model should issue warnings when something untoward occurs but when it is able to carry on with the simulation.

This function is varidiac and operates as per printf in C.

#### **Parameters**

**CHAR \*msg** The format string for the message as per printf. *…* Extra arguments as per printf.

### **VOID IINSTANCE::error (CHAR \*msg, ...)**

#### **Description**

Adds a message to the simulation log and raises an error. The simulation will proceed to the end of the current phase (netlist loading, or the current timepoint) and then stop in an orderly manner.

This function is varidiac and operates as per printf in C.

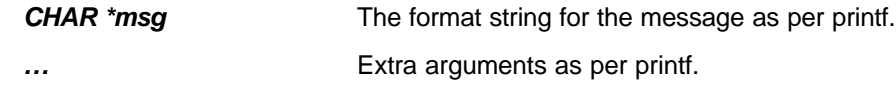

## **VOID IINSTANCE::fatal (CHAR \*msg, ...)**

### **Description**

Adds a message to the simulation log and aborts the simulation immediately. A model should use this function only when something goes really awry! This function is varidiac and operates as per printf in C.

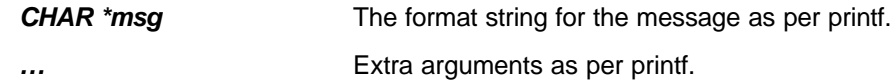

## **BOOL IINSTANCE::message (CHAR \*msg, ...)**

### **Description**

Displays a message on the status bar within ISIS. This services is only available for *interactive* simulations.

This function is varidiac and operates as per printf in C.

#### **Parameters**

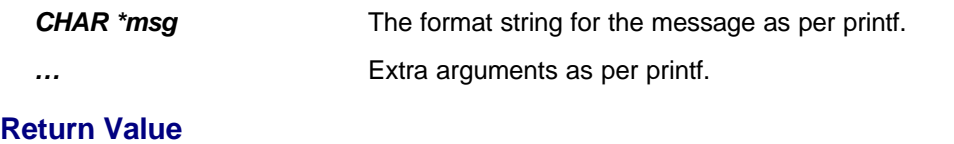

**BOOL** TRUE if the simulator is in interactive mode, FALSE if it is running in batch mode.

### **IPOPUP \*IINSTANCE::createpopup (CREATEPOPUPSTRUCT \*cps)**

### **Description**

Creates a popup window for the model. See the POPUP WINDOW INTERFACE more information.

Note that because **IINSTANCE** supports this function, it is possible for an purely electrical model (i.e. one that does not implement IACTIVEMODEL) to create popup windows.

#### **Parameters**

*CREATEPOPUPSTRUCT \*cps* A pointer to the initialisation parameters for the popup window.

#### **Return value**

**IPOPUP** \* A pointer to the popup window's interface. Typically you will need to cast this to the appropriate interface type.

### **VOID IINSTANCE::deletepopup (POPUPID id)**

#### **Description**

Destroys a popup window and removes it from the screen.

You need only call this function if you wish to destroy a popup during the simulation. In the ordinary course of events, ISIS deletes all the popup windows at the end of the simulation session.

#### **Parameters**

**POPUPID id** The id of the popup to be destroyed. The id of each popup is specified in the CREATEPOPUPSTRUCT which is passed to the IINSTANCE::createpopup function.

### **Class ISPICECKT**

This interface represents the analogue part of the circuit as held by the SPICE3F5 simulator kernel. It provides access to the SPICE system variables, the current and previous values in the RHS vector, and also allows a model to force simulation steps to occur at particular timepoints.

#### **System Variables:**

BOOL ISPICECKT::ismode (SPICEMODES flags) DOUBLE ISPICECKT::sysvar (SPICEVARS var)

#### **RHS Vector Values:**

DOUBLE ISPICECKT::&rhs (SPICENODE n)

DOUBLE ISPICECKT::&rhsold (SPICENODE n)

DOUBLE ISPICECKT::&irhs (SPICENODE n)

DOUBLE ISPICECKT::&irhsold (SPICENODE n)

#### **Node Allocation Functions:**

SPICENODE ISPICECKT::newvoltnode (CHAR \*partid, CHAR \*nodename) SPICENODE ISPICECKT::newcurnode (CHAR \*partid, CHAR \*nodename)

#### **Sparse Matrix Allocation:**

DOUBLE \*ISPICECKT::allocsmp (SPICENODE node1, SPICENODE node2)

#### **Simulation Timestep Control:**

BOOL ISPICECKT::setbreak (REALTIME time) VOID ISPICECKT::suspend (IINSTANCE \*instance, CHAR \*msg)

### **BOOL ISPICECKT::ismode (SPICEMODES mode)**

#### **Description**

Returns TRUE if the simulator is operating in the specified mode.

The possible mode values are defined by the following enumeration:

```
enum SPICEMODES
  { // Analysis Type:
                                // Transient analysis
  SPICEAC=0x2, \sqrt{2} // AC analysis
   // Operating point:
 SPICEDCOP=0x10, // Finding DC operating point only
 SPICETRANOP=0x20, // Operating point for transient analysis
 SPICEDCTRANCURVE=0x40, // Operating point for DC Trransfer curve 
   // Iteration Control:
 SPICEINITFLOAT=0x100, // Set when interating for convergence
 SPICEINITJCT=0x200, // Set on very first iteration only
 SPICEINITSMSIG=0x800, // Special iteration prior to AC analysis
 SPICEINITTRAN=0x1000, // Set on first iteration of each timepoint
   SPICEUIC=0x10000l // Set if models should apply IC values.
 };
```
### **Parameters**

**SPICEMODES mode** The mode bit(s) to test for.

#### **Return Value**

**BOOL** True if any of the mode bits are set.

### **DOUBLE ISPICECKT::sysvar (SPICEVARS var)**

### **Description**

Returns a SPICE system variable. These are mainly values held within the CKTcircuit structure within SPICE3F5 itself.

The system variables are defined by the following enumeration:

```
enum SPICEVARS
```

```
 { SPICETIME, // The current simulation time
SPICEOMEGA, \frac{1}{2} // 2*PI * the current frequency in an AC analysis
SPICEDELTA, \frac{1}{1} The current simulator timestep.
SPICEGMIN, \frac{1}{100} The minimum admittance value
SPICEDELMIN, \sqrt{} The minimum allowed timestep
SPICEMINBREAK, \frac{1}{1} The minimum gap between breakpoints
SPICESRCFACT, \sqrt{} The source stepping multiplier
 SPICEFINALTIME // The simulation stop time
 }
```

```
Parameters
```
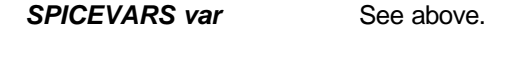

#### **Return Value**

**DOUBLE** The value of the system variable.

## **DOUBLE &ISPICECKT::rhs (SPICENODE node)**

#### **Description**

Provides read/write access to values in the RHS vector for the current timepoint. The RHS vector holds the voltage values being computed for the current timepoint.

In an AC analysis this function accesses the real part of the voltage phasor.

#### **Parameters**

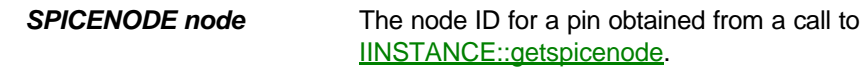

#### **Return Value**

*DOUBLE &* A reference to the RHS array element.

## **DOUBLE &ISPICECKT::rhsold (SPICENODE node)**

#### **Description**

Provides access to values in the RHS vector for the previous timepoint.

In an AC analysis this function accesses the real part of the voltage phasor.

#### **Parameters**

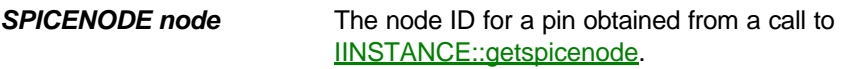

#### **Return Value**

*DOUBLE &* A reference to the RHS array element.

## **DOUBLE &ISPICECKT::irhs (SPICENODE n)**

#### **Description**

Provides read/write access to values in the imaginary part of RHS vector for the current frequency point in an AC analysis.

#### **Parameters**

*SPICENODE node* The node ID for a pin obtained from a call to IINSTANCE::getspicenode.

### **Return Value**

**DOUBLE &** A reference to the IRHS array element.

## **DOUBLE &ISPICECKT::irhsold (SPICENODE n)**

#### **Description**

Provides access to values in the imaginary part of RHS vector for the previous frequency point in an AC analysis.

#### **Parameters**

*SPICENODE node* The node ID for a pin obtained from a call to IINSTANCE::getspicenode.

### **Return Value**

**DOUBLE &** A reference to the IRHS array element.

### **SPICENODE ISPICECKT::newvoltnode (CHAR \*partid, CHAR \*nodename)**

#### **Description**

Allocates a new internal voltage node for a model.

This function allows a model to create internal connections between the resistors and/or current sources that implement its behaviour.

This function should generally be called from within a model's implementation of ISPICEMODEL::setup.

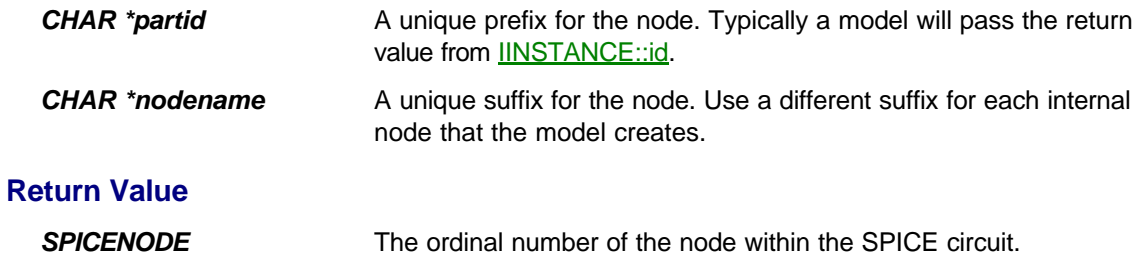
## **SPICENODE ISPICECKT::newcurnode (CHAR \*partid, CHAR \*nodename)**

### **Description**

Allocates a new internal current (branch) node for a model.

Branch nodes form the basis of the Modified Nodal Analysis which is the basis of SPICE simulation. The use of branch nodes permits the creation of ideal voltage sources which would otherwise not be possible with conventional nodal analysis.

This function should generally be called from within a model's implementation of ISPICEMODEL::setup.

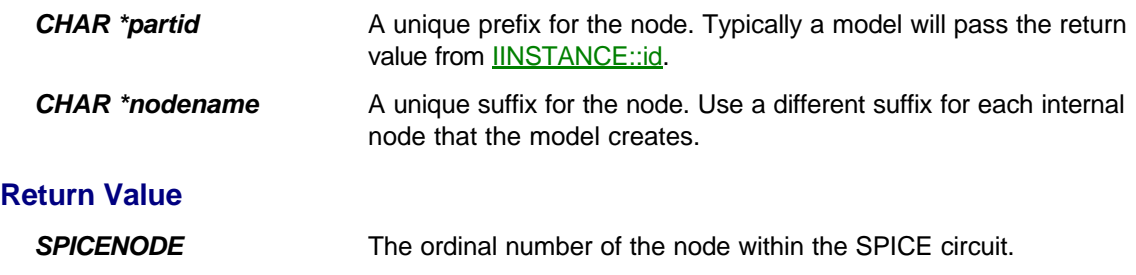

## **DOUBLE \*ISPICECKT::allocsmp (SPICENODE node1, SPICENODE node2)**

### **Description**

Allocates an element within the sparse matrices for use in modelling a current source or resistor.

This function should generally be called from within a model's implementation of ISPICEMODEL::setup and the return value preserved in a member variable for use in the dcload and/or acload functions.

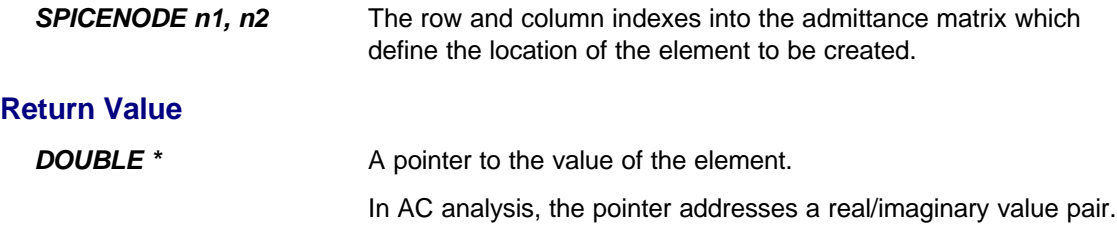

## **BOOL ISPICECKT::setbreak (REALTIME time)**

### **Description**

Forces a simulation timepoint to occur at or very near to the specified time.

The ability to do this is crucial in creating models which switch at specified times. Note, however that a model can also restrict the timestep though its implementation of the **ISPICEMODEL::trunc.** function, and that this approach may be more appropriate in some cases.

If you request a breakpoint at a time nearer than DELMIN to an existing timepoint, SPICE will ignore the request.

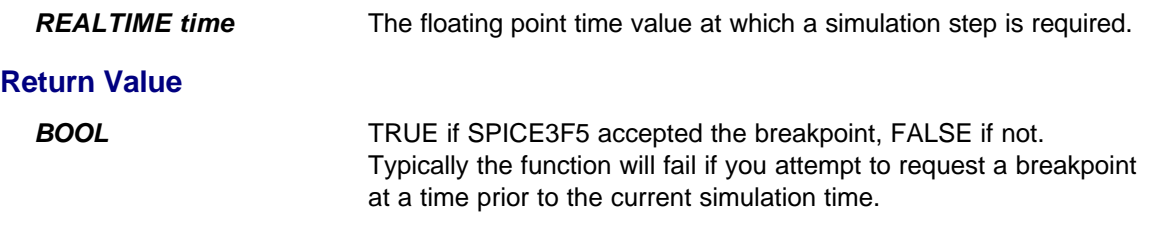

### **VOID ISPICECKT::suspend (IINSTANCE \*instance, CHAR \*msg)**

### **Description**

Causes the simulation to be suspended. This has much the same effect as if the user had pressed the PAUSE button on the animation control panel.

You can use this function as a debugging aid when creating new models, and also to implement devices similar to the realtime breakpoint trigger primitives.

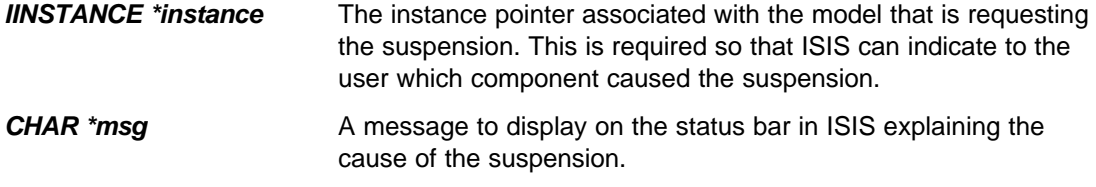

### **Class ISPICEMODEL**

This interface provides a base class from which electrical models which exhibit analogue behaviour must be derived. The concepts behind model creation for SPICE are somewhat complex; a brief synopsis is given under HOW SPICE WORKS.

### **Member Functions to be Implemented:**

INT ISPICEMODEL::isanalog (CHAR \*pinname)

VOID ISPICEMODEL::setup (IINSTANCE \*, ISPICECKT \*)

VOID ISPICEMODEL::runctrl (RUNMODES mode)

VOID ISPICEMODEL::actuate (REALTIME time, ACTIVESTATE newstate)

BOOL ISPICEMODEL::indicate (REALTIME time, ACTIVEDATA \*newstate)

VOID ISPICEMODEL::dcload (REALTIME time, SPICEMODES mode, DOUBLE \*oldrhs, DOUBLE \*newrhs)

VOID ISPICEMODEL::acload (SPICEFREQ omega, DOUBLE \*rhs, DOUBLE \*irhs)

VOID ISPICEMODEL::trunc (REALTIME time, REALTIME \*newtimestep)

VOID ISPICEMODEL::accept (REALTIME time, DOUBLE \*rhs)

### **CODING SPICE MODELS IN PROTEUS VSM**

### **Introduction**

The first thing to say about *coding* SPICE models is that it is hard. You will need an understanding of how SPICE works and a reasonable facility with mathematics. As well as C++ programming skills, of course.

The second thing to point out is that the responsibility for attaining convergence lies with the model not the simulator. If the model exhibits any kind of non-linear behaviour, then you *must* apply the Newton-Rapheson convergence technique within the logic of the ISPICEMODEL::dcload function. Typically this involves the use of a current source which is set to the instantaneous value of the 1st derivative of the transfer function on each iteration. If you don't understand what the hell we are on about, then you have some reading to do!

However, if your main aim is to create a new type of animated component, it is often easier to model the analogue behaviour using a schematic model (MDF file) which includes one or more real time probe primitives. You can then code a purely graphical model around the **IACTIVEMODEL** interface which will process the data measured by the probes.

### **Examples**

The following examples show how to model some common circuit elements.

#### **To model a resistor:**

To model a resistance element you need to allocate four elements within the admittance matrix.

```
class RESISTOR : ISPICEMODEL
 \{ // ...
   DOUBLE res;
    SPICENODE node1, node2;
   DOUBLE *node11, *node22, *node12, *node21;
  };
VOID RESISTOR::setup (IINSTANCE *instance, ISPICECKT *spiceckt)
 \{ \text{res} = \text{instance->getnumval}(\text{"VALUE", 1.0}); node1 = instance->getspicenode("1", TRUE);
    node2 = instance->getspicenode("2", TRUE); 
    node11 = spiceckt->allocsmp(node1, node1);
   node22 = spiceckt->allocsmp(node2, node2);
   node12 = spiceckt->allocsmp(node1, node2);
    node21 = spiceckt->allocsmp(node2, node1);
  }
VOID RESISTOR::dcload (REALTIME, SPICEMODES, DOUBLE *oldrhs, DOUBLE 
*newrhs)
 { DOUBLE y = 1/res;
   *node11 += y;
   *node22 += y;
   *node12 - = y;
   *node21 -= y;
  }
```
#### **To model a constant current source:**

To model a current source you just load the desired current into the RHS vector.

```
class CSOURCE : ISPICEMODEL
 \{  // \dots DOUBLE current;
    SPICENODE node1, node2;
};
VOID CSOURCE::setup (IINSTANCE *instance, ISPICECKT *spiceckt)
 \{ current = instance->getnumval("VALUE", 1.0);
   node1 = instance->getspicenode("1", TRUE);
    node2 = instance->getspicenode("2", TRUE); 
  }
VOID CSOURCE::dcload (REALTIME, SPICEMODES, DOUBLE *oldrhs, DOUBLE 
*newrhs)
  { newrhs[node1] += current;
    newrhs[node2] -= current;
  }
```
Note that this defines the current as flowing through the device from pin 1 to pin 2.

#### **To model a constant voltage source:**

To model an ideal voltage source it is necessary to create an extra branch node and then to allocate four elements in the admittance matrix. This is a result of the Modified Nodal Analysis used by SPICE.

```
class VSOURCE : ISPICEMODEL
 \{ // ...
   DOUBLE voltage;
    SPICENODE pos, neg, branch;
   DOUBLE *nodepb, *nodenb, *nodebp, *nodebn;
  };
VOID VSOURCE::setup (IINSTANCE *instance, ISPICECKT *spiceckt)
 \{ voltage = instance->getnumval("VALUE", 1.0);
    pos = instance->getspicenode("+", TRUE);
    neg = instance->getspicenode("-", TRUE); 
    branch = spiceckt->newcurnode(instance->id(), "branch");
    nodepb = spiceckt->allocsmp(pos, branch);
    nodenb = spiceckt->allocsmp(neg, branch);
    nodebp = spiceckt->allocsmp(branch, pos);
    nodebn = spiceckt->allocsmp(branch, neg);
  }
VOID VSOURCE::dcload (REALTIME, SPICEMODES, DOUBLE *oldrhs, DOUBLE 
*newrhs)
 \{ *phnode += 1.0;*nbnode - = 1.0;
   *bpnode += 1.0;*bnnode - = 1.0;
   newrhs[branch] += voltage;
  }
```
## **INT ISPICEMODEL::isanalog (CHAR \*pinname)**

### **Description**

Each component pin found in the netlist is offered to its model through this function. PROSPICE will create an analogue node for each pin that gets a non-zero return value, and these nodes can then be accessed through **IINSTANCE**:: getspicenode.

Note that is function is called before **ISPICEMODEL**::setup.

### **Parameters**

*CHAR \*pinname* The name of the pin being offered.

### **Return Value**

*INT* Return a value as follows:

1 if the pin is analogue or mixed mode.

0 if the pin is digital or not recognized by the model.

-1 if the pin can be analogue or digital, depending on context.

### **VOID ISPICEMODEL::setup (IINSTANCE \*instance, ISPICECKT \* ckt)**

### **Description**

This function is called by PROSPICE once it has established that the component has one or more analogue pins. The model is passed a pointer to the simulator primitive to which it is attached and to the SPICE circuit that contains it.

Typically, a model will preserve both the interface parameters as member variables. Mod models will also make calls to the **IINSTANCE**:: *getspicenode* function to gain access to the nodes that its pins have been connected to, and may also use **ISPICECKT::allocsmp** to allocate elements within the sparse matrices.

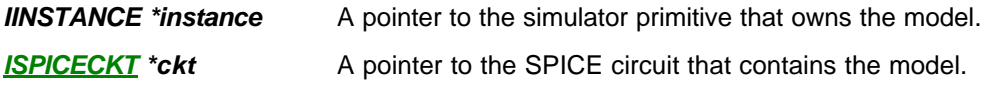

## **VOID ISPICEMODEL::runctrl (RUNMODES mode) VOID IDSIMMODEL::runctrl (RUNMODES mode)**

### **Description**

This function is called by PROSPICE at the start of each animation frame during an interactive simulation. It is also called at the end of a frame that is suspended either because the user pressed the PAUSE button, or if a model has called either **ISPICECKT::suspend or IDSIMCKT::suspend.** 

It provides a useful way to detect if a simulation is running interactively, as the function is *not* called for a batch mode analysis, and also allows a model to perform any initialisation required at the start of each animation timestep.

The RUNMODES enumeration is defined as follows:

```
enum RUNMODES
 { RM_BATCH=-1, // N.B. This value is never passed.
RM_START, \frac{1}{2} // Indicates the very first frame
RM_STOP, \frac{1}{10} The simulation has been stopped.
 RM_SUSPEND, // The simulation has been paused
   RM_ANIMATE, \frac{1}{2} The simulation is free running
  RM_STEPTIME, \begin{array}{ll}\n\end{array} // The STEP key has been pressed<br>
RM_STEPOVER, // Executing a Step Over command<br>
RM_STEPINTO, // Executing a Step Into command<br>
RM_STEPTO // Executing a Step Out command<br>
RM_STEPTO // Executing
                             // Executing a Step Over command
                             // Executing a Step Into command
                           // Executing a Step Out command
                              // Executing a Step To command
  };
```
RM\_BATCH is never passed, but you can use it to initialise a member variable so that you can tell whether runctrl was ever called. If not, the variable will remain set at RM\_BATCH.

Microprocessor type models should use this function to implement single stepping and breakpoint behaviour. In this context, it is important to note that more than one animation frame may occur before a STEPOVER, STEPOUT or STEPTO operation completes.

#### **Parameters**

*RUNMODES mode* See above.

**VOID ISPICEMODEL::actuate (REALTIME time, ACTIVESTATE newstate) VOID IDSIMMODEL::actuate (REALTIME time, ACTIVESTATE newstate)**

### **Description**

This function is called by PROSPICE as a result of the user changing the state of an associated actuator.

Typically, you will only need to implement this function if you are implementing some type of interactively controlled switch, keypad or other adjustable component.

In some cases, the value itself may not be important - especially if the graphical model and electrical model are part of the same C++ class. In this case, the implementation of IACTIVEMODEL::actuate may just return TRUE in order to cause PROSPICE to call to ISPICEMODEL::actuate which will then pick up information directly from the member variables of the derived class.

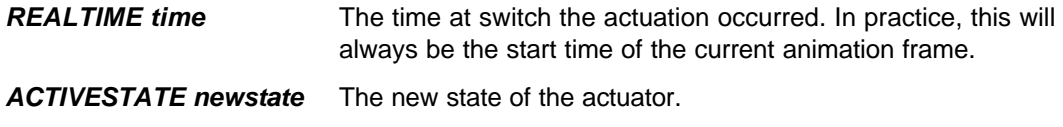

**BOOL ISPICEMODEL::indicate (REALTIME time, ACTIVEDATA \*data) BOOL IDSIMMODEL::indicate (REALTIME time, ACTIVEDATA \*data)**

### **Description**

This function is called by PROSPICE at the end of each animation frame. It offers an electrical model the chance to transmit information back to an associated *indicator* or graphical model.

A model must return TRUE on the first call to its indicate function if it wishes to receive any further calls. If it returns FALSE, its indicate function will not be called at any subsequent time.

If the model does not assign a data type to the ACTIVEDATA structure, no data will be transmitted to the parent indicator, even if the indicate function returns TRUE.

*Do not attempt to call ICOMPONENT graphics functions directly from this function. You must pass an event back to the associated graphical model even if it is actually implemented in the same C++ class as the electrical model.*

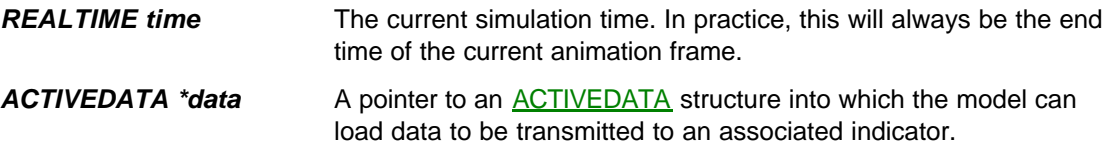

**VOID ISPICEMODEL::dcload (REALTIME time, SPICEMODES mode, DOUBLE \*oldrhs, DOUBLE \*newrhs)**

### **Description**

This function implements the real guts of a SPICE model. It is here that a model loads values into the admittance and current matrices and it is here that the Newton-Rapheson convergence mechanism must be implemented for non-linear devices.

The **ISPICEMODEL::dcload** of every model instance is called for every iteration of every simulation timepoint. It is a good place to concentrate on code optimisation!

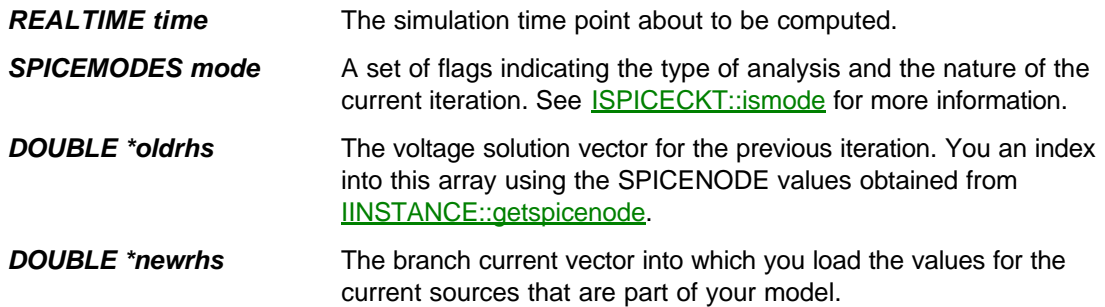

## **VOID ISPICEMODEL::acload (SPICEFREQ omega, DOUBLE \*rhs, DOUBLE \*irhs)**

### **Description**

This function is only called during an AC analysis. The purpose is similar to the dcload function but phasor rather than values should be loaded. The real part of the phasor goes in *rhs* whilst the imaginary part goes in *irhs*.

Models which do not support this analysis should call the **IINSTANCE**::error function.

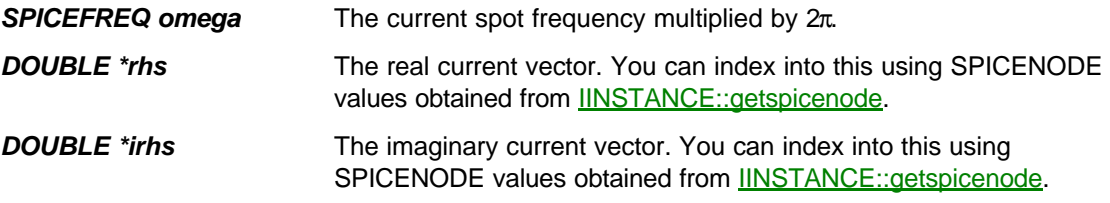

## **VOID ISPICEMODEL::trunc (REALTIME time, REALTIME \*newtimestep)**

### **Description**

Allows a model to restrict the timestep for the next timepoint. The function is called once iteration of the current timepoint is complete, but before it is definitely accepted. Each model is offered the value pointed to by *newtimestep* and the smallest value returned is kept. SPICE then performs a very empirical algorithm which decides whether to accept the *current* timepoint or not, and either way, what timestep to use for the next timepoint.

A model can obtain the timestep used for the timepoint just completed by calling

ISPICECKT::sysvar(SPICEDELTA)

Note that if you load a value smaller than the minimum allowed timestep, the simulation will fail with a "timestep too small" error. The minimum allowed timestep can be obtained by calling

ISPICECKT::sysvar(SPICEDELMIN)

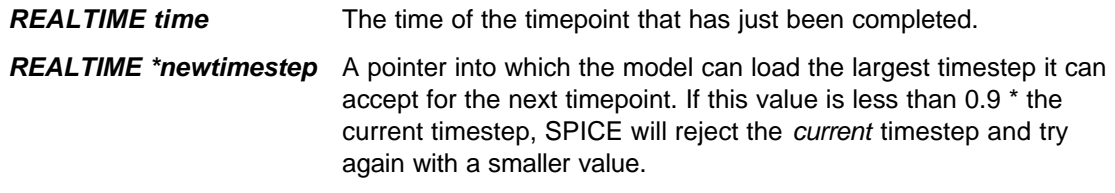

### **VOID ISPICEMODEL::accept (REALTIME time, DOUBLE \*rhs)**

### **Description**

This function when is called once a timepoint has been firmly accepted. It is an excellent place for a model to record its node voltages and/or branch currents prior to passing them to any associated graphical model. It is also the only reliable place from which to force subsequent simulations at specific timepoints using **ISPICECKT**::setbreak.

To read a node voltage just index into the *rhs* array as in

voltage = rhs[node]

If the node is a branch node, allocated with **ISPICECKT:**:newcurnode, then the value read is the branch current. This is why all voltage sources in SPICE also act as current probes. Conversely, a current probe is made by creating a voltage source and setting its voltage to zero.

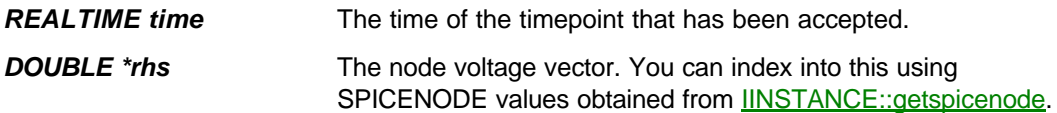

### **Class IDSIMCKT**

This interface represents the digital part of the circuit as held by the DSIM simulator kernel. It provides a number of services which affect the digital simulation in a global way, and also allows a model to generate and cancel callback events.

### **Member Functions:**

DOUBLE IDSIMCKT::sysvar (DSIMVARS var)

EVENT \*IDSIMCKT::setcallback (ABSTIME evttime, IDSIMMODEL \*model, EVENTID id)

EVENT \*IDSIMCKT::setcallbackex (ABSTIME evttime, IDSIMMODEL \*model, CALLBACKHANDLERFN func, EVENTID id)

BOOL IDSIMCKT::cancelcallback (EVENT \*event, IDSIMMODEL \*model)

VOID IDSIMCKT::setbreak (ABSTIME breaktime)

VOID IDSIMCKT::suspend (IINSTANCE \*instance, CHAR \*msg)

## **DOUBLE IDSIMCKT::sysvar (DSIMVARS var)**

### **Description**

Returns a DSIM system variable. Currently there is only one, and its use is obscure.

The system variables are defined by the following enumeration:

```
enum DSIMVARS
 { DSIMTDSCALE, // The time delay scaling factor.
}
```
#### **Parameters**

**DSIMVARS var See above.** 

### **Return Value**

**DOUBLE** The value of the system variable.

## **EVENT \*IDSIMCKT::setcallback (ABSTIME evttime, IDSIMMODEL \*model, EVENTID id)**

### **Description**

Allows a model to set up a callback event to itself or to another digital model. Callback events are useful in coding actions that need to be performed at regular intervals (e.g. the clock cycle of a microprocessor) or at a specified time after the current simulation time.

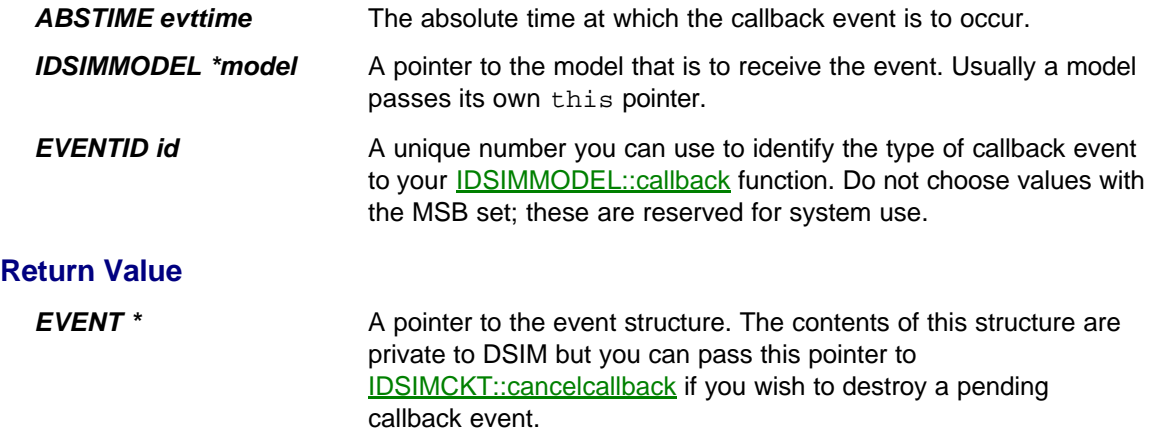

**EVENT \*IDSIMCKT::setcallbackex (ABSTIME evttime, IDSIMMODEL \*model, CALLBACKHANDLERFN func, EVENTID id)**

### **Description**

Allows a model to set up a callback event to itself or to another digital model. Callback events are useful in coding actions that need to be performed at regular intervals (e.g. the clock cycle of a microprocessor) or at a specified time after the current simulation time.

This extended version of the function allows you to specify a pointer to an alternative member function of your model that will receive the callback event. This allows for more efficient processing of callback events.

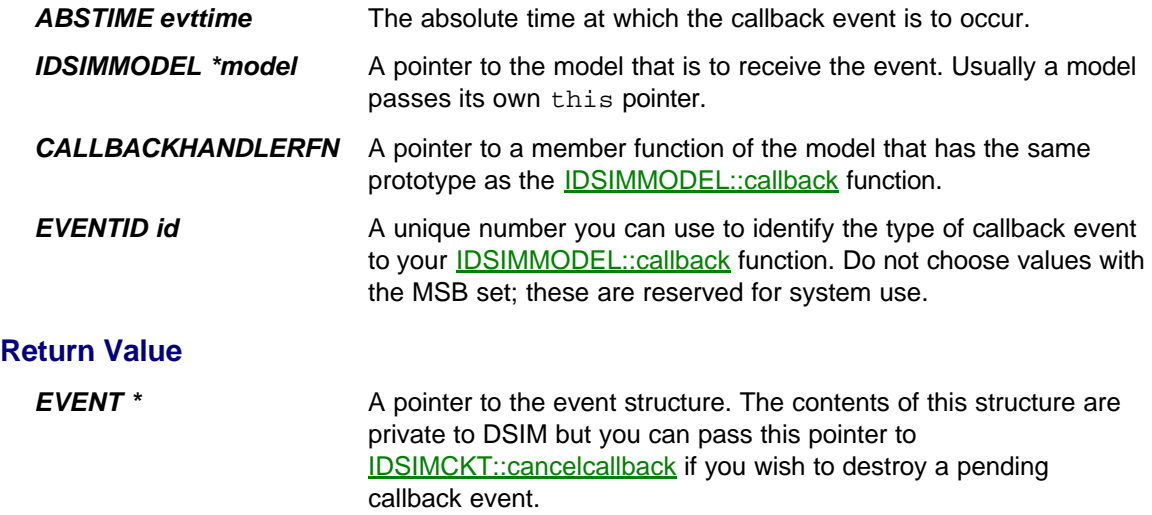

## **BOOL IDSIMCKT::cancelcallback (EVENT \*event, IDSIMMODEL \*model)**

### **Description**

Allows a model to cancel a callback event previously set up with a call to **IDSIMCKT**::setcallback.

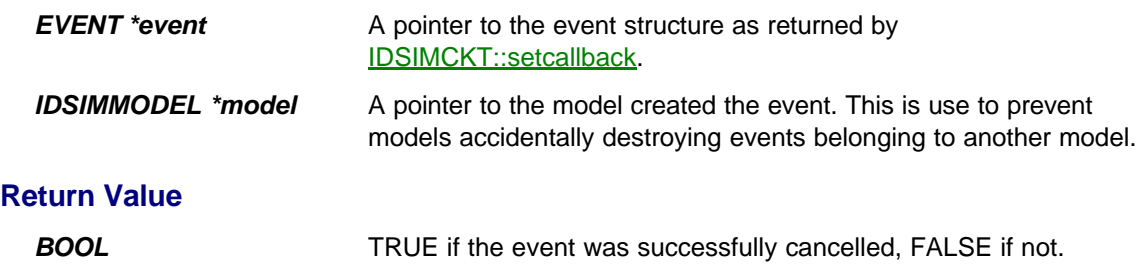

## **VOID IDSIMCKT::setbreak (ABSTIME breaktime)**

### **Description**

This functional is useful primarily in creating mixed mode models. It forces an *analogue* simulation timestep to be performed at the specified time, suspending the current digital simulation timestep if necessary.

Typically, you would use this to ensure that analogue values to be sampled by an ADC were actually evaluated at the sampling time, or that an analogue timestep is performed at the switching time of a DAC.

#### **Parameters**

**ABSTIME time** The time at which the analogue simulation timestep is to be performed. Note that this time is specified in DSIM time units.

### **VOID IDSIMCKT::suspend (IINSTANCE \*instance, CHAR \*msg)**

### **Description**

Causes the simulation to be suspended. This has much the same effect as if the user had pressed the PAUSE button on the animation control panel.

You can use this function as a debugging aid when creating new models, and also to implement breakpoint functionality in microprocessor models.

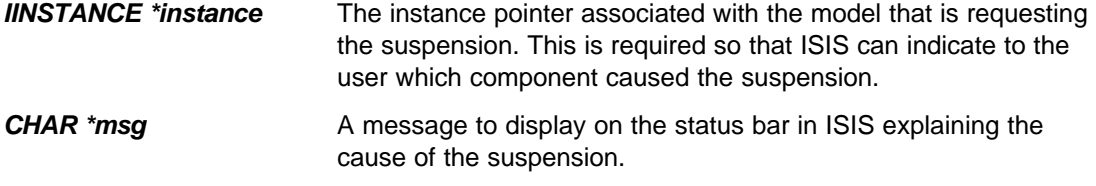

### **Class IDSIMPIN**

This interface represents a component pin as held by DSIM. It provides access to the pin's current and previous state, and methods changing the state of the pin at a specified time in the future.

#### **Input State Functions:**

BOOL IDSIMPIN::invert ()

STATE IDSIMPIN::istate ()

BOOL IDSIMPIN::issteady ()

INT IDSIMPIN::activity ()

BOOL IDSIMPIN::isactive ()

BOOL IDSIMPIN::isinactive ()

BOOL IDSIMPIN::isposedge ()

BOOL IDSIMPIN::isnegedge ()

BOOL IDSIMPIN::isedge ()

#### **Output State Functions:**

EVENT \*IDSIMPIN::setstate (ABSTIME time, RELTIME tlh, RELTIME thl, RELTIME tgq, STATE state)

EVENT \*IDSIMPIN::setstate (ABSTIME time, ABSTIME tgq, STATE state)

#### **Event Handling:**

VOID IDSIMPIN::sethandler (IDSIMMODEL \*model, PINHANDLERFN func)

## **BOOL IDSIMPIN::invert()**

### **Description**

Toggles polarity of the pin activity. By a default, a pin is considered active high; it can be made active low by calling this function, or by including its name in the pin-list argument of the **INVERT** property. Doing both will leave the pin activity unchanged.

This function should only be called from the model's **IDSIMMODEL**::setup function.

#### **Return Value**

**BOOL** TRUE if pin now active high, FALSE if active low.

## **STATE IDSIMPIN::istate()**

### **Description**

Reads the input state of the pin, that is the current state of the net to which it connects.

### **Return Value**

**STATE** The input state of the pin.

## **BOOL IDSIMPIN::issteady ()**

### **Description**

Tests if the input state of a pin has remained steady since the last digital simulation timestep.

This function will return FALSE even if the pin has changed only from a high or low value to floating or vice versa.

### **Return Value**

**BOOL** TRUE if pin has remained steady.

## **INT IDSIMPIN::activity ()**

### **Description**

Returns the current **activity** value of the pin.

### **Return Value**

*INT* +1 if the pin is active.

-1 if the pin is inactive

0 if the pin state is undefined.

## **BOOL IDSIMPIN::isactive ()**

### **Description**

Tests whether a pin is **active**.

#### **Return Value**

**BOOL** TRUE if the pin is active. FALSE if the pin is inactive or floating.

## **BOOL IDSIMPIN::isinactive ()**

### **Description**

Tests whether a pin is *inactive*.

### **Return Value**

**BOOL** TRUE if the pin is inactive. FALSE if the pin is active or floating.

## **BOOL IDSIMPIN::isposedge ()**

### **Description**

Tests whether a pin made an inactive to active transition at the current simulation time.

For an edge transition to be recognized as such, the net state must go fully from a logic low to a logic high (for an active high pin). Transitions to and from the undefined state are discounted.

### **Return Value**

**BOOL** TRUE if the pin is has just switched from inactive to active.

FALSE if not.

## **BOOL IDSIMPIN::isnegedge ()**

### **Description**

Tests whether a pin made an active to inactive transition at the current simulation time.

For an edge transition to be recognized as such, the net state must go fully from a logic high to a logic low (for an active high pin). Transitions to and from the undefined state are discounted.

### **Return Value**

**BOOL** TRUE if the pin is has just switched from active to inactive.

FALSE if not.

### **BOOL IDSIMPIN::isedge ()**

### **Description**

Tests whether a pin made an active to inactive transition or vice versa at the current simulation time.

For an edge transition to be recognized as such, the net state must go fully from a logic high to a logic low or vice versa. Transitions to and from the undefined state are discounted.

### **Return Value**

**BOOL** TRUE if the pin is has just switched from active to inactive or vice versa.

FALSE if not.

**EVENT \*IDSIMPIN::setstate (ABSTIME time, RELTIME tlh, RELTIME thl, RELTIME tg, STATE state) EVENT \*IDSIMPIN::setstate (ABSTIME time, RELTIME tg, STATE state)**

### **Description**

Creates an output state transition event for the pin at a specified time.

Use these functions to drive the output pins of your model.

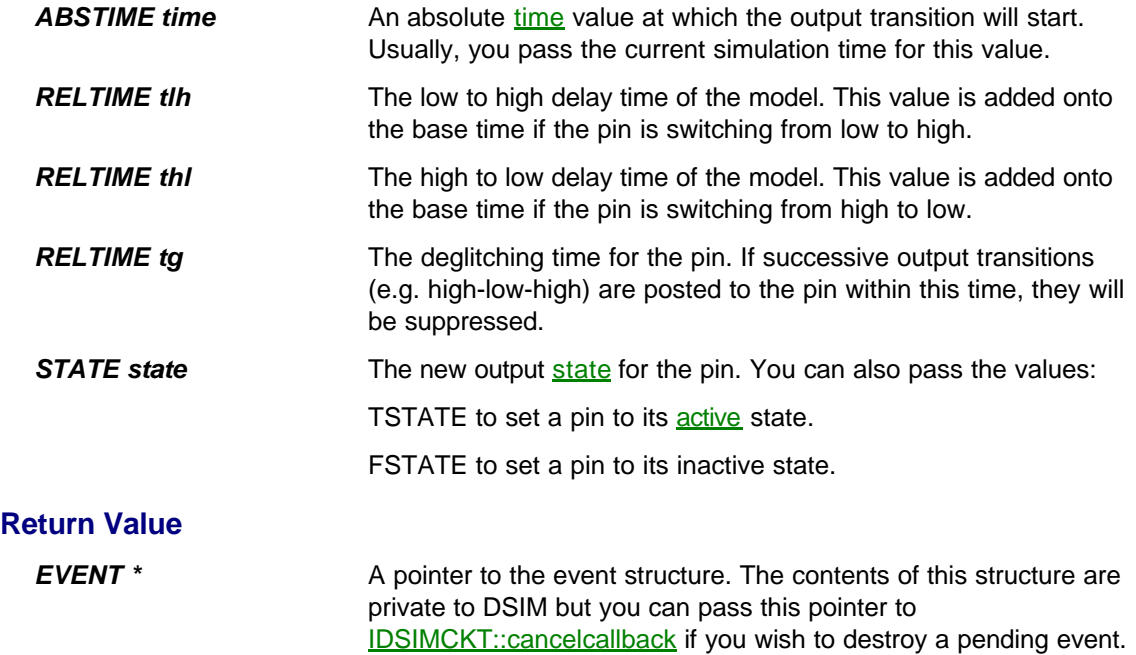

## **VOID IDSIMPIN::sethandler (IDSIMMODEL \*model, PINHANDLERFN func)**

### **Description**

Specifies an alternative event handler function for the specified pin.

By default, any state changes on the net to which a pin is connected cause a call to the IDSIMMODEL::simulate function. However, by passing an alternative member function to sethandler, you can handle events on specific pins in a number of different functions within your model.

Typically, you will make calls to this function within **IDSIMMODEL**::setup.

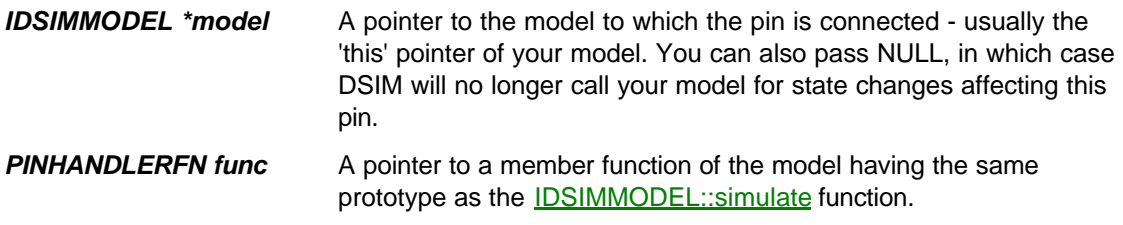

### **Class IDSIMMODEL**

This interface provides a base class from which electrical models that exhibit digital behaviour must be derived. Further information on the operation of DSIM is given under the heading HOW DSIM WORKS.

### **Functions to be Implmented:**

INT IDSIMMODEL::isdigital (CHAR \*pinname) VOID IDSIMMODEL::setup (IINSTANCE \*instance, IDSIMCKT \*dsim) VOID IDSIMMODEL::runctrl (RUNMODES mode) VOID IDSIMMODEL::actuate (REALTIME time, ACTIVESTATE newstate) BOOL IDSIMMODEL::indicate (REALTIME time, ACTIVEDATA \*newstate) VOID IDSIMMODEL::simulate (ABSTIME time, DSIMMODES mode) VOID IDSIMMODEL::callback (ABSTIME time, EVENTID eventid)
## **INT IDSIMMODEL::isdigital (CHAR \*pinname)**

## **Description**

Each component pin found in the netlist is offered to its model through this function. PROSPICE will create an instance of IDSIMPIN for each pin that gets a non-zero return value, and these interfaces can then be accessed through the **IINSTANCE**:: getdsimpin function.

### **Parameters**

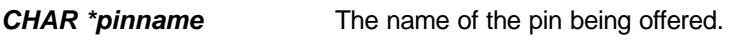

## **Return Value**

*INT* Return a value as follows:

1 if the pin is digital or mixed mode.

0 if the pin is analogue or not recognized by the model.

-1 if the pin can be analogue or digital, depending on context.

## **VOID IDSIMMODEL::setup (IINSTANCE \*instance, IDSIMCKT \*dsim)**

## **Description**

This function is called by PROSPICE once it has established that the component has one or more digital pins. The model is passed a pointer to the simulator primitive to which it is attached and to the DSIM circuit that contains it.

Typically, a model will preserve both the interface parameters as member variables. Most models will also make calls to the **IINSTANCE**::*getdsimpin* function to gain access to the interfaces that have been created for its pins.

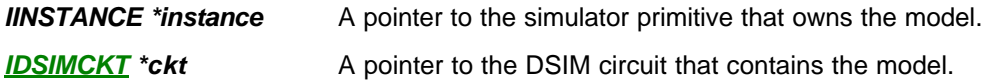

## **VOID ISPICEMODEL::runctrl (RUNMODES mode) VOID IDSIMMODEL::runctrl (RUNMODES mode)**

## **Description**

This function is called by PROSPICE at the start of each animation frame during an interactive simulation. It is also called at the end of a frame that is suspended either because the user pressed the PAUSE button, or if a model has called either **ISPICECKT::suspend or IDSIMCKT::suspend.** 

It provides a useful way to detect if a simulation is running interactively, as the function is *not* called for a batch mode analysis, and also allows a model to perform any initialisation required at the start of each animation timestep.

The RUNMODES enumeration is defined as follows:

```
enum RUNMODES
 { RM_BATCH=-1, // N.B. This value is never passed.
RM_START, \frac{1}{2} // Indicates the very first frame
RM_STOP, \frac{1}{10} The simulation has been stopped.
 RM_SUSPEND, // The simulation has been paused
   RM_ANIMATE, \frac{1}{2} The simulation is free running
  RM_STEPTIME, \begin{array}{ll}\n\end{array} // The STEP key has been pressed<br>
RM_STEPOVER, // Executing a Step Over command<br>
RM_STEPINTO, // Executing a Step Into command<br>
RM_STEPTO // Executing a Step Out command<br>
RM_STEPTO // Executing
                             // Executing a Step Over command
                             // Executing a Step Into command
                           // Executing a Step Out command
                              // Executing a Step To command
  };
```
RM\_BATCH is never passed, but you can use it to initialise a member variable so that you can tell whether runctrl was ever called. If not, the variable will remain set at RM\_BATCH.

Microprocessor type models should use this function to implement single stepping and breakpoint behaviour. In this context, it is important to note that more than one animation frame may occur before a STEPOVER, STEPOUT or STEPTO operation completes.

#### **Parameters**

*RUNMODES mode* See above.

**VOID ISPICEMODEL::actuate (REALTIME time, ACTIVESTATE newstate) VOID IDSIMMODEL::actuate (REALTIME time, ACTIVESTATE newstate)**

## **Description**

This function is called by PROSPICE as a result of the user changing the state of an associated actuator.

Typically, you will only need to implement this function if you are implementing some type of interactively controlled switch, keypad or other adjustable component.

In some cases, the value itself may not be important - especially if the graphical model and electrical model are part of the same C++ class. In this case, the implementation of IACTIVEMODEL::actuate may just return TRUE in order to cause PROSPICE to call to ISPICEMODEL::actuate which will then pick up information directly from the member variables of the derived class.

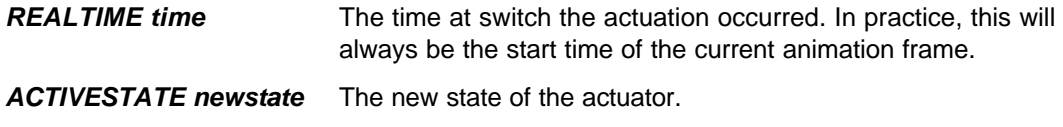

**BOOL ISPICEMODEL::indicate (REALTIME time, ACTIVEDATA \*data) BOOL IDSIMMODEL::indicate (REALTIME time, ACTIVEDATA \*data)**

## **Description**

This function is called by PROSPICE at the end of each animation frame. It offers an electrical model the chance to transmit information back to an associated *indicator* or graphical model.

A model must return TRUE on the first call to its indicate function if it wishes to receive any further calls. If it returns FALSE, its indicate function will not be called at any subsequent time.

If the model does not assign a data type to the ACTIVEDATA structure, no data will be transmitted to the parent indicator, even if the indicate function returns TRUE.

*Do not attempt to call ICOMPONENT graphics functions directly from this function. You must pass an event back to the associated graphical model even if it is actually implemented in the same C++ class as the electrical model.*

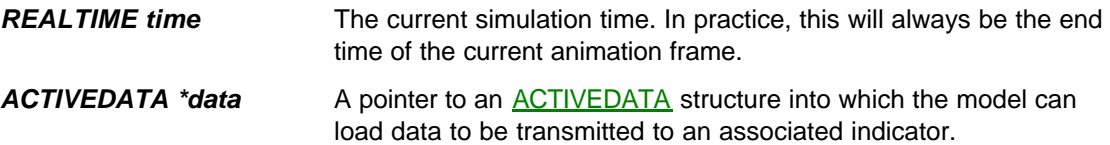

## **VOID IDSIMMODEL::simulate (ABSTIME time, DSIMMODES mode)**

## **Description**

This function is called by DSIM if any of the nets to which the model's input pins are connected changed state at the specified time. The model can interrogate the current state and previous state of any of its pins using their **IDSIMPIN** interfaces and should then call **IDSIMPIN**::setstate to post any resulting changes on its output pins.

The model may use the *BOOT* pass to set up initial callback events using **IDSIMCKT**::setcallback.

If the *mode* parameter is *SETTLE*, the model should only post output events at time 0. This is because an arbitrary number of settling passes may occur, all at time zero, and any events posted at a later time will not be processed until the simulation proper commences.

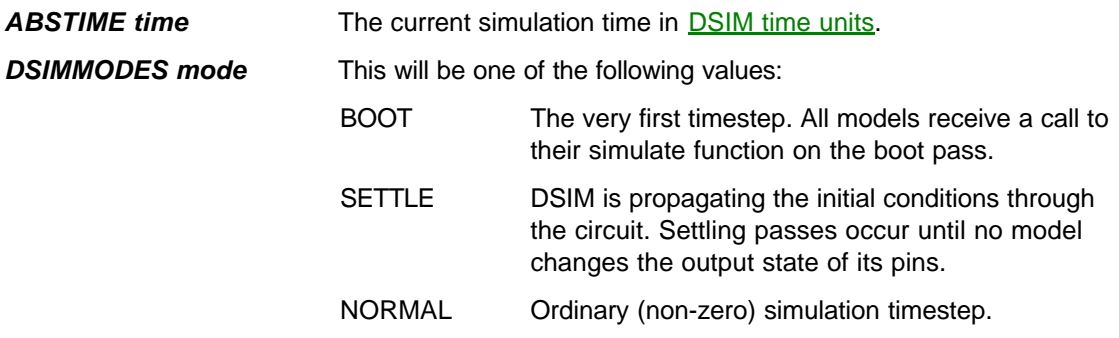

## **VOID IDSIMMODEL::callback (ABSTIME time, EVENTID eventid)**

## **Description**

This function receives callback events created via **IDSIMCKT**::setcallback.

To implement repeating events such as clock generators, the callback function will create another callback event by calling **IDSIMCKT**::setcallback again.

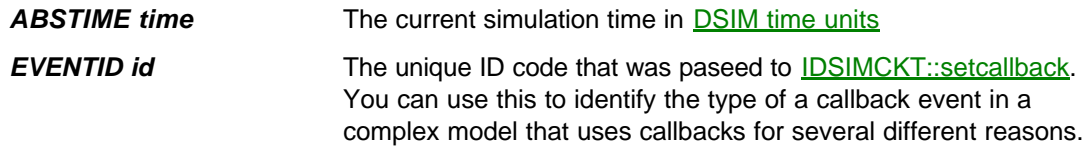

#### **Overview**

As well as the on-schematic graphics provided by the Graphical Modelling Interface, VSM models can also launch their own popup windows that sit on top of main ISIS application window. Typically, these windows find use either for displaying status information, such as the registers of a microprocessor, or as the front panels of complex virtual instruments such as the VSM Oscilloscope and Logic Analyser.

Both the Graphical and **Electrical Modelling Interfaces** provide functions for creating popup windows, so even a pure electrical model can create popup windows if it so wishes.

As well as a providing access to a 'raw Windows window', a number of pre-defined popup window types are defined. The full set of popup window interface classes is summarized below:

- Class IUSERPOPUP represents a basic popup window for which you must provide a full set of message handlers via a class derived off the IMSGHLR interface.
- Class IDEBUGPOPUP implements simple text logging. The global simulation log is displayed within one of these, but models can also create their own individual debug popups. As the name suggests, this type of popup is most useful when debugging new models.
- Class ISTATUSPOPUP implements functions for formatted text displays with the ability to print text at specified fixed locations and in specified colours. These windows are typically used for displaying the contents of microprocessor registers or similar information.
- Class **IMEMORYPOPUP** implements a memory viewer, which a microprocessor or memory model can use to display the contents of internal RAM or ROM.
- Class **ISOURCEPOPUP** is designed specifically to support source level debugging for microprocessor models. It provides a model with the ability to display source code, and tie this to the current execution address of the microprocessor program. The model can also interrogate it to establish the location of any breakpoints set within the file by the user.

## **Creating Popup Windows**

To create a popup window, a model can call either **ICOMPONENT**::createpopup or IINSTANCE::createpopup depending on whether it is a graphical or an electrical model.

Both these functions take a pointer to a CREATEPOPUPSTRUCT, which is defined as follows:

```
struct CREATEPOPUPSTRUCT
  { POPUPID id; // Identifier for the popup within the 
model
  POPUPTYPES type; \frac{1}{2} // Specifies the type of popup to
create. 
 CHAR *caption; // Text for popup window title bar.
 INT width, height; // Width and height in chars or pixels
   DWORD flags; // See below
  };
```
The *type* member can be one of the following values, corresponding with the various types of popup windows that are supported:

```
PWT_USER \frac{1}{2} // Create an IUSERPOPUP<br>PWT_DEBUG \frac{1}{2} // Create an IDEBUGPOPU
PWT_DEBUG \frac{1}{2} // Create an IDEBUGPOPUP<br>PWT_STATUS \frac{1}{2} // Create an ISTATUSPOPU
PWT_STATUS \begin{array}{ccc} & / / & \mbox{Create an ISTATUSPOPUP} \\ \mbox{PWT_MEMORY} & & / / & \mbox{Create an IMEMORYPOPUP} \end{array}// Create an IMEMORY POPUP
PWT_SOURCE // Create an ISOURCEPOPUP
```
The *flags* member can be set to any combination of the following values:

```
 PWF_VISIBLE // Popup is initially visible
 PWF_SIZEABLE // Popup can be resized.
 PWF_LOCKPOSITION // Popup position is *not* remembered
   PWF_HIDEONANIMATE // Popup is only visible when simiulation is 
    paused 
 PWF_AUTOREFRESH // Popup is repainted on every animation frame.
 PWF_WANTKEYBOARD // Popup will receive keyboard messages when 
active.
```
## **Destroying Popup Windows**

At the end of the simulation session, ISIS will automatically close and destroy any popup windows that remain open. However, a model can destroy its popup windows at any time by calling either ICOMPONENT::deletepopup or IINSTANCE::deletepopup depending on whether it is a graphical or an electrical model.

## **Class IUSERPOPUP**

This interface provides a model with access to functionality of the popup-window subsystem within ISIS. In particular it allows the model to assign a message handler for the window, which for a user popup is mandatory.

Note that using implementing user popups will involve you in programming the Microsoft™ Windows API at a fairly low level. It may well be possible to implement an IMSGHLR using a CWindow or CForm within MFC, but we have not attempted this approach with our own models.

The that the *width* and *height* members for the CREATEPOPUPSTRUCT are specified in pixels for this type of window.

#### **Member Functions:**

CHAR \*IUSERPOPUP::getprop (CHAR \*key)

VOID IUSERPOPUP::setprop (CHAR \*key, CHAR \*value)

VOID IUSERPOPUP::setmsghlr (IMSGHLR \*handler)

LRESULT IUSERPOPUP::callwindowproc (MESSAGE msg, WPARAM warg, LPARAM larg)

## **CHAR \*IUSERPOPUP::getprop (CHAR \*key)**

## **Description**

Retrieves a named property stored within the Popup Window Information file.

Typically you can use this to store the state of controls on the popup that you wish to be remembered between simulation runs.

#### **Parameters**

*CHAR \*key* The name of the property to retrieve.

## **Return Value**

**CHAR** \* The value of the property, or NULL if the property does not exist.

## **VOID IUSERPOPUP::setprop (CHAR \*key, CHAR \*value)**

### **Description**

Stores a named property within the Popup Window Information file.

Typically you can use this to store the state of controls on the popup that you wish to be remembered between simulation runs.

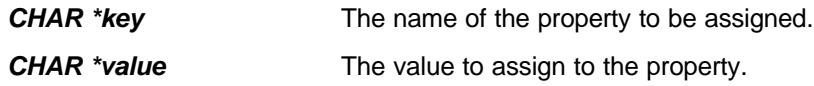

## **VOID IUSERPOPUP::setmsghlr (IMSGHLR \*handler)**

### **Description**

Assigns a message handler for the user popup. You must call this function, because a user popup will not do anything unless it has a message handler.

Typically, the model class itself will implement **IMSGHLR**.

#### **Parameters**

**IMSGHLR \*handler** A pointer to the message handler for the popup. This is often the this pointer of the model.

## **LRESULT IUSERPOPUP::callwindowproc (MESSAGE msg, WPARAM warg, LPARAM larg)**

### **Description**

Passes a Windows API message (received by IMSGHLR) onwards to the default popup window message handler within ISIS.

Typically, a call to this function is placed at the end of the **IMSGHLR::msghlr** function so that all messages that are not explicitly handled are passed onward to ISIS.

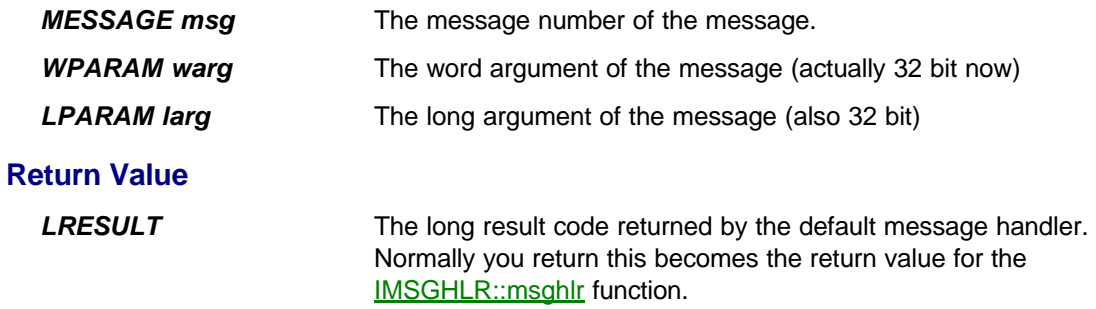

## **Class IMSGHLR**

This interface represents a base class from which a model must be derived in order to receive messages for one or more instances of IUSERPOPUP.

It has only a single function declared as follows:

#### **LRESULT IMSGHLR::msghlr (MESSAGE msg, WPARAM warg, LPARAM larg)**

#### **Parameters**

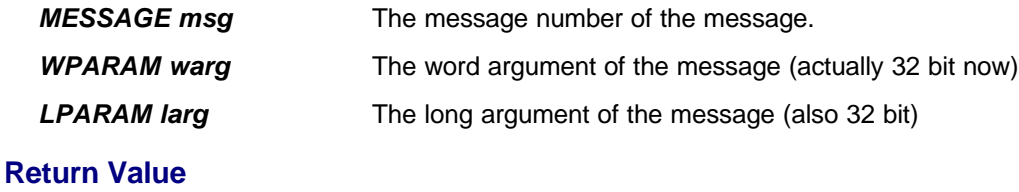

**LRESULT** The long result code to be returned.

Typically a msghlr function will consist of a large switch statement with cases for each of the Windows messages that you need to handle. At the very least you will need to code something for WM\_PAINT, and almost certainly WM\_CREATE and WM\_DESTROY.

Messages that you do not handle should be passed back to ISIS via the IUSERPOPUP::callwindowproc function.

## **Class IDEBUGPOPUP**

Debug windows implement simple text logging and are most useful when creating new models. The simulation log is also displayed in one of these windows.

The *width* and *height* members for the CREATEPOPUPSTRUCT are specified in characters for this type of window.

#### **Member Functions:**

VOID IDEBUGPOPUP::print (CHAR \*msg, ...) VOID IDEBUGPOPUP::dump (BYTE \*ptr, UINT nbytes, UINT base)

## **VOID IDEBUGPOPUP::print (CHAR \*msg, ...)**

## **Description**

Outputs formatted text to the window.

This function works in exactly the same way as printf in C.

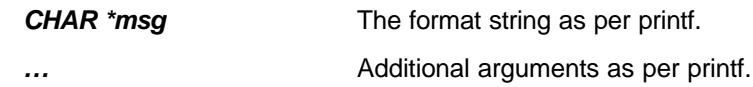

## **VOID IDEBUGPOPUP::dump (BYTE \*data, UINT nbytes, UINT base)**

## **Description**

Writes a memory dump to the window.

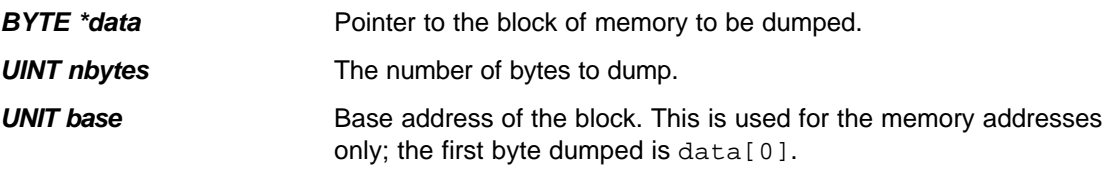

## **Class ISTATUSPOPUP**

Debug windows implement simple text logging and are most useful when creating new models. The simulation log is also displayed in one of these windows.

The *width* and *height* members for the CREATEPOPUPSTRUCT are specified in characters for this type of window.

#### **Member Functions:**

VOID ISTATUSPOPUP::print (INT col, INT row, COLOUR textcolour, CHAR \*msq, . . . )

VOID ISTATUSPOPUP::clear (VOID)

VOID ISTATUSPOPUP::repaint (VOID)

## **VOID ISTATUSPOPUP::print (INT col, INT row, COLOUR textcolour, CHAR \*msg, . . . )**

## **Description**

Outputs formatted text at a specified location in the status window.

This function works in exactly the same way as printf in C.

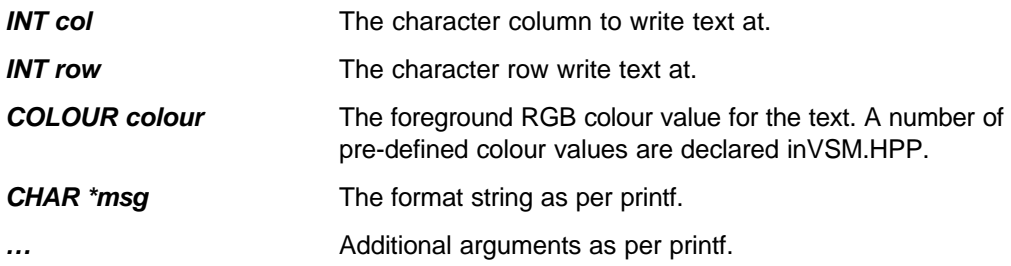

## **VOID ISTATUSPOPUP::clear (VOID)**

## **Description**

Clears all text from the status window.

## **VOID ISTATUSPOPUP::repaint (VOID)**

## **Description**

Forces an immediate repaint of the status window.

You only need to call this function if you did not specify the PWF\_AUTOREFRESH flag in the *flags* member of the CREATEPOPUPSTRUCT.

## **Class IMEMORYPOPUP**

Memory windows provide a highly functional way to display the contents of memory that is owned by a microprocessor or memory model. The built in functionality includes formatting by byte, word or dword and a variety of functions.

The *width* and *height* members for the CREATEPOPUPSTRUCT are specified in characters for this type of window.

Note that typically, you should create memory windows with the PWF\_HIDEONANIMATE flag set. Otherwise a significant overhead will be created as the system will need to repaint the window on every simulation frame; leaving the window visible but not updating it is likely to confuse end users.

#### **Member Functions:**

VOID IMEMORYPOPUP::setmemory (ADDRESS baseaddr, BYTE \*data, UINT nbytes) VOID IMEMORYPOPUP::repaint (VOID)

## **VOID IMEMORYPOPUP::setmemory (ADDRESS baseaddr, BYTE \*data, UINT nbytes)**

## **Description**

Assigns the memory buffer (owned by the model) to be displayed by the window.

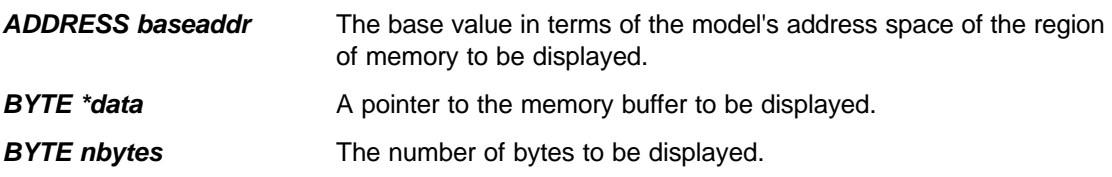

## **VOID IMEMORYPOPUP::repaint (VOID)**

Forces an immediate repaint of the memory window.

You only need to call this function if you did not specify the PWF\_AUTOREFRESH flag in the *flags* member of the CREATEPOPUPSTRUCT.

## **Class ISOURCEPOPUP**

Source windows provide the means by which microprocessor models implement source level debugging. Consequently we suspect that their general use is unlikely; if you are writing microprocessor models you are likely to be in close contact with us anyway! The interface is also likely to change as Proteus VSM evolves. However, we document its current state here for the sake of completeness.

The *width* and *height* members for the CREATEPOPUPSTRUCT are specified in characters for this type of window.

BOOL ISOURCEPOPUP::setfile (CHAR \*ddxfile)

BOOL ISOURCEPOPUP::setpcaddr (ADDRESS addr)

BOOL ISOURCEPOPUP::isbreakpoint (ADDRESS addr)

BOOL ISOURCEPOPUP::iscurrentline (ADDRESS addr)

BOOL ISOURCEPOPUP::findfirstbpt (ADDRESS \*addr)

BOOL ISOURCEPOPUP::findnextbpt (ADDRESS \*addr)

## **BOOL ISOURCEPOPUP::setfile (CHAR \*ddxfile)**

## **Description**

Assigns the source file to be displayed by the window. This file must be produced by a DDX (debug data extractor program) which is designed to parse the list file produced by a specific assembler or compiler.

#### **Parameters**

**CHAR \*ddxfile** The filename of the DDX file.

#### **Return Value**

**BOOL** TRUE if the window loaded the file successfully.

## **BOOL ISOURCEPOPUP::setpcaddr (ADDRESS addr)**

### **Description**

Passes the current value of the program counter to the source window. The window will attempt to match the address against a line of source code, and if successful, will scroll to that line and highlight it.

#### **Parameters**

*ADDRESS addr* The new address of the program counter.

#### **Return Value**

**BOOL** TRUE if the window matched the address with a line in the source file.

## **BOOL ISOURCEPOPUP::isbreakpoint (ADDRESS addr)**

## **Description**

Tests if a given address corresponds with a breakpoint marker in the source code file.

#### **Parameters**

*ADDRESS addr* The address to test.

## **Return Value**

**BOOL** TRUE if there is a breakpoint set at the address.

## **BOOL ISOURCEPOPUP::iscurrentline (ADDRESS addr)**

### **Description**

Tests if a given address corresponds with the current line marker in the source code file. This allows a CPU model to implement the RM\_STEPTO mode.

#### **Parameters**

*ADDRESS addr* The address to test.

#### **Return Value**

**BOOL** TRUE if the given address corresponds to the current line highlight in the source window.

## **BOOL ISOURCEPOPUP::findfirstbpt (ADDRESS \*addr) BOOL ISOURCEPOPUP::findnextbpt (ADDRESS \*addr)**

## **Description**

These two functions allow a CPU to establish the addresses of all the breakpoints set within a given source popup window. This provides for a more efficient implementation of breakpoints with a processor model.

Typically, code of the following form will be used:

```
ADDRESS addr;
BOOL flag = sourcewindow->findfirstbpt(&addr);
while (flag)
  { storebreakpoint(addr);
    flag = sourcewindow->findnextbpt(&addr);
  }
```
#### **Parameters**

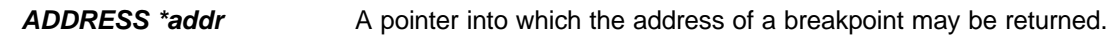

#### **Return Value**

**BOOL** TRUE if the function has returned the address of a breakpoint.